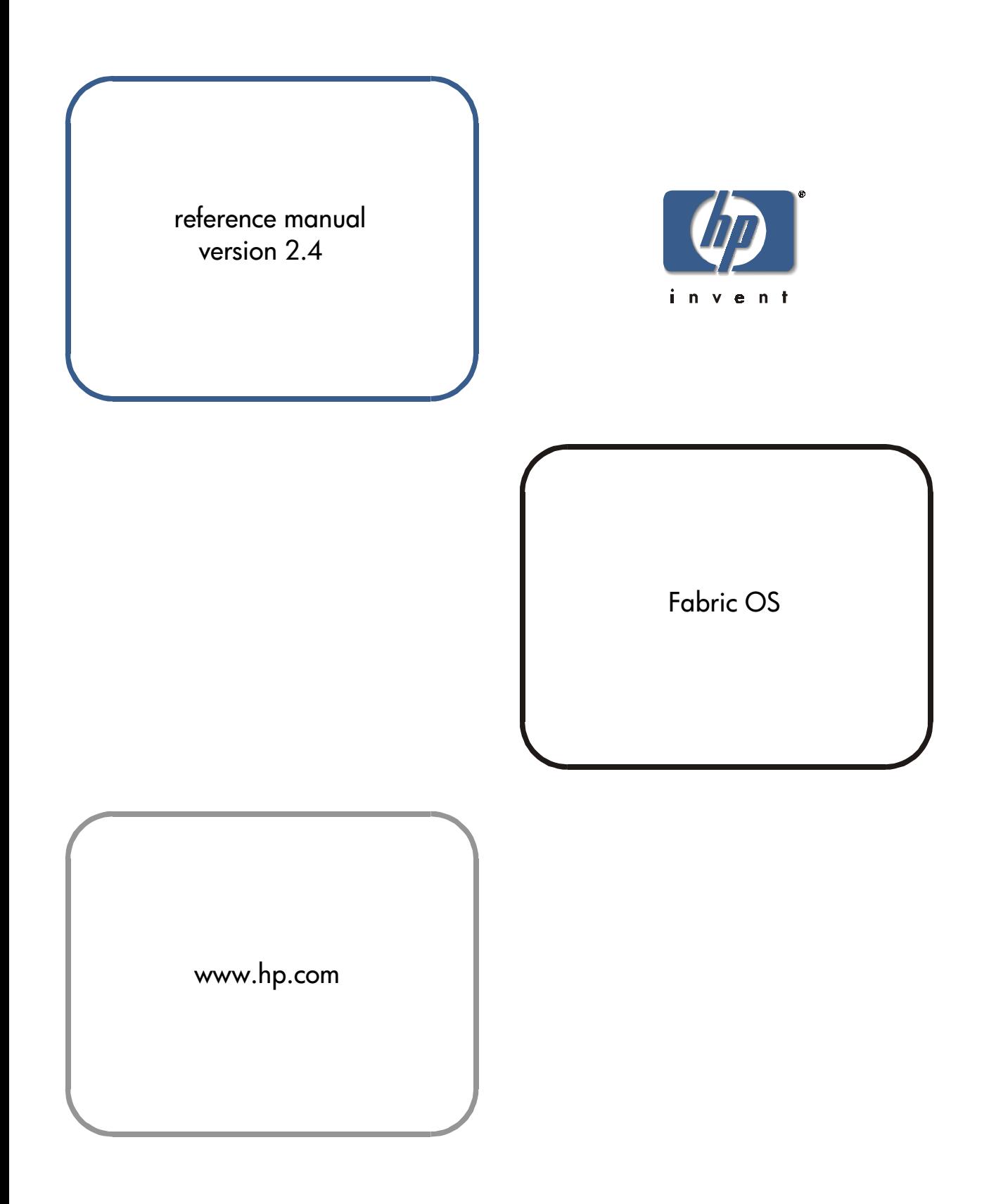

#### **Notice**

© Hewlett-Packard Company, 2001. All rights reserved.

Edition: E0801

Hewlett-Packard Company makes no warranty of any kind with regard to this material, including, but not limited to, the implied warranties of merchantability and fitness for a particular purpose. Hewlett-Packard shall not be liable for errors contained herein or for incidental or consequential damages in connection with the furnishing, performance, or use of this material.

This document contains proprietary information, which is protected by copyright. No part of this document may be photocopied, reproduced, or translated into another language without the prior written consent of Hewlett-Packard. The information contained in this document is subject to change without notice.

Use, duplication, or disclosure by government is subject to restrictions as set forth in subdivision (c) (1) (ii) of the Rights in Technical Data and Computer Software Clause at DFARS 252.227.7013.

### **Warranty**

If you have any questions about the warranty for this product, contact your dealer or local Hewlett-Packard sales representative.

### **Trademarks**

Brocade, SilkWorm, Brocade Extended Fabrics, Brocade Fabric Manager, Brocade Fabric OS, Brocade Fabric Watch, Brocade QuickLoop, Brocade Remote Switch, Brocade Web Tools, and Brocade Zoning are trademarks or registered trademarks of Brocade Communications Systems, Inc. in the United States and/or in other countries.

All other brands, product or service names are or may be trademarks or service marks of, and are used to identify products of services of their respective owners.

Brocade Extended Fabrics, Brocade Fabric Manager, Brocade Fabric OS, Brocade Fabric Watch, Brocade QuickLoop, Brocade Remote Switch, Brocade Web Tools, and Brocade Zoning are hereafter referred to as Extended Fabrics, Fabric Manager, Fabric OS, Fabric Watch, QuickLoop, Remote Switch, Web Tools, and Zoning respectively.

### **Safety notices**

Any servicing, adjustment, maintenance, or repair must be performed only by authorized service-trained personnel.

#### **Format conventions**

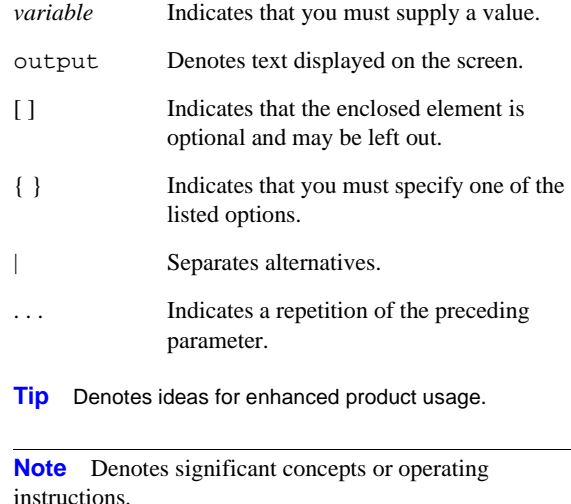

**CAUTION** Denotes a hazard that can cause hardware or software damage.

**WARNING** Denotes a hazard that can cause personal injury or death.

# **CONTENTS**

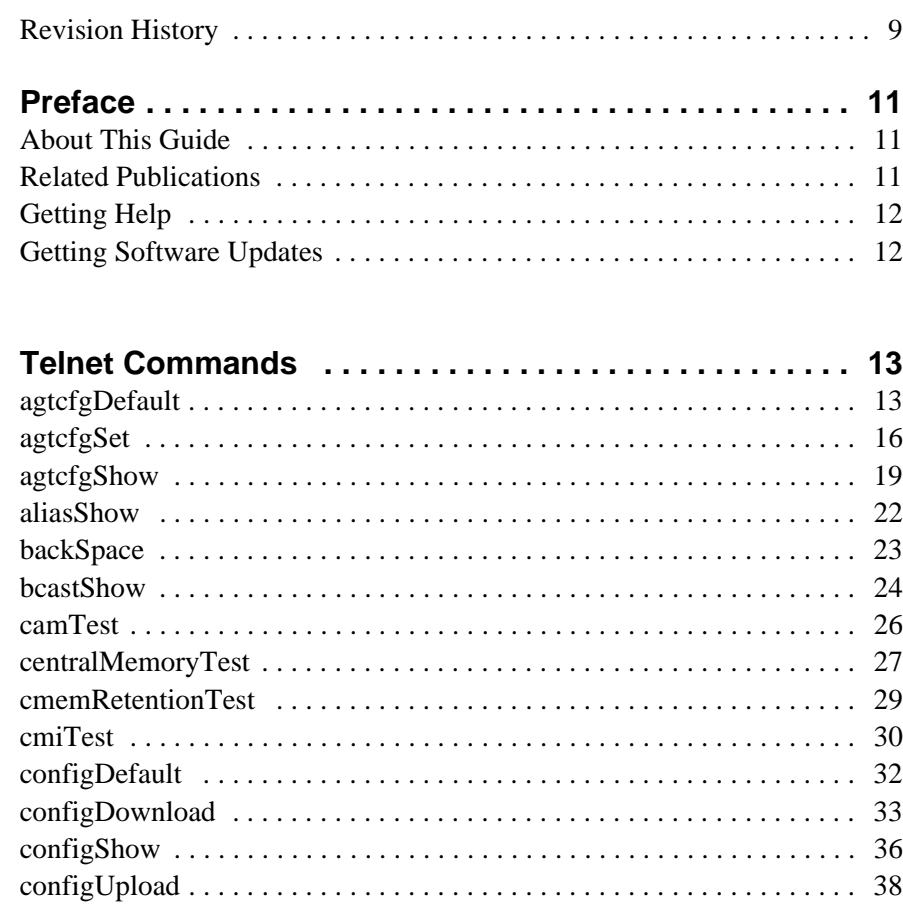

 $\overline{\mathbf{1}}$ 

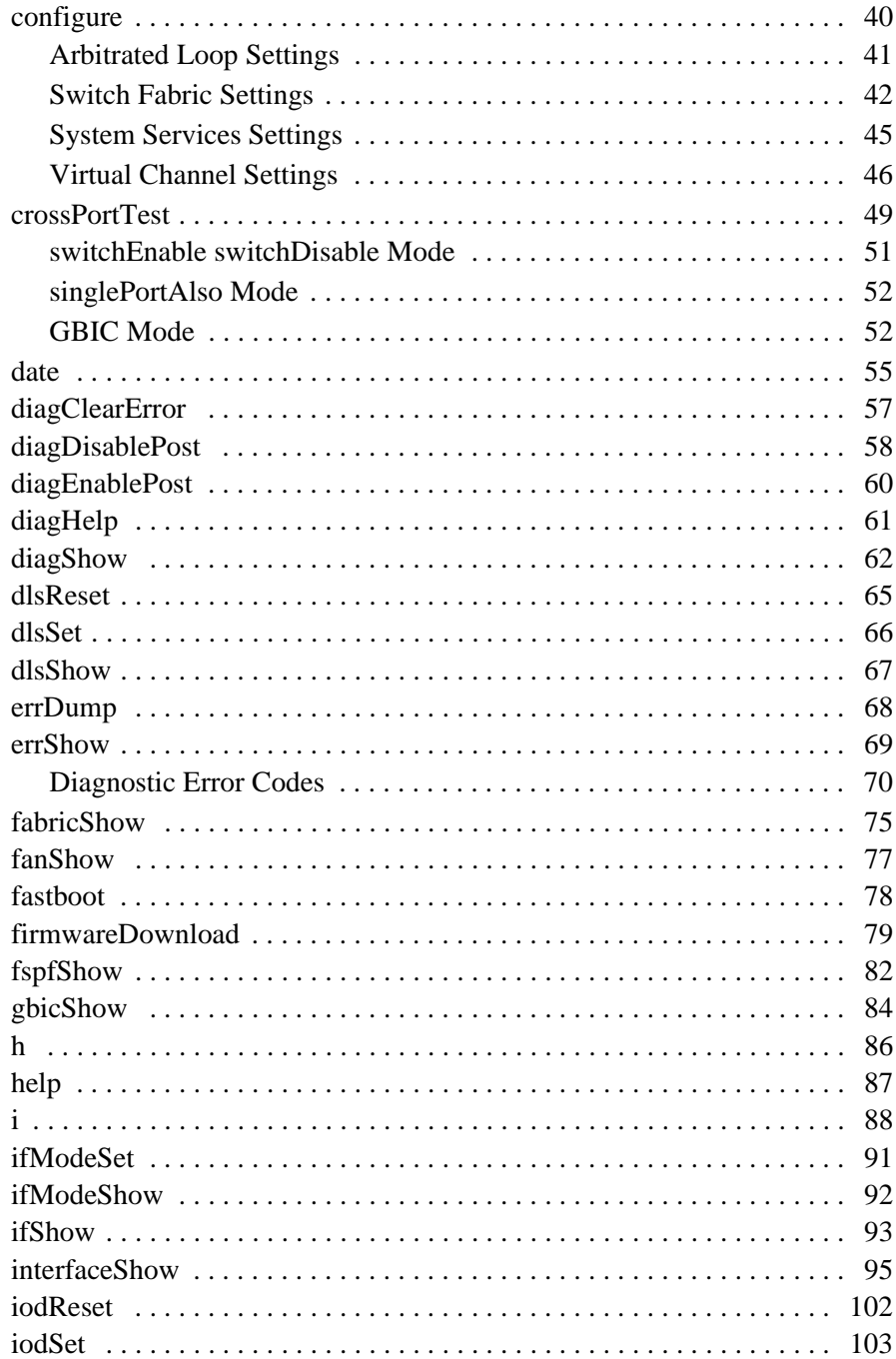

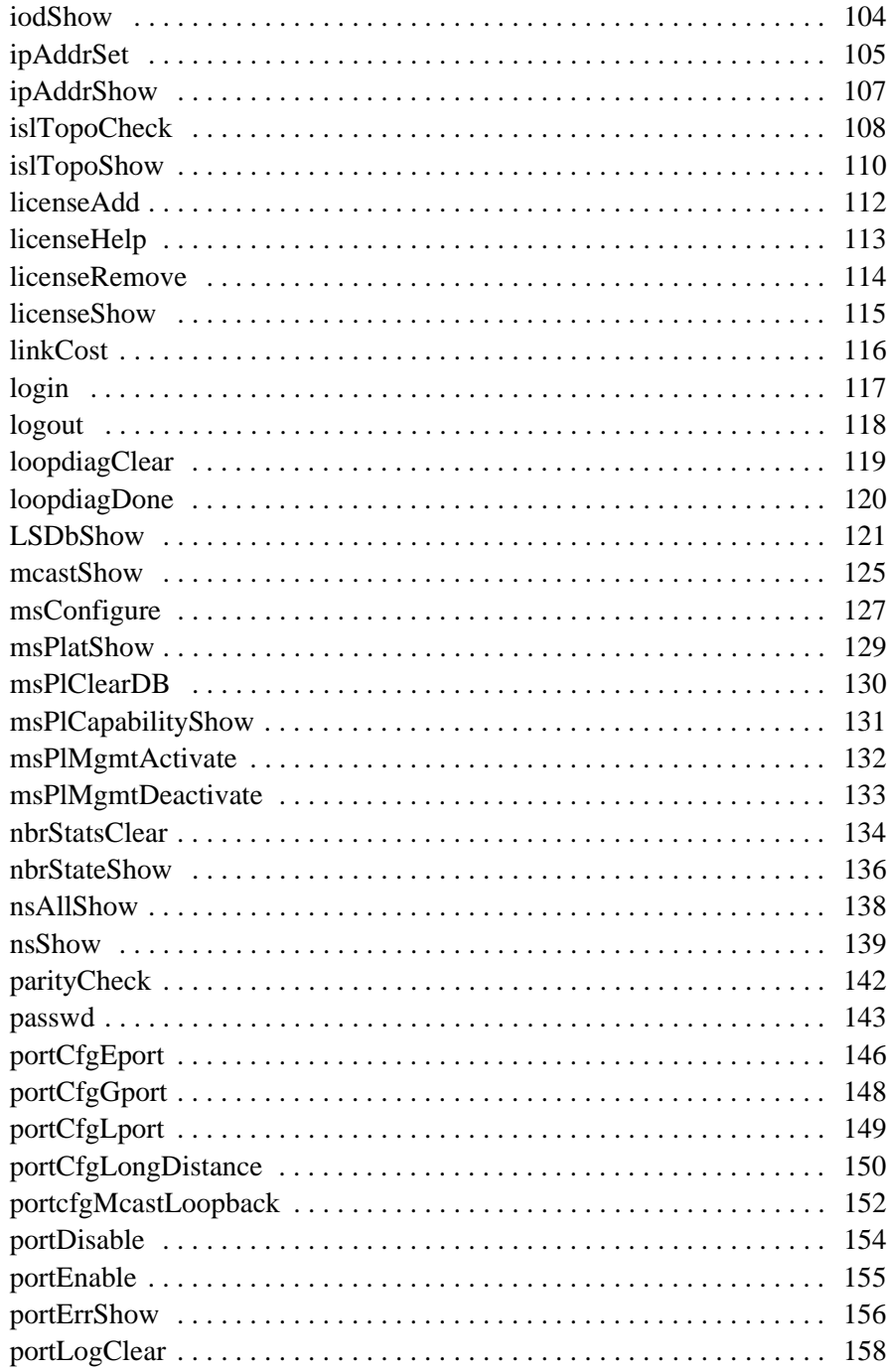

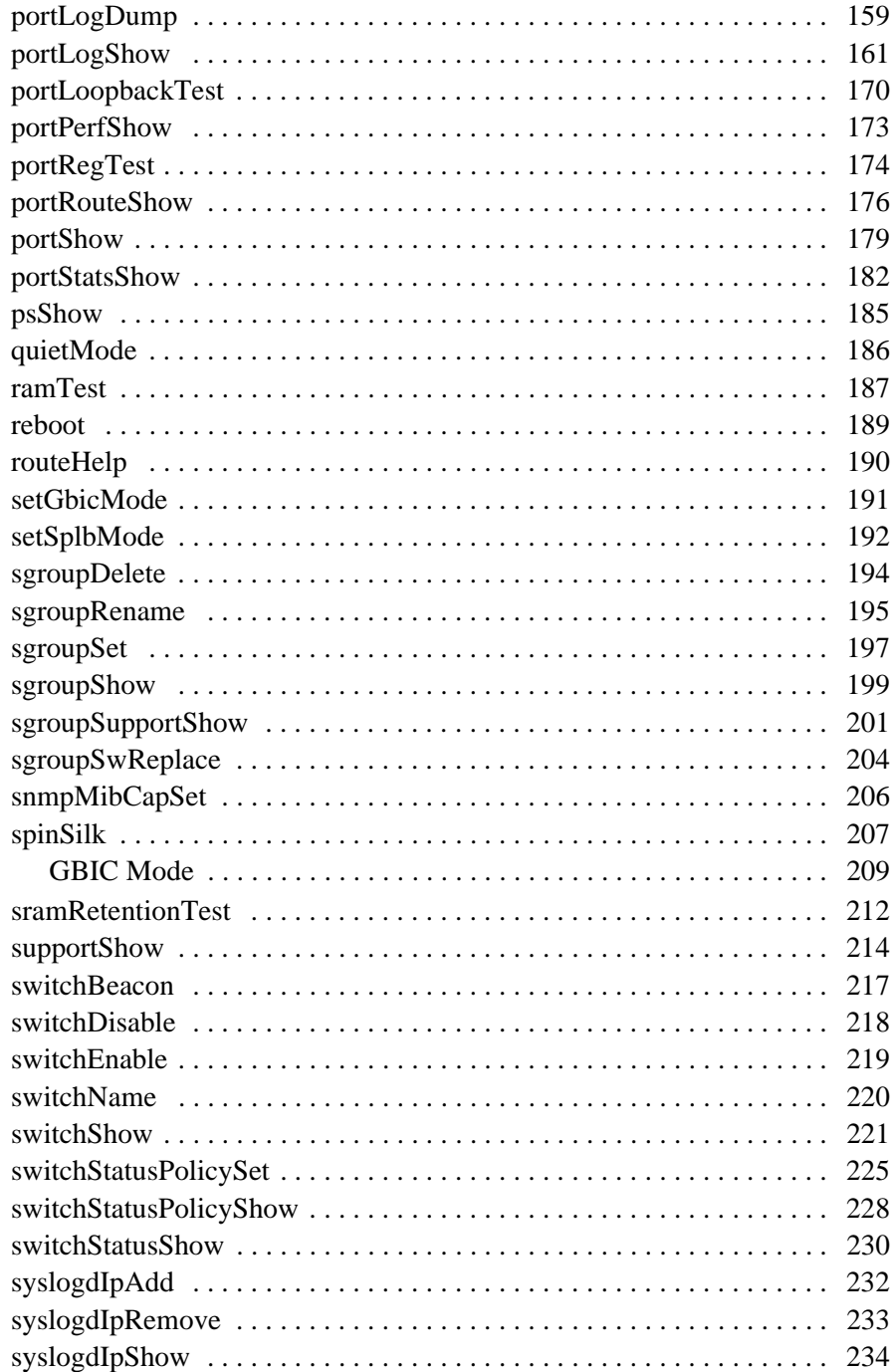

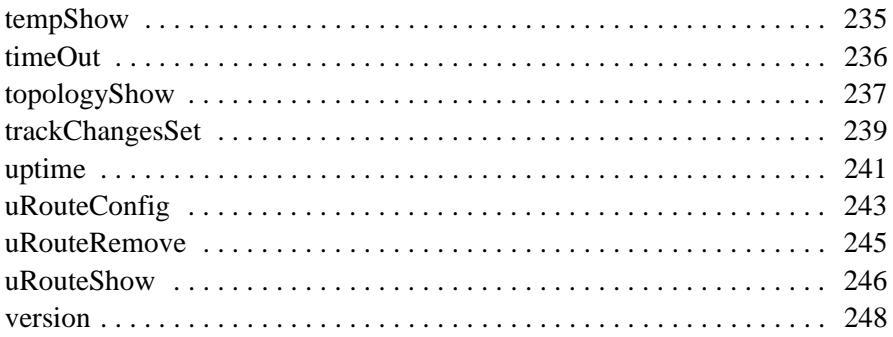

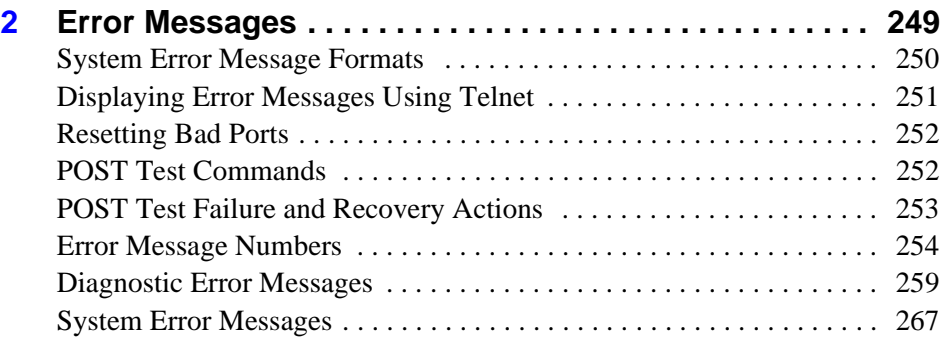

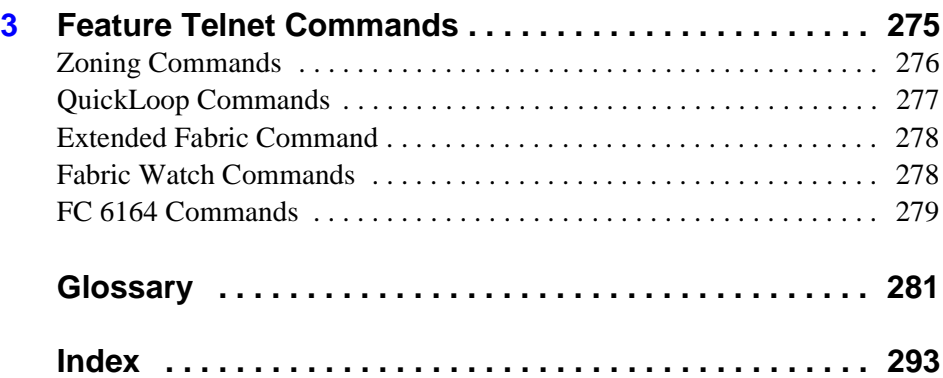

# <span id="page-8-0"></span>**Revision History**

July 2001 First release.

# **PREFACE**

*Fabric OS Reference Manual* contains descriptions for the telnet commands used to administer and configure switches.

### <span id="page-10-1"></span><span id="page-10-0"></span>**About This Guide**

This guide provides the following information about Fabric OS:

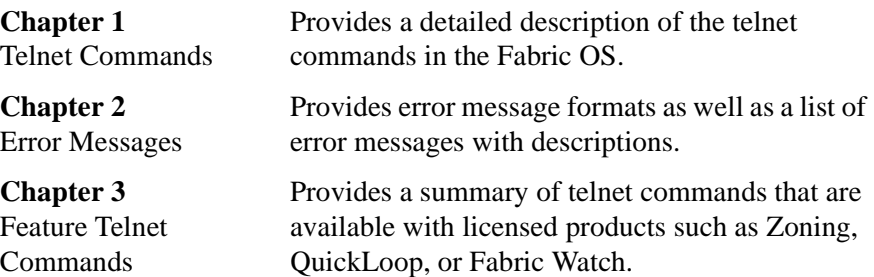

### <span id="page-10-2"></span>**Related Publications**

Related product information can be found in the following publications. Those publications with part numbers are provided as printed copies with your product. The HP Surestore FC Switch 6164 Documentation CD contains all publications listed in the table below and is also provided with your product.

### **Title** Part Number *HP Surestore FC Switch 6164 Documentation CD* A7326-11011 *HP Surestore FC Switch 6164 Installation and Reference Guide* A7326-90902 *HP Surestore FC Switch 6164 Quick Start Guide* A7326-90901 *Distributed Fabrics User's Guide, version 2.2* Available only on CD *Fabric Watch User's Guide, version 2.2* Available only on CD *MIB Reference Manual, version 2.3* Available only on CD *QuickLoop User's Guide, version 2.3* Available only on CD *Web Tools User's Guide, version 2.3* Available only on CD *Zoning User's Guide, version 2.2* Available only on CD

Information about fibre channel standards and the fibre channel industry in general can be found on the Fibre Channel Industry Association web site, located at:

<http://www.fibrechannel.com>

# <span id="page-11-0"></span>**Getting Help**

For support information, visit the HP web site located at:

<http://www.hp.com>

### <span id="page-11-1"></span>**Getting Software Updates**

Firmware and software updates are found on the HP web site located at:

<http://www.hp.com>

**1**

# **TELNET COMMANDS**

# <span id="page-12-2"></span><span id="page-12-1"></span><span id="page-12-0"></span>**agtcfgDefault**

Reset the SNMP agent configuration to default values.

- **Synopsis** agtcfgDefault
- **Availability** admin
- **Description** Use this command to reset the configuration of the SNMP agent to default values:
	- sysDescr The default value is Fibre Channel Switch.
	- sysLocation The default value is End User Premise.
	- sysContact The default value is Field Support.
- swEventTrapLevel The default value is 0 (off).
- authTraps The default value is  $0$  (off).
- The IP addresses of the trap recipient for each community default to 0.0.0.0 or no trap recipient. There are six communities:

Community 1: Secret C0de

Community 2: OrigEquipMfr

Community 3: private

Community 4: public

Community 5: common

Community 6: FibreChannel

**Note** For more information about these SNMP configuration parameters, see agtcfgset command.

*Example* In the following example, the agtcfgDefault command is run to set the SNMP agent configuration parameters to the default value; then the agtcfgShow command is run to verify that the default values are set.

> switch:admin> agtcfgDefault Committing configuration...done. agent configuration reset to factory default switch:admin> agtcfgShow Current SNMP Agent Configuration Customizable MIB-II system variables: sysDescr = Fibre Channel Switch. sysLocation = End User Premise sysContact = Field Support. swEventTrapLevel = 0 authTraps = 0 (OFF) SNMPv1 community and trap recipient configuration: Community 1: Secret C0de (rw) No trap recipient configured yet Community 2: OrigEquipMfr (rw) No trap recipient configured yet Community 3: private (rw) No trap recipient configured yet Community 4: public (ro) No trap recipient configured yet Community 5: common (ro) No trap recipient configured yet Community 6: FibreChannel (ro) No trap recipient configured yet switch:admin>

*See Also* agtcfgSet agtcfgShow

# <span id="page-15-0"></span>**agtcfgSet**

Modify the SNMP agent configuration.

- **Synopsis** agtcfgSet
- **Availability** admin
- **Description** Use this command to modify the configuration of the SNMP agent in the switch. Set the values for the following items:
	- sysDescr Specify the switch description (in MIB-II definition). The default value is Fibre Channel Switch.
	- sysLocation Specify the location of the switch (in MIB-II). The default value is End User Premise.
	- sysContact Specify the contact information for this switch. The default value is Field Support.
	- swEventTrapLevel Specify the event trap level in conjunction with an event's severity level. When an event occurs, and if its severity level is at or below the set value (that is, more critical), the SNMP trap, swEventTrap, is sent to configured trap recipients. The default value is 0, which means that no swEventTrap is sent. Possible values are:
		- $0 none$
		- 1 critical
		- 2 error
		- 3 warning
		- 4 informational
		- 5 debug

See errShow for more information.

• authTrapsEnabled - Specify whether authorization traps are passed to the trap recipient. The default value is False (off), meaning no messages are sent. A value of True (on) means that authorization trap messages are sent to the community IP addresses configured (see [page 17](#page-16-0)). For SNMPv1 and SNMPv2c, this indicates that a request containing a community string is not known to the agent.

<span id="page-16-0"></span>• There are six communities, each with a respective trap recipient, supported by the agent. The first three communities are for read-write access (rw) and the last three are for read-only access (ro).

Specify the IP address for each management station:

Community 1: Secret C0de - The default value for this trap recipient is '0.0.0.0'.

Community 2: OrigEquipMfr - The default value for this trap recipient is '0.0.0.0'.

Community 3: private - The default value for this trap recipient is '0.0.0.0'.

Community 4: public - The default value for this trap recipient is '0.0.0.0'.

Community 5: common - The default value for this trap recipient is '0.0.0.0'.

Community 6: FibreChannel - The default value for this trap recipient is '0.0.0.0'.

*Example* The current value for each item is displayed in brackets. To modify the SNMP configuration values:

*See Also* agtcfgDefault switch:admin> agtcfgSet Customizing MIB-II system variables ... At each prompt, do one of the following: o <Return> to accept current value, o enter the appropriate new value, o <Control-D> to skip the rest of configuration, or o <Control-C> to cancel any change. To correct any input mistake: <Backspace> erases the previous character, <Control-U> erases the whole line, sysDescr: [FC Switch] sysLocation: [End User Premise] sysContact: [Field Support] swEventTrapLevel: (0..5) [3] 4 authTrapsEnabled (true, t, false, f): [true] SNMP community and trap recipient configuration: Community (rw): [Secret C0de] Trap Recipient's IP address in dot notation: [192.168.1.51] Community (rw): [OrigEquipMfr] Trap Recipient's IP address in dot notation: [192.168.1.26] Community (rw): [private] Trap Recipient's IP address in dot notation: [0.0.0.0] 192.168.64.88 Community (ro): [public] Trap Recipient's IP address in dot notation: [0.0.0.0] Community (ro): [common] Trap Recipient's IP address in dot notation: [0.0.0.0] Community (ro): [FibreChannel] Trap Recipient's IP address in dot notation: [0.0.0.0] value =  $1 = 0x1$ switch:admin>

agtcfgShow

### <span id="page-18-0"></span>**agtcfgShow**

Display the SNMP agent configuration.

- **Synopsis** agtcfgShow
- **Availability** All users

**Description** Use this command to display the configuration of the SNMP agent in the switch. The following information is displayed:

- sysDescr Displays the switch description.
- sysLocation Displays the location of the switch.
- sysContact Displays the contact information for this switch.
- swEventTrapLevel Displays the event trap level. There are six possible values:
	- $0$  none
	- 1 critical
	- 2 error
	- 3 warning
	- 4 informational
	- 5 debug

**Note** See errShow for more information on the event trap level.

• authTraps - Displays whether authorization traps are passed to the trap recipient. The default value is 0 (off), meaning no messages are sent. A value of 1 (on) means that authorization trap messages are sent to the community IP addresses configured (see [page 20](#page-19-0)). For SNMPv1 and SNMPv2c, this indicates that a request containing a community string is not known to the agent.

<span id="page-19-0"></span>• There are six communities, each with a respective trap recipient, supported by the agent. The first three communities are for read-write access (rw) and the last three are for read-only access (ro).

For an SNMP Management Station to receive a trap generated by the agent, the admin user must configure a trap recipient IP address of the Management Station.

Community 1: Secret C0de - Displays the IP address for this trap recipient.

Community 2: OrigEquipMfr - Displays the IP address for this trap recipient.

Community 3: private - Displays the IP address for this trap recipient.

Community 4: public - Displays the IP address for this trap recipient.

Community 5: common - Displays the IP address for this trap recipient.

Community 6: FibreChannel - Displays the IP address for this trap recipient.

**Note** For more information about these SNMP configuration parameters, see agtcfgset command.

```
switch:admin> agtcfgShow
Current SNMP Agent Configuration
Customizable MIB-II system variables:
           sysDescr = FC Switch
        sysLocation = End User Premise
         sysContact = Field Support.
   swEventTrapLevel = 3 
         authTraps = 1 (ON)SNMPv1 community and trap recipient configuration:
  Community 1: Secret C0de (rw)
     Trap recipient: 192.168.1.51
  Community 2: OrigEquipMfr (rw)
     Trap recipient: 192.168.1.26
  Community 3: private (rw)
     No trap recipient configured yet
  Community 4: public (ro)
     No trap recipient configured yet
  Community 5: common (ro)
     No trap recipient configured yet
  Community 6: FibreChannel (ro)
     No trap recipient configured yet
```
*See Also* agtcfgDefault agtcfgSet

### <span id="page-21-0"></span>**aliasShow**

Display alias server information.

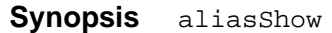

- **Availability** All users
- **Description** Use this command to display local alias server information. If there is no local alias group, a message is displayed. If there are multiple entries in the local alias group, they are displayed.

**Note** This command is not related to the Zoning feature.

The following fields are displayed:

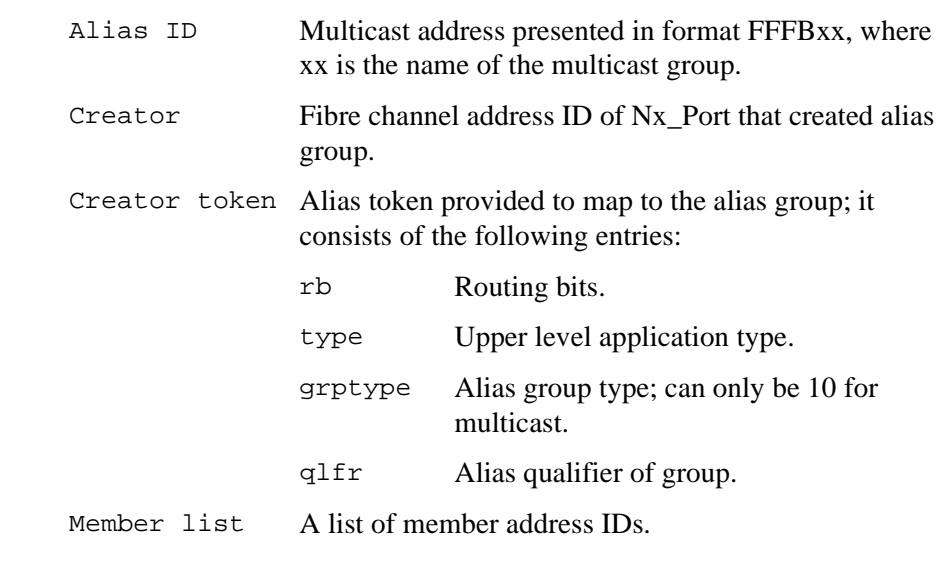

*Example* To display the entries in the local alias server, enter the following command:

> switch:admin> aliasShow The Local Alias Server has 1 entry Alias ID Creator Token [rb, type, grptype, qlfr] Member List fffb01 fffffd [40, 05, 10, 60000010 12000069] {021200 0208e2}

*See Also* fabricShow switchShow

### <span id="page-22-0"></span>**backSpace**

Set or clear alternate backspace character.

BackSpace character is DEL (hex 7F)

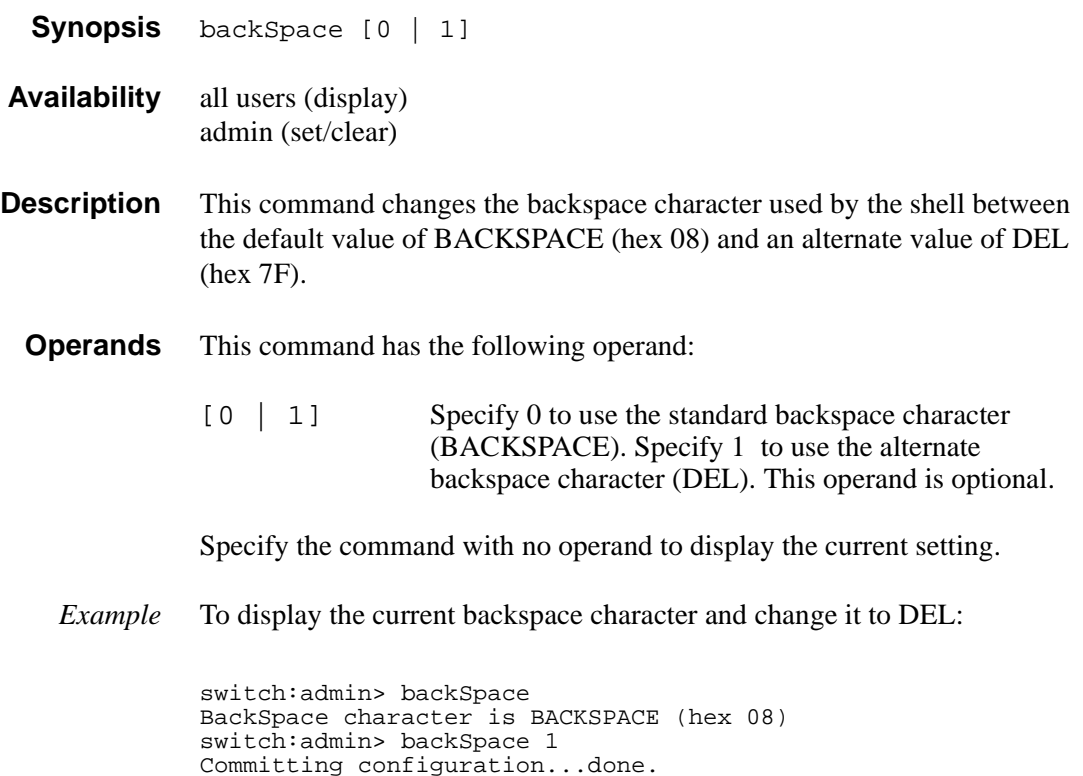

### <span id="page-23-0"></span>**bcastShow**

Display broadcast routing information.

- **Synopsis** bcastShow
- **Availability** All users
- **Description** Use this command to display the broadcast routing information for all ports in the switch (known to the FSPF path selection/routing task). The broadcast routing information indicates all ports that are members of the broadcast distribution tree (that is, ports that are able to send and receive broadcast frames).

Normally, all F\_Ports and FL\_Ports are members of the broadcast distribution tree. The broadcast path selection protocol selects the E\_Ports that are part of the broadcast distribution tree. The E\_Ports are chosen in such a way to prevent broadcast routing loops.

The broadcast routing information displays as a set of bit maps. Each bit in a bit map represents a port, with the least significant bit representing port 0. If a bit is set to 1, that port is part of the broadcast distribution tree.

The following fields are displayed:

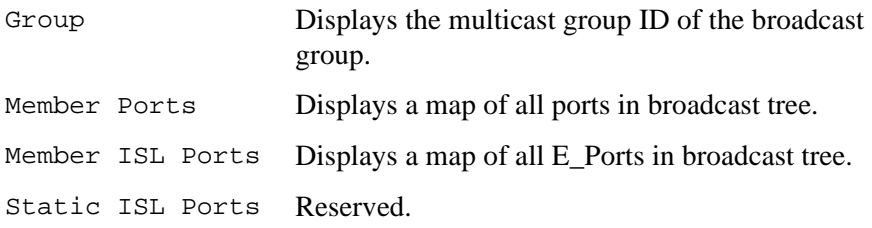

*Example* To display the broadcast routing information for all ports in the switch:

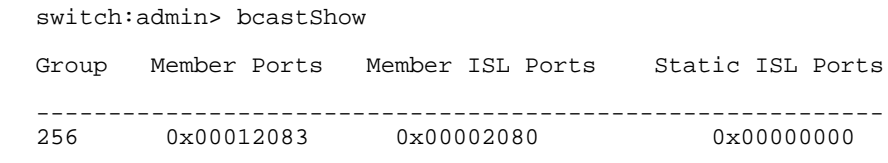

*See Also* mcastShow portRouteShow

## <span id="page-25-0"></span>**camTest**

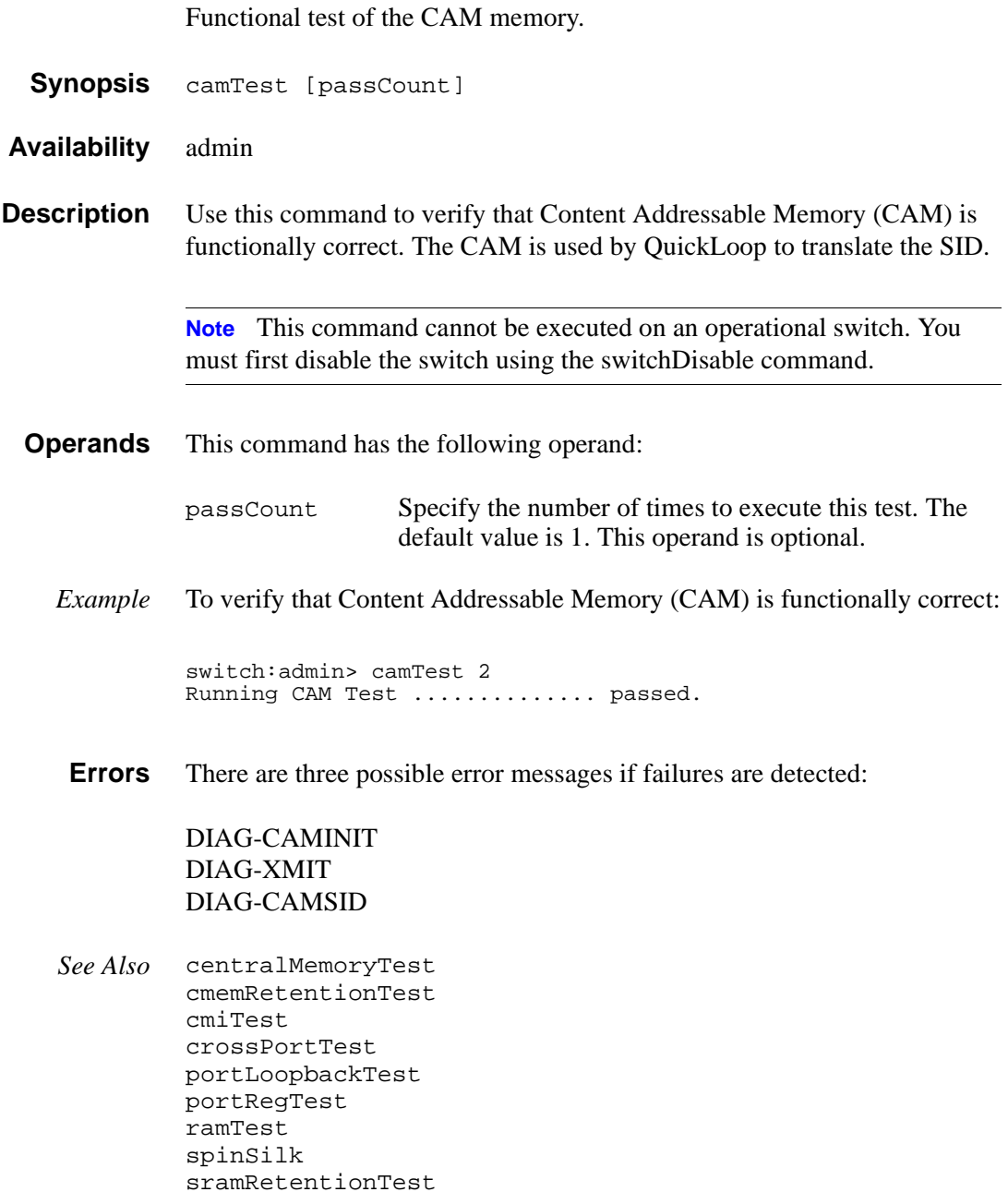

# <span id="page-26-0"></span>**centralMemoryTest**

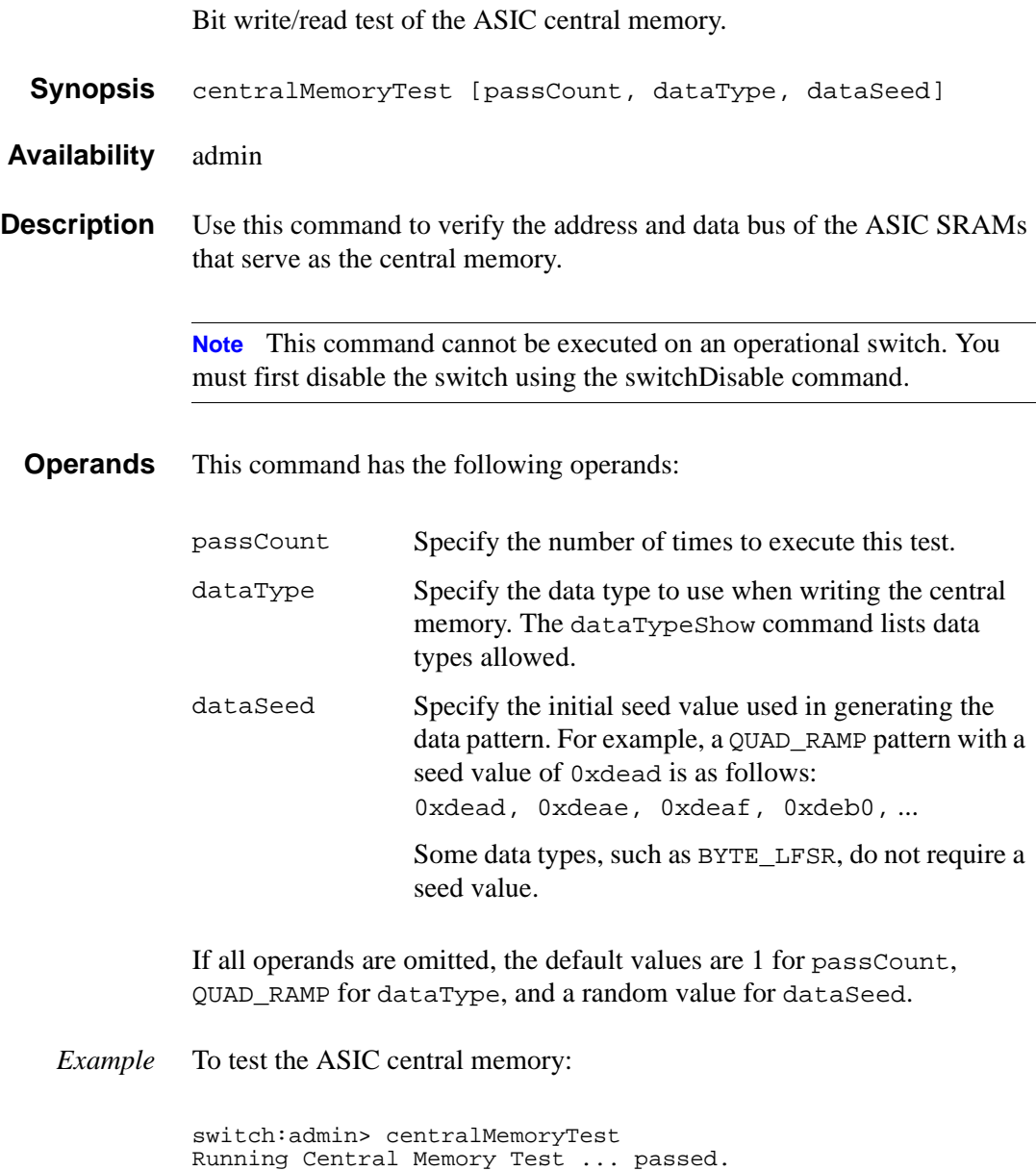

**Errors** There are four possible error messages if failures are detected:

DIAG-TIMEOUT DIAG-BADINT DIAG-CMERRTYPE DIAG-CMERRPTN

*See Also* camTest cmemRetentionTest portLoopbackTest portRegTest ramTest spinSilk sramRetentionTest

# <span id="page-28-0"></span>**cmemRetentionTest**

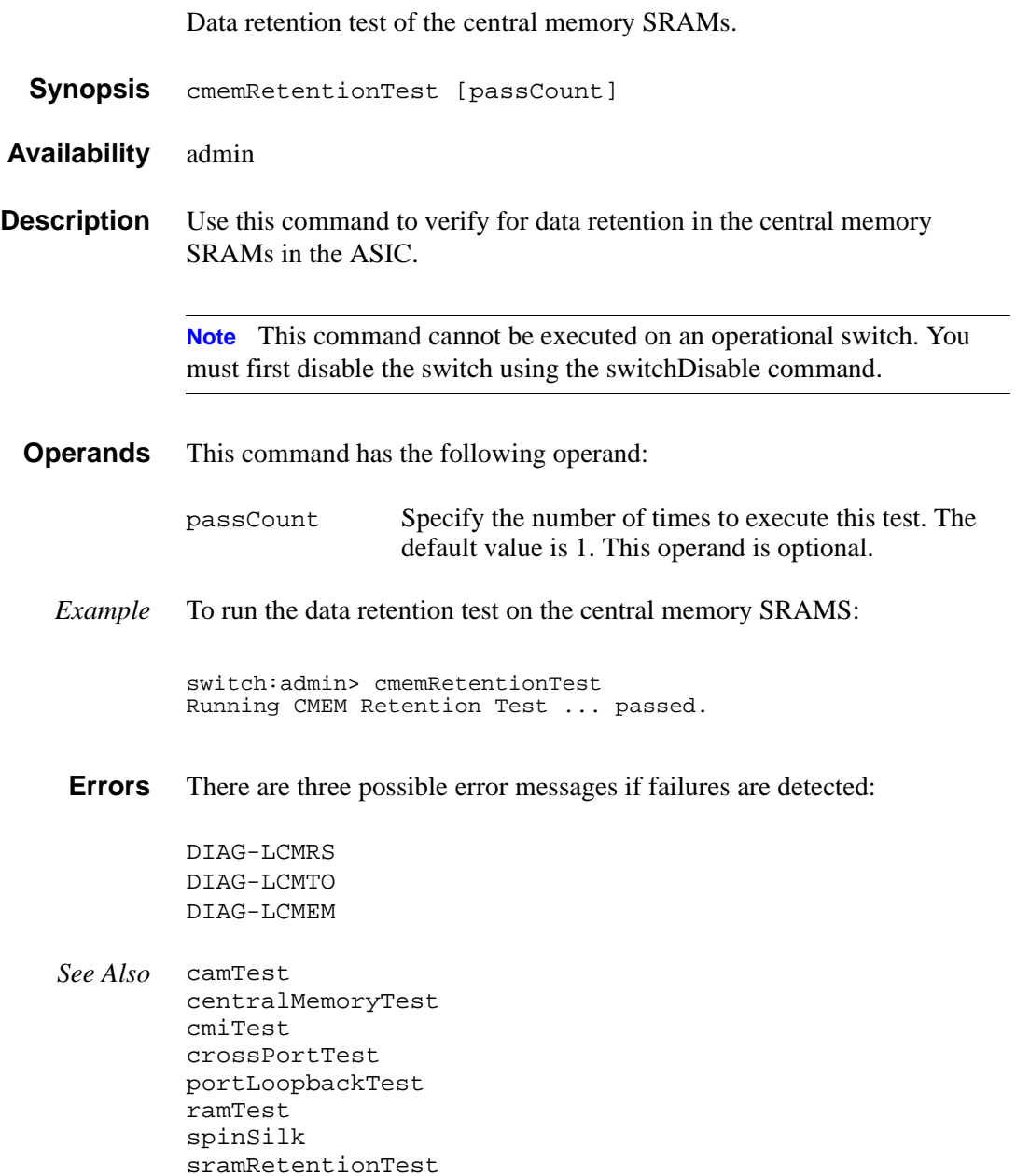

e e

### <span id="page-29-0"></span>**cmiTest**

ASIC to ASIC connection test of the CMI bus.

**Synopsis** cmiTest [passCount]

**Availability** admin

**Description** Use this command to verify that the multiplexed 4-bit Control Message Interface (CMI) point-to-point connection between two ASICs is functioning properly. Also use it to verify that a message with a bad checksum sets the error and interrupt status bits of the destination ASIC and that a message with a good checksum does not set an error or interrupt bit in any ASIC.

> **Note** This command cannot be executed on an operational switch. You must first disable the switch using the switchDisable command.

The Test method is presented here. Complete the steps for each source ASIC X and each destination ASIC Y in the switch. Do not complete this test if ASIC  $X = ASICY$ .

- 1. Generate the CMI data D.
- 2. Send data from source X to destination Y.
- 3. Check destination Y for the following conditions:
	- The capture flag is set.
	- The data is received as expected (D).
	- If a good checksum test, the CMI error bit and the EMI error interrupt status bit are not set.
	- If a bad checksum test, the CMI error bit and the CMI error interrupt status bit are set.
- 4. Check that all ASICs (other than Y) do not have:
	- The capture flag set.
	- The CMI error bit set.
	- The CMI error interrupt status bit set.
- **Operands** This command has the following operand:

passCount Specify the number of times to execute this test. The default value is 1. This operand is optional.

*Example* To run the ASIC to ASIC connection test of the CMI bus:

switch:admin> cmiTest Running CMI Test .............. passed.

**Errors** There are seven possible error messages if failures are detected:

DIAG-CMISA1 DIAG-CMINOCAP DIAG-CMICKSUM DIAG-CMIINVCAP DIAG-CMIDATA DIAG-INTNIL DIAG-BADINT

*See Also* camTest centralMemoryTest cmemRetentionTest crossPortTest portLoopbackTest portRegTest ramTest spinSilk sramRetentionTest

### <span id="page-31-0"></span>**configDefault**

Restore system configuration to default settings.

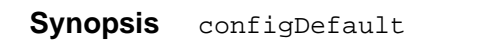

**Availability** admin

**Description** Use this command to reset system configuration to default values.

All configuration parameters, with the following exceptions, are reset to default values:

- Ethernet MAC address, IP address, and subnetmask
- IP gateway address
- license keys
- OEM customization
- SNMP configuration
- system name
- worldwide name
- Zoning configuration

**Note** See the Configure command for more information on default values for configuration parameters.

**Note** Do not run this command on an operational switch. First disable the switch using the switchDisable command.

Some configuration parameters are cached by the system. To avoid unexpected switch behavior, reboot the system after executing this command.

*Example* To restore the system configuration to default values: *See Also* agtcfgDefault configure switchDisable switchEnable **configDownload** switch:admin> configDefault Committing configuration...done.

Download the switch configuration from a host file.

<span id="page-32-0"></span>**Synopsis** configDownload ["host","user","file"[,"passwd"]]

**Availability** admin

**Description** Use this command to download the switch configuration file from a host system. The configuration file is ASCII text and may have been generated using configUpload, or it may have been created by a user to download specific configuration changes.

> The download process uses either FTP or the RSHD protocol (TCP service 514).

On Windows NT, the FTP server may have to be installed from the distribution media and enabled, or on Windows NT or Windows 9x, there are several good freeware and shareware FTP servers available. To use RSHD on Windows NT or 9x, two utilities are supplied, RSHD.EXE and CAT.EXE, together with instructions on how to install and run them. The FTP server or RSHD must be running before a download can be initiated.

The command may be invoked without any operands, in which case the user is prompted for input, including choice of FTP or RSHD. If invoked with three operands, RSHD is used; otherwise, presence of the password operand selects FTP.

Note that the switch's identity cannot be changed by configDownload. These parameters (such as the switch's name and IP address) are ignored. They are the lines in the configuration file that begin with "boot".

Also note that the download process is additive; that is, the lines read from the file are added to the current switch configuration. This enables you to change a single configuration variable by downloading a file with a single line. All other variables remain unchanged.

This is particularly important when downloading a zoning configuration. Since the new zoning information is added to the current configuration, there may not be any conflicts. Typically this command is used to add a consistent change to the current zoning configuration, or to replace the current zoning configuration, in which cases cfgClear must be invoked before configDownload.

#### **Operands** This command has the following operands:

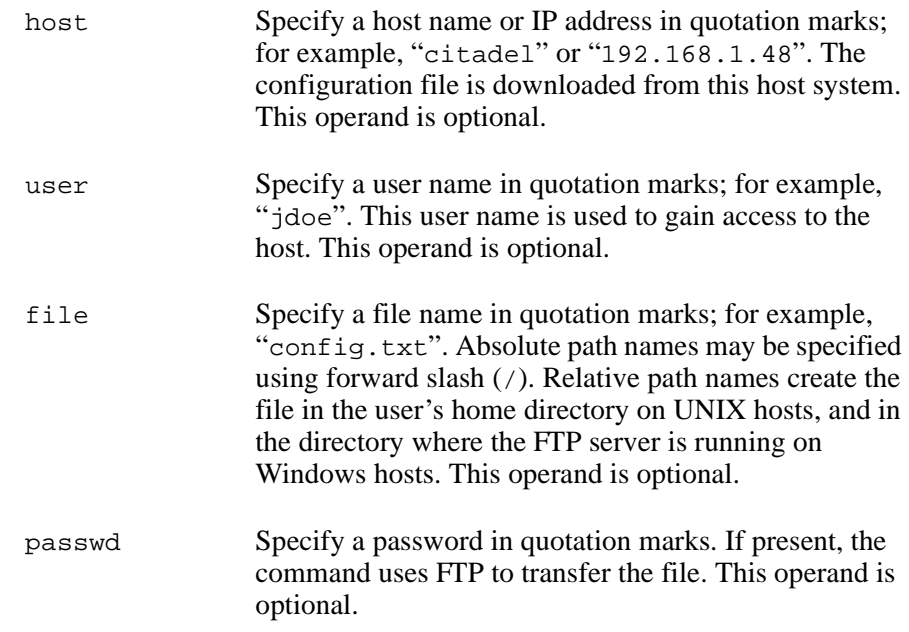

*Example* To download switch configuration from the server citadel, username jdoe, and host file name config.txt:

```
switch:admin> configDownload "citadel","jdoe","config.txt"
Committing configuration...done.
download complete
```
- **Errors** There are several possible reasons for a failure of this command:
	- The host name is not known to the switch.
	- The host IP address cannot be contacted.
	- The user does not have permission on the host.
	- The user runs a script that prints something at login.
	- The file does not exist on the host.
	- The file is not a switch configuration file.
	- The RSHD or FTP server is not running on the host.
	- The configuration data contains errors.
- *See Also* configDefault configUpload configShow configure

### <span id="page-35-0"></span>**configShow**

Display system configuration settings.

**Synopsis** configShow ["textfilter"]

**Availability** All users

**Description** Use this command to view system configuration settings set by the configure command, as well as these two settings:

- Ethernet MAC address
- NVRAM boot settings
- **Operands** This command has the following operand:

textfilter Specify a text string, in quotation marks, that limits the output of the command to only those entries that contain the text string. The filter does not apply to the Ethernet MAC address and NVRAM data display settings.
*Example* To display system configuration settings:

switch:admin> configShow

```
Ethernet address: 0:60:69:0:60:10
Nvram data: fei(0,0)host:/usr/switch/firmware e=192.168.1.62 g=192.168.1.254 
u=user tn=switch
Type <CR> to continue, Q<CR> to stop:
diag.postDisable: 0
fabric.domain: 1
fabric.ops.BBCredit: 16<br>fabric.ops.E D TOV: 2000
fabric.ops.E_D_TOV: 2000<br>fabric.ops.R_A_TOV: 10000
fabric.ops.R_A_TOV:
fabric.ops.dataFieldSize: 2112
fabric.ops.mode.fcpProbeDisable: 0
fabric.ops.mode.isolate: 0
fabric.ops.mode.tachyonCompat: 0<br>fabric.ops.mode.unicastOnly: 0
fabric.ops.mode.unicastOnly: 0<br>fabric.ops.mode.useCsCtl: 0
fabric.ops.mode.useCsCtl: 0<br>fabric.ops.mode.vcEncode: 0
fabric.ops.mode.vcEncode:<br>fabric.ops.vc.class.2: 2
fabric.ops.vc.class.2: 2<br>fabric.ops.vc.class.3: 3
fabric.ops.vc.class.3:
fabric.ops.vc.config: 0xc0
fabric.ops.vc.linkCtrl: 0
fabric.ops.vc.multicast: 7<br>fc4.fcIp.address: 192.168.65.62
fc4.fcIp.address:
fc4.fcIp.mask: 255.255.255.0
fcAL.fanFrameDisable: 0<br>fcAL.useAltBBCredit: 0
fcAL.useAltBBCredit:<br>lcdContrast: 128
lcdContrast: 128<br>licenseKey: none
licenseKey:
rpc.rstatd: 1
rpc.rusersd: 1
```
See Also agtcfgShow configure diagDisablePost diagEnablePost ipAddrShow licenseShow syslogdIp

# **configUpload**

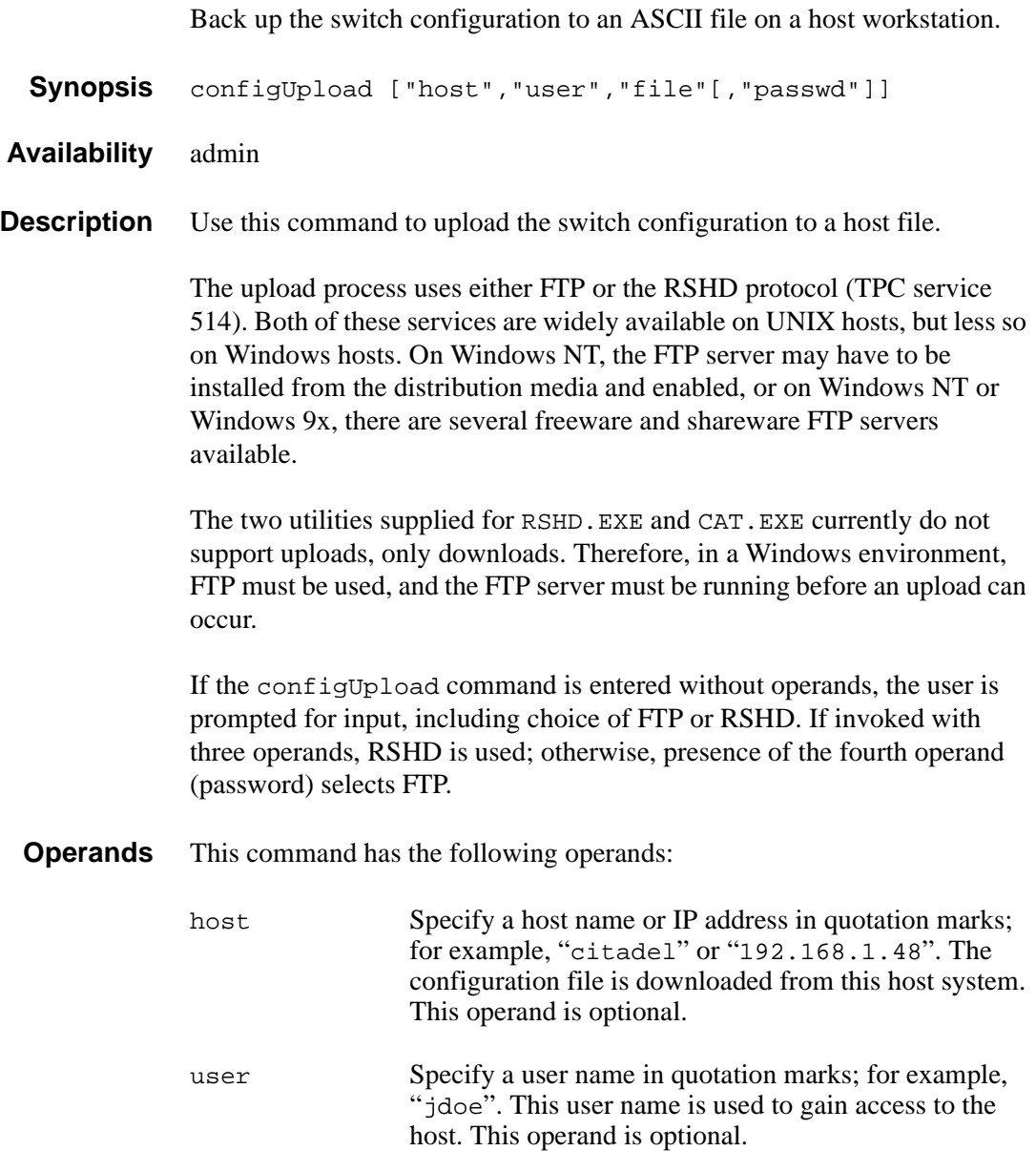

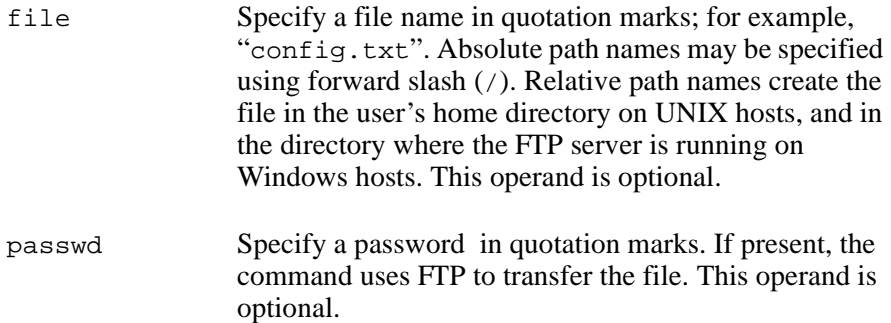

*Example* To upload a configuration file using FTP from host citadel, using account jdoe, and a configuration file config.txt:

```
swd5:admin> configUpload "citadel","jdoe","config.txt","passwd"
upload complete
switch:admin>
```
If you enter the command with no operands, you are prompted for the appropriate values:

```
switch:admin> configUpload
Server Name or IP Address [citadel]: 192.168.15.42
User Name [none]: user21
File Name [config.txt]: config-switch.txt
Protocol (RSHD or FTP) [FTP]: ftp
Password: xxxxxx
upload complete
switch:admin>
```
**Errors** The upload can fail for several reasons:

- The host name is not known to the switch.
- The host IP address cannot be contacted.
- The user does not have permission on the host.
- The user runs a script that prints something at login.
- The RSHD or FTP server is not running on the host.

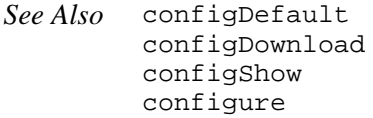

### **configure**

Change system configuration settings.

- **Synopsis** configure
- **Availability** admin
- **Description** Use this command to change the system configuration settings:
	- arbitrated loop settings
	- switch fabric settings
	- system services settings
	- virtual channel settings

**Note** Do not run this command on an operational switch. First disable the switch using the switchDisable command.

The configure command is navigated using a series of menus. Top level menus, and associated submenus consist of a text prompt, a list of acceptable values, and a default value (in brackets).

Use these options to control input:

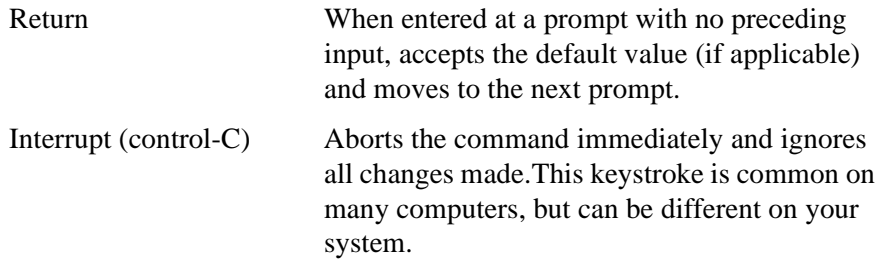

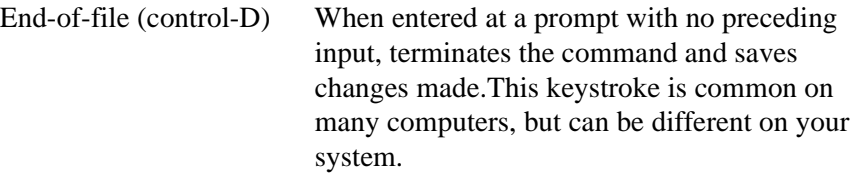

The tables in the next section define those settings that may be changed.

# **Arbitrated Loop Settings**

This section provides information on arbitrated loop settings.

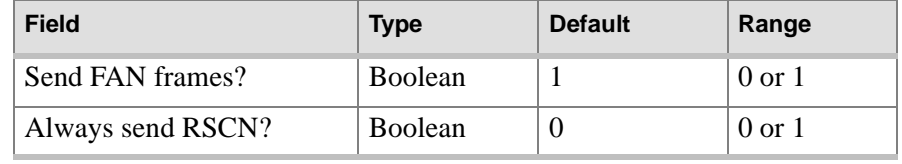

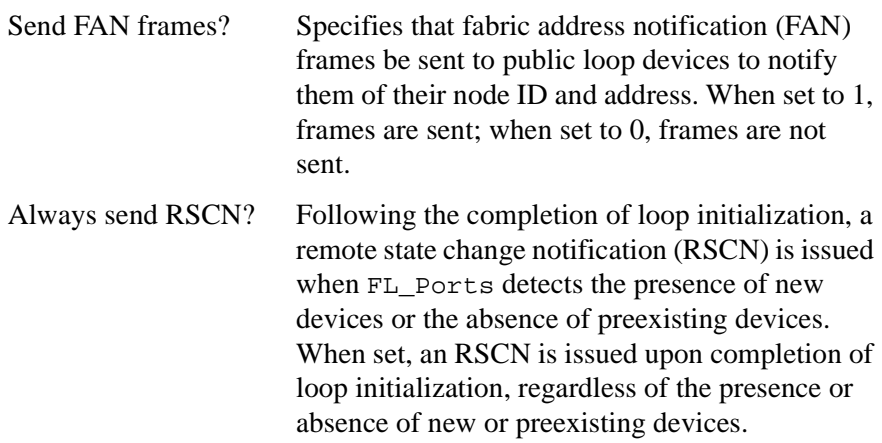

Switch Fabric Settings There are a number of settings control the overall behavior and operation of the fabric. Some of these values, such as the domain, are assigned automatically by the fabric and may differ from one switch to another in the fabric. Other parameters, such as the buffer-to-buffer credit or the time-out values, can be changed for specific applications or operating environments, but must be in agreement among all switches to allow formation of the fabric.

> The table in the next section defines settings that can be changed.

#### **Switch Fabric Settings**

This section provides information on switch fabric settings.

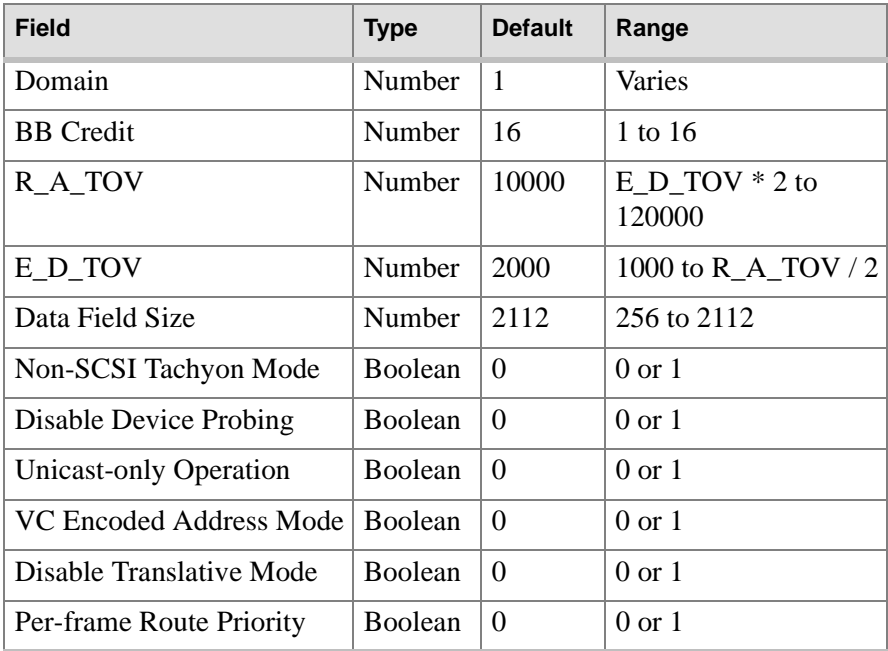

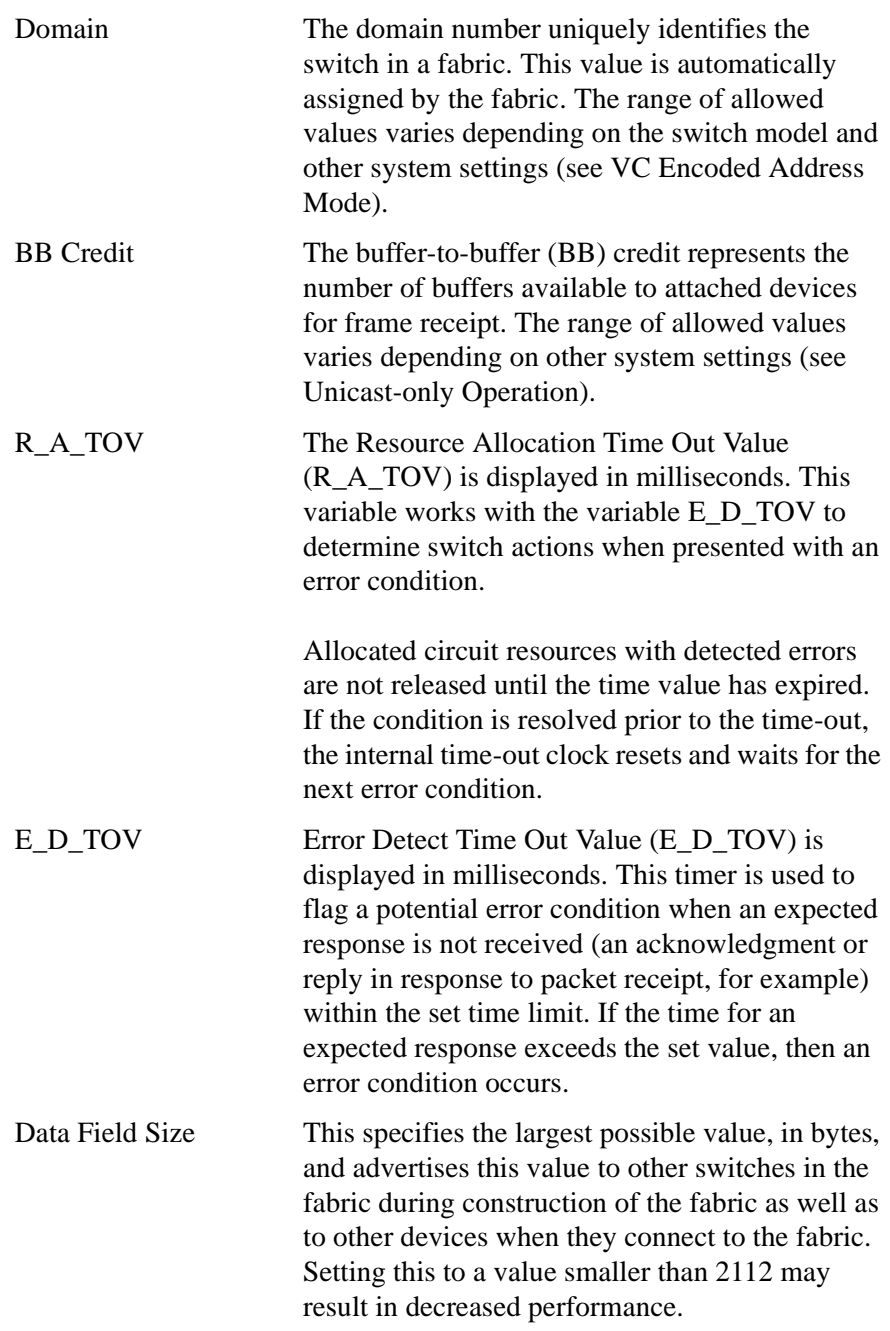

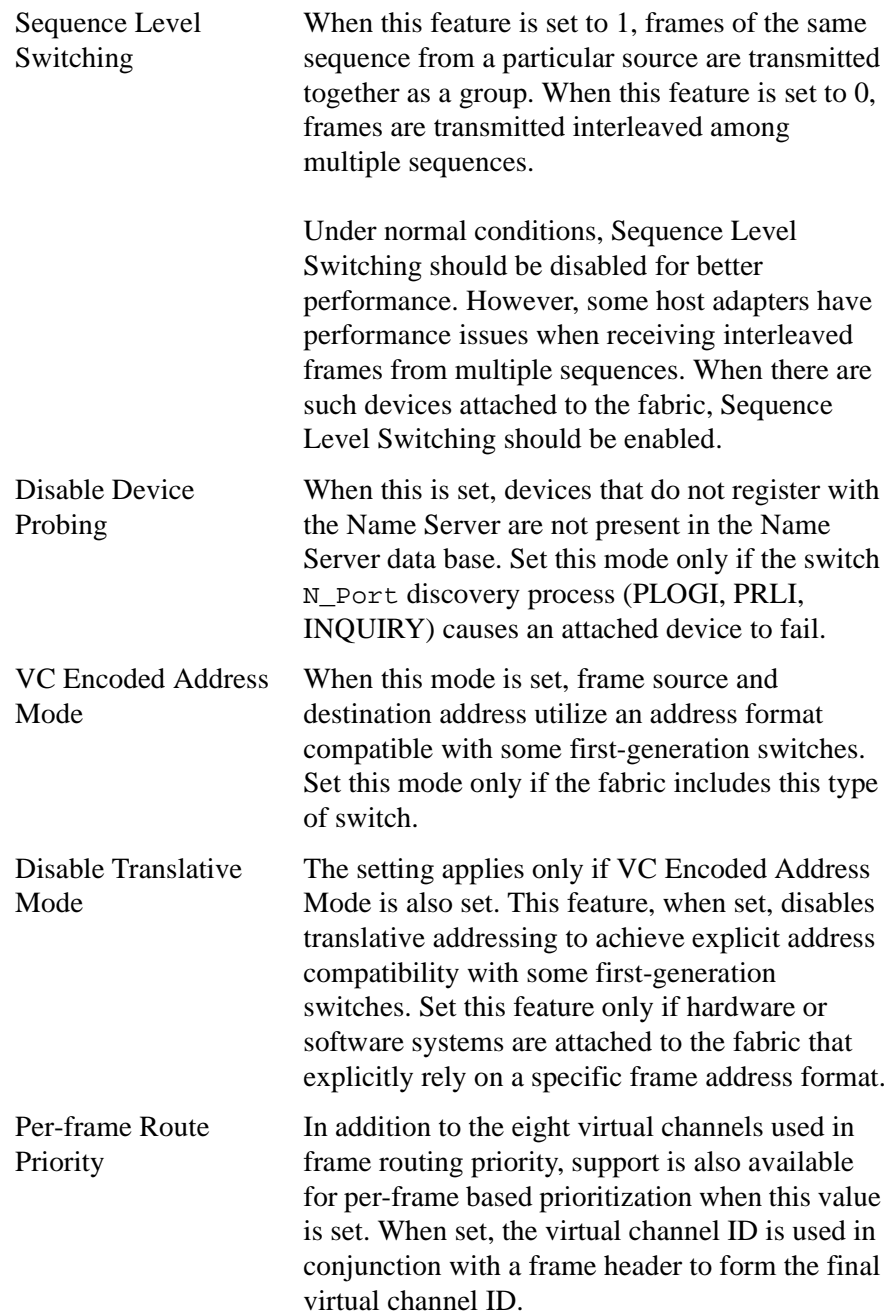

#### **System Services Settings**

There are two fields that are used to specify the system service settings.

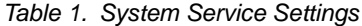

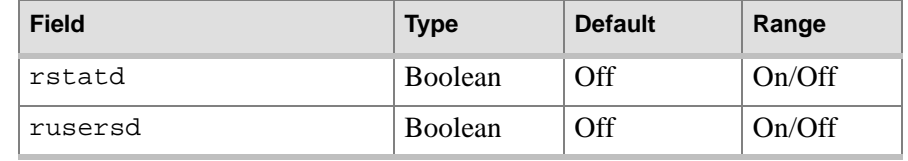

This section provides a description of the system service setting fields:

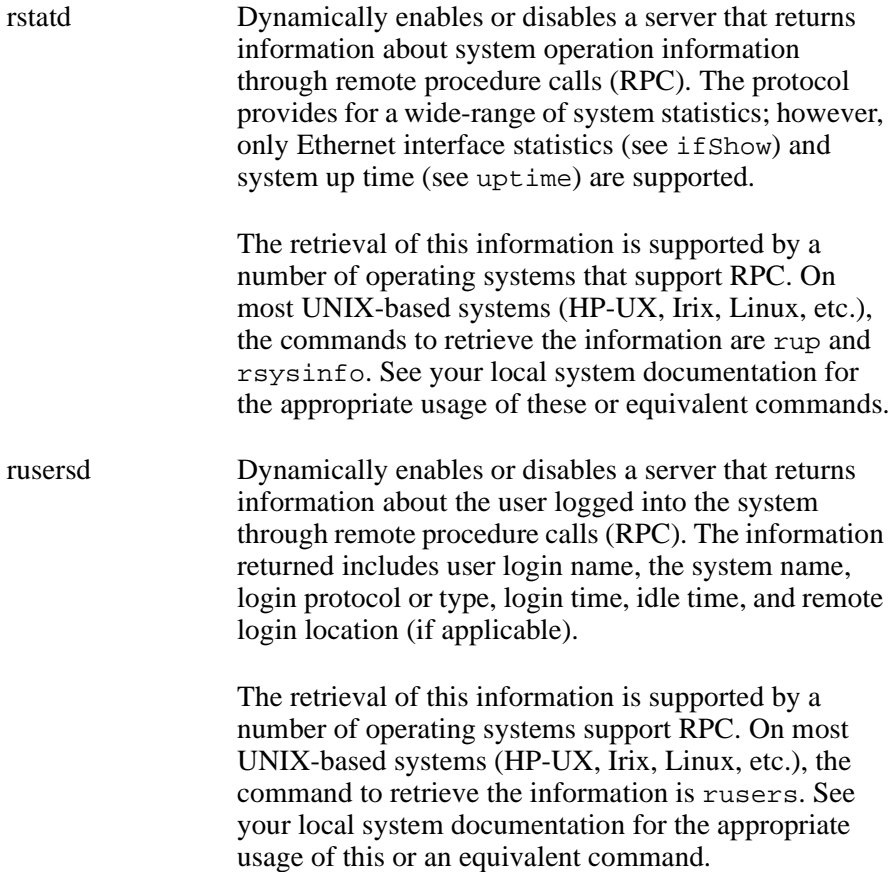

#### **Virtual Channel Settings**

The switch provides the ability to tune it in a specific application, by configuring the parameters for its eight virtual channels. Note that the first two virtual channels are reserved for switch internal functions and are not user-configurable.

The default virtual channel settings have already been optimized for switch performance. Changing the default values can improve switch performance, but it can also degrade performance. Do not change these settings without fully understanding the effects of the changes.

| <b>Field</b>    | <b>Type</b> | <b>Default</b> | Range             |
|-----------------|-------------|----------------|-------------------|
| VC Link Control | Number      | $\Omega$       | $0$ to 1          |
| VC Class 2      | Number      | 2              | $2$ to 5          |
| VC Class 3      | Number      | 3              | $2$ to 5          |
| VC Multicast    | Number      | 7              | $6 \text{ to } 7$ |
| VC Priority 2   | Number      | 2              | $2$ to $3$        |
| VC Priority 3   | Number      | 2              | 2 to 3            |
| VC Priority 4   | Number      | $\mathfrak{D}$ | 2 to 3            |
| VC Priority 5   | Number      | 2              | $2$ to $3$        |
| VC Priority 6   | Number      | 3              | 2 to 3            |
| VC Priority 7   | Number      | 3              | $2 \text{ to } 3$ |

Table 2. Virtual Channel Settings

Here are descriptions of the Virtual Channel Setting fields:

VC Link Control Specifies the virtual channel used for N\_Port-generated, Class 2 link control frames (ACKs, P\_BSYS, P\_RJTS). Forces N\_Port-generated link control frames to be sent using a Class 2 data Virtual Channel when set to 0. When set to 1, the control frames are sent using a Virtual Channel normally reserved for fabric-internal traffic. This setting is configurable only when VC Encoded Address Mode is set.

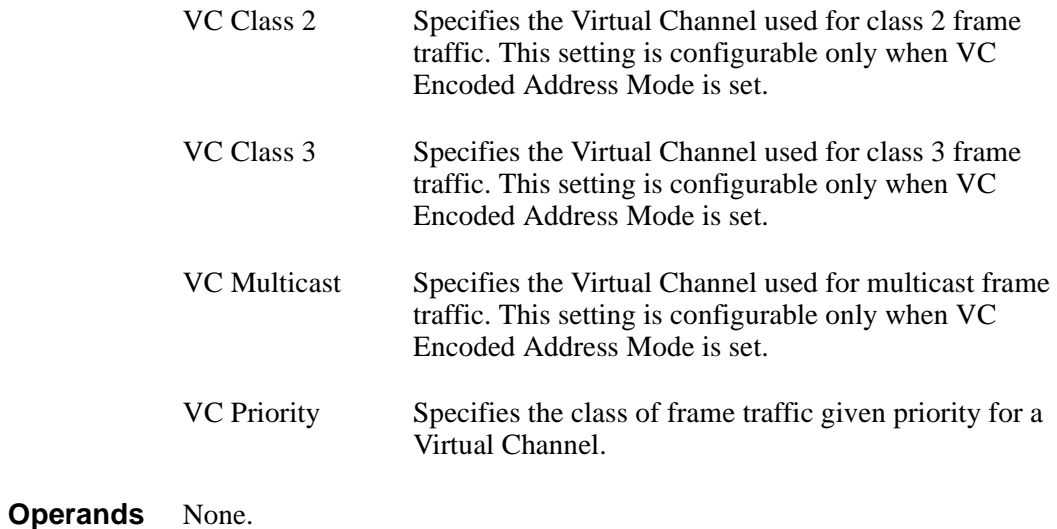

#### *Example* To set the system configuration variables for a switch:

```
switch:admin> configure
Configure...
Fabric parameters (yes, y, no, n): [no] yes
Domain: (1..239) [1]
BB credit: (1..16) [16]
R_A_TOV: (4000..120000) [10000]
E_D_TOV: (1000..5000) [2000] 5000
Data field size: (256..2112) [2112]
Non-SCSI Tachyon Mode: (0..1) [0] 1
Disable Device Probing: (0..1) [0]
VC Encoded Address Mode: (0..1) [0] 1
Disable Translative Mode: (0..1) [0]
Per-frame Route Priority: (0..1) [0]
Virtual Channel parameters (yes, y, no, n): [no] yes
VC Link Control: (0..1) [0]
VC Class 2: (2..5) [2]
VC Class 3: (2..5) [3]
VC Multicast: (6..7) [7]
VC Priority 2: (2..3) [2]
VC Priority 3: (2..3) [2]
VC Priority 4: (2..3) [2]
VC Priority 5: (2..3) [2]
VC Priority 6: (2..3) [3]
VC Priority 7: (2..3) [3]
Arbitrated Loop parameters (yes, y, no, n): [no] yes
Send FAN frames?: (0..1) [1]
Always send RSCN?: (0..1) [0]
System services (yes, y, no, n): [no] yes
rstatd (on, off): [off] on
rusersd (on, off): [off] on
Committing configuration...done.
```
*See Also* agtcfgDefault agtcfgSet agtcfgShow configDefault configShow ifShow ipAddrSet switchDisable switchEnable syslogdIp uptime

### **crossPortTest**

Functional test of port M->N path.

**Synopsis** crossPortTest [passCount, singlePortAlso]

**Availability** admin

**Description** Use this command to verify the functional operation of the switch. This command verifies operation by sending frames from the port M transmitter and looping the frames back through an external fiber cable into another port N receiver. This exercises all the switch components from the main board to the GBIC, from the GBIC to the fiber cable, from the fiber cable to the GBIC, and from the GBIC back to the main board.

> The cables can be connected to any port combination as long as the cables and GBICs connected are of the same technology – a short wavelength GBIC port is connected to another short wavelength GBIC port using a short wavelength cable, a long wavelength port is connected to a long wavelength port, and a copper port is connected to a copper port.

> For complete testing, connected ports should be from different ASICs. Ports 0-3 are assigned to ASIC 0, ports 4-7 are assigned to ASIC 1, etc. A connection from port 0 to port 15 exercises the transmit path between ASICs. A connection from port 0 to port 3 tests only the internal transmit path in ASIC 0.

Only one frame is transmitted and received at a given time, and the port LEDs flicker green while the test is running.

The test method consists of nine steps:

- 1. Determine port connections.
- 2. Enable ports for cabled loopback mode.
- 3. Create a frame F with a maximum data size (2112 bytes).
- 4. Transmit frame F through port M.
- 5. Pick up the frame from its cross-connected port N. Complain if a port other than N actually received the frame.

6. Check the eight statistic error counters for nonzero values:

ENC\_in, CRC\_err, TruncFrm, FrmTooLong, BadEOF, Enc\_out, BadOrdSet, DiscC3

- 7. Check the transmit, receive, or class 3 receiver counters to see if they are stuck at some value.
- 8. Check that the number of frames received is equal to the number of frames transmitted.
- 9. Repeat steps 3 through 8 for all ports present until the number of frames (or passCount) requested is reached or all ports are marked bad.

At each pass, the frame is created from a different data type. If seven passes are requested, seven different data types are used in the test. If eight passes are requested, the first seven frames use unique data types, and the eighth is the same as the first. The seven data types are:

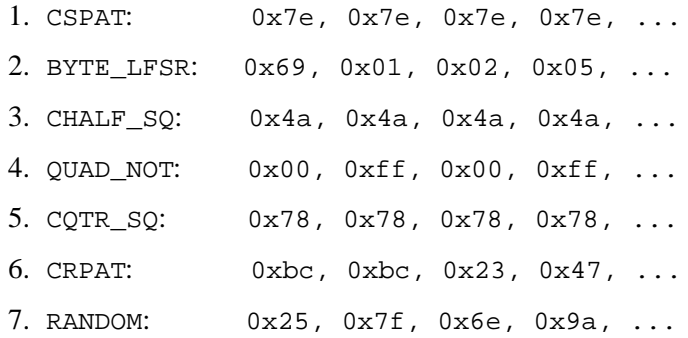

One of the three following modes can be activated; the test produces different results for each mode:

- switchEnable/switchDisable mode
- singlePortAlso mode
- GBIC mode

#### **switchEnable switchDisable Mode**

This mode can be run in one of two states, ONLINE or OFFLINE.

In the ONLINE state, the switch is enabled prior to executing the test. In this state, only ports that are cable loopbacked to ports from the same switch are tested. Ports connected outside of the switch are ignored.

To run, at least one port (if singlePortAlso is active) or two ports (if singlePortAlso is not active) must be cable loopbacked to each other. If this criterion is not met, the following message is sent to the telnet shell:

```
Need at least one port(s) connected to run this test 
(singlePortAlso active)
```
or:

Need at least two port(s) cross-connected to run this test (singlePortAlso not active)

The following message appears in the front panel display:

```
Need at least one port(s)
connected first
(singlePortAlso active)
```
or:

```
Need at least two port(s) 
cross-connected first.
(singlePortAlso not active)
```
In the OFFLINE state, the switch is disabled prior to executing the test. In this state, it is assumed that all ports (see GBIC mode) are cable loopbacked to similar ports in the same switch. If one or more ports are not connected, the test aborts.

The test determines which port is connected to which port transmitting frames. If any ports are not properly connected (improperly seated GBICs or cables, bad GBICs or cables, or improper connection of SWL to LWL, etc.), the following message is sent to the telnet shell:

One or more ports are not active, please double check fibres on all ports.

The following message displays on the front panel:

One or more ports not cabled.

#### **singlePortAlso Mode**

Specify singlePortAlso mode by executing crossPortTest with a value of 1 for the second argument:

switch:admin> crossPortTest 0, 1

In this mode, a port can be cable loopbacked to itself (port M is connected to port M) in addition to being cross connected (port M is connected to port N). This mode can be used to isolate improperly functioning ports.

#### **GBIC Mode**

Activate GBIC mode by executing the following command prior to executing crossPortTest:

switch:admin> setGbicMode 1

When activated, only ports with GBICs present are tested by crossPortTest. For example, if only port 0 and port 3 contain GBICs, crossPortTest limits testing to port 0 and port 3.

The state of GBIC mode is saved in flash memory and remains active (even after reboots or power cycles) until it is disabled:

switch:admin> setGbicMode 0

For example, disable the switch, set the GBIC mode to 1, and execute crossPortTest with singlePortAlsoactivated and the crossPortTest to limit testing to:

only ports containing GBICs that \_all\_ GBIC ports that are cable loopbacked ports connected to themselves (single port connections)

Because this test includes the GBIC and the fiber cable in the test path, use the results from this test, in conjunction with the results from the portLoopbackTest and the spinSilk test to determine those switch components that are not functioning properly.

**Operands** This command has the following operands:

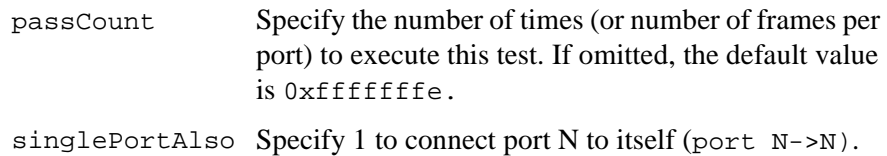

#### **Example** To execute a functional test of port M- $>$ N path 100 times:

```
switch:admin> crossPortTest 100
Running Cross Port Test .......
One moment please ...<br>switchName: switch
switchName: switch<br>switchType: 2.2
switchType:
switchState: Testing
switchRole:<br>switchDomain:
                  1 (unconfirmed)
switchId: fffc01<br>switchWwn: 10:00:00:60:69:00:73:71
switchWwn: 10:00:00:60:69:00:73:71
port 0: cu Testing Loopback->15
port 1: sw Testing Loopback->11
port 2: sw Testing Loopback->6
port 3: lw Testing Loopback->4
port 4: lw Testing Loopback->3
port 5: sw Testing Loopback->8
port 6: sw Testing Loopback->2
port 7: sw Testing Loopback->12
port 8: sw Testing Loopback->5
port 9: sw Testing Loopback->14
port 10: sw Testing Loopback->13
port 11: sw Testing Loopback->1
port 12: sw Testing Loopback->7
port 13: sw Testing Loopback->10
port 14: sw Testing Loopback->9
port 15: cu Testing Loopback->0
passed.
```
**Errors** There are several possible error messages if failures are detected:

DIAG-INIT DIAG-PORTDIED DIAG-XMIT DIAG-TIMEOUT DIAG-ERRSTAT DIAG-STATS DIAG-PORTWRONG DIAG-DATA

*See Also* camTest portLoopbackTest portRegTest ramTest spinSilk sramRetentionTest

## **date**

Display or set system date and time.

**Synopsis** date ["newDate"] **Availability** All users (display) admin (set)

**Description** Use this command with no operands to display date and time. Use the newdate operand to set the date and time. Date and time are specified as a quoted string in the format:

"mmddhhmmyy"

where:

*mm* is the month, valid values are 01-12 *dd* is the date, valid values are 01-31 *hh* is the hour, valid values are 00-23 *mm* is minutes, valid values are 00-59 *yy* is the year, valid values are 00-99

Year values greater than 69 are interpreted as 1970-1999, year values less than 70 are interpreted as 2000-2069.

The date function does not support daylight saving time or time zones.

All switches maintain current date and time in non-volatile memory. Date and time are used for logging events. Switch operation does not depend on the date and time; a switch with an incorrect date value still functions properly.

**Operands** This command has the following operand:

newDate Specify the new date and time in quotation marks. This operand is optional.

*Example* To display the current date and time, and then change it to Feb 27 12:30:00 2001:

> switch:admin> date Fri Jan 29 17:01:48 1999 switch:admin> date "0227123001" Thu Feb 27 12:30:00 2001

*See Also* errLogShow portLogShow uptime

## **diagClearError**

Clear the diag software flag to allow for retest.

**Synopsis** diagClearError [port]

**Availability** admin

**Description** Use this command to clear the diag software flag that indicates whether a port is BAD or OK. The current flag settings are displayed by using the diagShow command. This command resets the flag to allow the bad port to be retested; otherwise the test skips the port.

> This command does not clear the error log entry. Instead, it generates the DIAG-CLEAR\_ERR message for each port software flag cleared. For example:

0x10f9d560 (tShell): Apr 9 08:35:50 Error DIAG-CLEAR\_ERR, 3, Pt13 (Lm3) Diagnostics Error Cleared Err# 0001

**Operands** This command has the following operand:

port Specify the port where you want to reset the diag software flag. The default (if no operand is specified) is to clear all bad port flags. This operand is optional.

*Example* To clear the diag software flag:

switch:admin> diagClearError 0x10f9d5e0 (tShell): Apr 6 13:25:36 Error DIAG-CLEAR\_ERR, 3, Pt7 (Lm1) Diagnostics Error Cleared Err# 0001

*See Also* diagShow

## **diagDisablePost**

Disable POST execution at reboot.

**Synopsis** diagDisablePost

**Availability** admin

**Description** Use this command to disable Power On Self Test (POST) execution at switch reboot. This mode is saved in flash memory, and POST remains disabled until it is enabled using the diagEnablePost command.

> A switch rebooted without POST enabled issues a DIAG-POSTSKIPPED error message:

0x10fc0c10 (tSwitch): Apr 6 13:24:42 Error DIAG-POST\_SKIPPED, 3, Skipped POST tests: assuming all ports are healthy, Err# 0004

POST includes the following tests:

- ramTest Bit write / read test of SDRAMS in the switch.
- portRegTest Bit write / read test of the ASIC SRAMs and registers.
- centralMemoryTest Bit write / read test of the ASIC central memory.
- cmiTest ASIC to ASIC connection test of the CMI bus.
- camTest Functional test of the CAM memory.
- portLoopbackTest Functional test of switch by sending and receiving frames from the same port.

For more information about these tests, refer to the individual command descriptions.

**Note** The cold boot (power reset) runs the long ramTest, while the warm boot (software reset) runs the short ramTest.

#### **Operands** None.

*Example* To disable the POST during future power ons:

switch:admin> diagDisablePost Committing configuration...done. On next reboot, POST will be skipped.

*See Also* diagEnablePost

### **diagEnablePost**

Enable POST execution at next reboot.

**Synopsis** diagEnablePost

**Availability** admin

**Description** Use this command to enable Power On Self Test (POST) execution at the next switch reboot. This mode is saved in flash memory, and POST remains enabled until it is disabled using the diagDisablePost command.

POST includes the following tests:

- ramTest Bit write / read test of SDRAMS in the switch.
- portRegTest Bit write / read test of the ASIC SRAMs and registers.
- centralMemoryTest Bit write / read test of the ASIC central memory.
- cmiTest ASIC to ASIC connection test of the CMI bus.
- camTest Functional test of the CAM memory.
- portLoopbackTest Functional test of switch by sending and receiving frames from the same port.

For more information about these tests, refer to the individual command descriptions.

**Note** The cold boot (power reset) runs the long ramTest, while the warm boot (software reset) runs the short ramTest.

#### **Operands** None.

*Example* To enable the POST during future power ons:

switch:admin> diagEnablePost Committing configuration...done. On next reboot, POST will be executed.

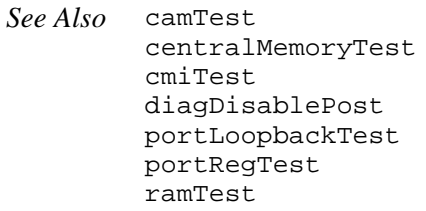

## **diagHelp**

Display available diagnostic help commands.

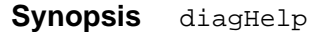

- **Availability** All users
- **Description** Use this command to display a list of the diagnostic help commands for troubleshooting switch problems.
	- **Operands** None.

*Example* To display diagnostic help commands:

switch:admin> diaghelp

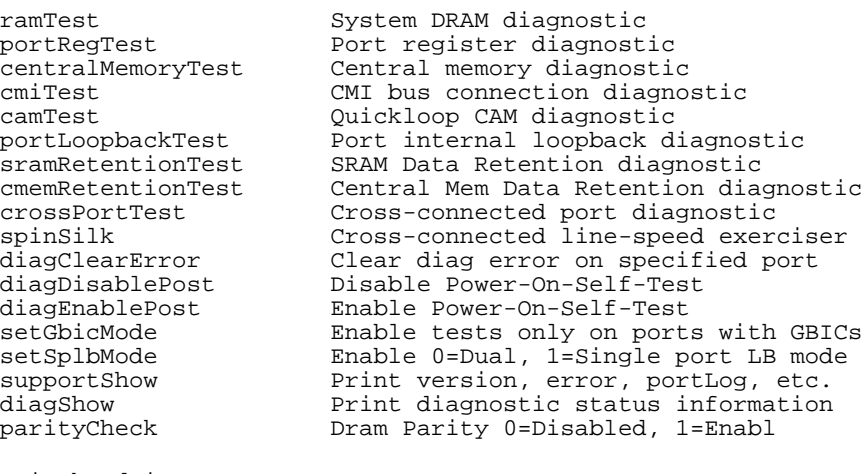

switch:admin>

## **diagShow**

Print diagnostic results since the last boot.

- **Synopsis** diagShow [nSeconds]
- **Availability** All users
- **Description** Use this command to print the following information generated since the last switch reboot:
	- State of all ports in the switch resulting from diagnostics run since the last reboot. Ports that passed diagnostic testing are marked OK. Ports that failed one or more diagnostic tests are marked BAD.
	- Current state of ports. Active ports are UP and inactive ports are DN.
	- Frame counts for active ports the number of frames transmitted is frTx and the number of frames received is frRx.

The "LLI errs" is the total of the port's eight statistic error counters: ENC\_in, CRC\_err, TruncFrm, FrmTooLong, BadEOF, Enc\_out, BadOrdSet, DiscC3.

- State of central memory based on the results of diagnostics run since the last reboot. OK if previous centralMemoryTest executions passed; FAULTY if the switch failed centralMemoryTest.
- Total diagnostic frames transmitted and received since last reboot.

The totals represent the cumulative number of frames transmitted and received by the diagnostic functional tests (portLoopbackTest, crossPortTest, or spinSilk for the transmitted count only) for all ports since the last reboot. (If the switch is rebooted with POST disabled, diagShow indicates the total as 0.)

The transmitted and received values may not always be the same; for example, they may not be the same if an error occurred in one of the ports during one of the tests above.

This command can also be executed by using the s (Stats) option of the QCSL diag prompt, which is generated when a diagnostic test is keyboard interrupted.

It can also be looped by specifying the nseconds operand. This operand enables you to specify a repeat interval for this command. If a repeat interval is specified, the command continues to execute until interrupted. For example, diagShow 4 executes diagShow every 4 seconds unless stopped by a keyboard interrupt.

Also use this command to isolate a bad GBIC. A changing "LLI\_errs" value prefixed by "\*\*" indicates a port is continuing to detect errors.

- **Operands** This command has the following operand:
	- nSeconds Specify the repeat interval (in seconds) between executions of diagShow. If a repeat interval is specified, the command continues to execute until interrupted. If this operand is not used, the default is to print the information once. Valid values are from 1 to 2\*\*32. This operand is optional.

*Example* To print the diagnostic results since the last boot:

switch:admin> diagShow

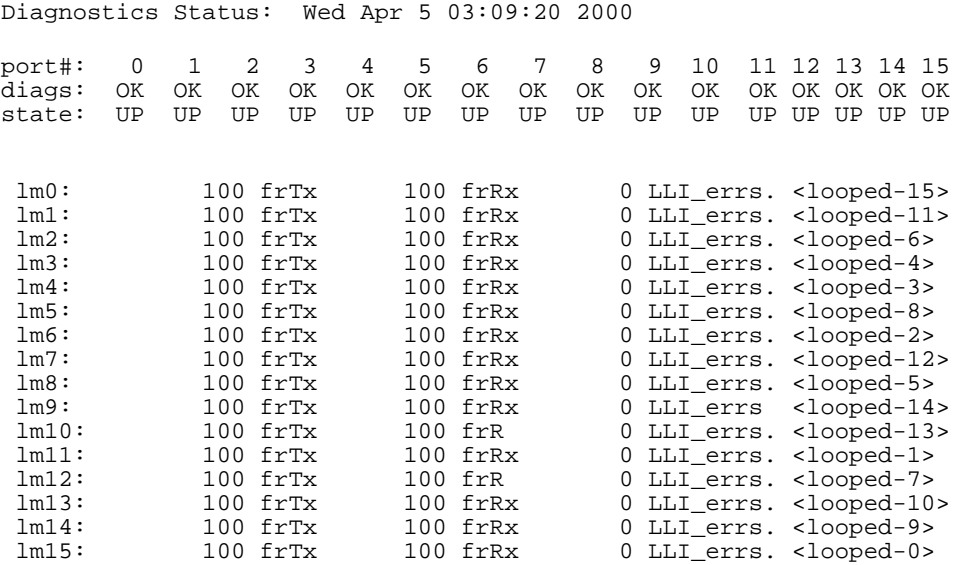

Central Memory OK Total Diag Frames Tx: 131696 Total Diag Frames Rx: 136112

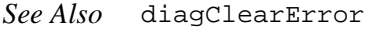

## **dlsReset**

Turn off dynamic load sharing option.

**Synopsis** dlsReset **Availability** admin **Description** Use this command to disable dynamic load sharing when a fabric change occurs. See dlsSet for a full description of load sharing. Use this command only if devices connected to the fabric cannot handle occasional routing changes. **Operands** None. *Example* To disable the dynamic load sharing option: *See Also* dlsSet dlsShow switch:admin> dlsReset Committing configuration...done. switch:admin> dlsShow DLS is not set

## **dlsSet**

Turn on dynamic load sharing option.

- **Synopsis** dlsSet
- **Availability** admin
- **Description** Use this command to enable dynamic load sharing when a fabric change occurs.

Routing is done on a per source port basis. This means that all the traffic coming in from a port (either E\_Port or Fx\_Port) directed to the same remote domain is routed through the same output E\_Port.

To optimize fabric utilization, when there are multiple equivalent paths to a remote switch, traffic is shared among all the paths. Load sharing takes place when a switch reboots. In addition, if dynamic load sharing is enabled, the optimal load sharing is recomputed every time a change in the fabric occurs. A change in the fabric is defined as an E\_Port going up or down, or an Nx\_Port going up or down.

If dynamic load sharing is turned off, load sharing is performed only at boot time or when an Nx Port comes up. Optimal load sharing is rarely achieved with this setting.

Dynamic load sharing is on by default.

When dynamic load sharing is set, routing changes can affect working ports. For example, if an Fx\_Port goes down, another Fx\_Port may be rerouted from one E\_Port to a different E\_Port. The switch minimizes the number of routing changes, but some are necessary in order to achieve optimal load sharing. These changes can affect the application, especially if the 'in-order delivery' option is set. With the in-order delivery option (see iodSet), routes are not available for a few seconds after a fabric change. In addition, some frame loss may occur. No frame loss occurs if in-order delivery is off, but there is still a short period of time when traffic is not forwarded. This period of time is significantly shorter than when in-order delivery is on, and is usually less than 1 second.

#### **Operands** None.

*Example* To enable the dynamic load sharing option:

switch:admin> dlsSet Committing configuration...done. switch:admin> dlsShow DLS is set

*See Also* dlsReset dlsShow

### **dlsShow**

Display the state of the Dynamic Load Sharing option.

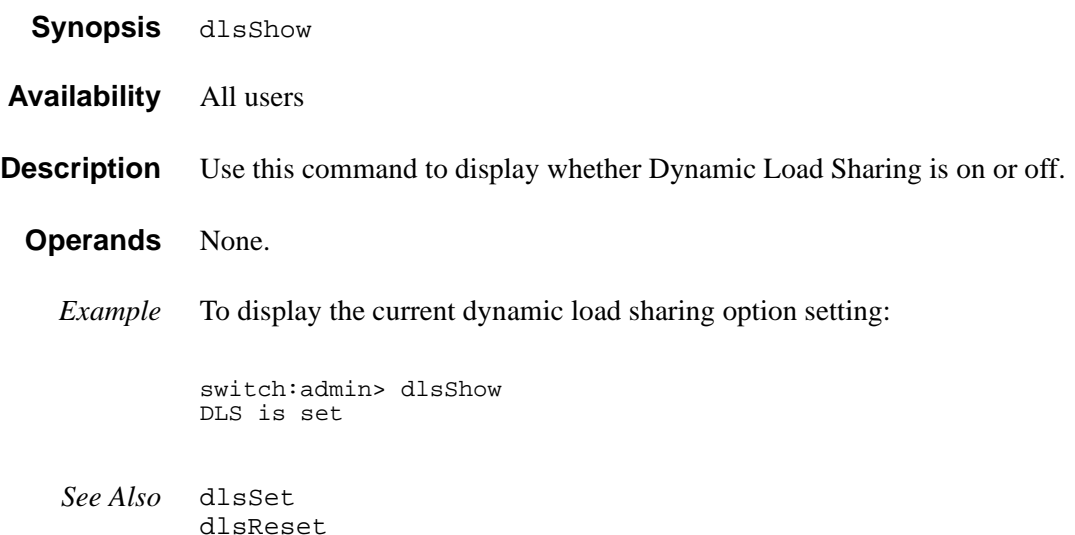

# **errDump**

Display the error log without page breaks.

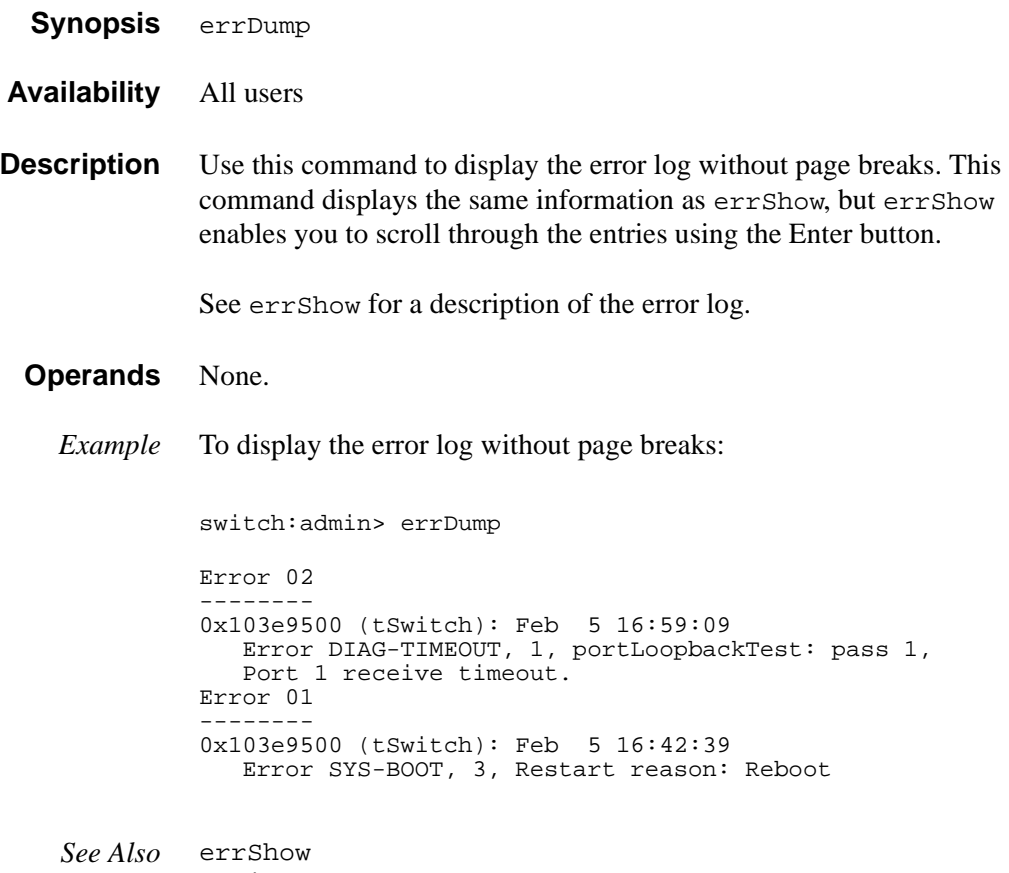

uptime

### **errShow**

Scroll through the error log.

**Synopsis** errShow

- **Availability** All users
- **Description** Use this command to display the error log. This command enables you to scroll through the entries using the Enter key. Use errDump to display the same information without line breaks.

Each entry in the log follows this format:

Error Number ----------- taskId (taskName): Time Stamp (count) Error Type, Error Level, Error Message Diag Err#

where:

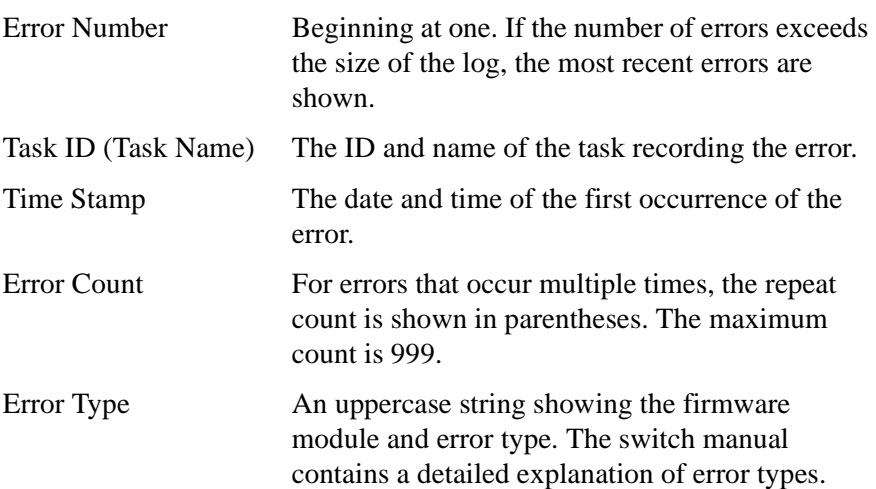

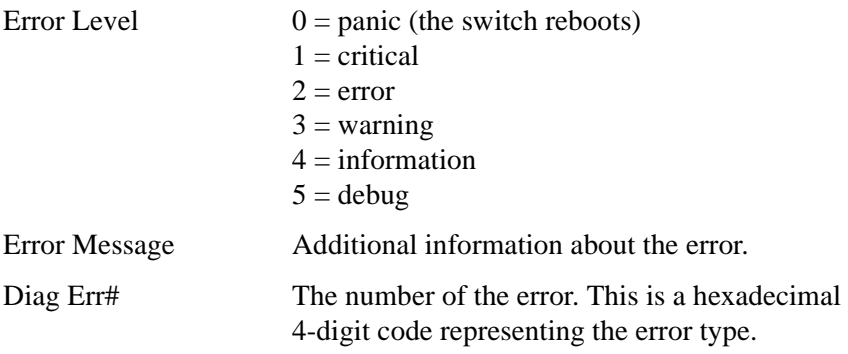

#### **Diagnostic Error Codes**

The following table lists the error numbers, the POST test that generates the error number, and the type of error.

| <b>Error Number</b> | <b>Test</b>       | <b>Error Type</b>       |
|---------------------|-------------------|-------------------------|
| 0001                | n/a               | <b>DIAG-CLEAR ERR</b>   |
| 0002                | n/a               | DIAG-BURNIN_START       |
| 0003                | n/a               | <b>DIAG-BURNIN STOP</b> |
| 0004                | n/a               | DIAG-POST_SKIPPED       |
| 0110                | ramTest           | <b>DIAG-MEMORY</b>      |
| 0111                | ramTest           | <b>DIAG-MEMSZ</b>       |
| 0112                | ramTest           | <b>DIAG-MEMNULL</b>     |
| 040F                | portRegTest       | DIAG-BUS_TIMEOUT        |
| 0415                | portRegTest       | <b>DIAG-REGERR</b>      |
| 0416                | portRegTest       | DIAG-REGERR_UNRST       |
| 0B0F                | sramRetentionTest | DIAG-BUS_TIMEOUT        |
| 0B15                | sramRetentionTest | DIAG-REGERR             |
| 0B16                | sramRetentionTest | DIAG-REGERR_UNRST       |
| 1020                | centralMemoryTest | <b>DIAG-CMBISRTO</b>    |

Table 3. Diagnostic Error Codes

| <b>Error Number</b> | <b>Test</b>       | <b>Error Type</b>     |
|---------------------|-------------------|-----------------------|
| 1021                | centralMemoryTest | <b>DIAG-CMBISRF</b>   |
| 1025                | centralMemoryTest | <b>DIAG-LCMRS</b>     |
| 1026                | centralMemoryTest | <b>DIAG-LCMTO</b>     |
| 1027                | centralMemoryTest | <b>DIAG-LCMEM</b>     |
| 1028                | centralMemoryTest | <b>DIAG-LCMEMT</b>    |
| 1029                | centralMemoryTest | <b>DIAG-CMNOBUF</b>   |
| 102A                | centralMemoryTest | <b>DIAG-CMERRTYPE</b> |
| 102B                | centralMemoryTest | <b>DIAG-CMERRPTN</b>  |
| 102C                | centralMemoryTest | <b>DIAG-INTNOTCLR</b> |
| 1030                | centralMemoryTest | <b>DIAG-BADINT</b>    |
| 106F                | centralMemoryTest | <b>DIAG-TIMEOUT</b>   |
| 1F <sub>25</sub>    | cmemRetentionTest | <b>DIAG-LCMRS</b>     |
| 1F <sub>26</sub>    | cmemRetentionTest | <b>DIAG-LCMTO</b>     |
| 1F27                | cmemRetentionTest | <b>DIAG-LCMEM</b>     |
| 2030                | cmiTest           | <b>DIAG-BADINT</b>    |
| 2031                | cmiTest           | <b>DIAG-INTNIL</b>    |
| 2032                | cmiTest           | DIAG-CMISA1           |
| 2033                | cmiTest           | DIAG-CMINOCAP         |
| 2034                | cmiTest           | DIAG-CMIINVCAP        |
| 2035                | cmiTest           | <b>DIAG-CMIDATA</b>   |
| 2036                | cmiTest           | <b>DIAG-CMICKSUM</b>  |
| 223B                | camTest           | <b>DIAG-CAMINIT</b>   |
| 223C                | camTest           | <b>DIAG-CAMSID</b>    |
| 2271                | camTest           | <b>DIAG-XMIT</b>      |
| 2640                | portLoopbackTest  | DIAG-ERRSTAT (ENCIN)  |

Table 3. Diagnostic Error Codes (continued)

| <b>Error Number</b> | <b>Test</b>      | <b>Error Type</b>      |
|---------------------|------------------|------------------------|
| 2641                | portLoopbackTest | DIAG-ERRSTAT (CRC)     |
| 2642                | portLoopbackTest | DIAG-ERRSTAT (TRUNC)   |
| 2643                | portLoopbackTest | DIAG-ERRSTAT (2LONG)   |
| 2644                | portLoopbackTest | DIAG-ERRSTAT (BADEOF)  |
| 2645                | portLoopbackTest | DIAG-ERRSTAT (ENCOUT)  |
| 2646                | portLoopbackTest | DIAG-ERRSTAT (BADORD)  |
| 2647                | portLoopbackTest | DIAG-ERRSTAT (DISCC3)  |
| 264F                | portLoopbackTest | <b>DIAG-INIT</b>       |
| 265F                | portLoopbackTest | <b>DIAG-PORTDIED</b>   |
| 2660                | portLoopbackTest | DIAG-STATS (FTX)       |
| 2661                | portLoopbackTest | DIAG-STATS (FRX)       |
| 2662                | portLoopbackTest | DIAG-STATS (C3FRX)     |
| 266E                | portLoopbackTest | <b>DIAG-DATA</b>       |
| 266F                | portLoopbackTest | <b>DIAG-TIMEOUT</b>    |
| 2670                | portLoopbackTest | <b>DIAG-PORTABSENT</b> |
| 2671                | portLoopbackTest | <b>DIAG-XMIT</b>       |
| 3040                | crossPortTest    | DIAG-ERRSTAT (ENCIN)   |
| 3041                | crossPortTest    | DIAG-ERRSTAT (CRC)     |
| 3042                | crossPortTest    | DIAG-ERRSTAT (TRUNC)   |
| 3043                | crossPortTest    | DIAG-ERRSTAT (2LONG)   |
| 3044                | crossPortTest    | DIAG-ERRSTAT (BADEOF)  |
| 3045                | crossPortTest    | DIAG-ERRSTAT (ENCOUT)  |
| 3046                | crossPortTest    | DIAG-ERRSTAT (BADORD)  |
| 3047                | crossPortTest    | DIAG-ERRSTAT (DISCC3   |
| 304F                | crossPortTest    | <b>DIAG-INIT</b>       |

Table 3. Diagnostic Error Codes (continued)
| <b>Error Number</b> | <b>Test</b>   | <b>Error Type</b>      |
|---------------------|---------------|------------------------|
| 305F                | crossPortTest | <b>DIAG-PORTDIED</b>   |
| 3060                | crossPortTest | DIAG-STATS (FTX)       |
| 3061                | crossPortTest | DIAG-STATS (FRX)       |
| 3062                | crossPortTest | DIAG-STATS (C3FRX)     |
| 306E                | crossPortTest | DIAG-DATA              |
| 306F                | crossPortTest | <b>DIAG-TIMEOUT</b>    |
| 3070                | crossPortTest | <b>DIAG-PORTABSENT</b> |
| 3071                | crossPortTest | <b>DIAG-XMIT</b>       |
| 3078                | crossPortTest | <b>DIAG-PORTWRONG</b>  |
| 3840                | spinSilk      | DIAG-ERRSTAT (ENCIN)   |
| 3841                | spinSilk      | DIAG-ERRSTAT (CRC)     |
| 3842                | spinSilk      | DIAG-ERRSTAT (TRUNC)   |
| 3843                | spinSilk      | DIAG-ERRSTAT (2LONG)   |
| 3844                | spinSilk      | DIAG-ERRSTAT (BADEOF)  |
| 3845                | spinSilk      | DIAG-ERRSTAT (ENCOUT)  |
| 3846                | spinSilk      | DIAG-ERRSTAT (BADORD)  |
| 3847                | spinSilk      | DIAG-ERRSTAT (DISCC3)  |
| 384F                | spinSilk      | <b>DIAG-INIT</b>       |
| 385F                | spinSilk      | <b>DIAG-PORTDIED</b>   |
| 3870                | spinSilk      | <b>DIAG-PORTABSENT</b> |
| 3871                | spinSilk      | <b>DIAG-XMIT</b>       |
| 3874                | spinSilk      | DIAG-PORTSTOPPED       |

Table 3. Diagnostic Error Codes (continued)

#### **Operands** None.

*Example* The following example illustrates a log with two entries. The first entry is the most recent; it is a diagnostic failure. The second entry is the oldest; it displays the switch restart reason.

> switch:admin> errShow Error 02 -------- 0x10fbd880 (tSwitch): Feb 5 17:03:19 Error DIAG-POST\_SKIPPED, 3, Skipped POST tests: assuming all ports are healthy, Err# 0004 Type <CR> to continue, Q<CR> to stop: Error 01 -------- 0x103e9500 (tSwitch): Feb 5 16:58:39 Error SYS-BOOT, 3, Restart reason: Reboot

*See Also* errDump firmwareDownload reboot uptime

### **fabricShow**

Displays fabric membership information.

**Synopsis** fabricShow

- **Availability** All users
- **Description** Use this command to display information about switches and multicast alias groups in the fabric. Multicast alias groups are created on demand by request from N\_Ports attached to the alias server; typically no groups are listed.

If the switch is initializing, or disabled, the message "no fabric" is displayed. If the fabric is reconfiguring, some or all switches may not be shown. Otherwise, the fields in the following table are shown.

| <b>Field</b>   | <b>Description</b>                                                    |
|----------------|-----------------------------------------------------------------------|
| Switch ID      | The switch Domain_ID and embedded port D_ID.                          |
| Worldwide Name | The switch worldwide name.                                            |
| Enet IP Addr   | The switch Ethernet IP address.                                       |
| FC IP Addr     | The switch FC IP address.                                             |
| Name           | The switch symbolic name $(\sim)$ indicates the<br>principal switch). |

Table 4. fabricShow display fields

If multicast alias groups exist, the fields in the following table are shown.

Table 5. fabricShow Multicast Alias display fields

| <b>Field</b> | <b>Description</b>                              |
|--------------|-------------------------------------------------|
| $Group$ ID   | The alias group number and D_ID.                |
| Token        | The alias group token (assigned by the N_Port). |

#### **Operands** None.

*Example* The following example shows a fabric of four switches. "sw180" is the principal switch. Three of the switches are configured to run IP over fibre channel. There is one multicast alias group.

switch:admin> fabricShow Switch ID worldwide name Enet IP Addr FC IP Addr Name -------------------------------------------------------------------------  $0:$  fffc40  $10:00:00:60:69:00:06:56$  192.168.64.59 1: fffc41 10:00:00:60:69:00:02:0b 192.168.64.180 192.168.65.180 "sw180" 2: fffc42 10:00:00:60:69:00:05:91 192.168.64.60 192.168.65.60 "sw60" 3: fffc43 10:00:00:60:69:10:60:1f 192.168.64.187 0.0.0.0 "sw187" The Fabric has 4 switches

Group ID Token ----------------- 0: fffb01 40:05:00:00:10:00:00:60:69:00:00:15

*See Also* switchShow

#### **fanShow**

Display fan status.

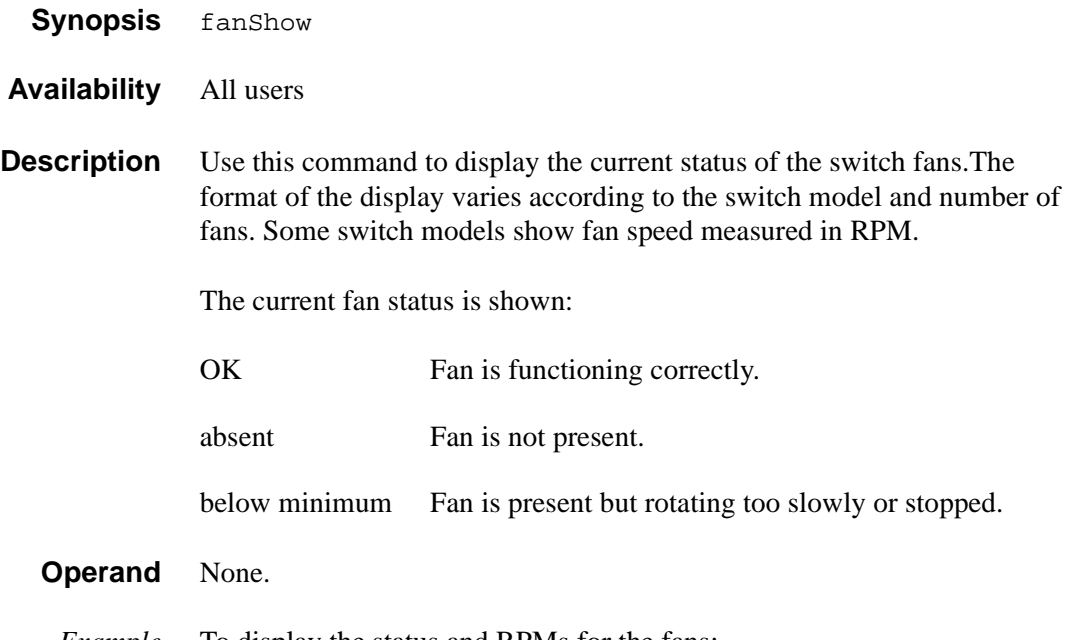

*Example* To display the status and RPMs for the fans:

switch:admin> fanShow Fan #1 is OK, speed is 7860 RPM Fan #2 is OK, speed is 7920 RPM Fan #3 is OK, speed is 7890 RPM Fan #4 is OK, speed is 7950 RPM Fan #5 is OK, speed is 7800 RPM Fan #6 is OK, speed is 8070 RPM switch:admin>

*See Also* psShow tempShow

### **fastboot**

Reboot the switch, bypassing POST.

- **Synopsis** fastboot
- **Availability** admin
- **Description** Use this command to reboot the switch, bypassing POST. The reboot takes effect immediately as the switch resets and executes normal power-on booting sequence. However, Power On Self Test (POST) is skipped. This reduces boot time significantly.

If POST has been disabled using the diagDisablePost command, then fastboot is the same as reboot. However, fastboot skips POST on the current reboot, while diagDisablePost skips POST on all future reboots until canceled by diagEnablePost.

While the switch is rebooting, the telnet session is closed and all fibre channel ports are inactive. If the switch is part of a fabric, the remaining switches reconfigure.

#### **Operands** None.

*Example* To reboot the switch, bypassing the POST:

switch:admin> fastboot Rebooting...

*See Also* diagDisablePost diagEnablePost reboot

#### **firmwareDownload**

Download a switch firmware file from a host. **Synopsis** firmwareDownload ["host","user","file" [,"passwd"]]

- **Availability** admin
- **Description** Use this command to download a switch firmware file from a host into the switch flash memory.

The download process uses either FTP (File Transfer Protocol) or the RSHD protocol (TCP service 514). Both of these services are widely available on UNIX hosts, but less so on Windows hosts.

On Windows NT, the FTP server may have to be installed from the distribution media and enabled, or on Windows NT or Windows 9x, there are several good freeware and shareware FTP servers available. To use RSHD on Windows NT or 9x, two utilities are supplied with the firmware file, RSHD.EXE and CAT.EXE, together with instructions on how to install and run them. The FTP server or RSHD must be running before a firmware download can occur.

If this command is invoked without operands, you are prompted for input, including the choice of FTP or RSHD. If it is invoked with three operands, RSHD is used; the addition of the fourth operand (password) selects FTP.

Once the download begins, numbers are displayed (size of .text, .data, and.bss sections, and the file checksum) followed by status lines indicating download progress. This display varies depending on switch model, but all displays print a period (".") per page of firmware read or written.

After a download successfully completes, the switch must be rebooted to activate the new firmware.

You can also download firmware through the switch's World Wide Web interface.

#### **Operands** This command has the following operands:

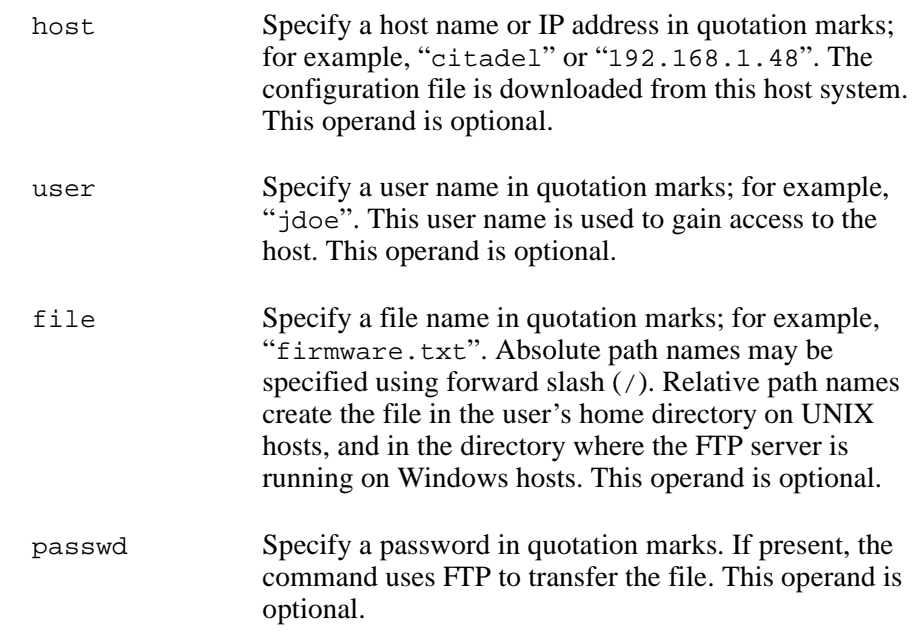

*Example* To download a firmware file:

switch:admin> firmwareDownload "citadel","jdoe","/home/firmware/v2.2" 55696+6984+133172, csum 7eca writing flash 0 .................. writing flash 1 .................. download complete

**Errors** There are many reasons why the download can fail:

- The host name is not known to the switch.
- The host IP address cannot be contacted.
- The user does not have permission on the host.
- The user runs a script that prints something at login.
- The path to the firmware may be case sensitive.
- The file does not exist on the host.
- The file is not a switch firmware file.
- The file is corrupted.
- The RSHD or FTP server is not running on the host.
- *See Also* reboot version

## **fspfShow**

Display FSPF protocol information.

- **Synopsis** fspfShow
- **Availability** All users
- **Description** Use this command to display the Fibre Channel Shortest Path First (FSPF) protocol information, and internal data structures. FSPF is implemented by a single task, called tFspf.

The display shows the fields in the following table.

| <b>Field</b>   | <b>Description</b>                                          |
|----------------|-------------------------------------------------------------|
| version:       | Version of FSPF protocol.                                   |
| domainID:      | Domain number of local switch.                              |
| isl ports:     | Bit map of all E_Ports.                                     |
| minLSArrival:  | FSPF constant.                                              |
| minLSInterval: | FSPF constant.                                              |
| LSoriginCount: | Internal variable.                                          |
| $startTime$ :  | Start time of tFspf task (milliseconds from boot).          |
| fspfQ:         | FSPF input message queue.                                   |
| $f$ $abP$ :    | Pointer to fabric data structure.                           |
| agingTID:      | Ager timer ID.                                              |
| agingTID:      | Ager time-out value, in milliseconds.                       |
| lsrDlyTID:     | Link State Record delay timer ID.                           |
| lsrDelayTo:    | Link State Record delay time-out value, in<br>milliseconds. |
| lsrDelayCount: | Counter of delayed Link State Records.                      |
| ddb_sem:       | FSPF semaphore ID.                                          |

Table 6. fspfShow display fields

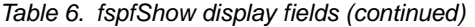

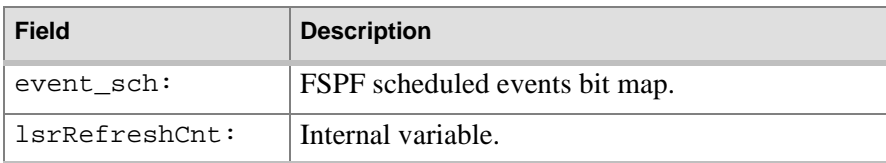

#### **Operands** None.

*Example* To display FSPF protocol information:

switch:admin> fspfshow

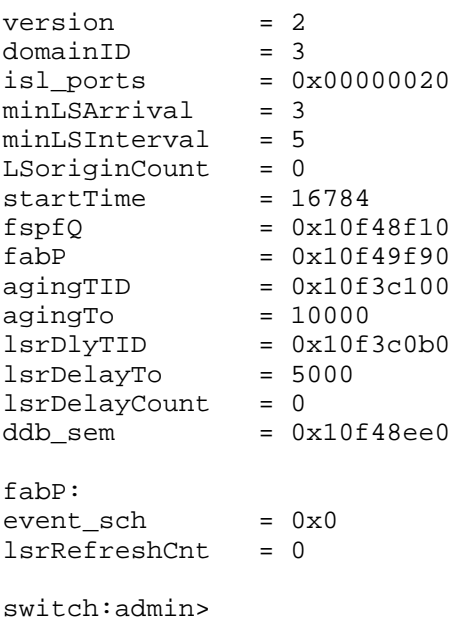

*See Also* bcastShow mcastShow topologyShow uRouteShow

## **gbicShow**

Display serial ID GBIC information.

**Synopsis** gbicShow [portnumber]

- **Availability** All users
- **Description** Use this command to display information about Serial Identification GBICs (also known as module definition "4" GBICs). These GBICs provide extended information that describes GBIC capabilities, interfaces, manufacturer, and other information.

Use this command with no operand to display a summary of all GBICs in the switch. The summary shows the GBIC type (see switchShow for an explanation of the two letter codes) and, for Serial ID GBIC, the vendor name and GBIC serial number.

Use this command with a port number operand to display detailed information about the Serial ID GBIC in that port.

For Finisar "smart" GBICs, four additional fields are displayed: module temperature, received optical power, transmitted optical power (longwave only), and laser diode drive current.

- **Operands** This command has the following operand:
	- portnumber Specify the port number to be displayed. Valid values are 0-7 or 0-15 depending on the switch type. This operand is optional.

*Example* To display GBIC summary information for an eight-port switch, followed by detailed information for a Finisar "smart" GBIC:

 switch:admin> gbicShow port 0: id Vendor: FINISAR CORP. Serial No: 103980 port 1: id Vendor: HEWLETT-PACKARD Serial No:9809100953460702 port 2: id Vendor: FINISAR CORP. Serial No: 103960 port 3: sw port 4: sw port 5: cu port 6: sw port 7: sw switch:admin> switch:admin> gbicShow 2 Identifier: 1 GBIC<br>Connector: 1 SC Connector: Transceiver: 010d102202000000 100\_MB/s SM M5 M6 Longwave Inter\_dist Encoding: 1 8B10B<br>Baud Rate: 12 (units (units 100 megabaud) Length 9u: 100 (units 100 meters) Length 50u: 55 (units 10 meters)<br>Length 625u: 55 (units 10 meters) Length 625u: 55 (units 10 meters)<br>Length Cu: 0 (units 1 meter) 0 (units 1 meter) Vendor Name: FINISAR CORP. Vendor OUI: 00:5a:41 Vendor PN: FTR 1319 Vendor Rev: S<br>Options: 00 001a Loss\_of\_Sig Tx\_Fault Tx\_Disable BR Max: 0<br>BR Min: 0 BR Min: Serial No: 103960 Date Code: 990119 Temperature: 39 Centigrade<br>RX Power: 0 uWatts RX Power:<br>TX Power: 289 uWatts Current: 15 mAmps

*See Also* switchShow

Display shell history.

#### **Synopsis** h

- **Availability** All users
- **Description** Use this command to view the shell history. The shell history mechanism is similar to the UNIX Korn shell history facility; it has a built-in line-editor similar to UNIX vi that allows previously typed commands to be edited. The command h displays the 20 most recent commands typed into the shell; old commands fall off the top as new ones are entered.

To edit a command, press ESC to access edit mode, and then use vi commands. The ESC key switches the shell to edit mode. The RETURN key gives the line to the shell from either editing or input mode.

These are the basic vi commands:

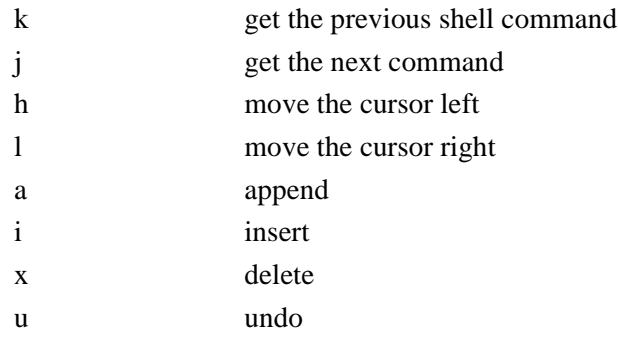

#### **Operands** None.

*Example* To display previous shell commands:

```
switch:admin> h
1 version
2 switchShow
3 portDisable 2
4 portEnable 2
5 switchShow
```
## **help**

Display help information for commands.

- **Synopsis** help [command]
- **Availability** All users
- **Description** Use this command without an operand to display an alphabetical list of commands that provide help information. At the end of the list are additional commands that display groups of commands; for example, "diagHelp" displays a list of diagnostic commands.

The lists show only commands that are available to the current user; based on three criteria:

- login user level
- license key
- switch model

To access help information for a specific command, enter the command name as an operand.

**Operands** This command has the following operand:

command Specify the command name, with or without quotation marks.

*Examples* The first example provides help information on the login command. The second example provides help information on the configure command.

> switch:admin> help login ... switch:admin> help "configure" ...

*See Also* diagHelp licenseHelp routeHelp

Display task summary.

- **Synopsis** i [taskId]
- **Availability** All users
- **Description** Use this command to display a synopsis of all tasks in the switch, or for a specific task if a task ID is supplied. One line is displayed for each task; it contains the fields in the following table.

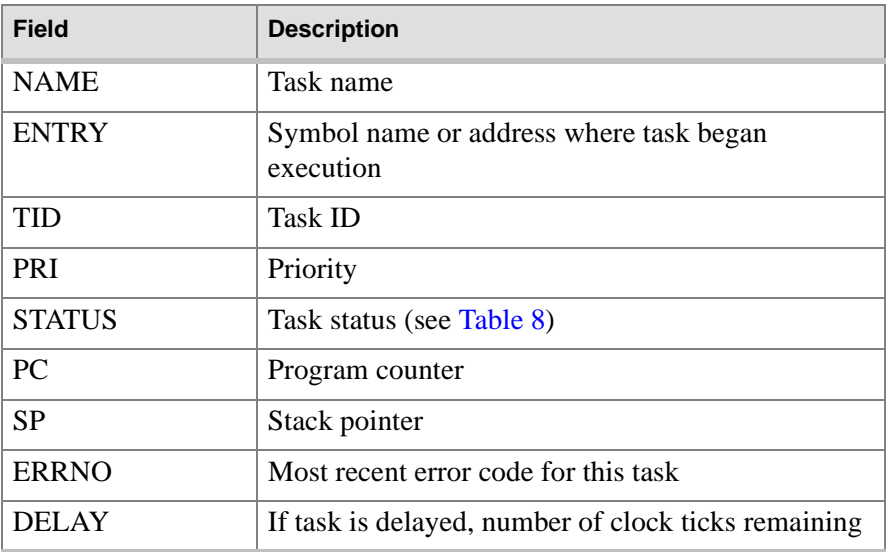

Table 7.

**i**

The fields in the following table indicate task status.

<span id="page-88-0"></span>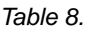

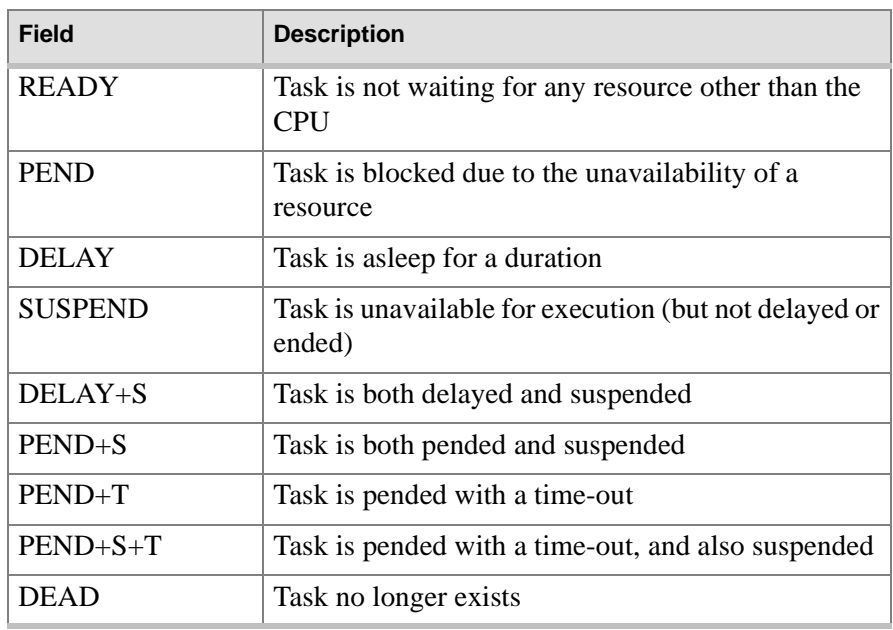

**Operands** This command has the following operand:

taskId Specify the task name or task ID for the task to be displayed.

*Example* To display the task summary:

switch:admin> i tFcp

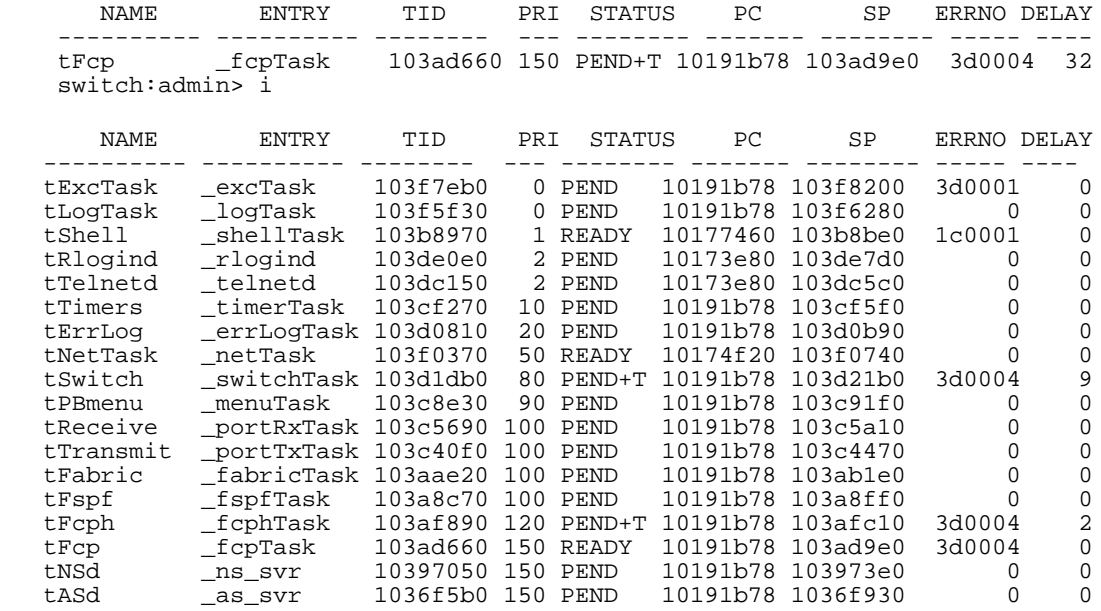

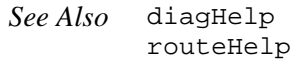

### **ifModeSet**

Set the link operating mode for a network interface. **Synopsis** ifModeSet ["interface"]

**Availability** admin

**Description** Use this command to set the link operating mode for a network interface.

Use if Show to list network interfaces available on the system.

An operating mode is confirmed with a " $y$ " or "yes" at the prompt. If the operating mode selected differs from the current mode, the change is saved and the command exits.

The system must be rebooted for changes to take effect.

Changing the link mode is not supported for all network interfaces or for all Ethernet network interfaces. At present, this command is only functional for "fei" interfaces.

Exercise care when using this command. Forcing the link to an operating mode not supported by the network equipment to which it is attached may result in an inability to communicate with the system through its Ethernet interface.

**Operands** This command has the following operand:

interface Specify the name of the interface in quotation marks. For example, "fei0", where fei is the network interface, and 0 is the physical unit.

*Example* To force the link for the "fei0" Ethernet interface from auto-negotiate operation to 10 Mbps / Half duplex operation:

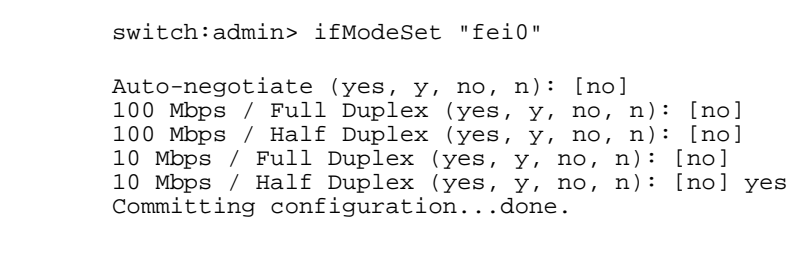

*See Also* ifModeShow ifShow

## **ifModeShow**

Display the link operating mode for a network interface.

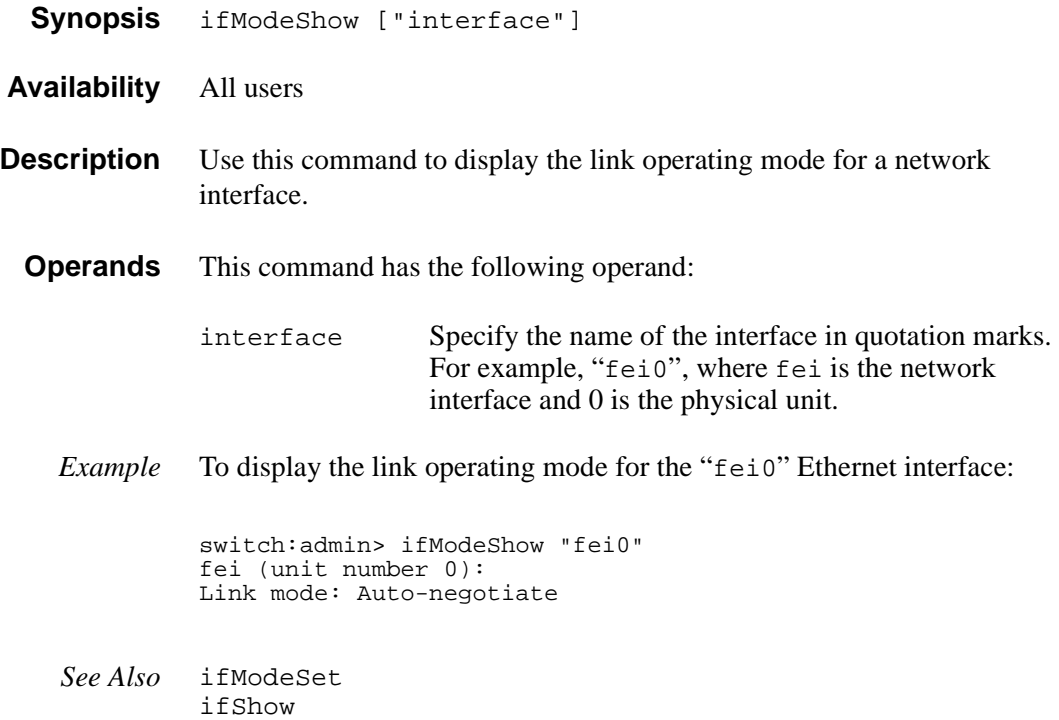

### **ifShow**

Display network interface information.

**Synopsis** ifShow ["ifName"]

- **Availability** All users
- **Description** Use this command to display network interface status. If the operand ifName is provided, only that interface is displayed. If ifName is omitted, all interfaces are displayed.

Each switch has three interfaces:

"ei" or "fei" is the 10BaseT or 100BaseT Ethernet interface. "lo" is the loopback interface. "fc" is the fibre channel interface.

The "fc" interface is displayed for switches running IP over fibre channel that have been assigned an FC-IP address.

For each interface selected, the following information is displayed:

- flags (for example, loopback, broadcast, arp, running, debug)
- internet address
- broadcast address
- netmask and subnetmask
- Ethernet address
- route metric
- maximum transfer unit
- number of packets received and sent
- number of input errors, output errors, and collisions
- **Operands** This command has the following operand:
	- ifName Specify the name of an interface, in quotation marks. This operand is optional.
	- *Example* To display Ethernet interface information for a switch with a 10BaseT connection:

```
switch:admin> ifShow "ei"
ei (unit number 0):
      Flags: (0x63) UP BROADCAST ARP RUNNING
      Internet address: 192.168.1.65
      Broadcast address: 192.168.1.255
      Netmask 0xffffff00 Subnetmask 0xffffff00
      Ethernet address is 00:60:69:00:00:8a
     Metric is 0
     Maximum Transfer Unit size is 1500
      42962 packets received; 127 packets sent
      0 input errors; 0 output errors
      7 collisions
```
*See Also* ipAddrSet ipAddrShow

#### **interfaceShow**

Display FSPF interface information. **Synopsis** interfaceShow [portnumber] **Availability** All users **Description** Use this command to display data structures associated with FSPF interfaces (E\_Ports) on the switch. There are two data structures – the permanently allocated Interface Descriptor Block (IDB) and the neighbor data structure that is allocated when a switch port becomes an E\_Port. The neighbor data structure contains all the information relating to the switch that is connected to a local interface, also known as the adjacent switch. This command displays the content of both data structures, if they have been allocated. Used without specifying the port number, this command displays the interface information for all ports on the switch (including non E\_Ports). The following fields are displayed: idbP Pointer to **IDB** nghbP Pointer to neighbor data structure. ifNo Interface number. cost Cost of sending a frame over the ISL connected to this interface. The value 1000 indicates a 1 Gb/s link. delay Conventional delay incurred by a frame transmitted on this ISL. A fixed value required by the FSPF protocol. lastScn Type of the last State Change Notification received on this interface. lastScnTime Time the last State Change Notification was received on this interface.

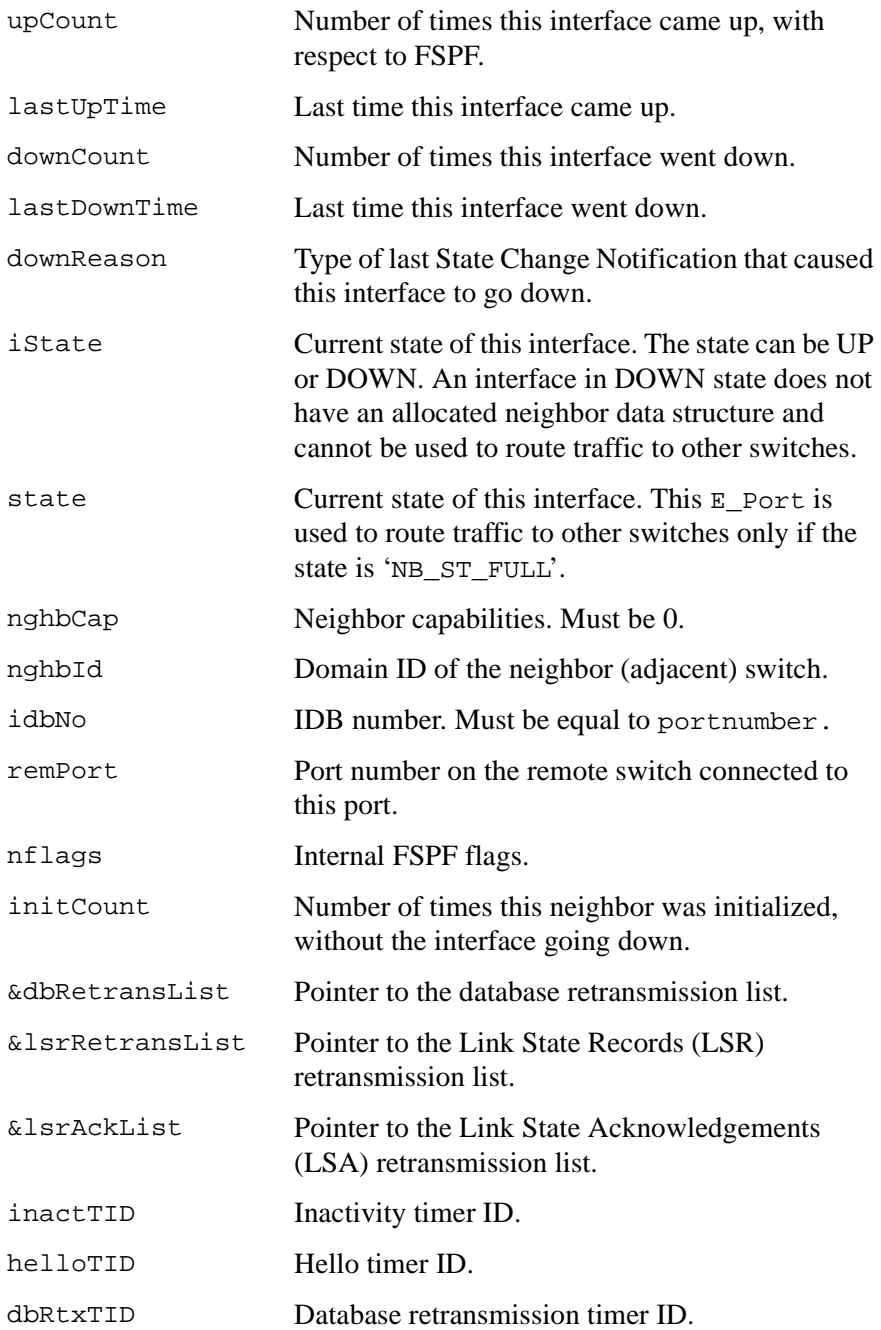

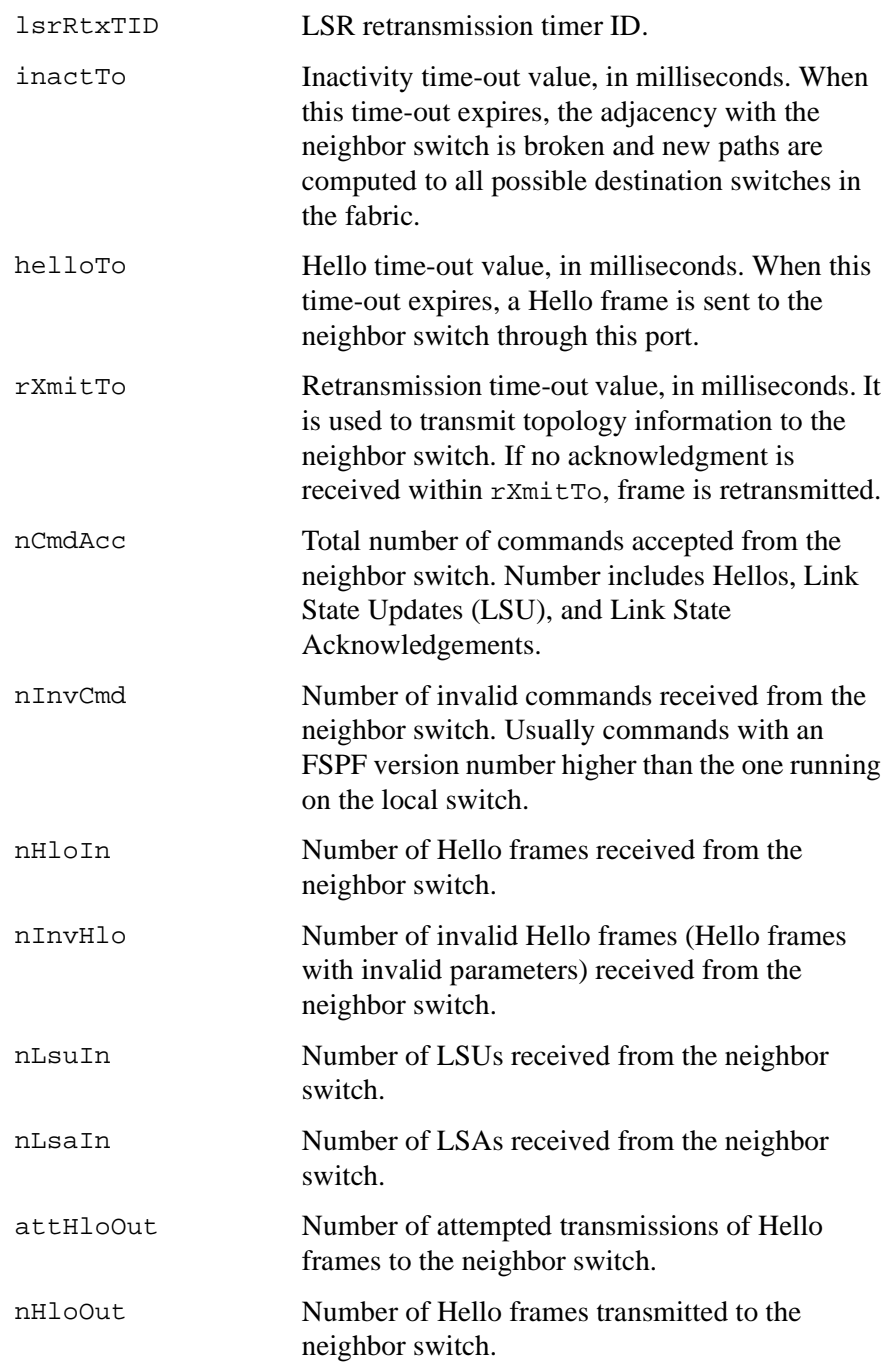

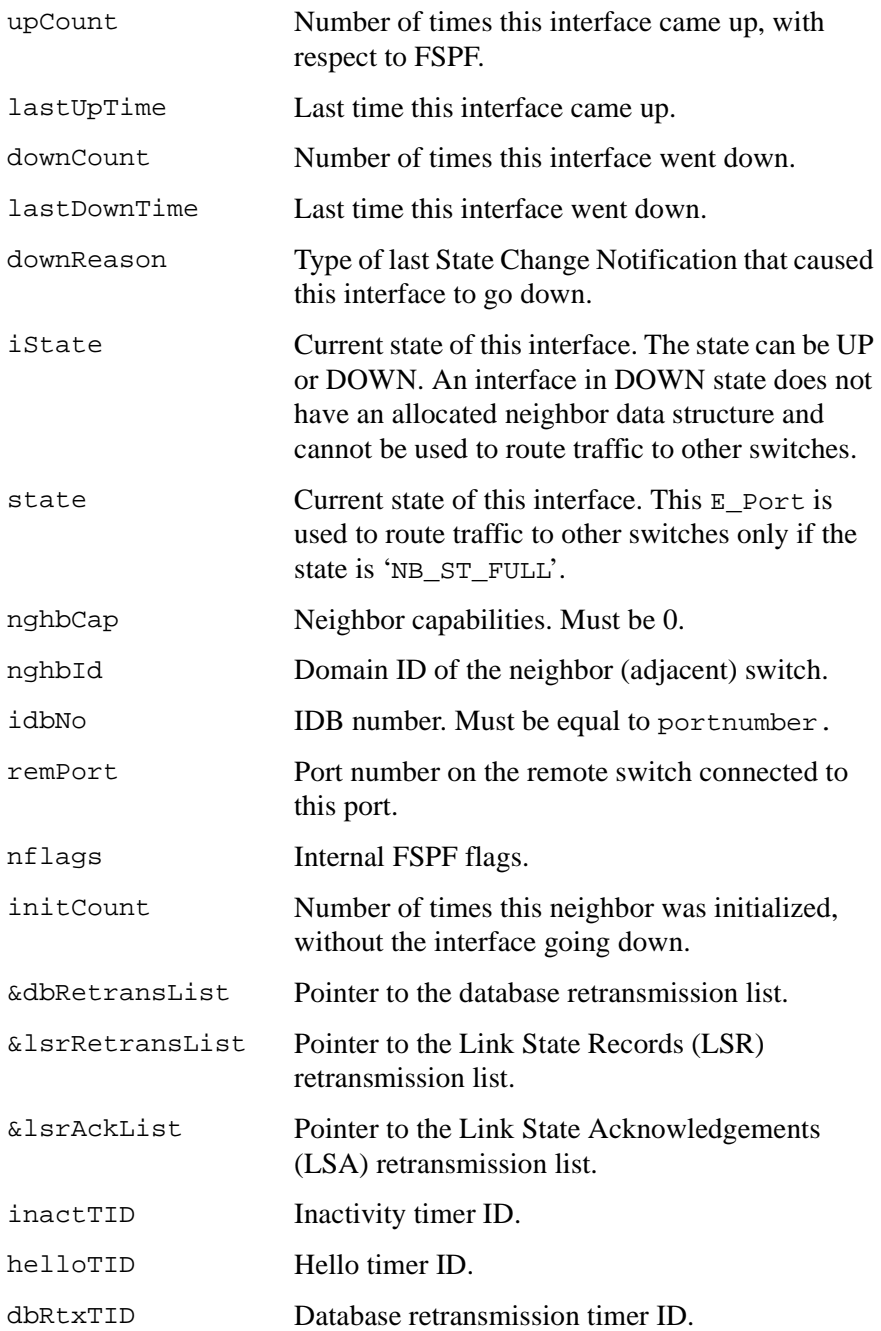

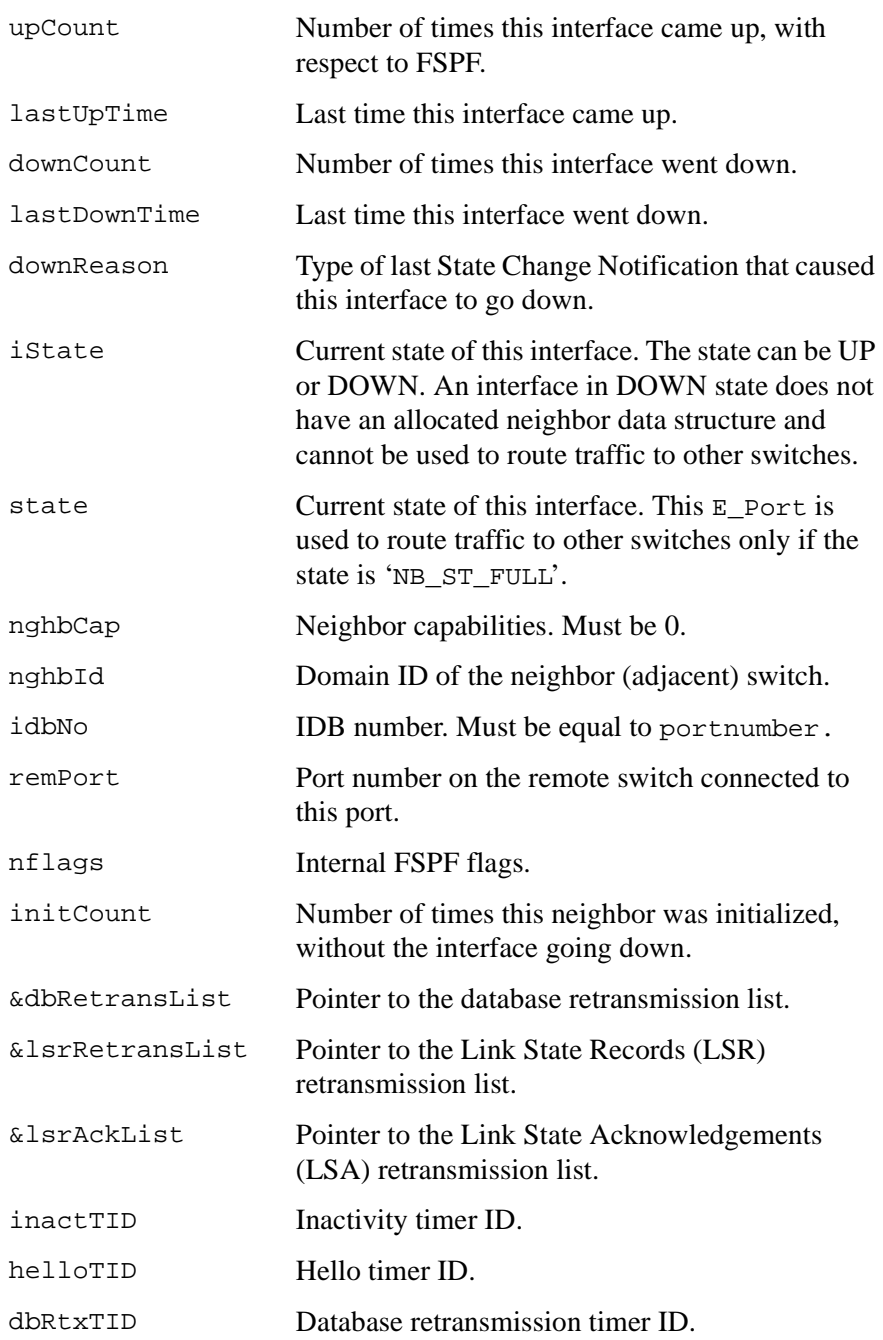

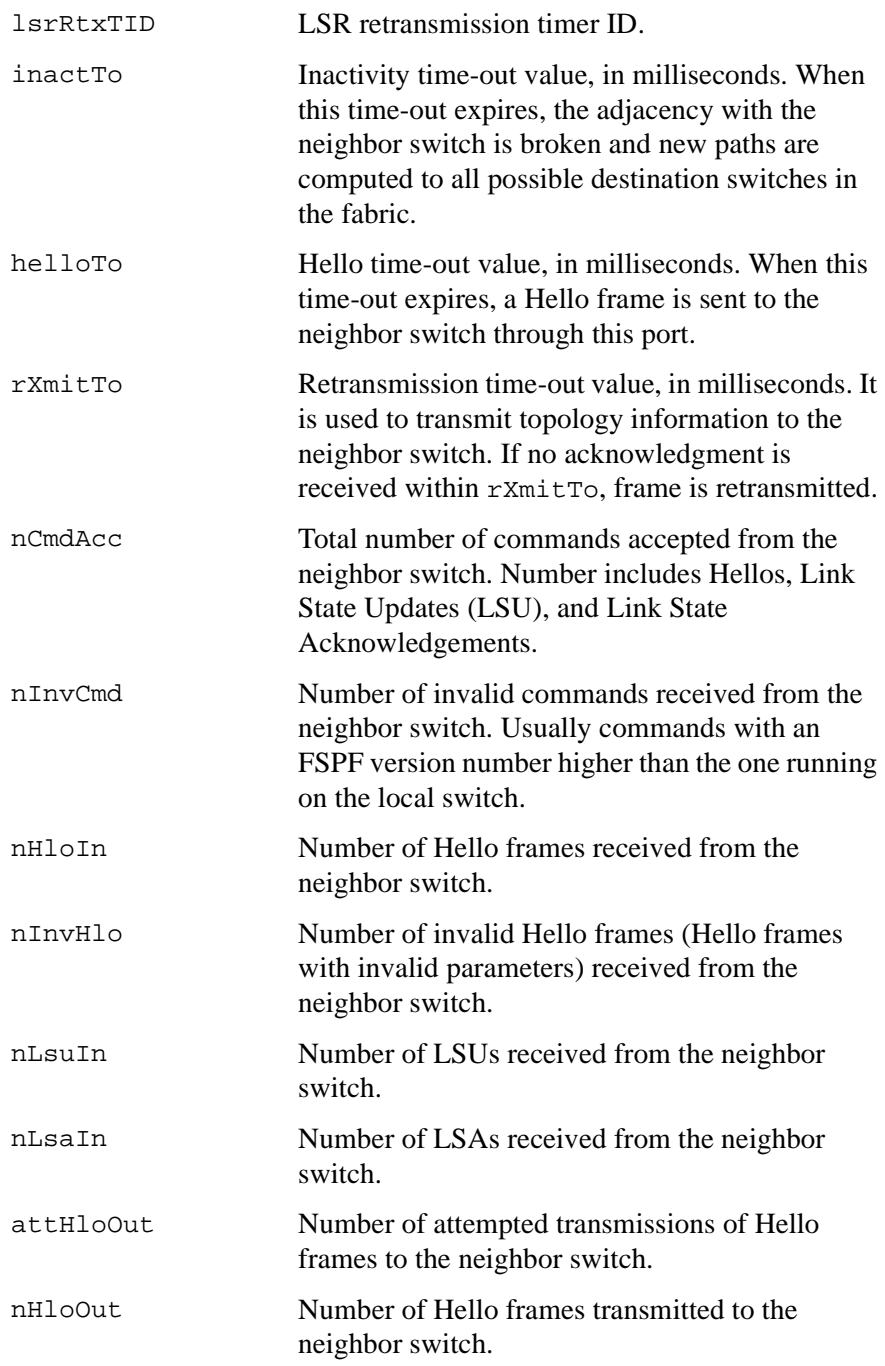

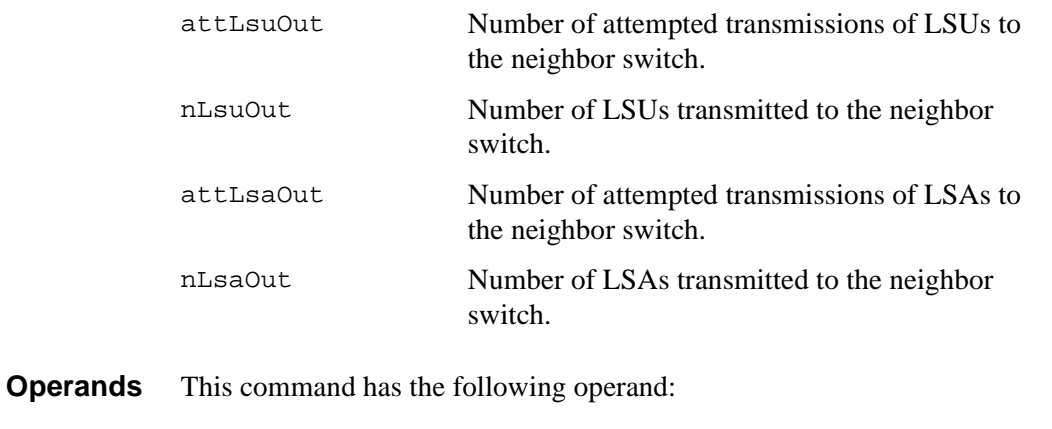

portnumber Specify the port number for which you want to display the interface data structures. This operand is required.

*Example* To display FSPF interface information:

*See Also* portShow switchShow  $switch:admin>interfaceshow 4  
idbp = 0x10f61f40$  $= 0x10f61f40$ Interface 4 data structure: nghbP  $= 0 \times 10f61d90$ <br>ifNo  $= 4$  $i$  $\bar{f}$ No  $\begin{array}{ccc} \text{cost} & = & 1000 \\ \text{delay} & = & 1 \end{array}$ delay lastScn = 5<br>lastScnTime = M = Mar 29 12:57:52.833<br>= 2 upCount<br>lastUpTime = Mar 29 12:57:52.833<br>= 1 downCount<br>lastDownTime = Mar 29 12:57:47.566<br>= 2  $downReason = 2$ <br> $istate = UP$ iState Type <CR> to continue, Q<CR> to stop: < ... sample output truncated ... >

# **iodReset**

Turn off the in-order delivery option.

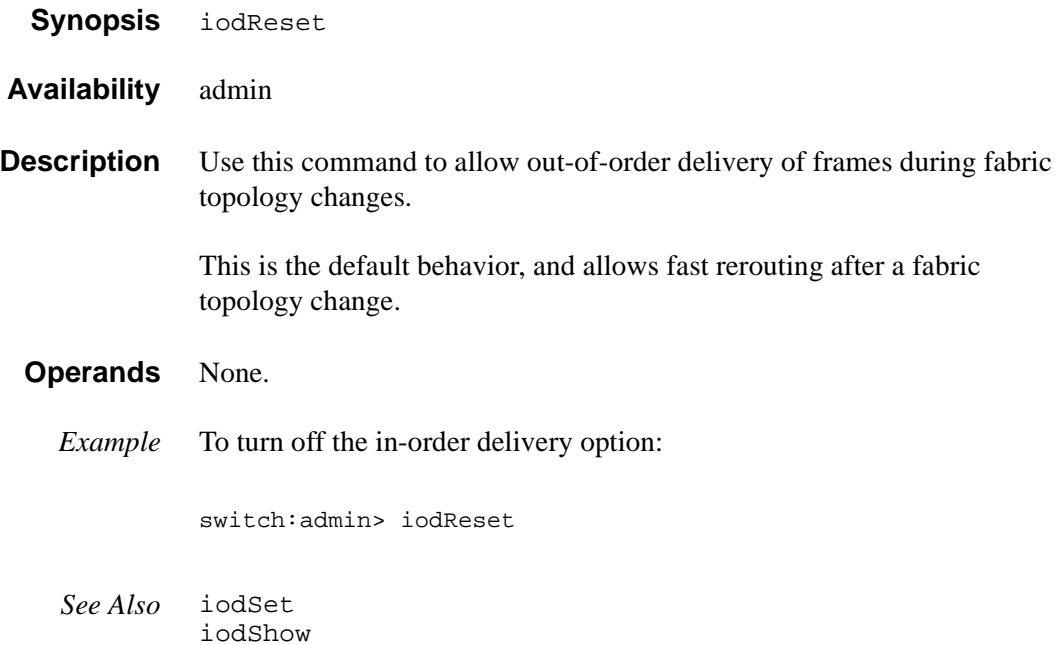

# **iodSet**

Turn on the in-order delivery option.

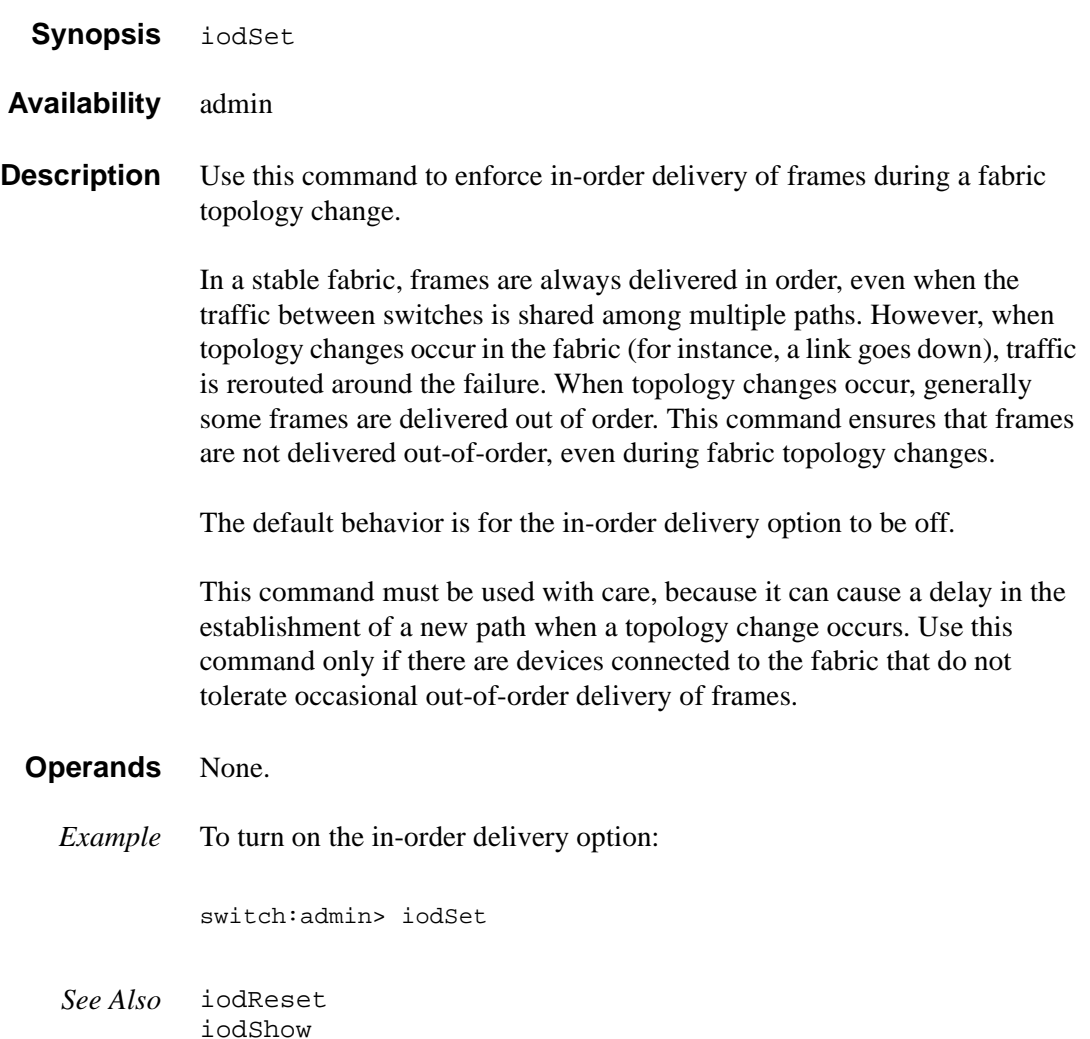

## **iodShow**

Display the state of the in-order delivery option.

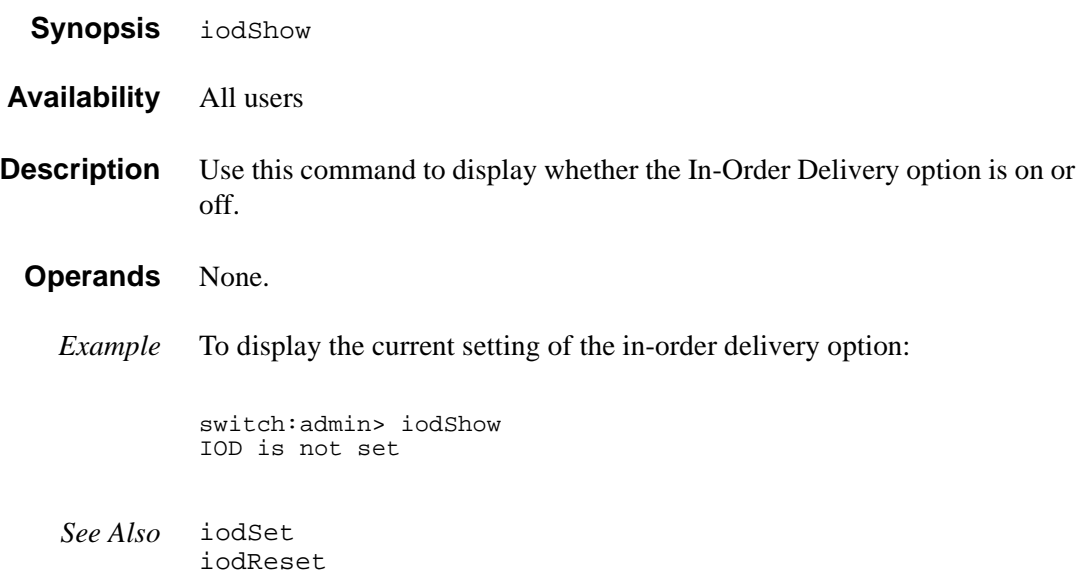

## **ipAddrSet**

Set Ethernet and FC IP addresses.

- **Synopsis** ipAddrSet
- **Availability** admin
- **Description** Use this command to set Ethernet and FC IP addresses. You are prompted for address end mask information:
	- Ethernet IP Address: IP address of the Ethernet port
	- Ethernet Subnetmask: IP subnet mask of the ethernet port
	- Fibre Channel IP Address: IP address of the fibre channel ports
	- Fibre Channel Subnetmask: IP subnet mask of the fibre channel ports
	- Gateway Address: IP address of the gateway

After each prompt, the current value is shown. You can respond in several ways:

- Press return to retain the current value.
- Enter an IP address in conventional dot  $($ .') notation.
- Enter none.
- Press control-C to cancel changes.
- Press control-D to accept changes and end input.

The final prompt allows you to set the new IP addresses immediately. Enter y to set new addresses immediately; enter n to delay the changes until the next switch reboot. (Entering y closes the telnet session.)

A change to these values issues a Domain Address format RSCN (see FC-FLA for a description of RSCNs).

#### **Operands** None.

*Example* To enable IP over fibre channel:

switch:admin> ipAddrSet Ethernet IP Address [192.168.1.65]: Ethernet Subnetmask [none]: Fibre Channel IP Address [none]: 192.168.65.65 Fibre Channel Subnetmask [none]: Gateway Address [192.168.1.1]: Committing configuration...done. Set IP addresses now?  $[y = set now, n = next reboot]: y$ 

*See Also* ifShow ipAddrShow

### **ipAddrShow**

Display Ethernet and FC IP addresses.

- **Synopsis** ipAddrShow
- **Availability** All users
- **Description** Use this command to display Ethernet and fibre channel IP addresses. Address and mask information is shown:
	- Ethernet IP Address: IP address of the ethernet port
	- Ethernet Subnetmask: IP subnet mask of the ethernet port
	- Fibre Channel IP Address: IP address of the fibre channel ports
	- Fibre Channel Subnetmask: IP subnet mask of the fibre channel ports
	- Gateway Address: IP address of the gateway

IP addresses are displayed in conventional dot (.) notation

All fibre channel ports on a switch have the same IP address and subnet mask. The fibre channel IP address displays none if the switch is not configured to run IP over fibre channel.

#### **Operands** None.

*Example* To display the switch IP addresses:

switch:admin> ipAddrShow Ethernet IP Address: 192.168.1.65 Ethernet Subnetmask: none Fibre Channel IP Address: 192.168.65.65 Fibre Channel Subnetmask: none Gateway Address: 192.168.1.1

*See Also* ifShow ipAddrSet

# **islTopoCheck**

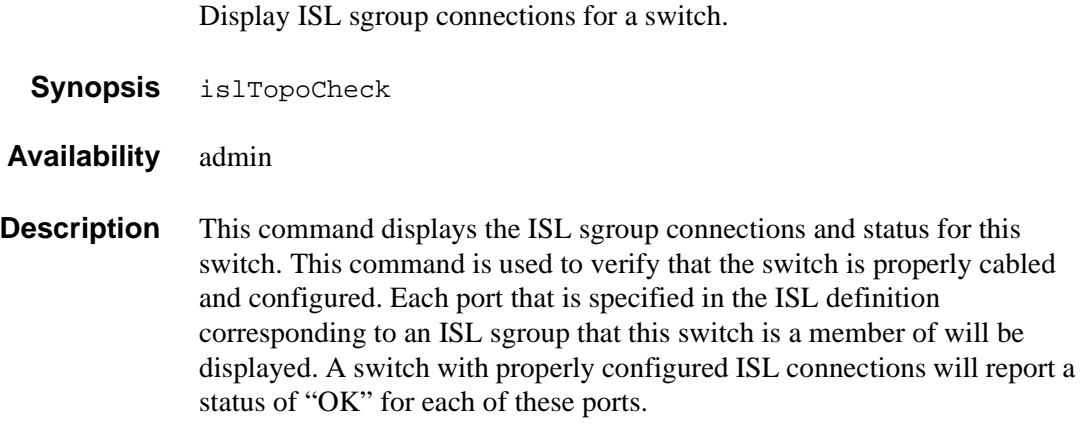

**Operands** None.
*Example* The following example shows the results of islTopoCheck on a mis-configured switch. In a proper configuration, all of the switches would have valid domains and names and the status of each port would be OK.

switch:admin> islTopoCheck

ISL data for type: S32\_6\_1, sgroup: My\_group

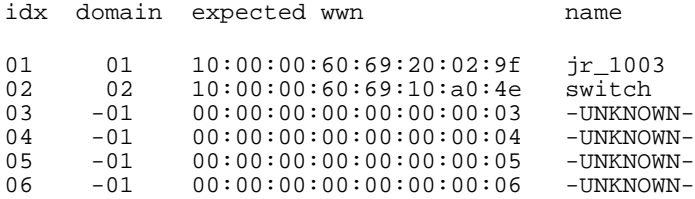

Domain: 2, wwn: 10:00:00:60:69:10:a0:4e

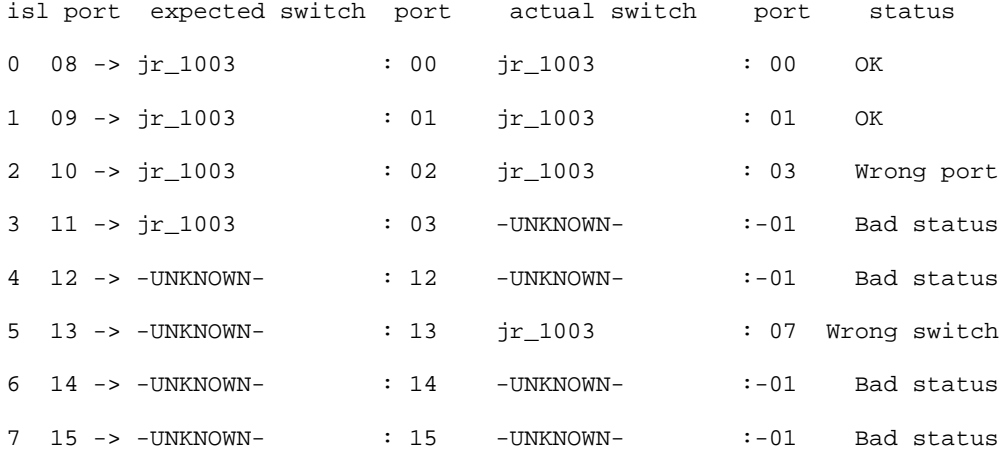

*See Also* islTopoShow

## **islTopoShow**

Display ISL switch group topology and status. **Synopsis** islTopoShow [sgroup] **Availability** All users **Description** This command displays the current connections and status for all the switches in the ISL switch groups that the current switch is a member of. The status for every port and switch combination in each active ISL group is displayed. **Operands** This command has the following operand: sgroup Specify a switch group or switch group type to display the ISL connection status for that specific switch group or switch group type. If no operand is entered, the default behavior is to display the topology status for all ISL sgroups of which the current switch is a member.

*Example* The following example shows the results of islTopoShow on a mis-configured switch. In a proper configuration, all of the switches would have valid domains and names and the status of each port would be OK.

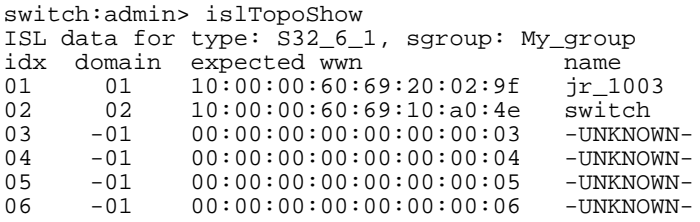

Switch idx: 1 Domain: 1, wwn: 10:00:00:60:69:20:02:9f

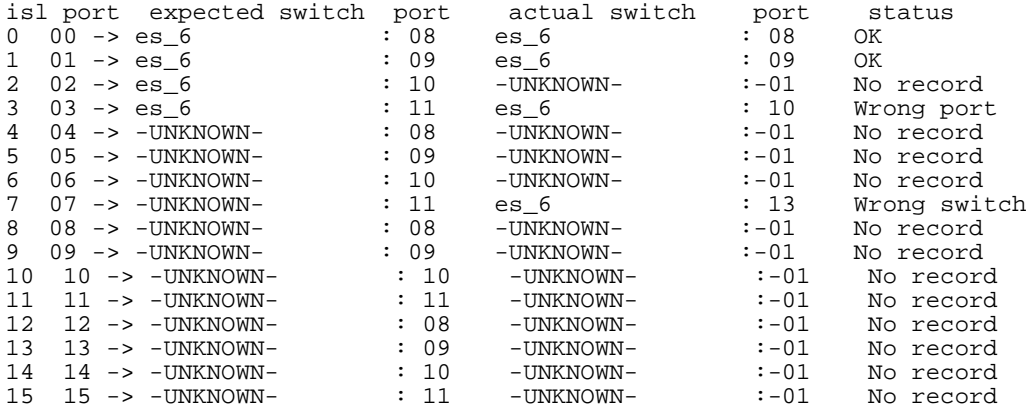

#### Switch idx: 2 Domain: 2, wwn: 10:00:00:60:69:10:a0:4e

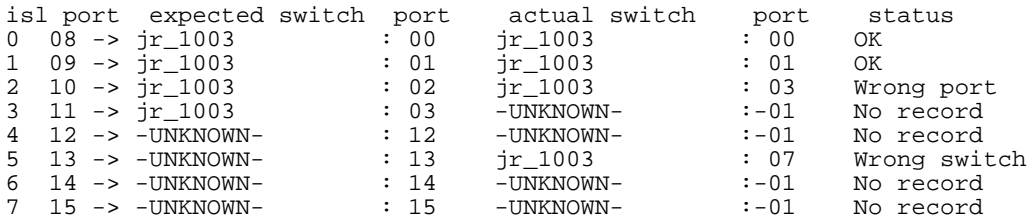

*See Also* islTopoCheck

## **licenseAdd**

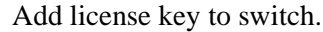

**Synopsis** licenseAdd "license"

**Availability** admin

**Description** Use this command to add a license key to a switch. The license key string is case sensitive; it must be entered exactly as issued.

> When the key has been entered, use the licenseShow command to check that the key has been correctly entered and the licensed product installed. Once the key has been installed, the product is immediately available.

> **Note** A QuickLoop only switch (SilkWorm 2100) must be rebooted after adding a fabric license.

**Operands** This command has the following operand:

license Specify the license key, in quotation marks. This operand is required.

*Example* To add a license key to the switch:

switch:admin> licenseAdd "bQebzbRdScRfc0iK" adding license key "bQebzbRdScRfc0iK" Committing configuration...done.

*See Also* licenseRemove licenseShow

# **licenseHelp**

Display commands used to administer license keys.

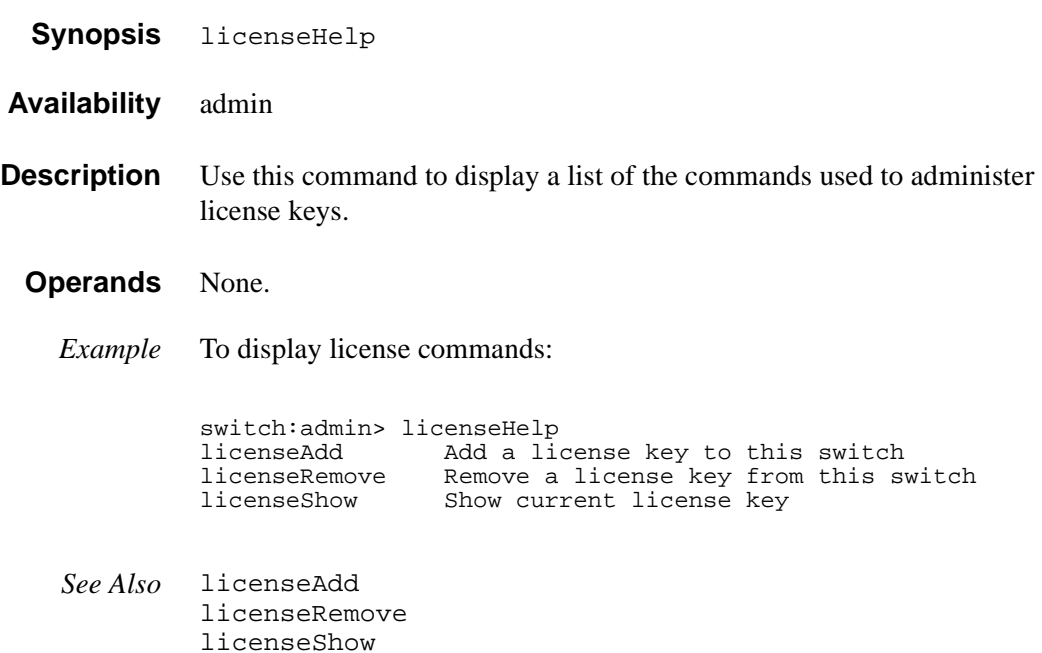

### **licenseRemove**

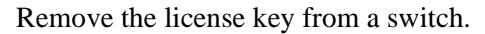

- **Synopsis** licenseRemove "license"
- **Availability** admin
- **Description** Use this command to remove an existing license key from a switch. The existing license key must be entered exactly as shown by licenseShow, including case.

When the key has been entered, use the licenseShow command to check that the key has been removed and the licensed product uninstalled. Once the license key has been removed, the switch must be rebooted.

With no license keys installed, licenseShow displays "No licenses".

**Operands** The following operand is required:

license Specify the license key, in quotation marks. This operand is required.

*Example* To remove a license key from the switch:

switch:admin> licenseRemove "bAaAabRdScRfc0iK" removing license key "bAaAabRdScRfc0iK" Committing configuration...done.

*See Also* licenseAdd licenseShow

## **licenseShow**

Display current license keys.

**Synopsis** licenseShow

- **Availability** All users
- **Description** Use this command to display current license keys along with a list of licensed products enabled by these keys; none is displayed if no license keys are installed.
	- **Operands** None.
		- *Example* In this example, the switch has two keys; the first key enables two licensed products, and the second key enables a third:

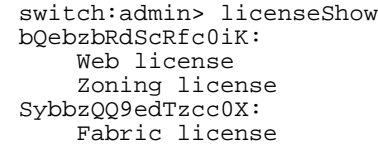

*See Also* licenseAdd licenseRemove

## **linkCost**

Set or print the FSPF cost of a link.

**Synopsis** linkCost [portnumber], [cost]

**Availability** admin

**Description** Use this command to set or display the cost of an Inter-Switch Link (ISL). The cost of a link is a dimensionless positive number. It is used by the FSPF path selection protocol to determine the path that a frame takes going from the source to the destination switch. The chosen path is the path with minimum cost. The cost of a path is the sum of the costs of all the ISLs traversed by the path. The cost of a path is also known as the "metric".

FSPF supports load sharing over a number of equal cost paths.

Every ISL has a default cost that is inversely proportional to the bandwidth of the ISL. For a 1 Gb/s ISL, the default cost is 1000.

This command changes the actual link cost only; it does not affect the default cost. The interfaceShow command displays both the default and the actual cost.

Without operands, this command displays the actual cost of all the ISLs. With one operand, it displays the actual cost of a specific ISL. With two operands, it sets the cost of a specific ISL.

**Operands** This command has the following operands:

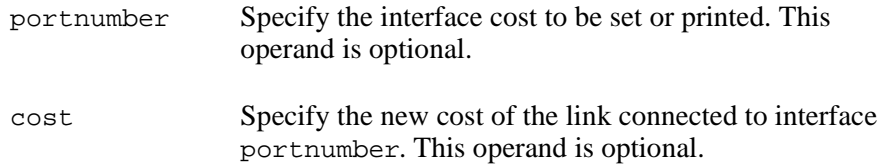

*Example* To display the FSPF cost of a link, and reset the cost:

```
switch:admin> linkCost 1
Interface: 1 cost 1000
switch:admin> linkCost 1,2000
Committing configuration...done.
switch:admin> linkCost 1
Interface: 1cost 2000
```
*See Also* interfaceShow LSDbShow topologyShow uRouteShow

## **login**

Log in as a new user.

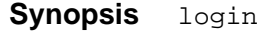

**Availability** All users

**Description** Use this command to log in to the switch with another user name and password, without first logging out from the original session. If the user was originally connected using a telnet or rlogin session, that session is left open.

> This command allows you to access commands that you cannot access at your current user level.

#### **Operands** None.

*Example* To change the login from "user" to "admin":

switch:user> login login: admin Password: xxxxxx switch:admin>

*See Also* logout

# **logout**

Log out from a telnet, rlogin, or serial port session.

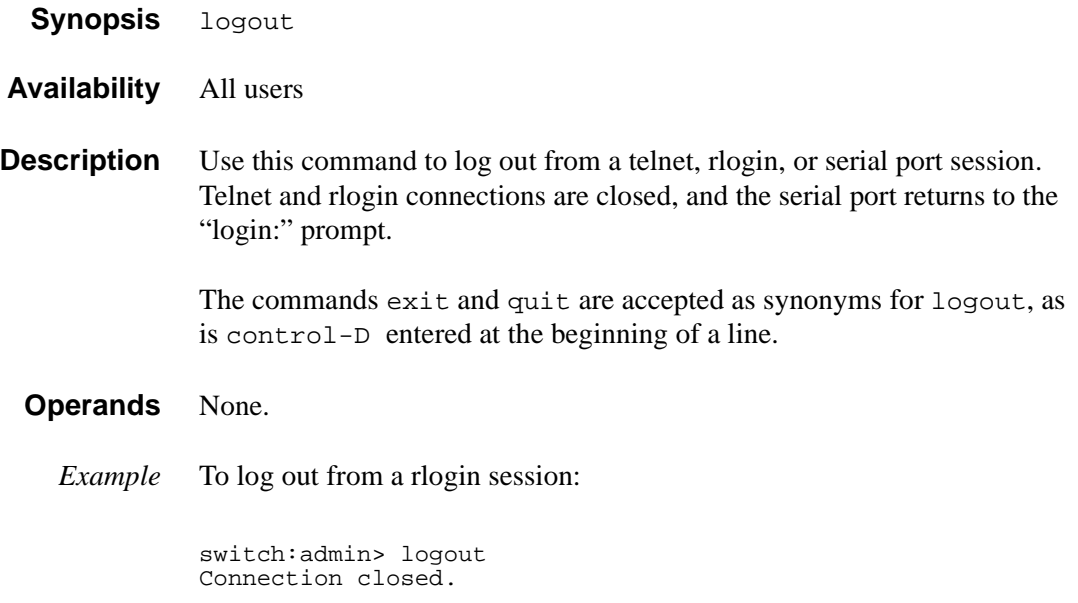

*See Also* login

## **loopdiagClear**

Clear information from management layers.

**Synopsis** loopdiagClear port

**Availability** admin

**Description** This command will clean up any residue information from a previous failed session in management layers. It releases all the resources created for the port specified.

**Operands** This command has the following operand:

port The physical port number where loopdiag executes. This operand is required.

*Example* To complete loopdiag at port 5:

switch:admin> loopdiagClear 5

*See Also* loopdiagStart loopdiagStop

# **loopdiagDone**

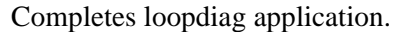

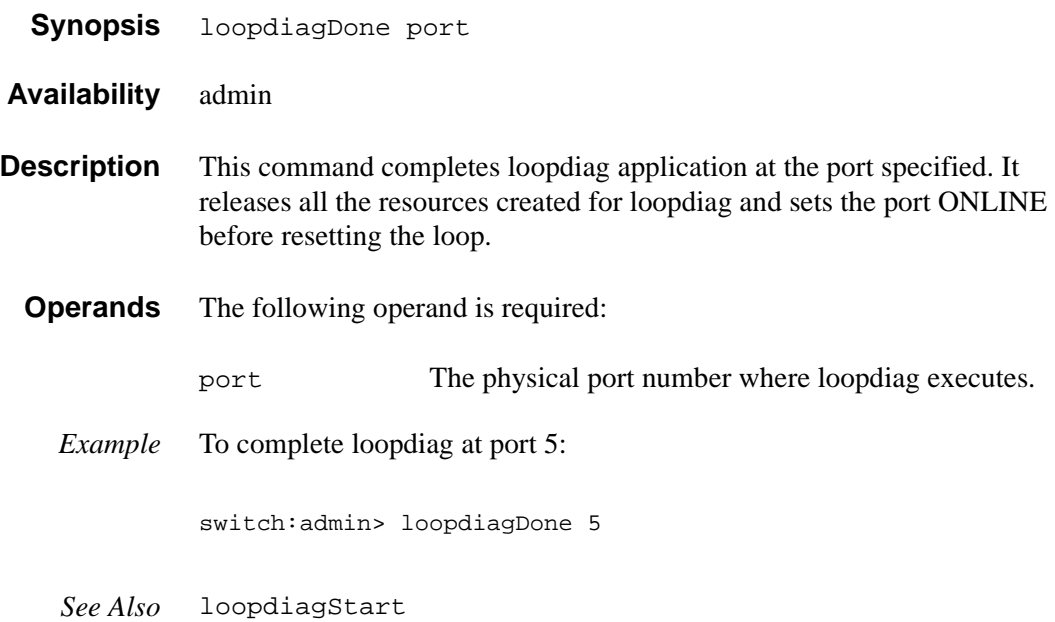

loopdiagStop

## **LSDbShow**

Display the FSPF Link State Database.

**Synopsis** LSDbShow [domain]

**Availability** All users

**Description** Use this command to display a link state database record for switches in the fabric.

> There are two data structures – the permanently allocated Link State Database Entry and the Link State Record (LSR) that is allocated when a switch is connected to the fabric. The LSR for domain 'n' describes the links between the switch with domain number 'n' and its neighbor switches. For a link to be reported in the LSR, the neighbor for that link must be in NB\_ST\_FULL state.

This command displays the content of both data structures, if the LSR is present.

Without operands, this command displays the whole Link State Database.

The display shows the fields in the following table.

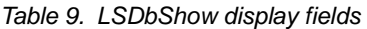

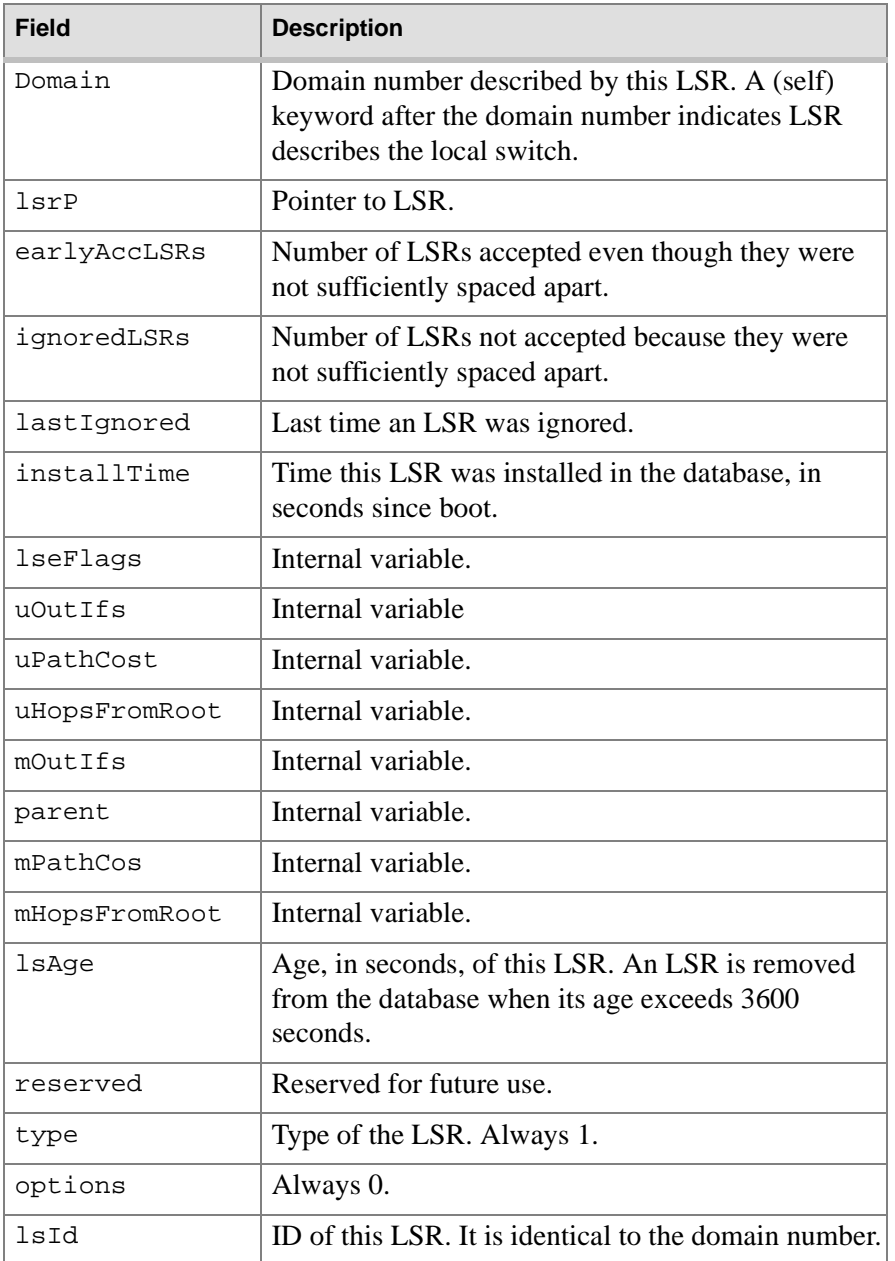

| <b>Field</b> | <b>Description</b>                                                                                |
|--------------|---------------------------------------------------------------------------------------------------|
| advertiser   | ID (domain number) of the switch that originated<br>this LSR.                                     |
| incarn       | Incarnation number of this LSR.                                                                   |
| length       | Total length (in bytes) of this LSR. Includes header<br>and link state information for all links. |
| chksum       | Checksum of total LSR, with exception of 1sAge<br>field.                                          |
| linkCnt      | Number of links in this LSR. Each link represents a<br>neighbor in NB_ST_FULL state.              |
| flags        | Always 0.                                                                                         |
| LinkId       | ID of this link. It is the domain number of the<br>switch on the other side of the link.          |
| out port     | Port number on the local switch.                                                                  |
| rem port     | Port number of the port on the other side of the link.                                            |
| cost         | Cost of this link. The default cost for a 1 Gb/s link is<br>1000.                                 |
| costCnt      | Always 0.                                                                                         |
| type         | Always 1.                                                                                         |

Table 9. LSDbShow display fields (continued)

**Operands** This command has the following operand:

domain Specify the domain number of LSR to be displayed.

*Examples* To display the Link State Record for the local switch, as indicated by self keyword (the local switch has four links in NB\_ST\_FULL state, three of them connected to switch 5, and one connected to switch 4):

```
switch:admin> LSDbShow 7
Domain = 7 (self), Link State Database Entry pointer = 0x103946a0
lsrP = 0x1035bb30earlyAccLSRs = 1<br>ignoredLSRs = 0
ignoredLSRs = 0<br>lastIqnored = Never
lastIgnored<br>installTime
                = 0x4f20a (324106)<br>= 0xalseFlags
uOutIfs = 0x0uPathCost = 0uHopsFromRoot = 0
mOutIfs = 0x20<br>parent = 0x4parent = 0x4<br>mPathCost = 2000
mPathCost
mHopsFromRoot = 2
Link State Record:
Link State Record pointer = 0x1035bb30
lsAge = 138<br>reserved = 0reserved
type = 1options = 0x0<br>1sId = 7
lsId = 7<br>advertiser = 7
advertiser
\begin{array}{rcl} \text{incarn} & = & 0 \times 80000217 \\ \text{length} & = & 92 \end{array}length
chksum = 0x2fddlinkCut = 4, flags = 0x0LinkId = 4, out port = 3, rem port = 2, cost = 1000, costCnt = 0, type = 1LinkId = 5, out port = 5, rem port = 5, cost = 1000, costCnt = 0, type = 1
LinkId = 5, out port = 6, rem port = 3, cost = 1000, costCnt = 0, type = 1
LinkId = 5, out port = 7, rem port = 4, cost = 1000, costCnt = 0, type = 1
```
*See Also* interfaceShow nbrStateShow

#### **mcastShow**

Display multicast routing information.

**Synopsis** mcastShow [group\_ID]

**Availability** All users

**Description** Use this command to display the multicast routing information, as it is known by the FSPF path selection and routing task, for all ports in the switch. The multicast routing information indicates, for each multicast group, all the ports that are members of that group; that is, ports that are able to send and receive multicast frames on that group.

> The multicast routing information is shown for all the multicast groups, or for a specific group if a group ID is supplied.

> Normally, an F\_Port or FL\_Port is a member of the multicast group only if it has joined the group using the Alias Server protocol. On the other hand, E\_Ports that are part of the multicast group are selected by the multicast path selection protocol. They are chosen in a way that prevents multicast routing loops.

The multicast paths are active for all the multicast groups at all times, regardless of whether a multicast group contains any members.

The multicast routing information is shown as a set of bit maps. Each bit in the bit map represents a port, with the least significant bit representing port 0. A bit set to 1 indicates that a port is part of the multicast distribution tree.

The following fields are displayed:

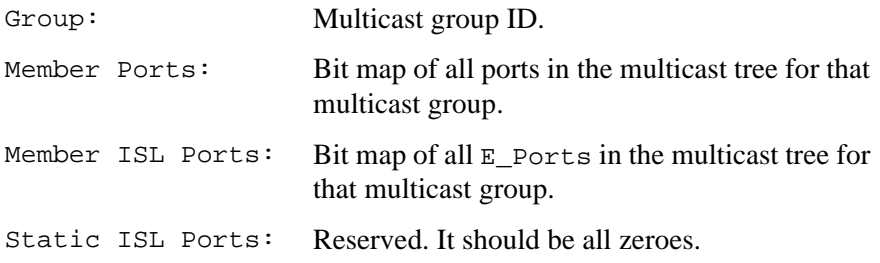

**Operands** This command has the following operand:

group\_ID Specify the multicast group to be displayed.

*Example* To display multicast routing information:

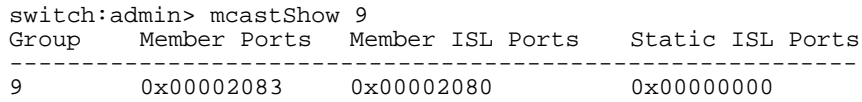

*See Also* bcastShow portRouteShow

## **msConfigure**

Configure the Management Server.

**Synopsis** msConfigure

**Availability** admin

**Description** Use this command to display and configure parameters used to access the Management Server. The Management Server allows a storage area network (SAN) management application to retrieve and administer fabric and interconnect elements such as switches. It is located at the fibre channel address, FFFFFAh.

> If the Management Server Access Control List (ACL) is empty (default), the Management Server is accessible to all systems connected in-band to the fabric. To restrict access, specify the worldwide name (WWN) for one or more management applications; access is then restricted to those WWNs.

> The ACL is implemented on a per switch basis and should be configured on the switch to which the management application station is directly connected.

This command is interactive and provides four choices:

- 0 Done (with the administration)
- 1 Display the access list (ACL)
- 2 Add member based on its Port/Node WWN
- 3 Delete member based on its Port/Node WWN

If a change is made, you are prompted to save the changed ACL to the FLASH. The saved ACL is restored on future reboot.

#### **Operands** None.

#### *Example* To display the Management Server access control list:

msPlMgmtDeactivate

msPlClearDB

```
See Also msPlCapabilityShow
           msPlMgmtActivate
           switch:admin> msConfigure<br>0 Done
           0 Done<br>1 Disp
           1 Display the access list<br>2 Add member based on its
           2 Add member based on its Port/Node WWN<br>3 Delete member based on its Port/Node I
                            3 Delete member based on its Port/Node WWN
           select : (0..3) [1] 
           MS Access List consists of (5): {
             20:01:00:60:69:00:60:10
             20:02:00:60:69:00:60:10
             20:03:00:60:69:00:60:10
             20:02:00:60:69:00:60:03
             20:02:00:60:69:00:60:15
           }
           0 Done<br>1 Disp
           1 Display the access list<br>2 Add member based on its
           2 Add member based on its Port/Node WWN<br>3 Delete member based on its Port/Node I
                            3 Delete member based on its Port/Node WWN
           select : (0..3) [1] 0
           done ...
           switch:admin>
```
## **msPlatShow**

Displays the Management Server Platform Database.

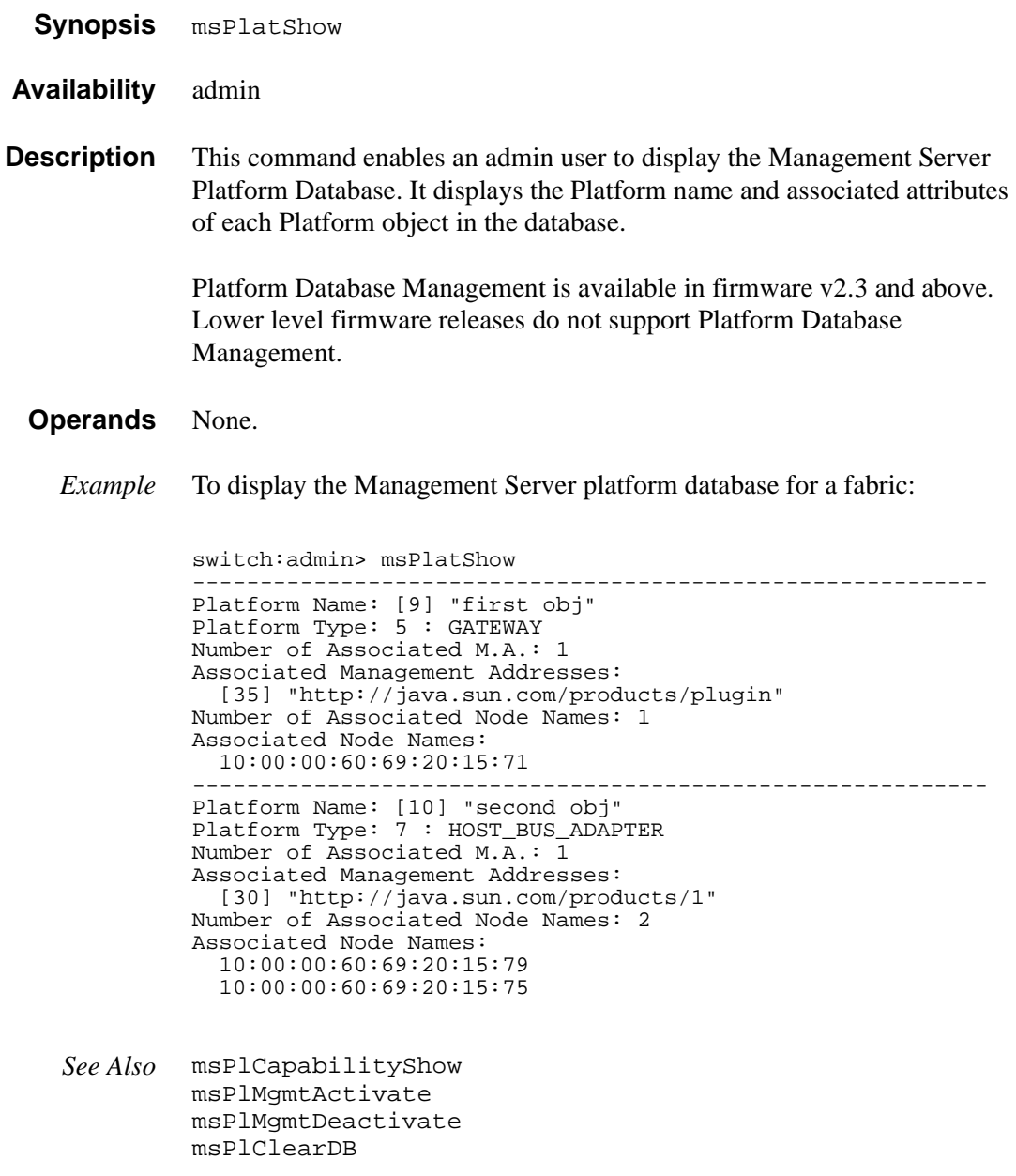

### **msPlClearDB**

Clears the Management Server Platform Database on all switches in the fabric.

- **Synopsis** msPlClearDB
- **Availability** admin
- **Description** This command enables an admin user to clear the entire Management Server Platform Database on all switches in the fabric. Since this operation is non-recoverable (once issued, the database will be erased), it should not be used unless it is intended to resolve a database conflict between two joining fabrics or to establish an entire new fabric with an empty database.
- **Limitations** Platform database management is available in v2.3 and later. Lower level firmware releases will not be able to support Platform Database Management.
	- **Operands** None
		- *Example* To clear the Management Server platform database on all switches in the fabric:

switch:admin> msPlClearDB Fabric-wise Platform DB Delete operation in progress... switch:admin>Done...

*See Also* msPlMgmtDeactivate msPlatShow msPlCapabilityShow msPlMgmtActivate

### **msPlCapabilityShow**

Display the Platform Database Management Capability.

**Synopsis** msPlCapabilityShow

**Availability** admin

**Description** This command enables an admin user to query a fabric for the Platform Database Management capability. Based on the result of this command, the admin user can then decide if it is okay to activate the Platform database management service on all switches in the fabric.

> When this command is issued, information is gathered from every switch of the fabric and the ability of each switch's to handle the Platform database management is displayed.

**Limitations** Platform Database Management is available in firmware v2.3 and later. Lower level firmware releases do not support Platform Database Management.

**Operands** None.

*Example* To display Platform Database Management capability on a fabric:

*See Also* msPlMgmtActivate msPlMgmtDeactivate msPlatShow msPlClearDB switch:admin> msPlCapabilityShow Platform<br>Switch WWN Service Capal Switch WWN Service Capable Capability Name ======================== =============== ========== ======= 10:00:00:60:69:20:15:71 Yes 0X0000000B "swd156"  $10:00:00:60:69:00:30:05$  Capability Bit Definitions: Bit 0: Basic Configuration Service Supported. Bit 1: Platform Management Service Supported. Bit 2: Topology Discovery Service Supported. Bit 3: Unzoned Name Server Service Supported. Bit 4: M.S. Fabric Zone Service Supported. Bit 5: Fabric Lock Service Supported. Others: Reserved. Done.

### **msPlMgmtActivate**

Activates the Platform DB Management service on all switches in the fabric.

- **Synopsis** msPlMgmtActivate
- **Availability** admin
- **Description** This command enables an admin user to activate the Management Server Platform Database Management service on all switches in the fabric. It is recommended that the admin user run the msPlCapabilityShow command before issuing this command. If any switch within the fabric is not capable of handling the Platform Management service, this command is rejected. When this command is issued, all the switches in the fabric will have the Platform Database Management service ENABLED.

The activation is saved to the non-volatile storage of each switch, so even after a reboot, a switch will boot up with Platform Management service ENABLED.

By default, the Platform Management service is DISABLED.

- **Limitations** Platform Database Management is available in firmware v2.3 and later. Lower level firmware releases do not support Platform Database Management.
	- **Operands** None.
		- *Example* To activate Platform Database Management on all switches in the fabric:

```
switch:admin> msPlMgmtActivate
Request Fabric to activate Platform Management services.... Done.
switch:admin>
```
*See Also* msPlMgmtDeactivate msPlatShow msPlCapabilityShow msPlClearDB

### **msPlMgmtDeactivate**

Deactivates the Platform DB Management service on all switches in the fabric.

- **Synopsis** msPlMgmtDeactivate
- **Availability** admin

**Description** This command enables an admin user to deactivate the Platform DB Management service. This command deactivates the Platform DB Management service of each switch in the fabric and commits the changes to the non-volatile storage of each switch.

> Once deactivated, even in the event of a reboot, the switch will initialize with the service DISABLED.

By default, the Platform Management service is DISABLED.

- **Limitations** Platform Database Management is available in firmware v2.3 and later. Lower level firmware releases do not support Platform Database Management.
	- **Operands** None.

*Example* To deactivate the Platform Database on all switches in the fabric:

switch:admin> msPlMgmtDeactivate Request Fabric to Deactivate Platform Management services.... Done. switch:admin>

> *See Also* msPlatShow msPlCapabilityShow msPlMgmtActivate msPlClearDB

## **nbrStatsClear**

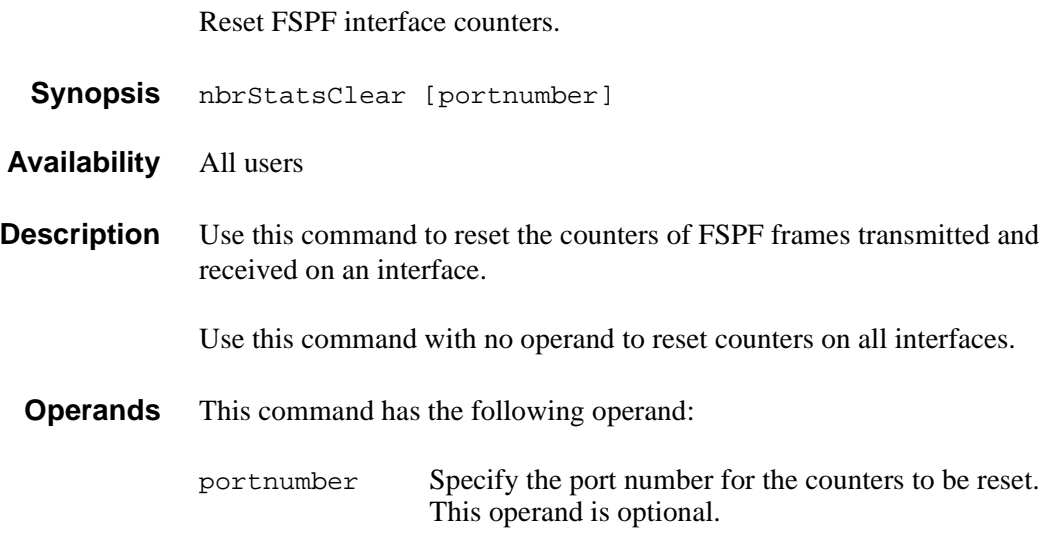

#### *Example* To display how to reset the counters on port 4:

```
switch:admin>interfaceshow 4<br>idbp = 0x10f61f40= 0x10f61f40Interface 4 data structure:
nghbP = 0x10f61d90<br>ifNo = 4ifNo
\begin{array}{rcl} \text{defaultCost} & = & 1000 \\ \text{cost} & = & 1000 \end{array}= 1000<br>= 1
delay = 1<br>lastScn = 5lastScn<br>lastScnTime
                   = Mar 29 12:57:52.833<br>= 2
upCount
lastUpTime = Mar 29 12:57:52.833<br>downCount = 1
downCount
lastDownTime = Mar 29 12:57:47.566<br>downReason = 2
downReason = 2<br>istate = UPiState
Type <CR> to continue, Q<CR> to stop:
Neighbor 4 data structure:<br>state = NB ST_FUL
                     = NB_ST_FULL
lastTransition = Mar 29 12:57:52.865<br>nghbCap = 0x0
nghbCap = 0;<br>nghbId = 2nghbId = 2<br>idbNo = 4
idbNo
remPort = 1<br>
nflags = 0x3
nflags
```
- < ... sample output truncated ... >
- *See Also* interfaceShow portShow switchShow

### **nbrStateShow**

Display FSPF neighbor's state.

- **Synopsis** nbrStateShow [portnumber]
- **Availability** All users
- **Description** Use this command to display information about neighbors to the local switch, or information about a specific neighbor if a port number is supplied. A neighbor is a switch that is directly attached to the local switch.

The display shows the fields in the following table.

| <b>Field</b>        | <b>Description</b>                                                                                            |
|---------------------|----------------------------------------------------------------------------------------------------|
| Local Domain ID:    | Domain number of local switch.                                                                                |
| Local Port:         | E_Port (interface) on local switch.                                                                           |
| Domain:             | Domain number of remote switch.                                                                               |
| <b>Remote Port:</b> | E_Port (interface) on remote switch.                                                                          |
| State:              | State of the neighbor. The $E_P$ port is used to route<br>frames only if the neighbor is in NB_ST_FULL state. |

Table 10. nbrStateShow display fields

**Operands** This command has the following operand:

portnumber Specify the port on the local switch that connects to the neighbor being displayed.

*Example* To display information about switches directly connected to the local switch:

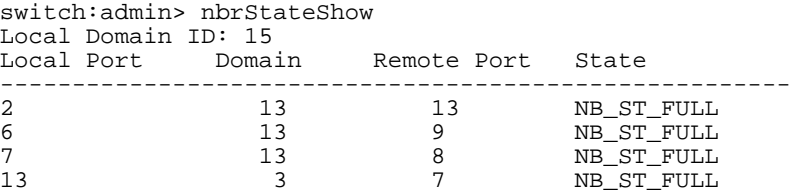

*See Also* interfaceShow

## **nsAllShow**

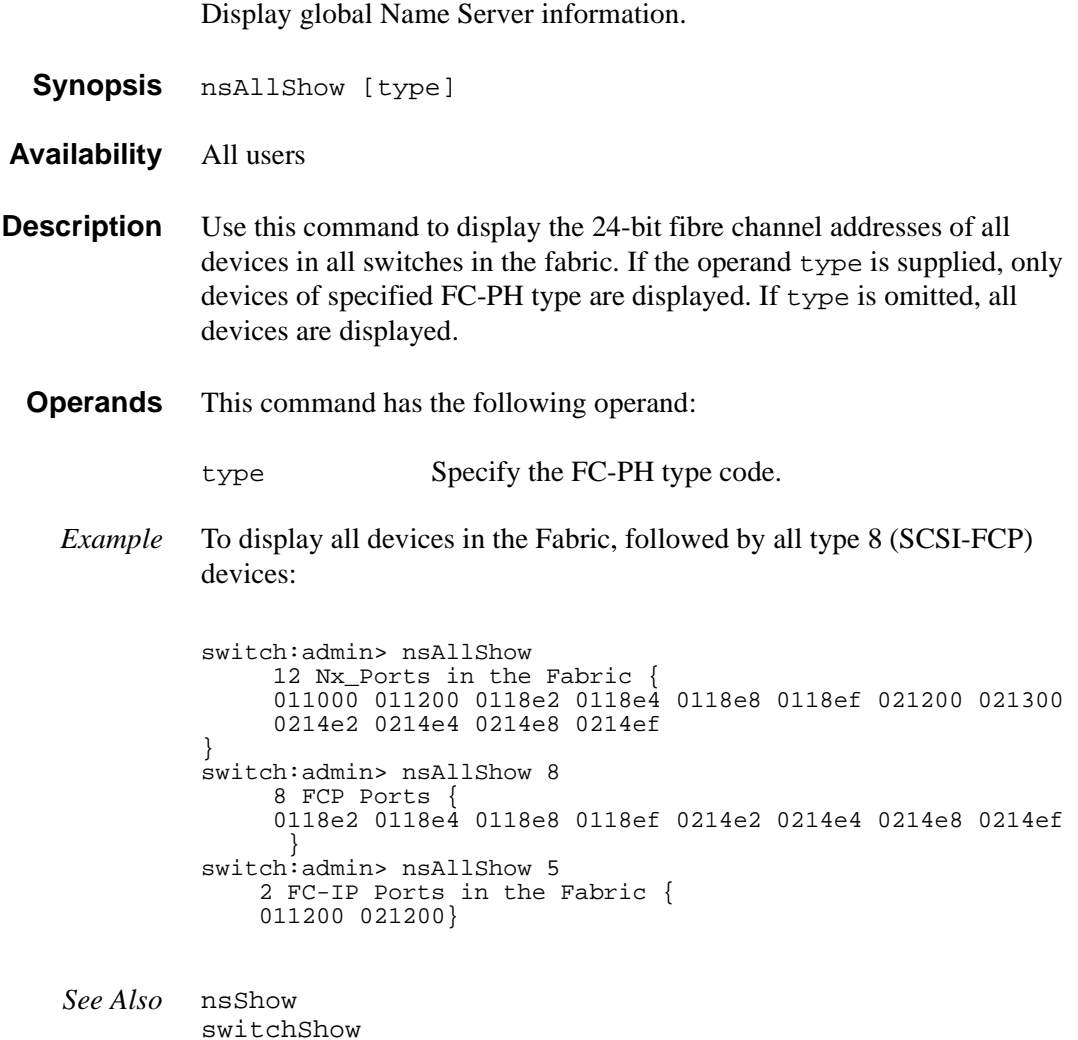

## **nsShow**

Display local Name Server information.

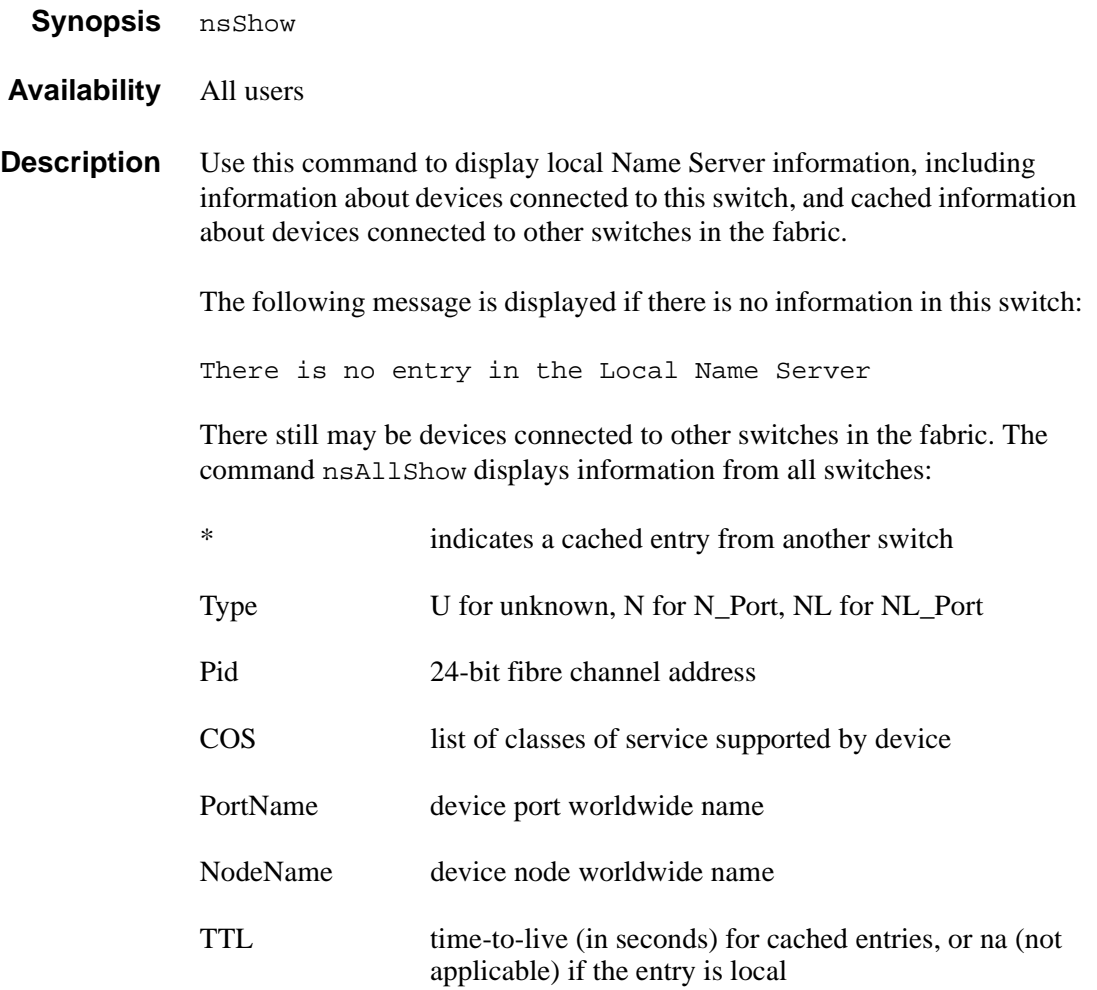

There may be additional lines if the device has registered any of the following information (the switch automatically registers SCSI inquiry data for FCP target devices):

- FC4s supported
- IP address
- IPA
- port and node symbolic names
- fabric port name
- hard address and/or port IP address

#### **Operands** None.

#### *Example* To display local name server information:

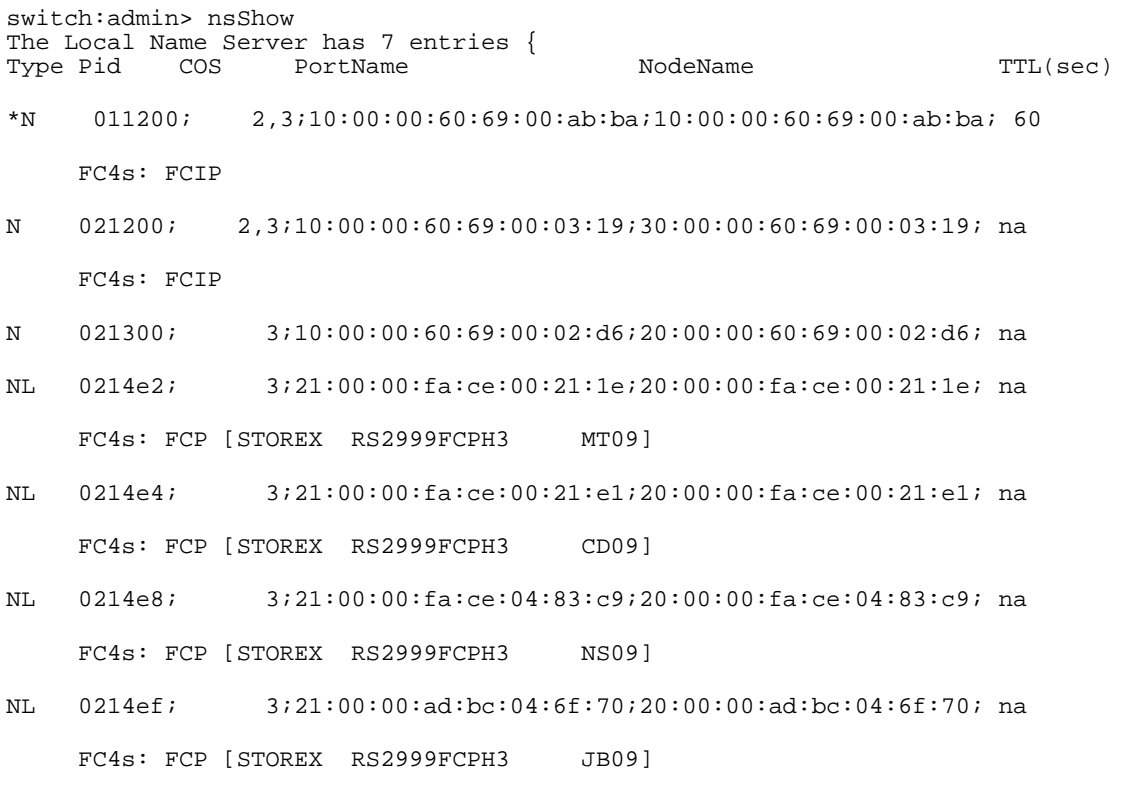

}

*See Also* nsAllShow switchShow

# **parityCheck**

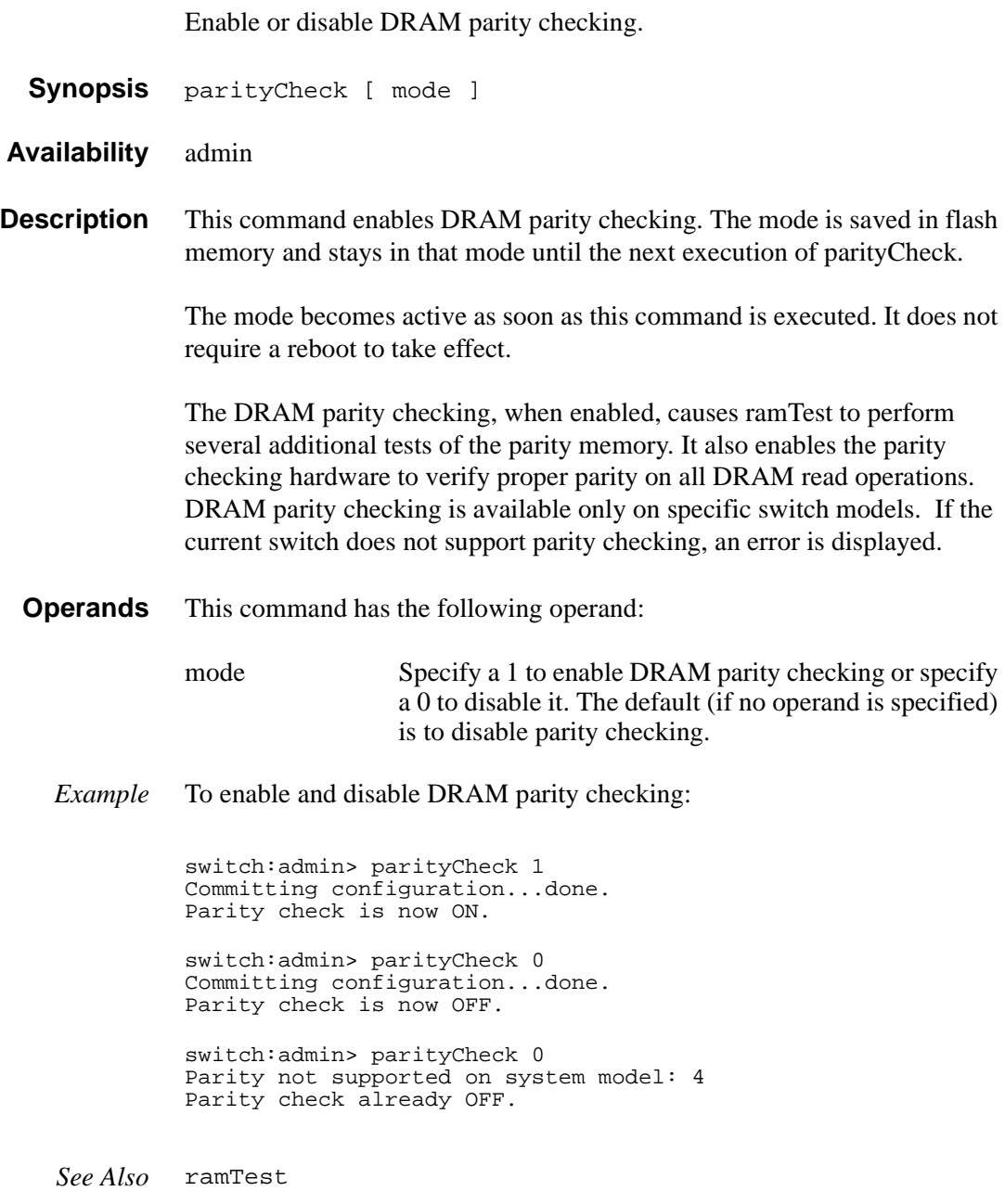

#### **passwd**

Change system login name and password.

**Synopsis** passwd ["user"]

**Availability** All users

**Description** Use this command to change the system login name and password.

To change the login name and password for a specific user, enter the command with the optional "user" operand.

To change the login names and passwords for all users up to and including the current user's security level, enter the command without the "user" operand.

In either case, the user is first prompted to change the login name. The current login name is shown in brackets. Enter a new login name on this line, or enter a carriage return to leave the previous login name. If the login name supplied is not already in use by another user, the user is then prompted for the old password. If the password entered matches the current password, the user is then prompted twice for the new password. If the two copies do not match, the process is repeated at most two more times until the command fails for that user.

The password must have from 8 to 40 characters. You can change the login name without changing the associated password.

Use the following options to control input:

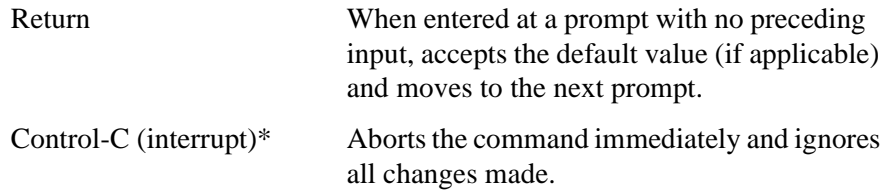

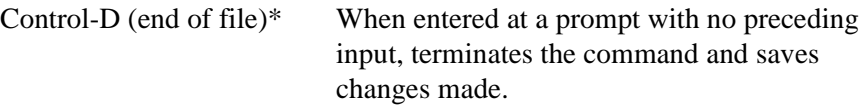

\* On most computers; however, your settings could be different.

**Operands** This command has the following operand:

user Specify the name of the user, in quotation marks, for whom the login name and password are to be changed. This operand is optional.

*Example* To change the admin user name and password:

switch:admin> passwd "admin" New username [admin]: maint Old password: \*\*\*\*\*\*\*\* New password: \*\*\*\*\*\*\*\* Re-enter new password: \*\*\*\*\*\*\*\* Committing configuration...done.

**Errors** All error messages are preceded by the command name with one of the following messages appended:

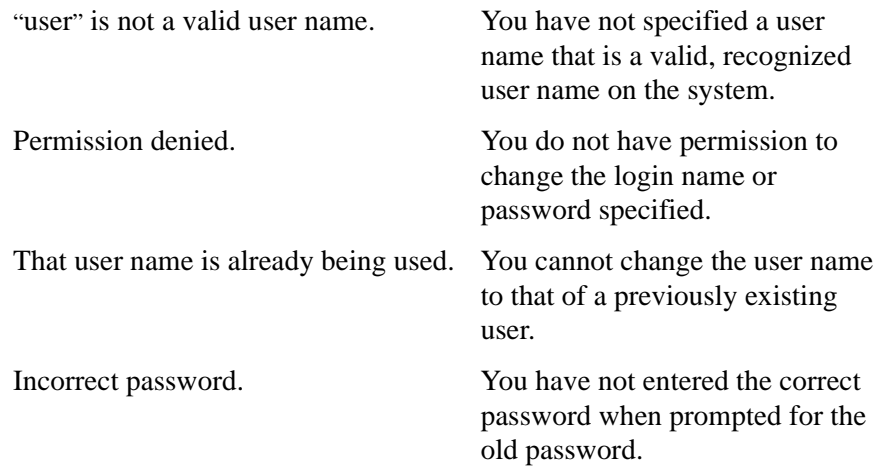
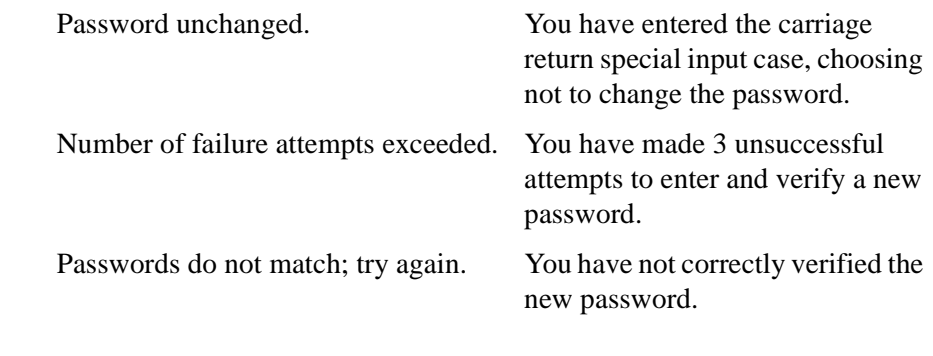

**See Also** login<br>logout

## **portCfgEport**

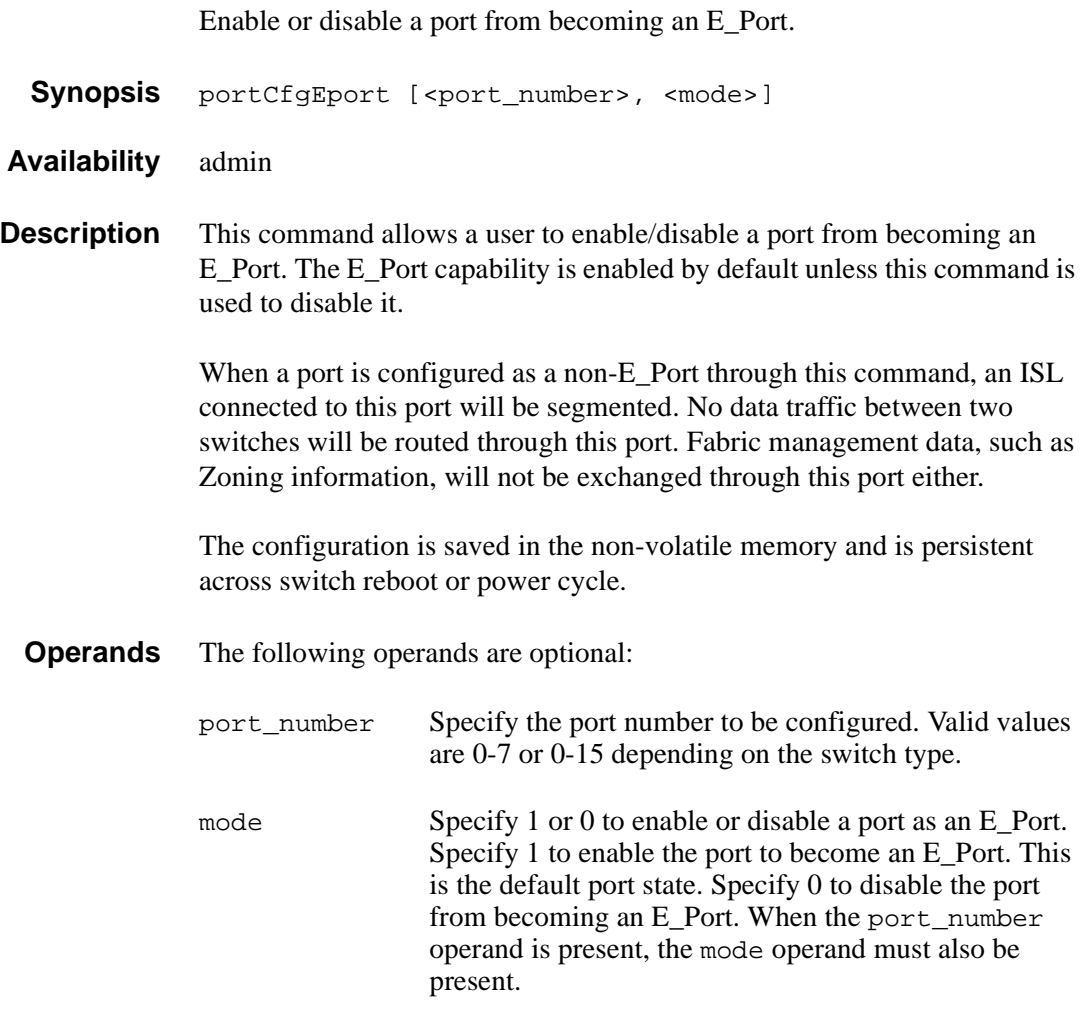

When no operand is specified, the command reports a list of ports that are disabled from becoming E\_Ports.

#### *Example* To disable port 3 from becoming an E\_Port:

switch:admin> portCfgEport 3, 0 Committing configuration...done. switch:admin> portCfgEport Ports: 0 1 2 3 4 5 6 7 --------------------------------  $-$  -  $-$  NO - - - -

*See Also* portShow switchShow

## **portCfgGport**

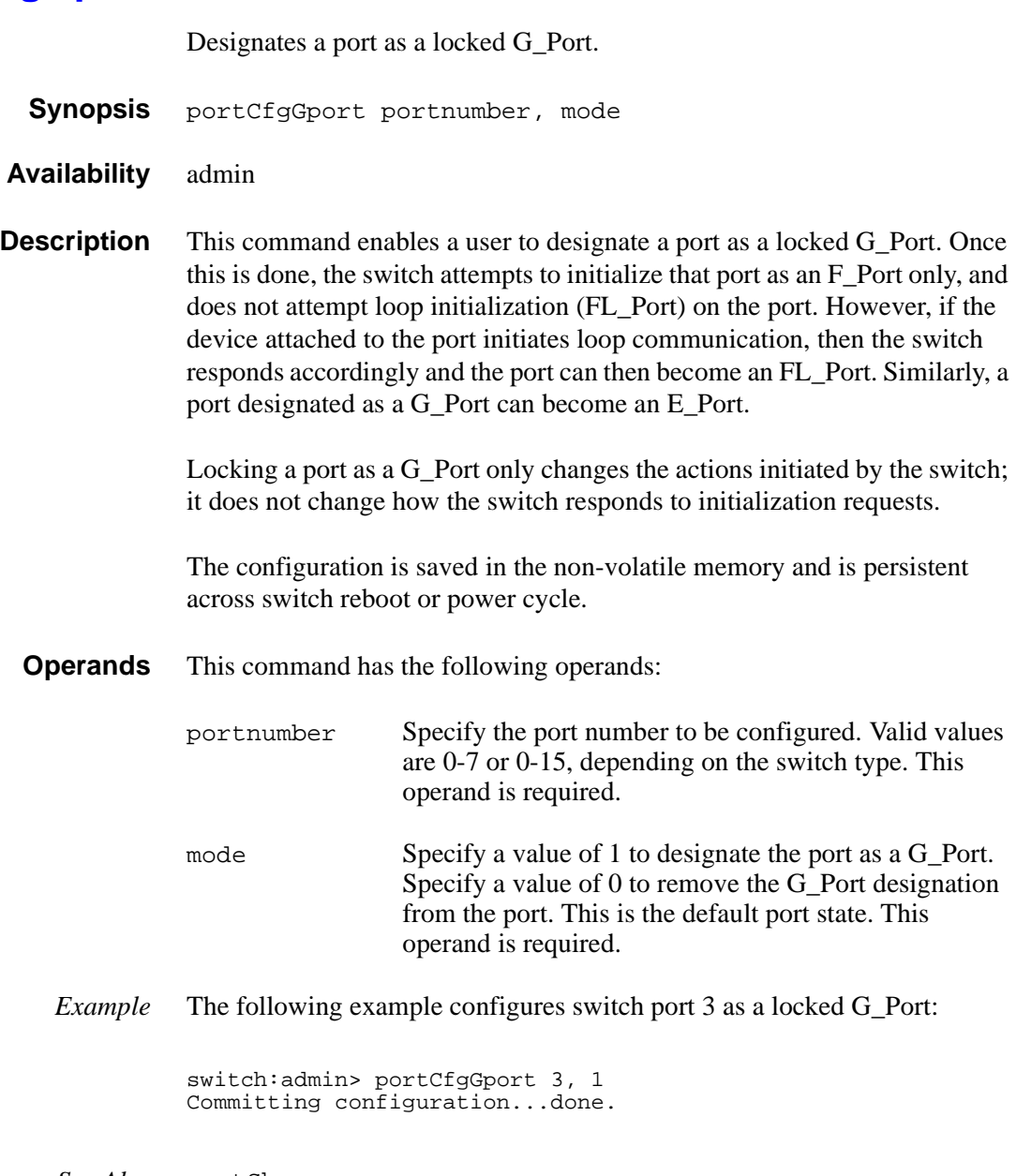

*See Also* portShow switchShow configure

### **portCfgLport**

Lock a port as an L\_PORT.

**Synopsis** portCfgLport port\_number mode

**Availability** admin

**Description** This command enables a user to designate a port as an L\_PORT. The switch will then only attempt to initialize that port as an FL\_PORT. The switch will never attempt point-to-point (F\_PORT) initialization on the port. However, if the device attached to the port initiates point-to-point communication, then the switch will respond accordingly, and the port may then become an F\_PORT.

> Similarly, being locked as an L\_PORT will not prevent the port from becoming an E\_PORT. Locking a port as an L\_PORT only affects what actions the switch initiates. It does not change how the switch responds to initialization requests.

**Operands** The following operands are required:

port number The port number to be configured: 0-7 or 0-15.

mode Specify a value of 1 if the "port number" is designated as a locked L\_PORT. Specify a value of 0 if the "port number" is de-configured from its previous role" as a locked L\_PORT..

*Example* To configure switch port 3 as a locked L\_PORT:

switch:admin> portCfgLport 3, 1 Committing configuration...done.

*See Also* portShow switchShow configure

### **portCfgLongDistance**

Configure a port to support long distance links. **Synopsis** portCfgLongDistance portnumber [0|1|2] **Availability** admin The Extended Fabric license key is required to use this command. **Description** Use this command to specify the allocation of enough full size frame buffers on a particular port to support a long distance link of up to 100 km. The port can be used as either an Fx\_Port or an E\_Port. The configuration is saved in the non-volatile memory and is persistent across switch reboot or power cycle. When this command is invoked without the optional operand, you are prompted to enter the long distance level number. The level value must be 0, 1, or 2: 0 Reconfigures port as a regular switch port. The number of buffers reserved for the port supports links up to 10 km. 1 Level one long distance, up to 50 km. A total of 27 full size frame buffers are reserved for the port. 2 Level two long distance, up to 100 km. A total of 60 full size frame buffers are reserved for the port. You can cancel the configuration update by entering  $CTRL + D$ .

> When a port is configured to be a long distance port, the output of portShow and switchShow displays the long distance level. In the portShow output, the long distance level is indicated as "medium" for level 1 long distance, and "long" for level 2 long distance. In the switchShow output, the format is Lx, where x is the long distance level number, except for level 0, which is not displayed in switchShow.

**Note** For more information, see the *Extended Fabrics User's Guide* for more information.

#### **Operands** This command has the following operands:

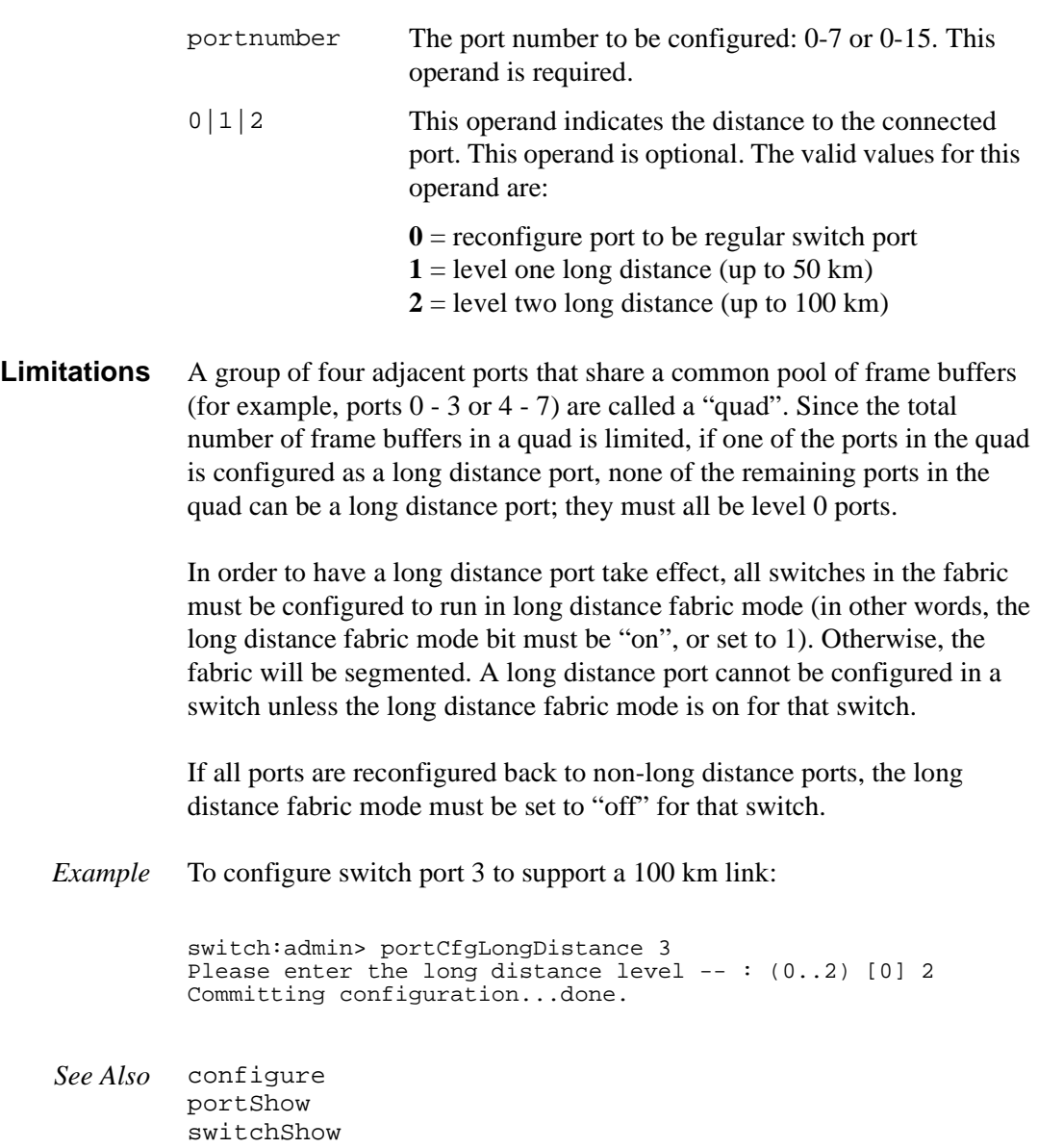

### **portcfgMcastLoopback**

Configure a port to receive multicast frames.

**Synopsis** portCfgMcastLoopback portnumber, 0|1

**Availability** admin

**Description** Use this command to configure a port to receive multicast frames. This command allows a user to dedicate an unused port in a leaf (edge) switch, with no F\_Port belonging to a multicast group, to receive multicast frames.

> When multicast frames are received at an edge switch with no member port, traffic will throttle down in the KBytes/Second range as embedded processor intervention is required to process it.

However, when a port is assigned as the multicast loopback port, frames destined for any multicast group will be routed to that multicast loopback port where it is loopbacked to the port's receiver, which is turned off. This effectively sends the frames to a black hole. Since an embedded processor is not involved, traffic moves at normal (and full) speed.

Executing this command on a branch (middle) switch will not affect traffic. It can be configured for future use as an edge switch. The disadvantage is that the port cannot be used to connect to other devices.

The configuration is saved in the non-volatile memory and is persistent across switch reboot or power cycle.

The user will be prompted under two circumstances:

- The selected port is already in use as an E\_Port, or Fx\_Port.
- The switch is a branch (middle) switch.

A warning message is printed if another port is already configured as the multicast loopback.

There are several things that occur when a port is configured as a multicast loopback port:

- The green port LED will blink slowly, indicating a loopback state. If optical GBIC is applied, the laser will be disabled and will not respond to any attempt to connect to any device.
- The comment field of switchShow will show that it is looped back to itself:

```
"port 3: sw No_Light Loopback->3"
```
• The portFlags line of portShow will display the "F\_PORT" and "INT\_LB" flags:

"portFlags: 0x20249 PRESENT F PORT U PORT INT LB LED"

mcastShow will show the port as a member in its "Member Ports" column.

**Operands** This command has the following operands:

- portnumber Specify the port number to be configured. Valid values are 0-7 or 0-15 depending on the switch type. This operand is required.
- 0|1 Specify the value 1 and the "portnumber" is dedicated as a multicast loopback port. Specify the value 0 and the "portnumber" is de-configured from its previous role as a multicast loopback port. This operand is required.
- *Example* To configure switch port 3 as a multicast loopback port:

switch:admin> portCfgMcastLoopback 3, 1 Committing configuration...done.

*See Also* portShow switchShow mcastShow configure

### **portDisable**

Disable a switch port.

- **Synopsis** portDisable portnumber
- **Availability** admin

**Description** Use this command to disable a switch port. If the port is connected to another switch, the fabric may reconfigure. If the port is connected to one or more devices, the devices can no longer communicate with the fabric.

> If the port was online before being disabled, the following indicate a state transition: RSCN, SNMP trap, Web pop-up window.

The front panel LED of a disabled port flashes yellow with a 2-second cycle.

- **Operands** This command has the following operand:
	- portnumber Specify the port number to be disabled. Valid values are 0-7 or 0-15 depending on the switch type. This operand is required.

*Example* To disable port 4:

switch:admin> portDisable 4

*See Also* portEnable portShow switchShow

#### **portEnable**

Enable a switch port.

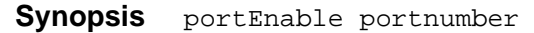

**Availability** admin

**Description** Use this command to enable a switch port. If the port is connected to another switch, the fabric may reconfigure. If the port is connected to one or more devices, the devices can communicate with the fabric.

> For ports that come online after being enabled, the following may be sent to indicate a state transition: RSCN, SNMP trap, Web pop-up window.

The front panel LED of an enabled and online port is green.

**Operands** This command has the following operand:

portnumber Specify the port number to be enabled. Valid values are 0-7 or 0-15 depending on the switch type. This operand is required.

*Example* To enable port 4:

switch:admin> portEnable 4

*See Also* portDisable portShow switchShow

## **portErrShow**

Display port error summary.

**Synopsis** portErrShow

- **Availability** All users
- **Description** Use this command to display an error summary for all ports. The display contains one output line per port and shows error counters in ones, thousands (K), or millions (M).

The following fields are displayed:

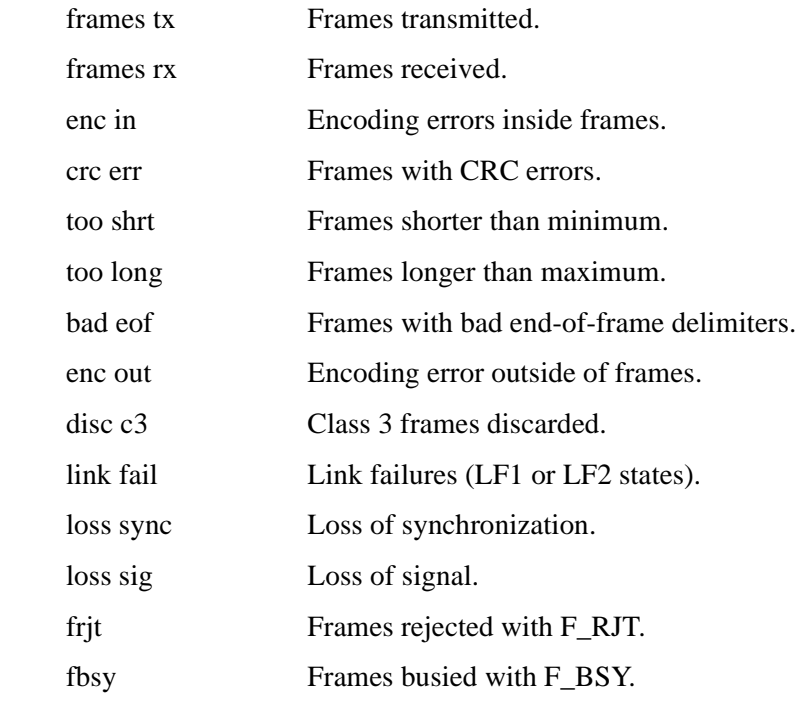

**Operands** None.

#### *Example* The following example shows an eight-port switch. Notice in the example that port 6 has a high number of errors and should be examined.

switch:admin> portErrShow

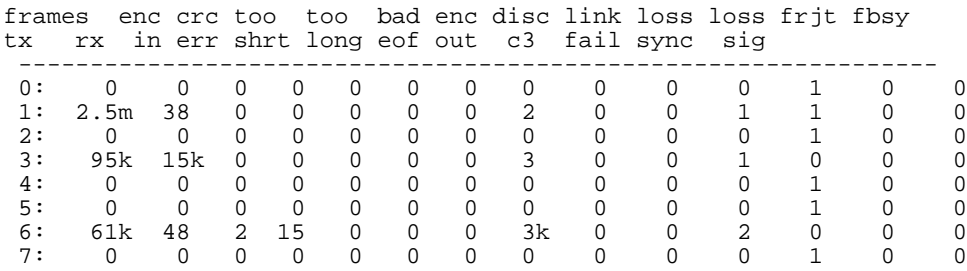

*See Also* portShow portStatsShow

# **portLogClear**

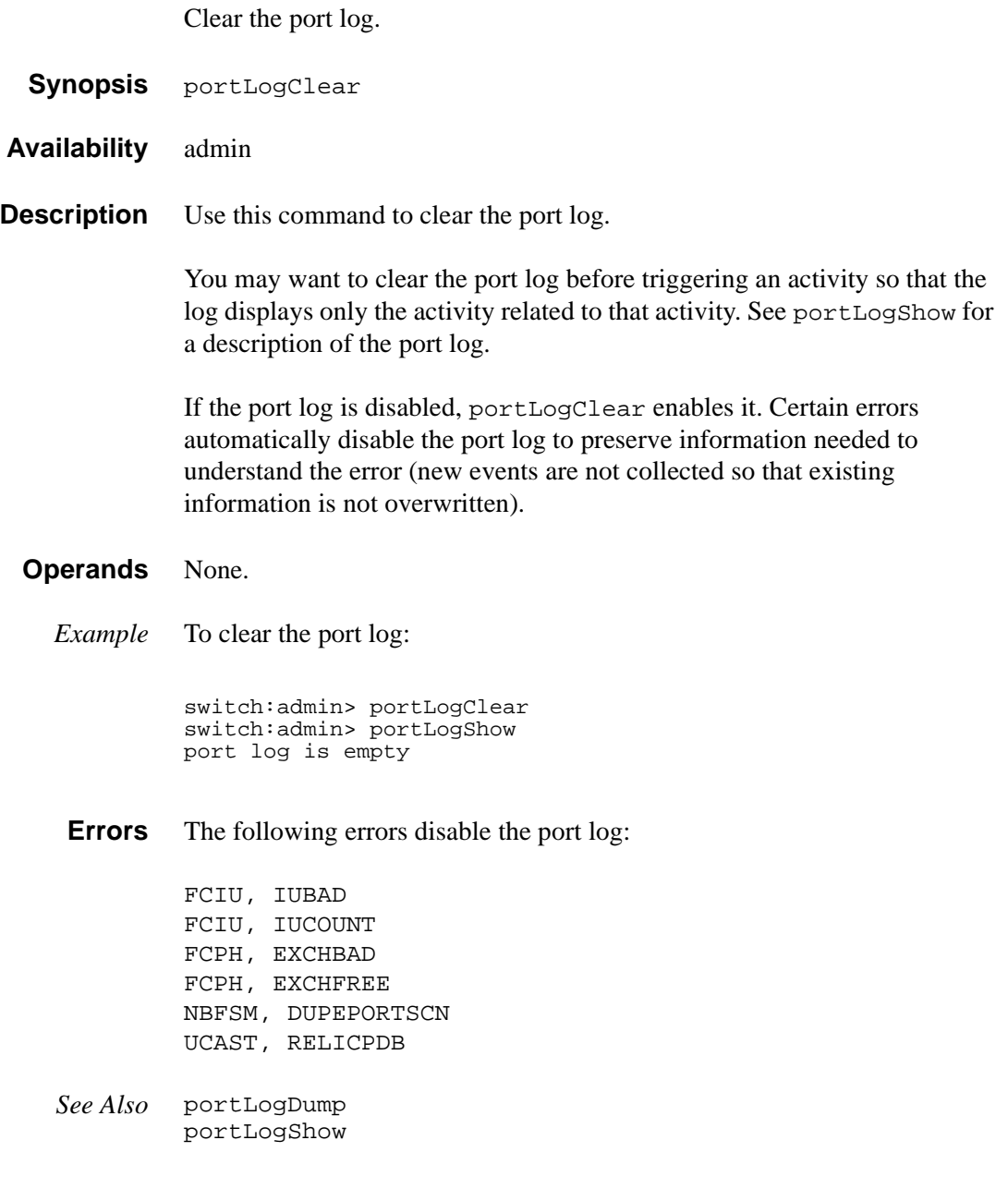

### **portLogDump**

Display the port log without page breaks.

**Synopsis** portLogDump [count[, saved]]

**Availability** All users

**Description** Use this command to display the port log, listing all entries in the log without page breaks. This command displays the same information as portLogShow, but portLogShow prompts the user to enter "returns" between each page.

See portLogShow for a description of the port log.

If the port log is disabled, the following message appears as the first line (see portLogClear for details):

WARNING: port log is disabled

**Operands** This command has the following operands:

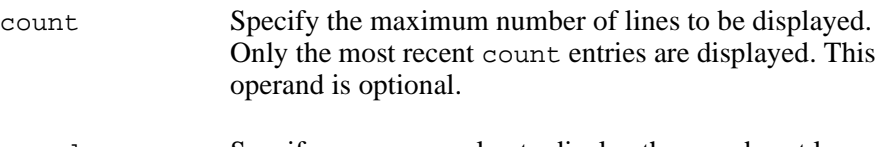

saved Specify a nonzero value to display the saved port log from the last switch fault. See uptime for conditions that cause a fault. count is ignored when displaying the saved log. This operand is optional.

#### *Example* To display the port log:

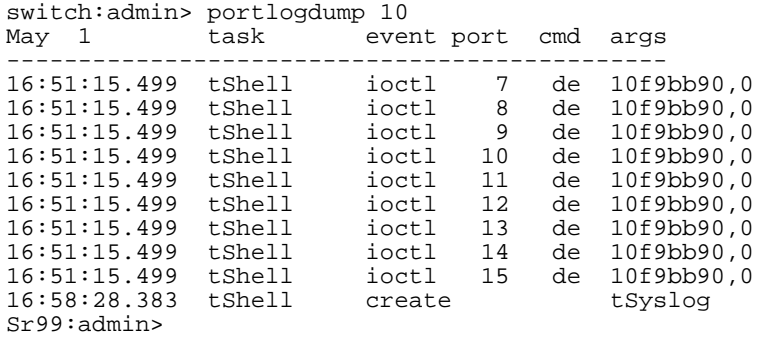

*See Also* portLogClear portLogShow uptime

#### **portLogShow**

Display the port log.

**Synopsis** portLogShow [count[, saved]]

**Availability** All users

**Description** Use this command to display the port log; 22 entries are displayed at a time.

portLogShow displays the same information as portLogDump, but it allows you to enter a "return" after each page of output.

If the port log is disabled, the following message appears as the first line (see portLogClear for details):

WARNING: port log is disabled

The fields in the following table are shown.

Table 11. PortLogShow fields

| <b>Field</b> | <b>Description</b>                                                                                                    |                                        |  |
|--------------|----------------------------------------------------------------------------------------------------|----------------------------------------|--|
| time         | Date and time of event. Clock resolution is 16 milliseconds.                                                                                      |                                        |  |
| task         | Name of task that logged the event, or "interrupt" if the event was<br>logged in interrupt context, or "unknown" if the task no longer<br>exists. |                                        |  |
| event        | Possible events are:                                                                                                    |                                        |  |
|              | start                                                                                                    | switch start or re-start event         |  |
|              |                                                                                                    | disable port is disabled               |  |
|              | enable                                                                                                    | port is enabled                        |  |
|              | port I/O control is executed<br>ioctl<br>frame is transmitted (class is indicated)<br>Тx                                                          |                                        |  |
|              |                                                                                                    |                                        |  |
|              | Rx                                                                                                    | frame is received (class is indicated) |  |
|              | scn                                                                                                    | state change notification is posted    |  |
|              | pstate                                                                                                    | port changes physical state            |  |

| <b>Field</b> | <b>Description</b> |                                                                                    |  |  |
|--------------|--------------------|------------------------------------------------------------------------------------|--|--|
|              | rejec              | received frame is rejected                                                         |  |  |
|              | busy               | received frame is busied                                                           |  |  |
|              | ctin               | CT based request is received                                                       |  |  |
|              | ctout              | CT based response is transmitted                                                   |  |  |
|              | errlog             | message is added to the error log                                                  |  |  |
|              |                    | loopsen loop state change notification is posted                                   |  |  |
|              | create             | task is created                                                                    |  |  |
| port         |                    | Port number of the affected port.                                                  |  |  |
| cmd          |                    | Command value – description depends on event type:                                 |  |  |
|              | ioctl              | I/O control command code                                                           |  |  |
|              |                    | $Tx & Rx$ frame payload size                                                       |  |  |
|              | scn                | new state (see state codes)                                                        |  |  |
|              | pstate             | new physical state (see pstate codes)                                              |  |  |
|              | ctin               | CT-subtype: $\epsilon c =$ Simple Name Server, $\epsilon \delta$ = Alias<br>Server |  |  |
|              | ctout              | same as ctin above                                                                 |  |  |
|              | errlog             | error level (see errShow)                                                          |  |  |
|              | loopscn            | current loop state during loop initialization. Possible<br>values are:             |  |  |
|              |                    | OLP - offline (disconnected or nonparticipating)                                   |  |  |
|              |                    | LIP - FL_Port entered INITIALIZING or<br><b>OPEN_INIT</b> state                    |  |  |
|              |                    | LIM - LISM completed, FL_Port became the loop<br>master                            |  |  |
|              |                    | BMP - loop initialization completed, FL_Port in<br><b>MONITORING</b> state         |  |  |
|              |                    | OLD - port transited to the OLD_PORT state                                         |  |  |
|              |                    | TMO - loop initialization times out                                                |  |  |

Table 11. PortLogShow fields (continued)

| <b>Field</b> | <b>Description</b>                              |                                                                                    |  |  |
|--------------|-------------------------------------------------|------------------------------------------------------------------------------------|--|--|
|              | rejec                                           | received frame is rejected                                                         |  |  |
|              | busy                                            | received frame is busied                                                           |  |  |
|              | ctin                                            | CT based request is received                                                       |  |  |
|              | ctout                                           | CT based response is transmitted                                                   |  |  |
|              | errlog                                          | message is added to the error log                                                  |  |  |
|              |                                                 | loopsen loop state change notification is posted                                   |  |  |
|              | create                                          | task is created                                                                    |  |  |
| port         |                                                 | Port number of the affected port.                                                  |  |  |
| cmd          |                                                 | Command value – description depends on event type:                                 |  |  |
|              | ioctl                                           | I/O control command code                                                           |  |  |
|              |                                                 | $Tx & Rx$ frame payload size                                                       |  |  |
|              | scn                                             | new state (see state codes)                                                        |  |  |
|              | new physical state (see pstate codes)<br>pstate |                                                                                    |  |  |
|              | ctin                                            | CT-subtype: $\epsilon c =$ Simple Name Server, $\epsilon \delta =$ Alias<br>Server |  |  |
|              | ctout                                           | same as ctin above                                                                 |  |  |
|              | errlog                                          | error level (see errShow)                                                          |  |  |
|              | loopscn                                         | current loop state during loop initialization. Possible<br>values are:             |  |  |
|              |                                                 | OLP - offline (disconnected or nonparticipating)                                   |  |  |
|              |                                                 | LIP - FL_Port entered INITIALIZING or<br><b>OPEN_INIT</b> state                    |  |  |
|              |                                                 | LIM - LISM completed, FL_Port became the loop<br>master                            |  |  |
|              |                                                 | BMP - loop initialization completed, FL_Port in<br><b>MONITORING</b> state         |  |  |
|              |                                                 | OLD - port transited to the OLD_PORT state                                         |  |  |
|              |                                                 | TMO - loop initialization times out                                                |  |  |

Table 11. PortLogShow fields (continued)

| <b>Field</b> | <b>Description</b> |                                                                            |  |  |
|--------------|--------------------|----------------------------------------------------------------------------|--|--|
|              | rejec              | received frame is rejected                                                 |  |  |
|              | busy               | received frame is busied                                                   |  |  |
|              | ctin               | CT based request is received                                               |  |  |
|              | ctout              | CT based response is transmitted                                           |  |  |
|              | errlog             | message is added to the error log                                          |  |  |
|              |                    | loopsen loop state change notification is posted                           |  |  |
|              | create             | task is created                                                            |  |  |
| port         |                    | Port number of the affected port.                                          |  |  |
| cmd          |                    | Command value – description depends on event type:                         |  |  |
|              | ioctl              | I/O control command code                                                   |  |  |
|              |                    | $Tx & Rx$ frame payload size                                               |  |  |
|              | scn                | new state (see state codes)                                                |  |  |
|              | pstate             | new physical state (see pstate codes)                                      |  |  |
|              | ctin               | CT-subtype: $fc =$ Simple Name Server, $f8 =$ Alias<br>Server              |  |  |
|              | ctout              | same as ctin above                                                         |  |  |
|              | errlog             | error level (see errshow)                                                  |  |  |
|              | loopscn            | current loop state during loop initialization. Possible<br>values are:     |  |  |
|              |                    | OLP - offline (disconnected or nonparticipating)                           |  |  |
|              |                    | LIP - FL Port entered INITIALIZING or<br><b>OPEN INIT state</b>            |  |  |
|              |                    | LIM - LISM completed, FL_Port became the loop<br>master                    |  |  |
|              |                    | BMP - loop initialization completed, FL_Port in<br><b>MONITORING</b> state |  |  |
|              |                    | OLD - port transited to the OLD_PORT state                                 |  |  |
|              |                    | TMO - loop initialization times out                                        |  |  |

Table 11. PortLogShow fields (continued)

| Field | <b>Description</b> |                                                            |                                                                                                    |  |
|-------|--------------------|------------------------------------------------------------|----------------------------------------------------------------------------------------------------|--|
| args  |                    | The command arguments – description depends on event type: |                                                                                                    |  |
|       | star               | start type: $0 =$ enable ports, $100 =$ disable ports      |                                                                                                    |  |
|       | disable            | state (see state codes)                                    |                                                                                                    |  |
|       | enable             |                                                            | mode: $0 = normal$ , non-zero = loopback                                                                                                    |  |
|       | ioctl              | I/O control arguments                                      |                                                                                                    |  |
|       | Tx $\&$ Rx         |                                                            | first two header words and first payload word                                                                                               |  |
|       | reject             | FC-PH reject reason                                        |                                                                                                    |  |
|       | busy               | FC-PH busy reason                                          |                                                                                                    |  |
|       | ctin               |                                                            | Argument 0 is divided into two 16-bit fields:                                                                                               |  |
|       |                    | [A]                                                        | bit map indicating validity of subsequent args<br>$(0001 = argument 1$ is valid,<br>$0003$ = arguments 1 and 2 are valid)                   |  |
|       |                    | [B]                                                        | ct-based service command code                                                                                                    |  |
|       |                    |                                                            | Argument $1 =$ first word of the CT payload, if<br>applicable (as specified in [A])                                                         |  |
|       |                    |                                                            | Argument $2 =$ second word of the CT payload,<br>if applicable (as specified in [A])                                                        |  |
|       | ctout              |                                                            | Argument 0 is divided into two 16-bit fields:                                                                                               |  |
|       |                    | [A]                                                        | bit map indicating validity of subsequent args<br>$(0001 = argument 1$ is valid,<br>$0003$ = arguments 1 and 2 are valid)                   |  |
|       |                    | [B]                                                        | CT command code indicating an accept (8002)<br>or a reject (8001)                                                                           |  |
|       |                    |                                                            | If $[B]$ is an accept, arguments 1 and 2 represent<br>the first and second words of the CT payload, if<br>applicable (as specified in [A]). |  |
|       |                    |                                                            | If $[B]$ is a reject, argument 1 contains the CT<br>reject reason and explanation code.                                                     |  |
|       | errlog             |                                                            | error type (see errShow) create - name of the task<br>being created                                                                         |  |

Table 11. PortLogShow fields (continued)

| <b>Field</b>                                          | <b>Description</b>         |                                                                                                    |  |  |
|-------------------------------------------------------|----------------------------|----------------------------------------------------------------------------------------------------|--|--|
|                                                       |                            | loopsen description depends on loop state:                                                                                                    |  |  |
|                                                       | <b>OLP</b>                 | offline reason code, usually zero                                                                                                    |  |  |
| <b>LIP</b><br>other than 800x<br><b>LIM</b><br>bitmap |                            | reason code for LIPs initiated by FL_Port, if the code<br>value is 800x ( $x = [1, 0xc]$ ; see "Codes:"), or the lower<br>two bytes of the LIP received, if the code value is |  |  |
|                                                       |                            | usually zero BMP: memory address for the loop                                                                                                    |  |  |
|                                                       | <b>OLD</b><br>usually zero |                                                                                                    |  |  |
| <b>TMO</b><br>values include:                         |                            | encoded value of state when loop initialization timed<br>out. This value is usually equal to the first word of a<br>loop initialization frame payload. Other possible         |  |  |
|                                                       | 2                          | LIP (req. INITIALIZING) timeout                                                                                                    |  |  |
|                                                       | 94F0F0                     | $ARB(F0)$ timeout                                                                                                    |  |  |
|                                                       | 40                         | CLS timeout                                                                                                    |  |  |

Table 11. PortLogShow fields (continued)

<span id="page-165-0"></span>Codes:

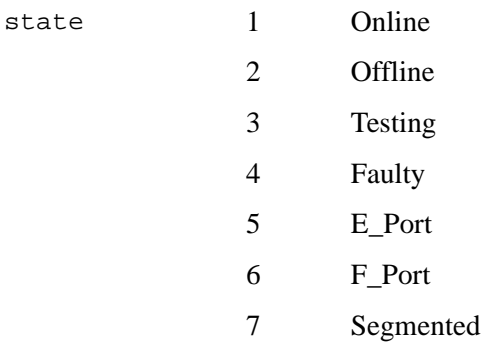

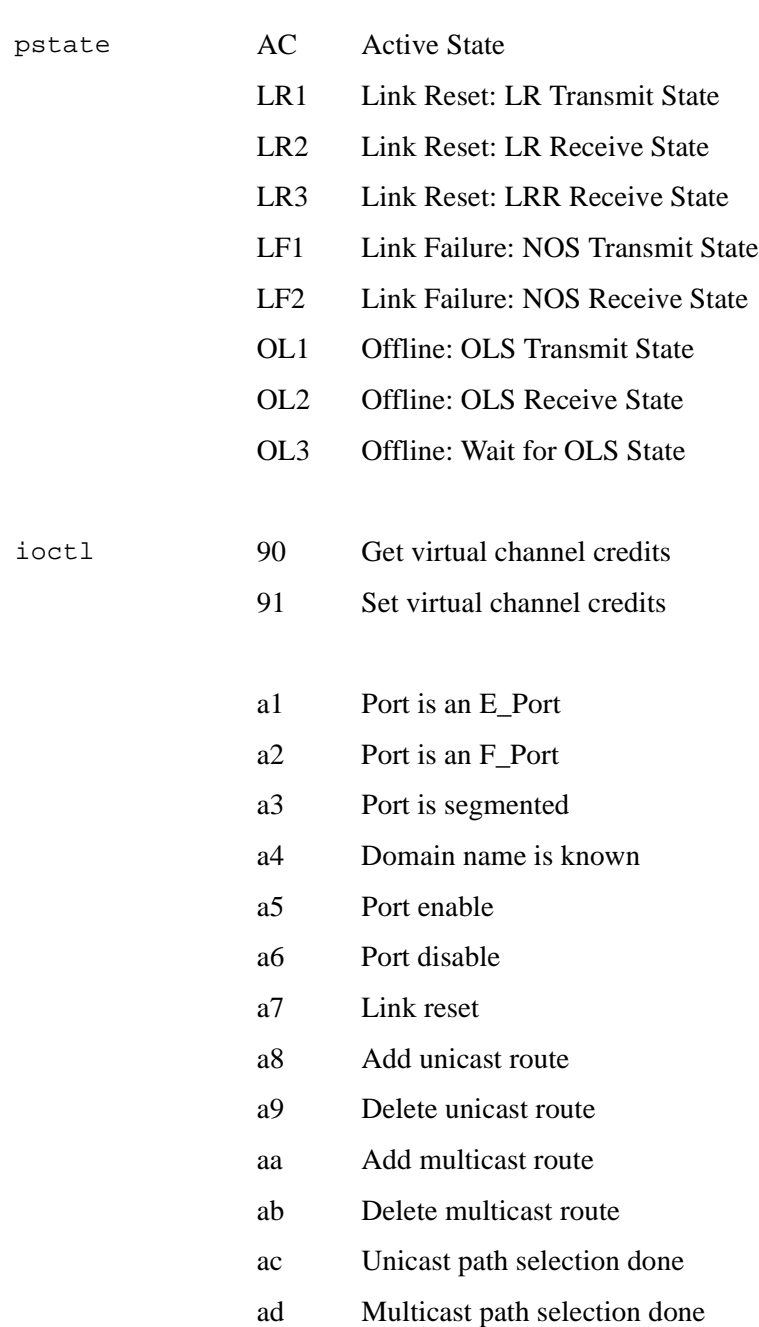

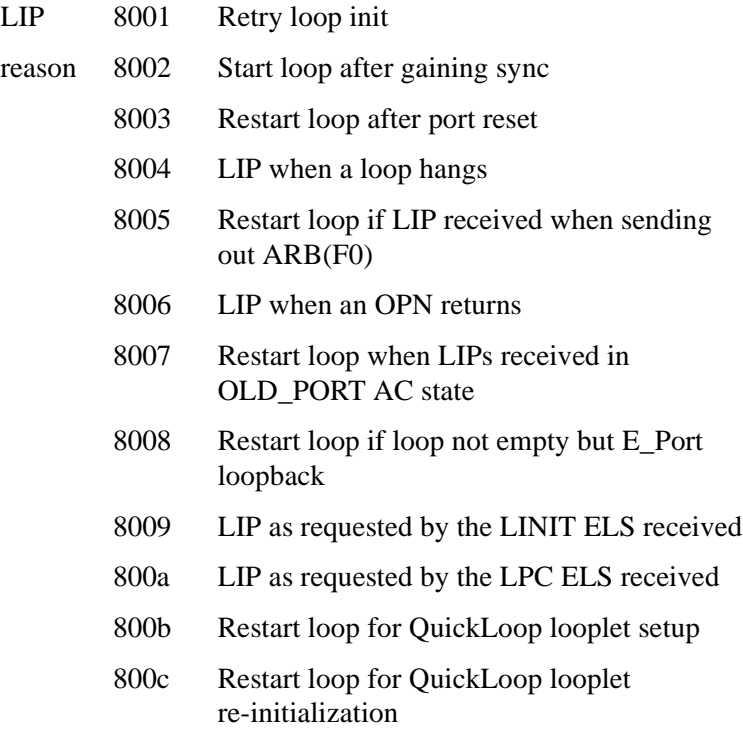

**Operands** This command has the following operands:

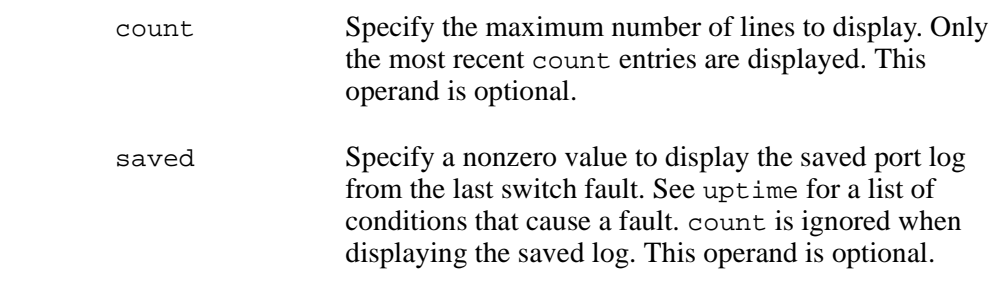

*Example* The following example illustrates a section of the port log with an E\_Port coming online. The ELP and EFP exchanges are shown; a name service request was processed.

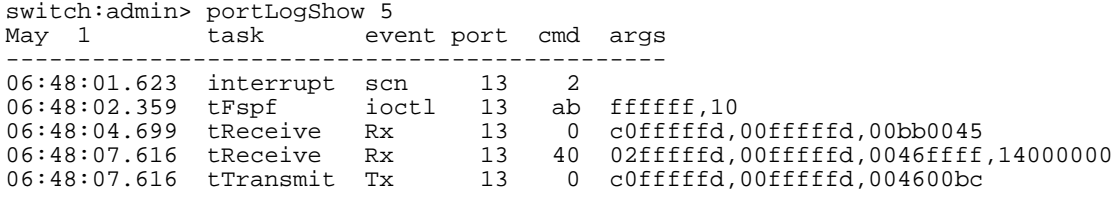

*See Also* portLogClear portLogDump uptime

### **portLoopbackTest**

Functional test of port N->N path.

- **Synopsis** portLoopbackTest [passCount]
- **Availability** admin

**Description** Use this command to verify the functional operation of the switch by sending frames from the port N transmitter, and looping the frames back into the same port N receiver. The loopback is done at the parallel loopback path. The path exercised in this test does not include the GBIC nor the fiber cable.

> Only one frame is transmitted and received at any one time. No external cable is required to run this test. The port LEDs flicker green rapidly while the test is running.

The test method consists of these steps:

- 1. Set all ports for parallel loopback.
- 2. Create a frame F of maximum data size (2112 bytes).
- 3. Transmit frame F through port N.
- 4. Pick up the frame from the same port N.
- 5. Check the eight statistic error counters for nonzero values:

ENC\_in, CRC\_err, TruncFrm, FrmTooLong, BadEOF, Enc\_out, BadOrdSet, DiscC3

- 6. Check if the transmit, receive, or class 3 receiver counters are stuck at some value.
- 7. Check if the number of frames transmitted is not equal to the number of frames received.
- 8. Repeat steps 2 through 7 for all ports present until these results occur:
	- The number of frames (or passCount) requested is reached.
	- All ports are marked bad.

At each pass, the frame is created from a different data type. If seven passes are requested, seven different data types are used in the test. If eight passes are requested, the first seven frames use unique data types, and the eighth is the same as the first. There are seven data types:

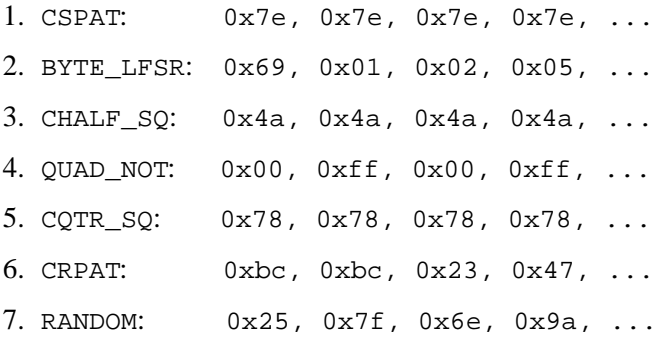

Because this test does not include the GBIC and the fiber cable in its test path, use the results from this test in conjunction with the results from crossPortTest and spinSilk test to determine those switch components that are not functioning properly.

**Operands** This command has the following operand:

- passCount Specify the number of times (or number of frames per port) to execute this test. The default value is 0xfffffffe. This operand is optional.
- *Example* To run the portLoopbackTest 100 times:

switch:admin> portLoopbackTest 100 Running Port Loopback Test .... passed. **Errors** There are seven possible error messages if failures are detected:

DIAG-INIT DIAG-PORTDIED DIAG-XMIT DIAG-TIMEOUT DIAG-ERRSTAT DIAG-STATS DIAG-DATA

*See Also* camTest centralMemoryTest cmemRetentionTest cmiTest crossPortTest portRegTest ramTest spinSilk sramRetentionTest

## **portPerfShow**

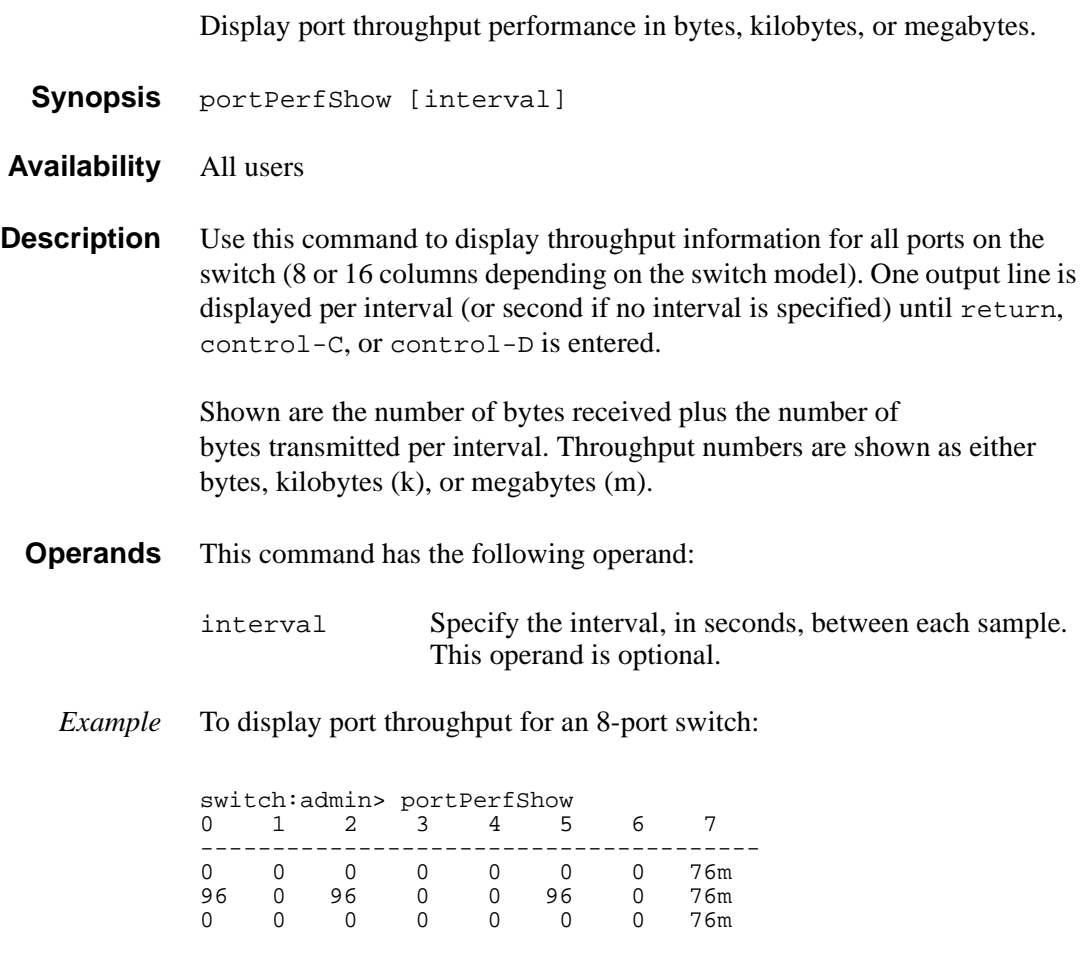

*See Also* portStatsShow

### **portRegTest**

Bit write/read test of the ASIC SRAMs and registers.

- **Synopsis** portRegTest
- **Availability** admin
- **Description** Use this command to verify that SRAM and register data bits in each ASIC can be independently written and read.

To verify the data bits, write a walking 1 pattern to each location – write a pattern of 0x00000001 to register N, read, and compare to be sure that the pattern is the same. Shift the pattern one bit to the left (to 0x00000002), and repeat the write, read, and compare cycle. Shift again and repeat until the last writable bit in register N is reached (0x80000000 for a 32-bit register).

For example, use the following pattern to test a 6-bit register:

- 1. 0x0001
- 2. 0x0002
- 3. 0x0004
- 4. 0x0008
- 5. 0x0010
- 6. 0x0020
- 7. 0x0040
- 8. 0x0080
- 9. 0x0100
- 10.0x0200
- 11.0x0400
- 12.0x0800

13.0x1000

- 14.0x2000
- 15.0x4000
- 16.0x8000

Repeat the preceding steps until all ASIC SRAMs and registers have been tested.

#### **Operands** None.

*Example* To run a bit write/read test of the ASIC SRAMs and registers:

switch:admin> portRegTest Running Port Register Test .... passed.

**Errors** There are three possible error messages if failures are detected:

DIAG-REGERR DIAG-REGERR\_UNRST DIAG-BUS\_TIMEOUT

*See Also* camTest centralMemoryTest cmemRetentionTest cmiTest crossPortTest portLoopbackTest ramTest spinSilk sramRetentionTest

## **portRouteShow**

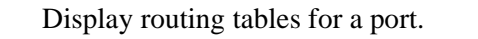

- **Synopsis** portRouteShow portnumber
- **Availability** All users
- **Description** Use this command to display the port address ID and the contents of the following port routing tables:

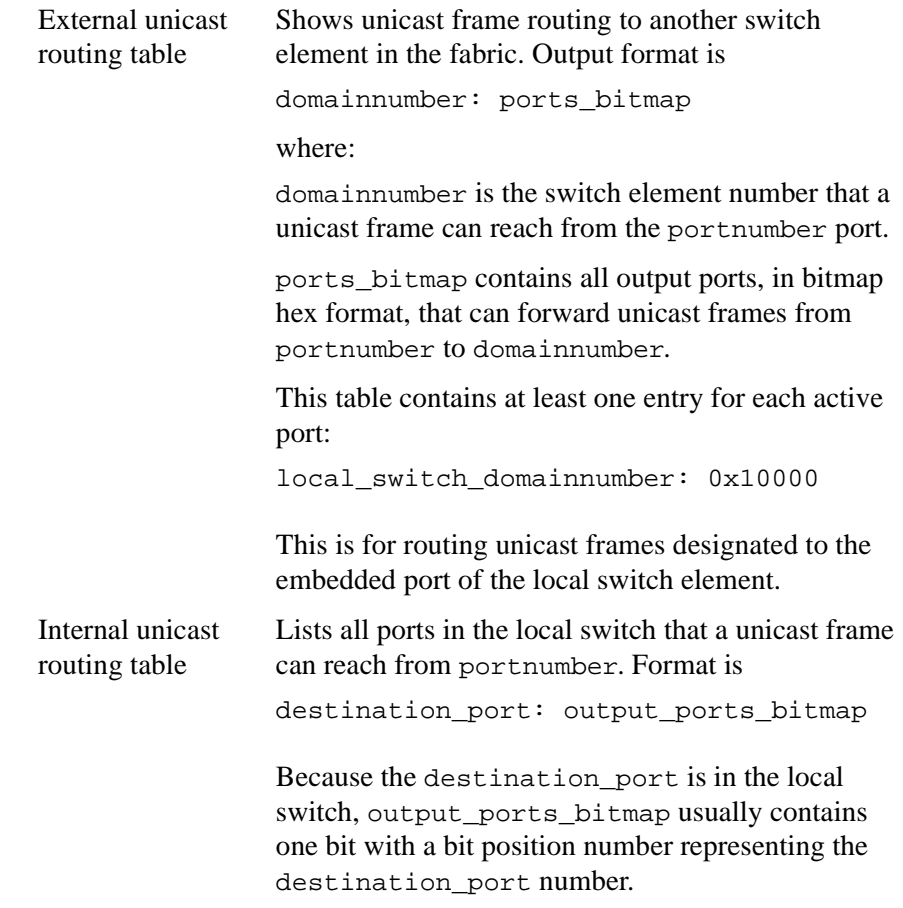

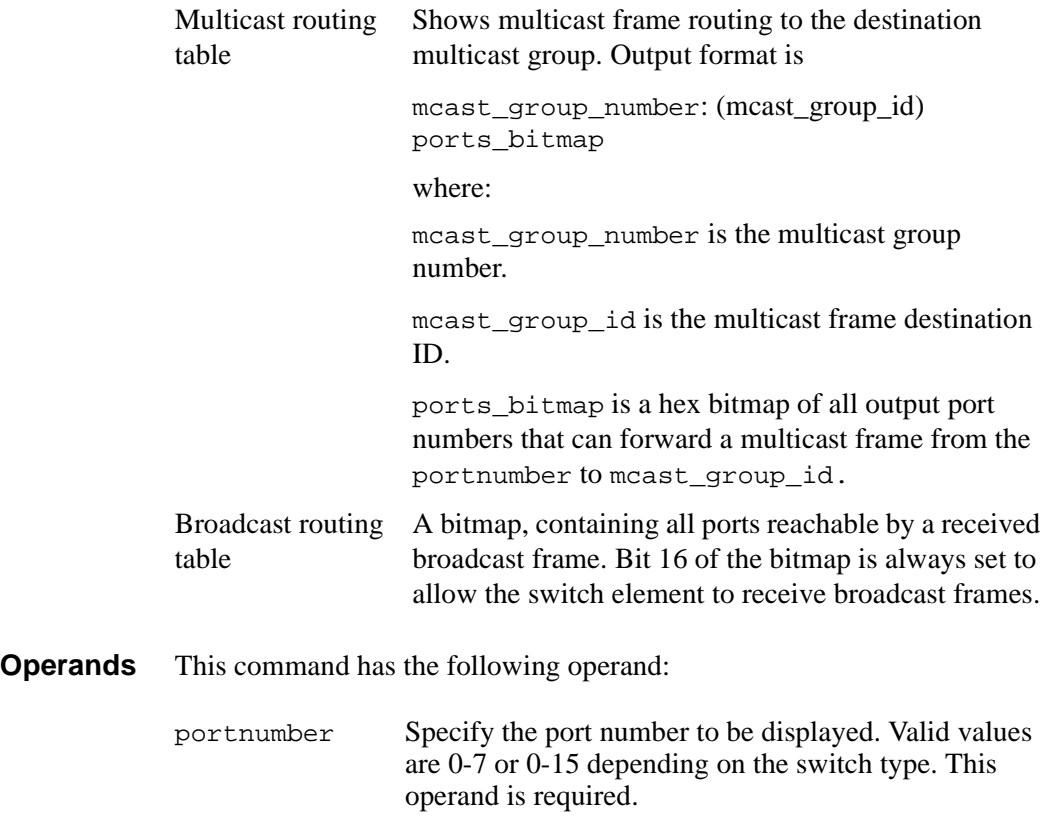

#### *Example* To display the port routing tables for switch port 3:

```
switch:admin> portRouteShow 3
port address ID: 0x604300
external unicast routing table:
    0: 0x10000
    1: 0x2
internal unicast routing table:
   0: 0x1 3: 0x4
    6: 0x40
multicast routing table:
broadcast routing table:
       0x10045
```
*See Also* bcastShow fabricShow mcastShow switchShow topologyShow uRouteShow

## **portShow**

Display port status.

**Synopsis** portShow portnumber

- **Availability** All users
- **Description** Use this command to display status information for a port. Information varies with the switch model and port type. The display shows the fields in the following table.

| <b>Field</b> | <b>Description</b>              |                                     |  |
|--------------|---------------------------------|-------------------------------------|--|
| portFlags    | Bit map of port status flags.   |                                     |  |
| portType     | Port type and revision numbers. |                                     |  |
| portState    | Port SNMP state:                |                                     |  |
|              | Online                          | up and running                      |  |
|              | Offline                         | not online, port Phys gives details |  |
|              | Testing                         | running diagnostics                 |  |
|              | Faulty                          | failed diagnostics                  |  |
| portPhys     | Port physical state:            |                                     |  |
|              | No_Card                         | no interface card present           |  |
|              | No_Module                       | no module (GBIC or other) present   |  |
|              | No_Light                        | module not receiving light          |  |
|              | No_Sync                         | receiving light but out of sync     |  |
|              | $In_Sync$                       | receiving light and in sync         |  |
|              | Laser_Flt                       | module is signaling a laser fault   |  |
|              | Port_Flt                        | port marked faulty                  |  |
|              | Diag_Flt                        | port failed diagnostics             |  |
|              | Lock_Ref                        | locking to the reference signal     |  |

Table 12. PortShow display fields

| <b>Field</b>                                         | <b>Description</b>                                    |  |  |  |
|------------------------------------------------------|-------------------------------------------------------|--|--|--|
| portScn                                              | Last state change notification for port.              |  |  |  |
| portRegs                                             | Address of the port hardware registers.               |  |  |  |
| portData<br>Address of the port driver private data. |                                                       |  |  |  |
| portId                                               | 24-bit D_ID for port.                                 |  |  |  |
| Port worldwide name.<br>portWwn                      |                                                       |  |  |  |
| <b>Distance</b>                                      | Ports long distance level.                            |  |  |  |
| Interrupts                                           | Total number of interrupts.                           |  |  |  |
| Unknown                                              | Interrupts that are not counted elsewhere.            |  |  |  |
| Lli                                                  | Low-level interface (physical state, primitive seqs). |  |  |  |
| Proc_rqrd                                            | Frames delivered for embedded N_Port processing.      |  |  |  |
| Timed_out                                            | Frames that have timed out.                           |  |  |  |
| Rx flushed                                           | Frames requiring translation.                         |  |  |  |
| Tx_unavail                                           | Frames returned from an unavailable transmitter.      |  |  |  |
| Free_buffer                                          | Free buffer available interrupts.                     |  |  |  |
| Overrun                                              | Buffer overrun interrupts.                            |  |  |  |
| Suspended                                            | Transmission suspended interrupts.                    |  |  |  |
| Parity_err                                           | Central memory parity errors.                         |  |  |  |

Table 12. PortShow display fields (continued)

**Operands** This command has the following operand:

portnumber Specify the port number to be displayed. Valid values are 0-7 or 0-15 depending on the switch type. This operand is required.
### *Example* To display the status for a specified E\_Port:

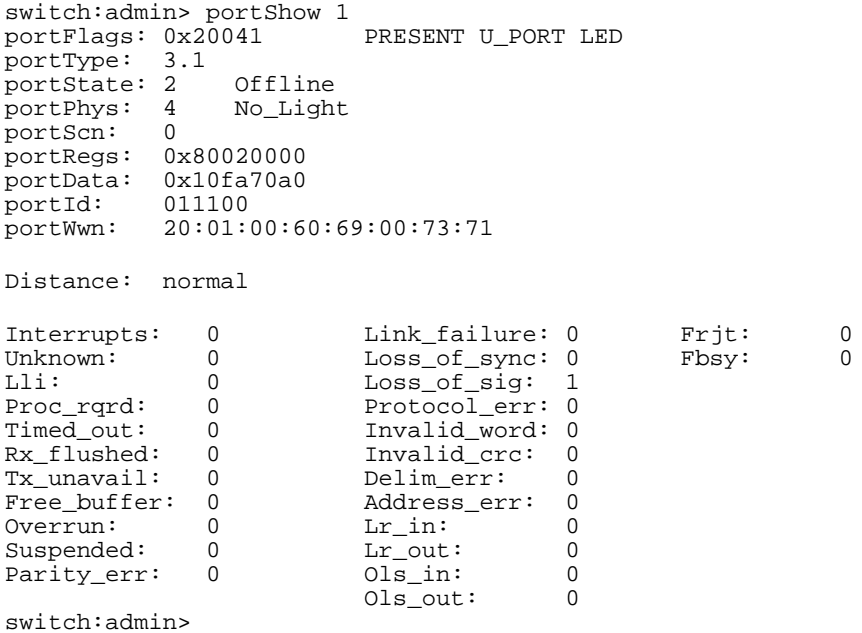

*See Also* switchShow

## **portStatsShow**

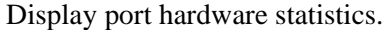

- **Synopsis** portStatsShow portnumber
- **Availability** All users

**Description** Use this command to display port hardware statistics counters.

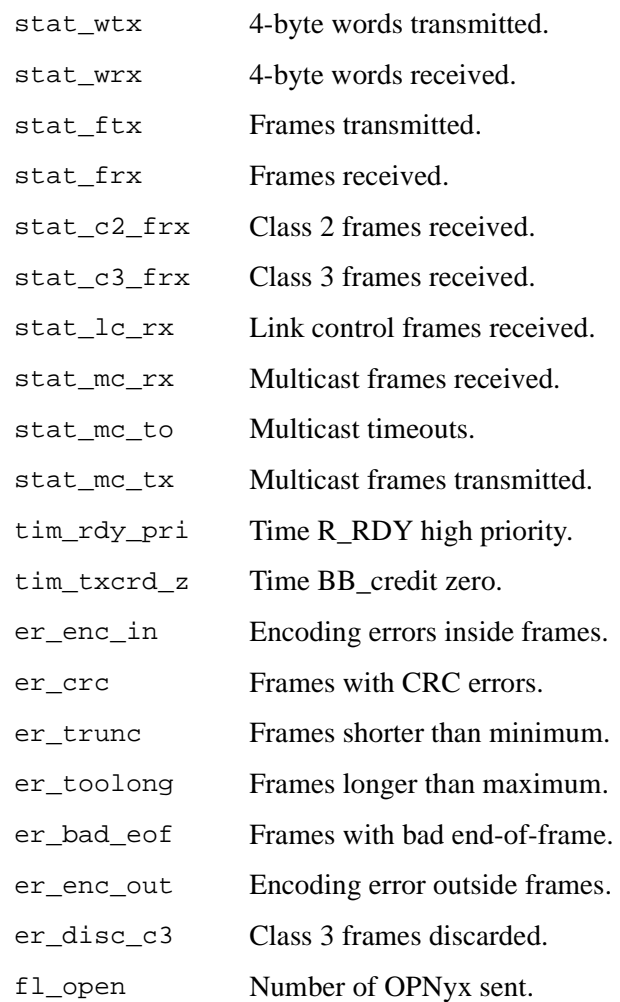

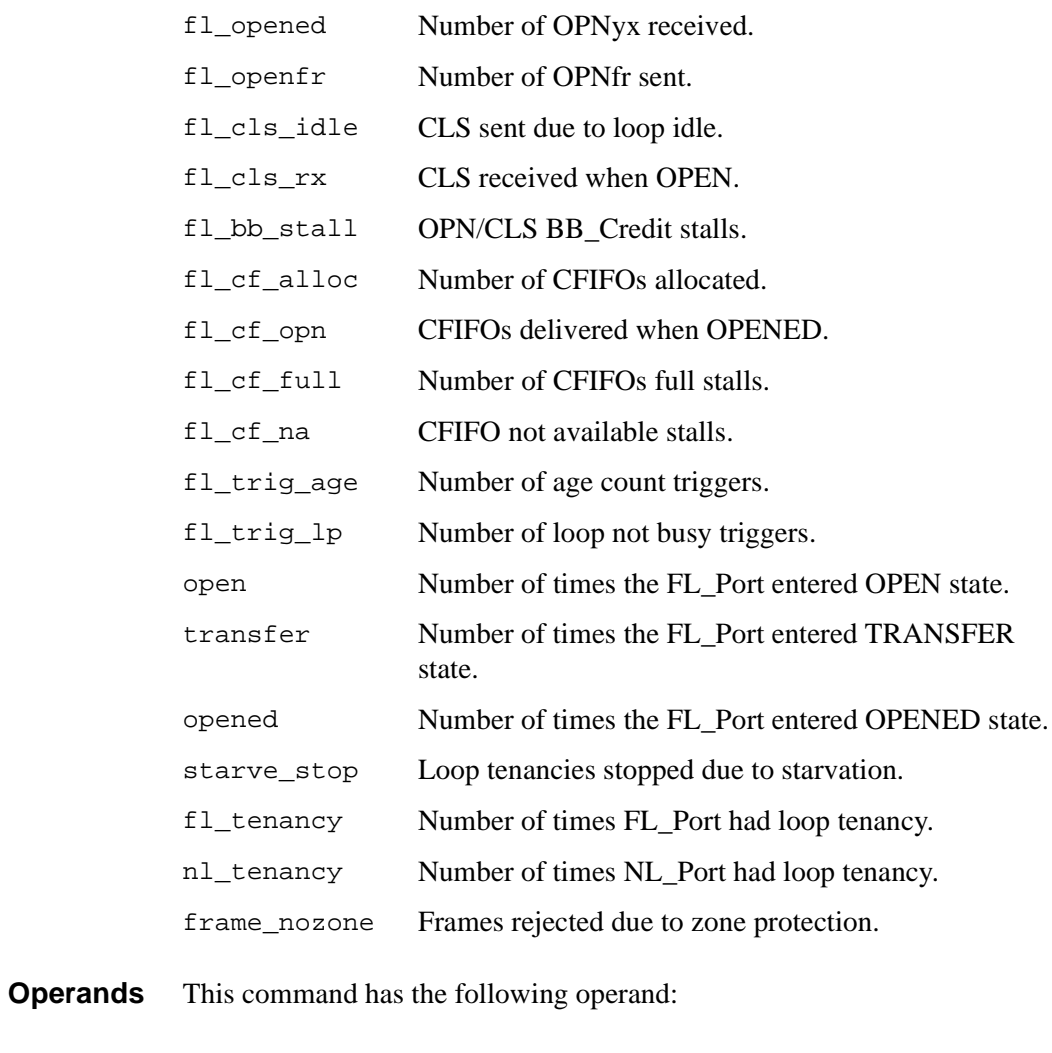

portnumber Specify the port number to be displayed. Valid values are 0-7 or 0-15 depending on the switch type. This operand is required.

### *Example* To display a port with only the basic set of statistics:

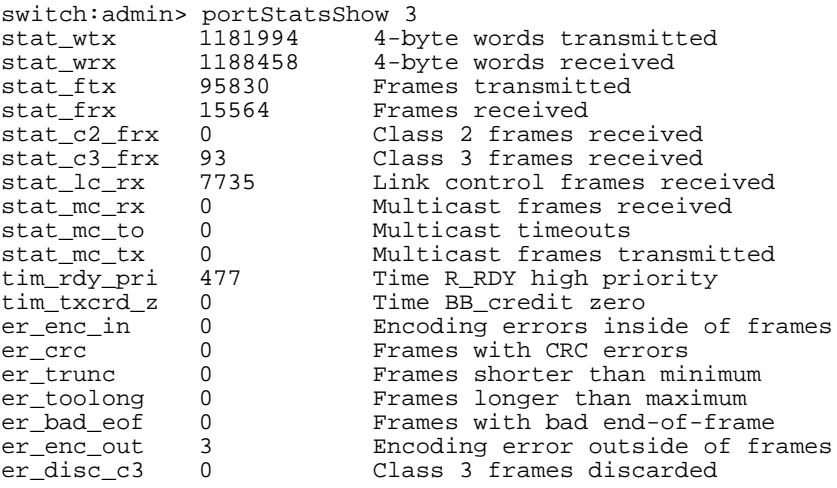

*See Also* portErrShow portShow

## **psShow**

Display power supply status.

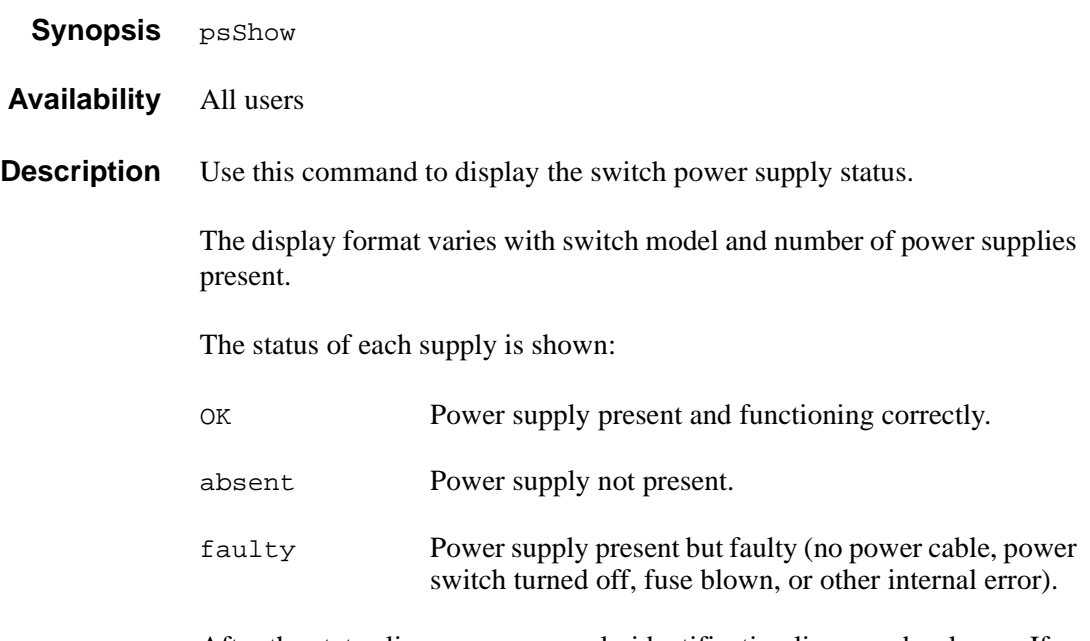

After the status line, a power supply identification line may be shown. If present, this line contains manufacture date, part numbers, serial numbers, and other identification information.

#### **Operands** None.

*Example* To view the status of the power supply for the current switch:

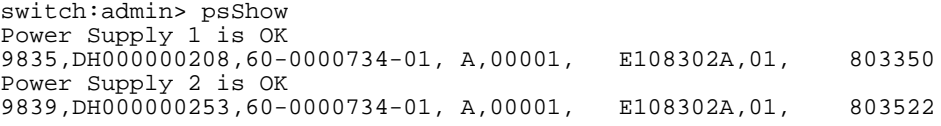

*See Also* fanShow tempShow

# **quietMode**

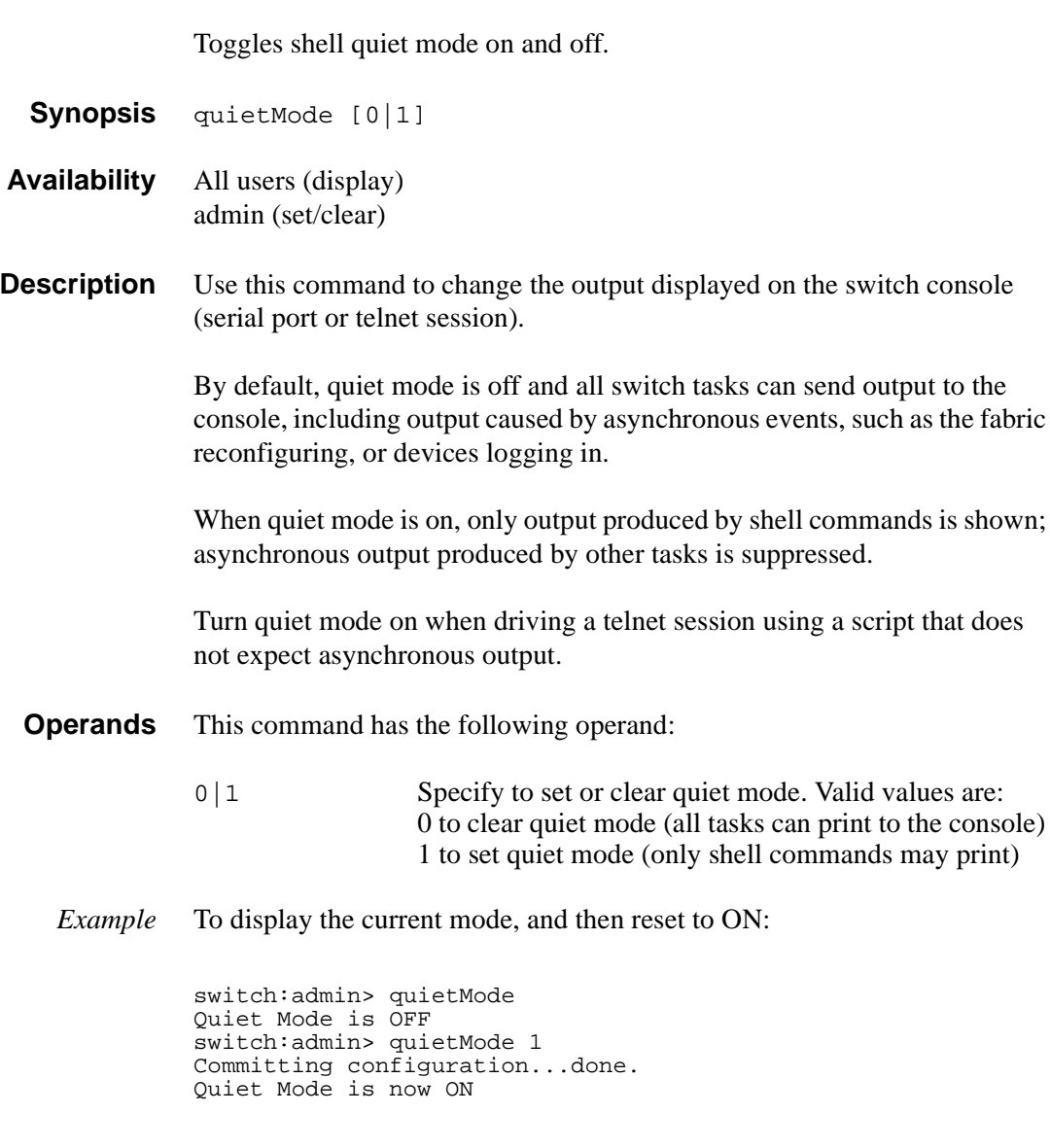

*See Also* ramTest

## **ramTest**

Bit write/read test of SDRAMs in the switch.

- **Synopsis** ramTest [patternSize]
- **Availability** admin
- **Description** Use this command to verify the address and data bus of the SDRAMs that serve as the 16 MB CPU memory in the switch.

The test consists of two subtests:

1. The **address subtest** verifies that SDRAM locations can be uniquely accessed.

The method used is to write a unique pattern to each location in the SDRAMs. When all are written, the data is read back from each location and compared against the data previously written. A failure in the test implies that the address path between the CPU and the SDRAMs is faulty resulting in failures to program unique values.

Following is the ramp pattern used in the test:

0x57626f42, 0x57626f43, 0x57626f44, 0x57626f45, ...

2. The data subtest verifies that each cell in the SDRAMs can be independently written and read, and that there are no short, stuck-at-1, or stuck-at-0 faults between data cells.

The method used is to write pattern D to location N, write the complementary pattern  $D$  to location  $N+1$ , and then read and compare location N to location N+1. Bump the location to test: N=N+1. Repeat the double write and read until all locations are tested with the following nine patterns:

- 0x55555555
- 0x69696969
- $-0x3c3c3c3c$
- $-$  0x1e1e1e1e
- 0x87878787
- 0x14284281
- $-$  0x137ffec8
- 0x0f0f0f0f
- $-0x00000000$

Since the test requires the operating system to operate which is loaded in the same memory, it does not and cannot test all 16 MB of the memory. Instead it tests the largest portion as given by the OS, which is typically about 13 MB.

- **Operands** This command has the following operand:
	- patternSize If 0 (default), ramTest executes all nine patterns in the data subtest. If N, ramTest executes N patterns in the data subtest. If  $N$  is greater than 9, it is truncated to 9. Only the data subtest is configurable. The address subtest is always executed. This operand is optional.
	- *Example* To run a RAM test:

switch:admin> ramTest Running System DRAM Test ...... passed.

**Errors** There are three possible error messages if failures are detected:

DIAG-MEMORY DIAG-MEMSZ DIAG-MEMNULL

*See Also* camTest centralMemoryTest cmemRetentionTest cmiTest crossPortTest portLoopbackTest portRegTest spinSilk sramRetentionTest

## **reboot**

Reboot the switch.

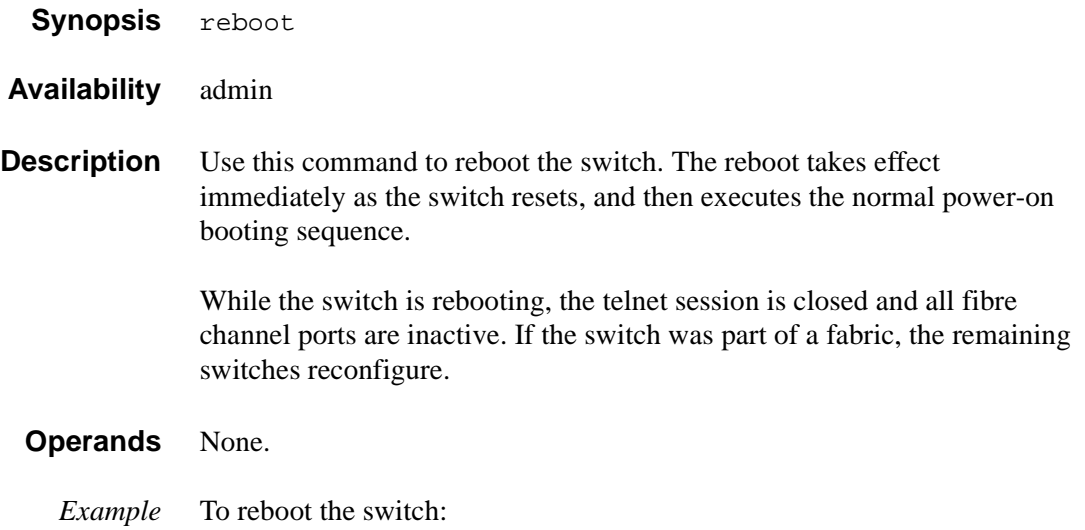

switch:admin> reboot Rebooting...

*See Also* fastboot

## **routeHelp**

Display routing help commands.

- Synopsis routeHelp
- **Availability** admin

**Description** Use this command to display routing help commands.

- **Operands** None.
	- *Example* To view a list of routing related commands:

switch: admin> routeHelp

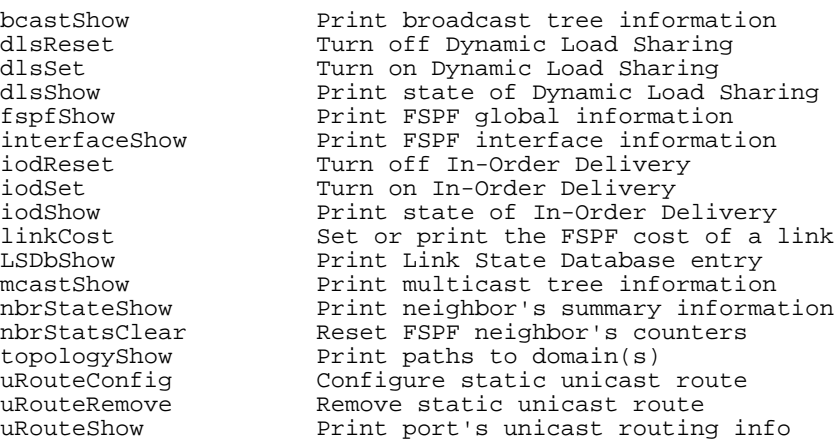

*See Also* bcastShow interfaceShow uRouteRemove uRouteShow

## **setGbicMode**

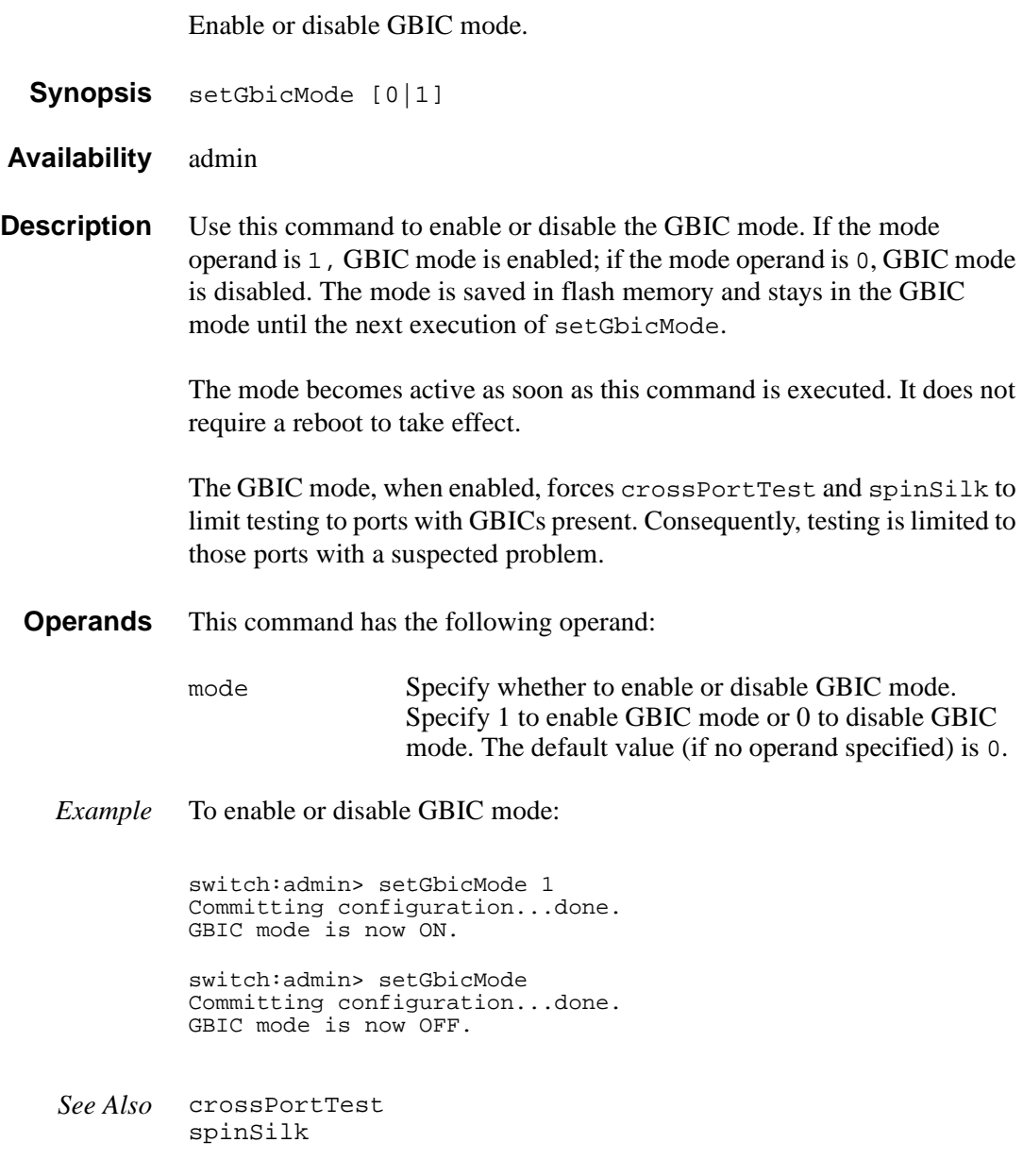

## **setSplbMode**

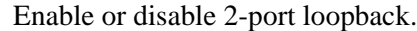

**Synopsis** setSplbMode [0|1]

**Availability** admin

**Description** Use this command to enable SPLB mode if the operand is 1 and disable the SPLB mode if the operand is 0. The mode is saved in flash memory and stays in that mode until the next execution of setSplbMode.

> The mode becomes active as soon as this command is executed. It does not require a reboot to take effect.

> The SPLB mode, when enabled, forces spinSilk to disable two-port loopback for M->M connected ports. This may be useful to isolate internal switch problems from GBIC problems since the internal paths are used much less with SPLB mode enabled.

The SPLB mode, when disabled, forces spinSilk to circulate frames between pairs of M->M connected ports:

```
P1 TX >>> P1 RX -> P2 TX >>> P2 RX -> P1 TX
>>> cable or internal loop-back 
-> routing table entry
```
The connections between pairs of M->M ports will be chosen to exercise the connections between as many chips (or bloom quadrants) as possible subject to the setting of allow intra chip and the availability of pairs of M->M ports.

Any ports that are cross-cabled will be routed to each other in the normal manner regardless of the setting of SPLB mode:

P1 TX >>> P2 RX -> P1 TX P2 TX >>> P1 RX -> P2 TX **Operands** This command has the following operand:

mode Specify whether to enable or disable SPLB mode. Specify 1 to enable GBIC mode or 0 to disable SPLB mode. The default value (if no operand specified) is 0.

*Example* To enable or disable a 2-port loopback:

switch:admin> setSplbMode 1 Committing configuration...done. SPLB mode is now ON.

switch:admin> setSplbMode 0 Committing configuration...done. SPLB mode is now OFF.

*See Also* setGbicMode spinSilk

## **sgroupDelete**

Delete a switch group.

**Synopsis** sgroupDelete sgName [, force]

**Availability** admin

**Description** This command deletes a switch group. If the parameter is not specified, the command will become an interactive session and the necessary parameters will be prompted. This command makes the same change to all switches in the specified group. It executes on every switch in the group if and only if each switch in the group can perform the action.

**Operands** This command has the following operands:

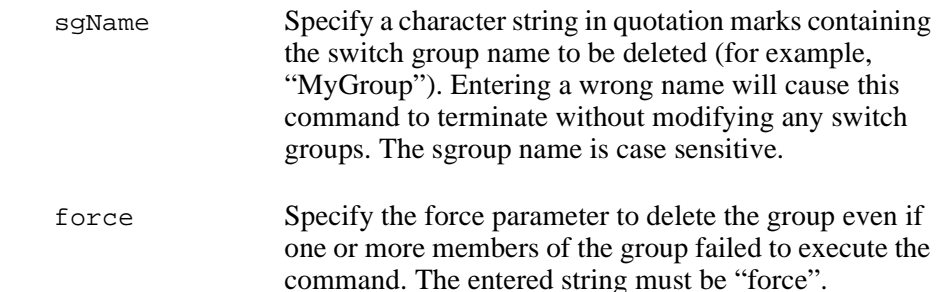

*Example* To interactively delete a switch group called "MyGroup":

switch:admin> sgroupDelete Please Enter Group Name: [ ] MyGroup About to DELETE the group with Group name "MyGroup" ARE YOU SURE (yes, y, no, n): [no] y Committing configuration...done.

This example shows what happens when an invalid group is entered:

switch:admin> sgroupDelete "MyPrevGroup" Group Name "MyPrevGroup" does not exist.

*See Also* sgroupRename sgroupSet sgroupShow sgroupSupportShow sgroupSwReplace

### **sgroupRename**

Rename a switch group. **Synopsis** sgroupRename ["old sgName", "new sgName"] **Availability** admin **Description** This command renames a specified sgroup name to the given new name. The member list for the renamed group is not modified. If any parameter is not specified, the session will become an interactive session for which all the parameters will be prompted. **Operands** This command has the following operands: oldName Specify a character string in quotation marks containing the sgroup name to be replaced, for example, "MyPrevGroupName". newName Specify a character string in quotation marks containing the new sgroup name, for example, "MyNewGroupName".

#### *Example* To rename an sgroup:

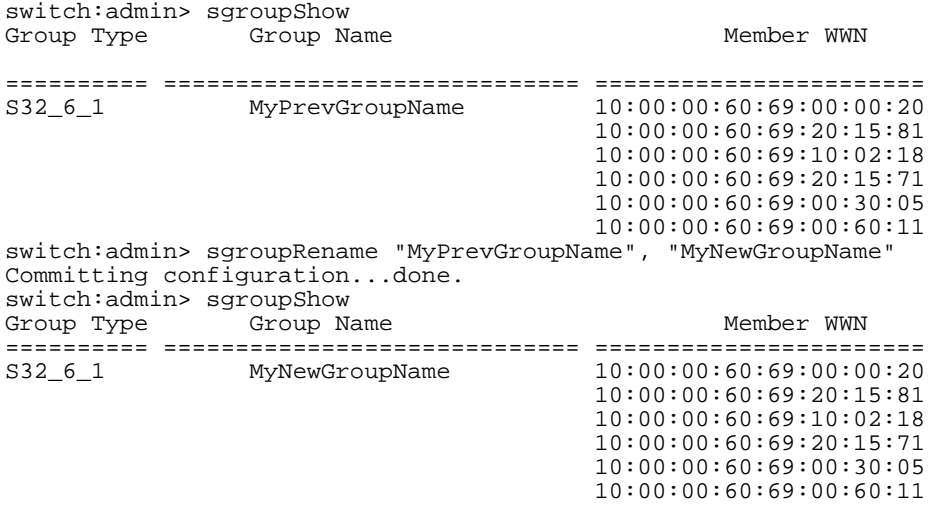

*See Also* sgroupDelete sgroupSet sgroupShow sgroupSupportShow sgroupSwReplace

# **sgroupSet**

Create a switch group.

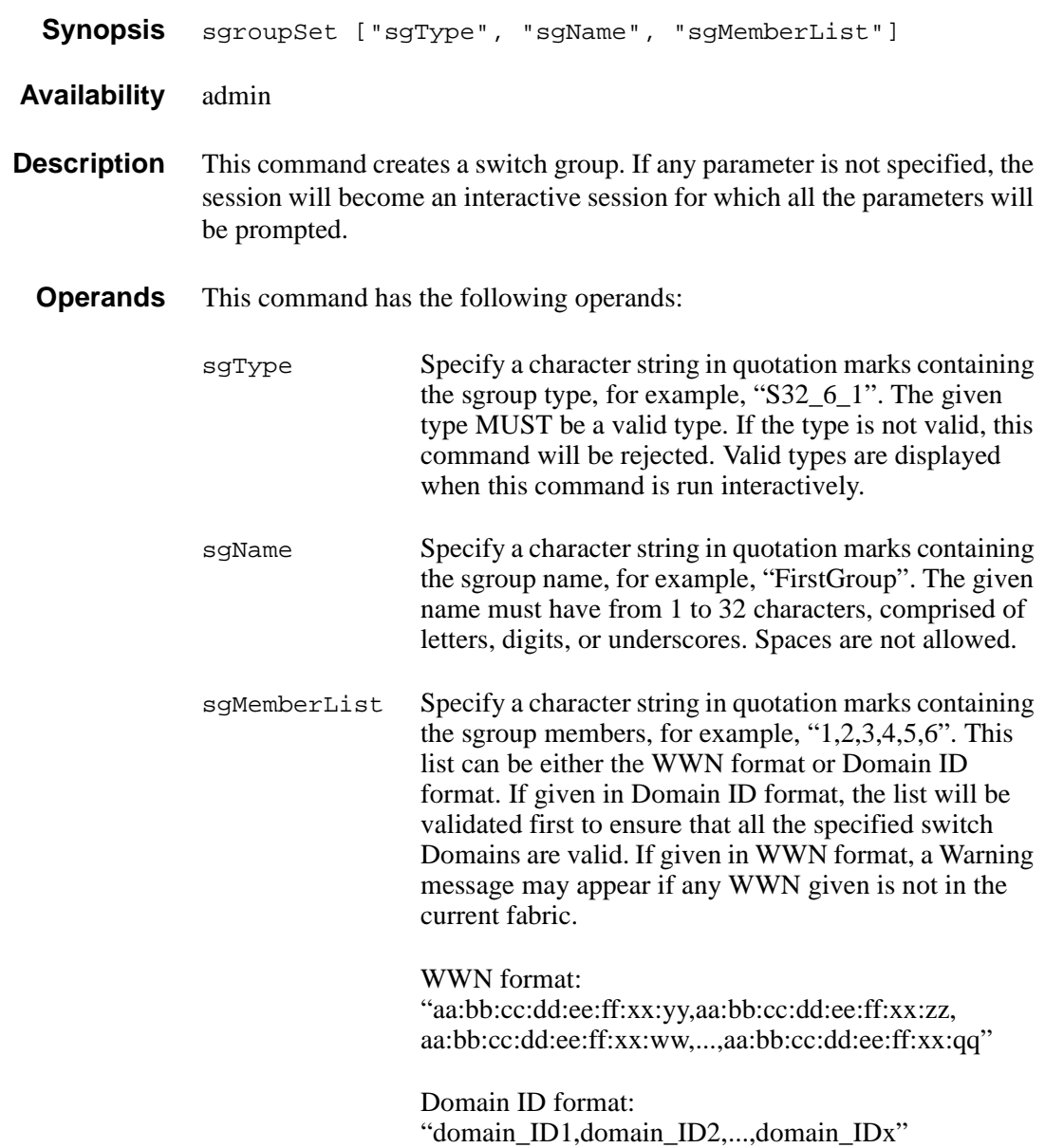

#### *Examples* To set a group called "My Group" of type "S32\_6\_1" using Domain IDs 1 through 6:

switch:admin> sgroupSet "S32\_6\_1", "MyGroup", "1,2,3,4,5,6" Committing configuration...done.

To create an sgroup using the interactive form of the sgroupSet command:

switch:admin> sgroupSet Here are the valid sgroup types: S32\_6\_1 Please Enter Group Type: [S32\_6\_1] S32\_6\_1 Please Enter Group Name: [ ] MyGroup Enter member list by domain#? (yes, y, no, n): [yes] n For Group Member #1 enter its WWN (in hex): [00:00:00:00:00:00:00:00] 10:00:00:60:69:00:00:20 For Group Member #2 enter its WWN (in hex): [00:00:00:00:00:00:00:00] 10:00:00:60:69:20:15:81 For Group Member #3 enter its WWN (in hex): [00:00:00:00:00:00:00:00] 10:00:00:60:69:10:02:18 For Group Member #4 enter its WWN (in hex): [00:00:00:00:00:00:00:00] 10:00:00:60:69:20:15:71 For Group Member #5 enter its WWN (in hex): [00:00:00:00:00:00:00:00] 10:00:00:60:69:00:30:05 For Group Member #6 enter its WWN (in hex): [00:00:00:00:00:00:00:00] 10:00:00:60:69:00:60:11 Committing configuration...done.

> *See Also* sgroupDelete sgroupRename sgroupShow sgroupSupportShow sgroupSwReplace

## **sgroupShow**

Display switch group configuration information.

**Synopsis** sgroupShow ["sgType" | "sgName"]

**Availability** all users

**Description** This command displays switch group information. If no parameter is specified, ALL sgroup definitions will be displayed. If a parameter is specified, ALL sgroups with sgType or sgName that contain the given parameter string will be displayed.

- **Operands** This command has the following operands:
	- sgType Specify a character string in quotation marks containing the sgroup type to be displayed, for example, "S32\_6\_1". This operand must be enclosed in quotation marks.
	- SgName Specify a character string in quotation marks containing the sgroup name to be displayed, for example, "Group". If no parameter is specified, ALL defined sgroups will be displayed. This operand must be enclosed in quotation marks.
	- *Examples* To display all switch group configurations:

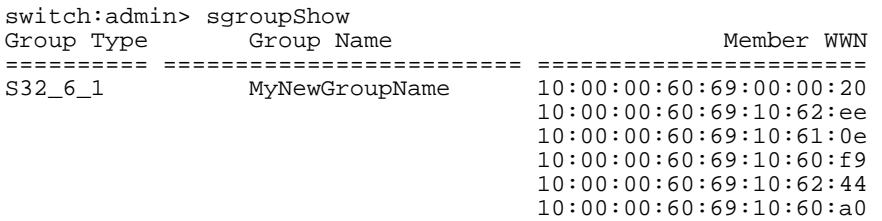

To display ALL switch groups that contain the key word "Group":

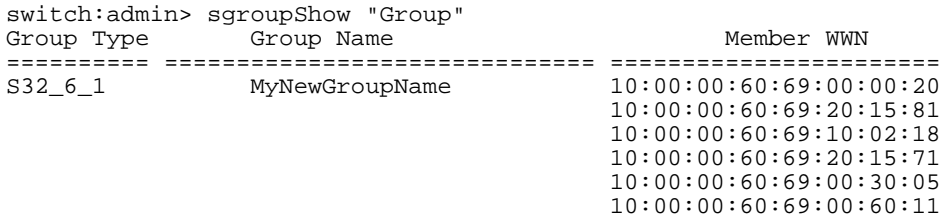

**Note** Since MyNewGroupName contains the key word "Group", it is displayed.

*See Also* sgroupDelete sgroupRename sgroupSet sgroupSupportShow sgroupSwReplace

# **sgroupSupportShow**

Displays switch information for all switches within the specified group.

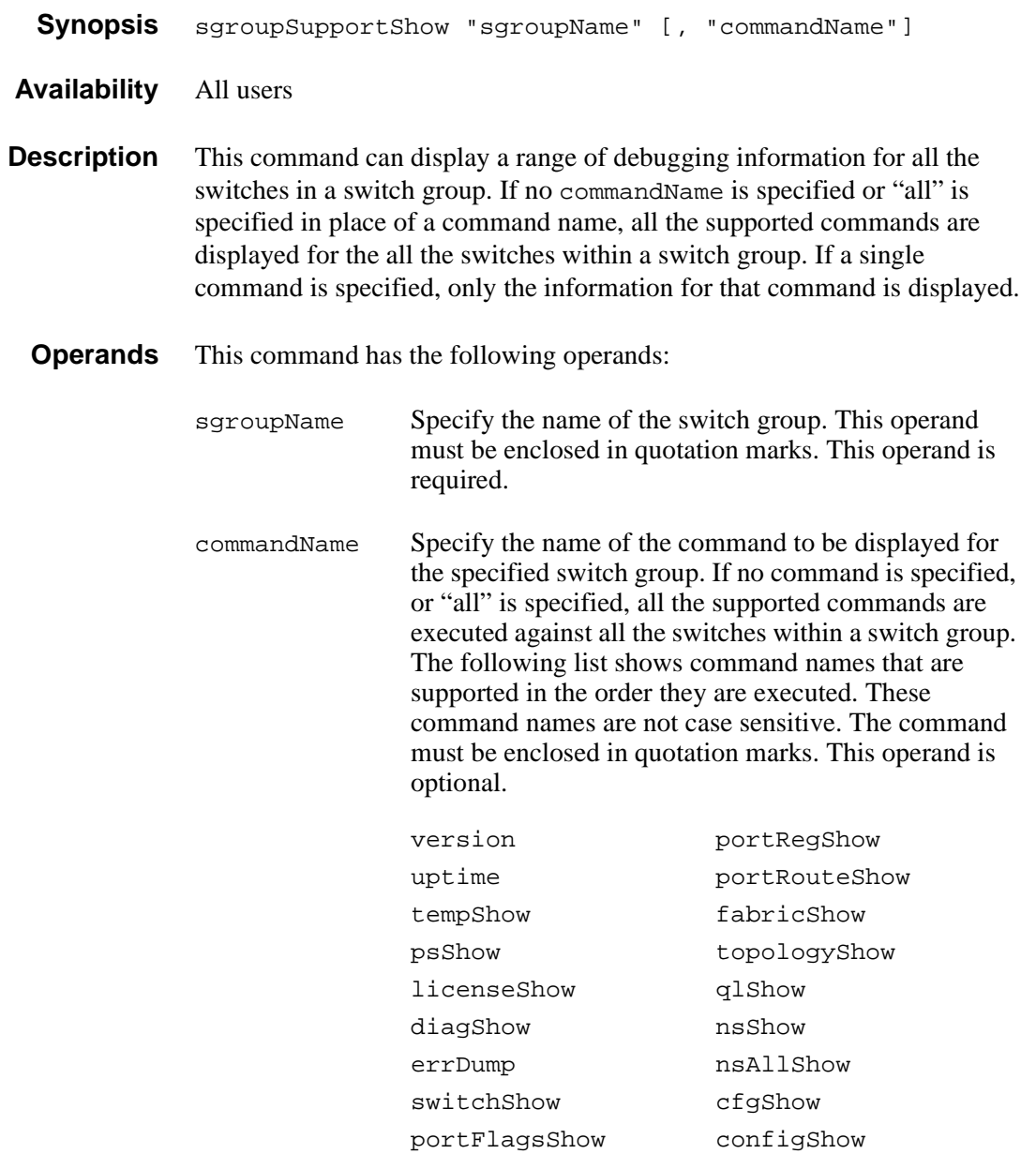

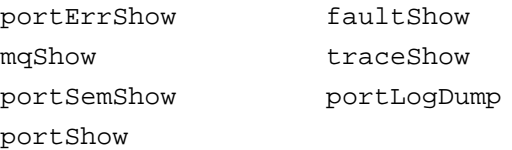

*Example* To display the temperature in all the switch components of a SilkWorm 6400:

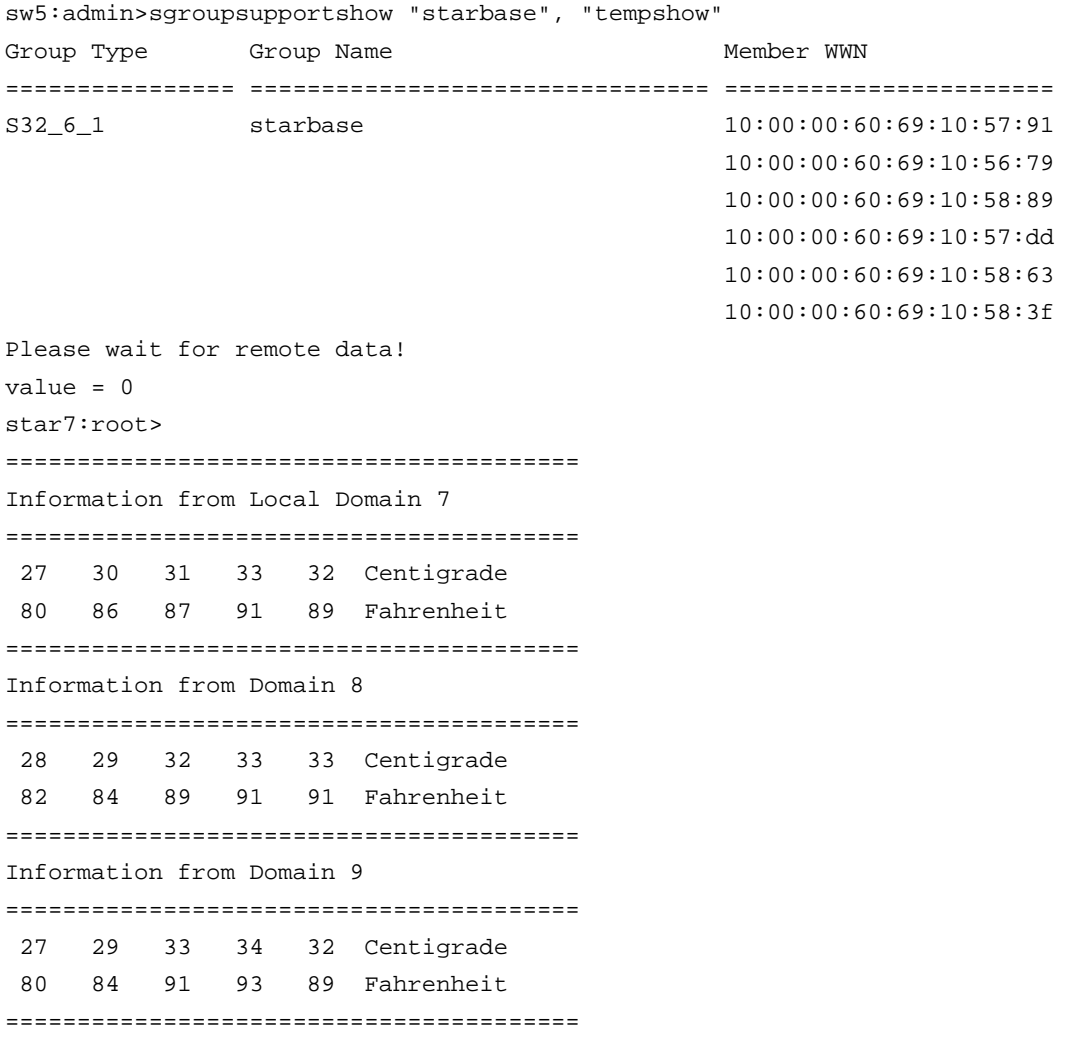

Information from Domain 10 ======================================== 26 30 31 34 31 Centigrade 78 86 87 93 87 Fahrenheit ======================================== Information from Domain 11 ======================================== 28 29 31 33 32 Centigrade 82 84 87 91 89 Fahrenheit ======================================== Information from Domain 12 ======================================== 28 31 34 35 33 Centigrade 82 87 93 95 91 Fahrenheit ====================DONE==================

> *See Also* sgroupDelete sgroupRename sgroupSet sgroupShow sgroupSwReplace

# **sgroupSwReplace**

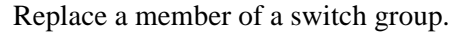

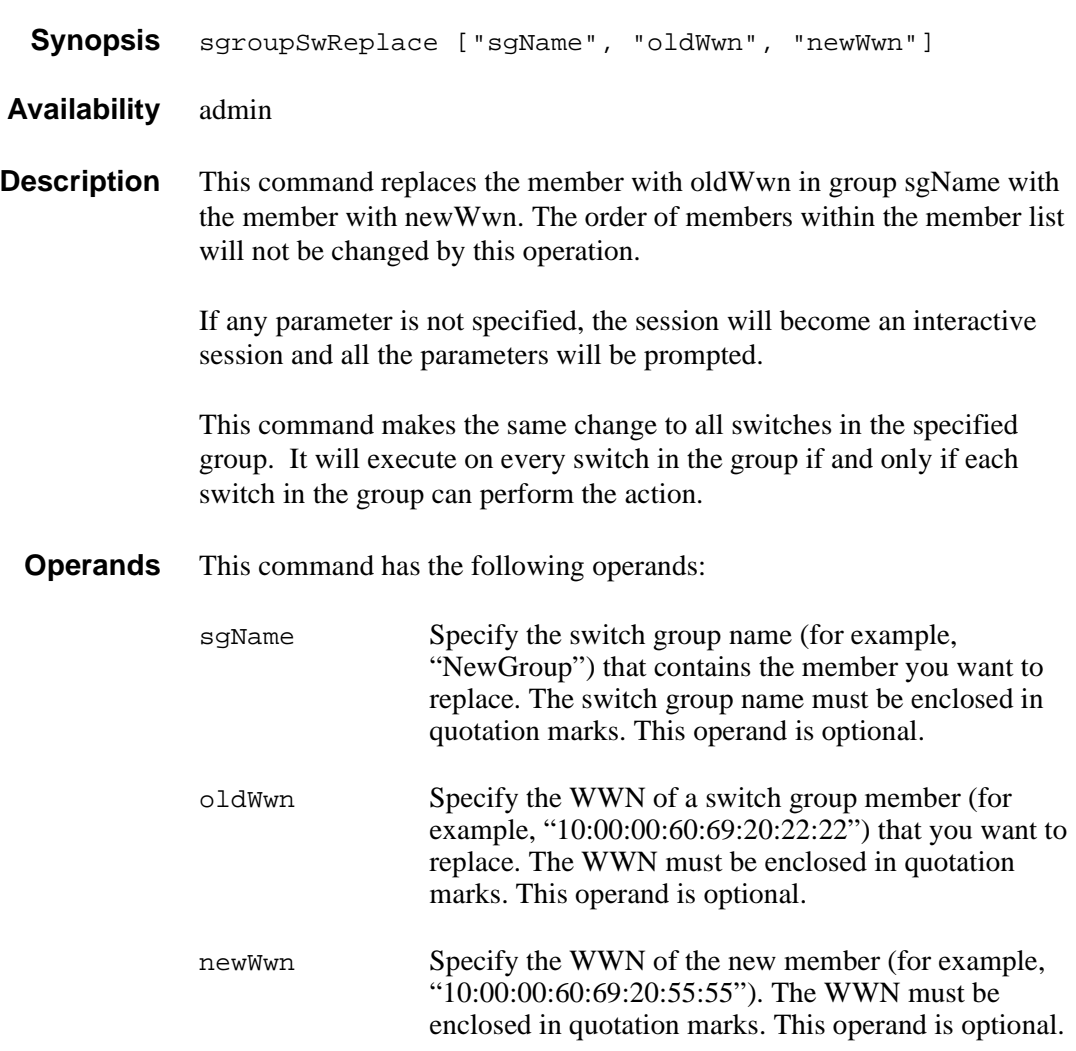

*Example* The example shows the noninteractive form of sgroupSwReplace. The sgroupShow command is used to illustrate the changes made with the sgroupSwReplace command. To replace a member of an sgroup:

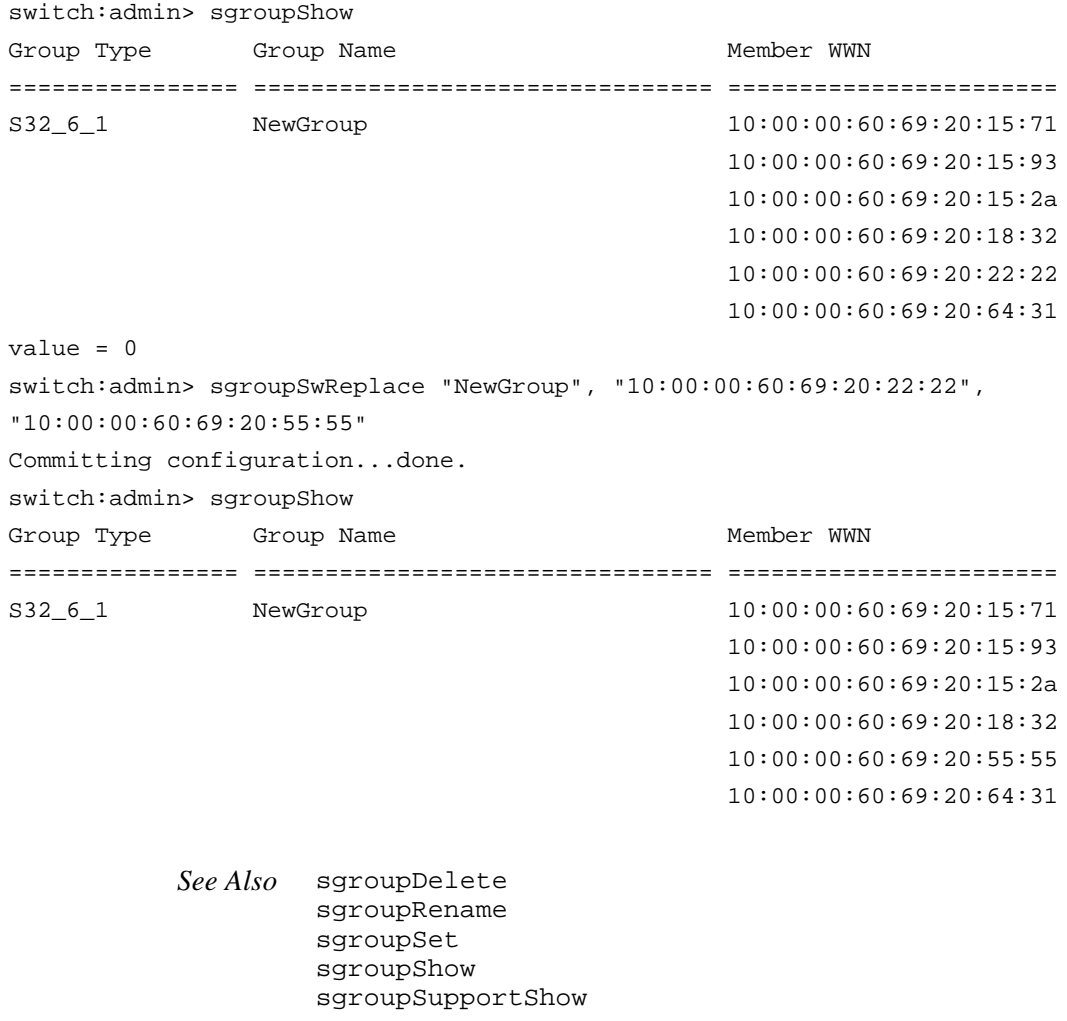

## **snmpMibCapSet**

View and modify options for configuring SNMP MIB/Trap Capability.

**Synopsis** snmpMibCapSet

- **Availability** admin
- **Description** This command enables a user to turn on or off certain MIBS and TRAPS. This command also enables a user to turn on or off group information and SSN in SW trap messages. It first displays current settings and then prompts the user to change the values for each parameter.
	- FA-MIB Specifying yes means the user can access FA MIB variables with an SNMP manager. The default value is yes.
	- SW-TRAP Specifying yes means the SNMP management application can receive SW traps from the switch. The default value is yes.
	- FA-TRAP Specifying yes means the SNMP management application can receive FA traps from the switch. The default value is yes.
	- SW-EXTTRAP Specifying yes means the user can receive group information such as Group Name, Group Type, and Member Position, and SSN in the SW traps. The default value is no.

#### **Operands** none

*Example* To view or modify the options for configuring SNMP MIB traps:

switch:admin> snmpmibcapset The SNMP Mib/Trap Capability has been set to support FE-MIB SW-MIB FA-MIB SW-TRAP FA-TRAP FA-MIB (yes, y, no, n): [yes] SW-TRAP (yes, y, no, n): [yes] FA-TRAP (yes, y, no, n): [yes] SW-EXTTRAP (yes, y, no, n): [no] no change

*See Also* agtcfgShow agtcfgSet agtcfgDefault

## **spinSilk**

Functional test of port M->N path at maximum switch speed. **Synopsis** spinSilk [nMillionFrames] **Availability** admin **Description** Use this command to verify the functional operation of the switch at the maximum speed of 1 Gbps. To run spinSilk, set up the routing hardware so that frames received by port M are retransmitted through port N and frames received by port N are retransmitted through port M. Each port M sends 4 frames to its partner port N using an external fiber cable; this exercises all switch components from the main board, to the GBIC, to the fiber cable, to the GBIC, and back to the main board. The cables can be connected to any port combination as long as the cables and GBICs connected are of the same technology: A short wavelength GBIC port is connected to another short wavelength GBIC port using a short wavelength cable, a long wavelength port is connected to a long wavelength port, and a copper port is connected to a copper port. For best coverage, connect ports from different ASICs. Ports 0-3 belong to ASIC 0, ports 4-7 belong to ASIC 1, etc. A connection from port 0 to port 15 exercises the transmit path between ASICs. A connection from port 0 to port 3 tests only the internal transmit path in ASIC 0. The frames are continuously transmitted and received in all ports in parallel. The port LEDs flicker green rapidly while the test is running. The test method consists of five steps 1. Determine port connections. 2. Enable ports for cabled loopback mode. 3. Configure the routing table to route frames received by port M to the partner port N and vice versa.

4. Transmit 4 frames of different lengths using port M:

2112 bytes of BYTE\_LFSR 1000 bytes of CSPAT 128 bytes of RANDOM 512 bytes of RDRAM\_PAT

The partner port N eventually sends 4 similar frames:

2112 bytes of BYTE\_LFSR 928 bytes of CSPAT 200 bytes of RANDOM 480 bytes of RDRAM\_PAT

- 5. Periodically check each port:
	- each port has not died
	- frames transmitted counter is incrementing
	- statistic error counters are nonzero

ENC in, CRC err, TruncFrm, FrmTooLong, BadEOF, Enc\_out, BadOrdSet, DiscC3 until one of the following is met:

- the number of million frames requested per port are met
- all ports are marked bad
- the user sends a keyboard (or push button) interrupt to abort

In this test, data is not read and checked and the only CPU intervention is the periodic check of hardware counters.

Here is an example of the data used:

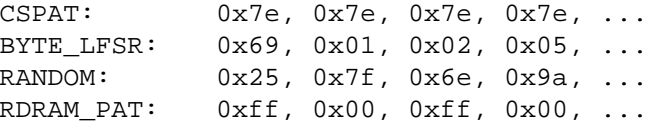

### **GBIC Mode**

If spinSilk is executed with GBIC mode activated, only ports containing GBICs are tested. To activate GBIC mode, execute the following command prior to executing spinSilk:

switch:admin> setGbicMode 1

The state of the GBIC mode is saved in flash memory and remains active (even after reboots or power cycles) until it is disabled:

```
switch:admin> setGbicMode 0
```
For example, disable the switch, set the GBIC mode to 1, and execute spinSilk to limit testing to two conditions:

only ports containing GBICs that \_all\_ GBIC ports that are cable loopbacked

Because this test includes the GBIC and the fibre cable in its test path, use the results from this test in conjunction with the results from crossPortTest and portLoopbackTest to determine those switch components that are not functioning properly.

**Operands** This command has the following operand:

nMillionFrames Specify the number of million frames per port to execute this test. If omitted, the default passCountvalue is 0xfffffffe. This operand is optional.

#### *Example* To verify the functionality of a switch:

```
switch:admin> spinSilk 2
Running Spin Silk .............
One moment please ... 
switchName: switch
switchType: 2.2
switchState: Testing<br>switchRole: Disabled
switchRole:<br>switchDomain:
                 1 (unconfirmed)<br>fffc01
switchId:
switchWwn: 10:00:00:60:69:00:73:71<br>port 0: cu Testing Loopback->15
port 0: cu Testing
port 1: sw Testing Loopback->11<br>port 2: sw Testing Loopback->6
port 2: sw Testing Loopback->6<br>port 3: lw Testing Loopback->4
port 3: lw Testing
port 4: lw Testing Loopback->3
port 5: sw Testing Loopback->8
port 6: sw Testing Loopback->2
port 7: sw Testing Loopback->12<br>port 8: sw Testing Loopback->5
port 8: sw Testing Loopback->5
port 9: sw Testing
port 10: sw Testing Loopback->13
port 11: sw Testing Loopback->1
port 12: sw Testing Loopback->7
port 13: sw Testing Loopback->10
port 14: sw Testing Loopback->9<br>port 15: cu Testing Loopback->0
port 15: cu Testing
Transmitting ... done.
Spinning ...
port 0 Rx/Tx 1 of 1 million frames.
port 1 Rx/Tx 1 of 1 million frames.
port 2 Rx/Tx 1 of 1 million frames.
port 3 Rx/Tx 1 of 1 million frames.
port 4 Rx/Tx 1 of 1 million frames.
port 5 Rx/Tx 1 of 1 million frames.
port 6 Rx/Tx 1 of 1 million frames.
port 7 Rx/Tx 1 of 1 million frames.
port 8 Rx/Tx 1 of 1 million frames.
port 9 Rx/Tx 1 of 1 million frames.
port 10 Rx/Tx 1 of 1 million frames.
port 11 Rx/Tx 1 of 1 million frames.
port 12 Rx/Tx 1 of 1 million frames.
port 13 Rx/Tx 1 of 1 million frames.
port 14 Rx/Tx 1 of 1 million frames.
port 15 Rx/Tx 1 of 1 million frames.
```
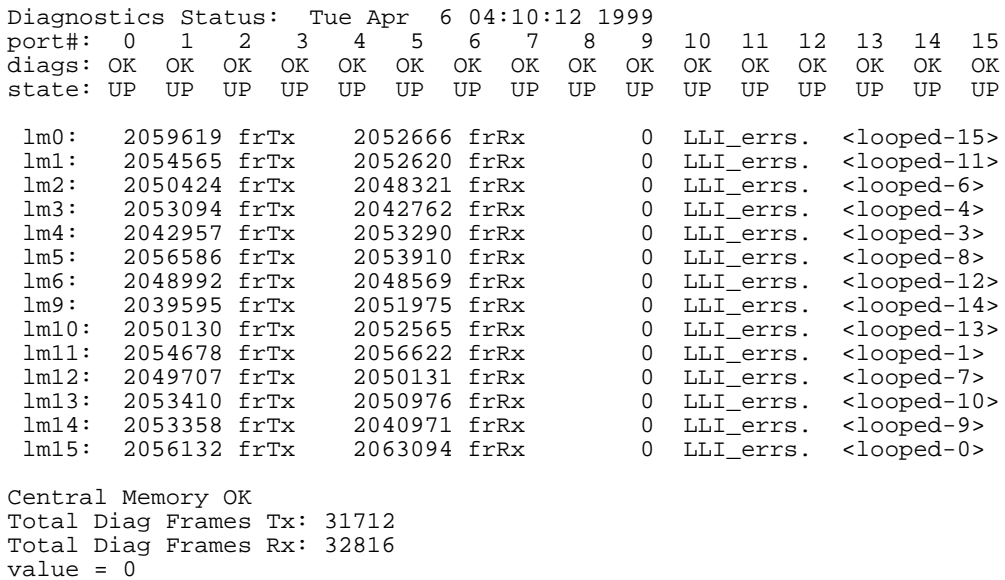

**Errors** There are six possible error messages if failures are detected:

- DIAG-INIT DIAG-PORTDIED DIAG-XMIT DIAG-PORTSTOPPED DIAG-ERRSTAT DIAG-ERRSTATS
- *See Also* camTest centralMemoryTest cmemRetentionTest cmiTest crossPortTest portLoopbackTest portRegTest ramTest sramRetentionTest

## **sramRetentionTest**

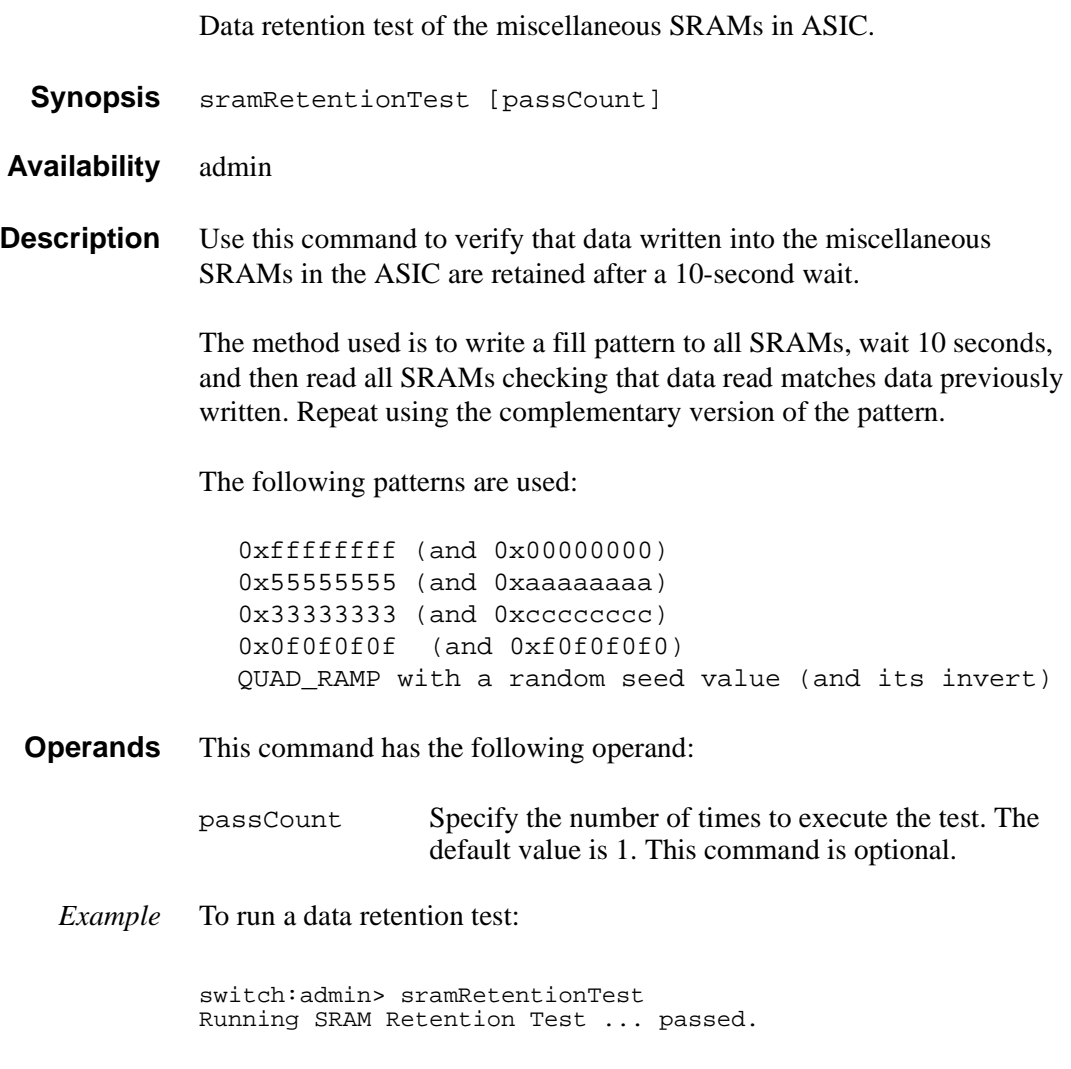

#### **Errors** There are three possible error messages if failures are detected:

DIAG-REGERR DIAG-REGERR\_UNRST DIAG-BUS\_TIMEOUT

*See Also* camTest centralMemoryTest cmemRetentionTest cmiTest crossPortTest portLoopbackTest ramTest spinSilk

## **supportShow**

Print switch information for debugging purposes.

- **Synopsis** supportShow [firstPort, lastPort, nLog]
- **Availability** All users

**Description** Use this command to print the switch information for debugging purposes. This command executes the listed commands in the following order:

- 1. version
- 2. uptime
- 3. tempShow
- 4. psShow
- 5. licenseShow
- 6. diagShow
- 7. errDump
- 8. switchShow
- 9. portFlagsShow
- 10.portErrShow
- 11.mqShow
- 12.portSemShow
- 13.portShow
- 14.portRegShow
- 15.portRouteShow
- 16.fabricShow
- 17.topologyShow
- 18.qlShow
- 19.nsShow
- 20.nsAllShow
- 21.cfgShow
- 22.configShow
- 23.faultShow
- 24.traceShow
- 25.portLogDump

### **Operands** This command has the following operands:

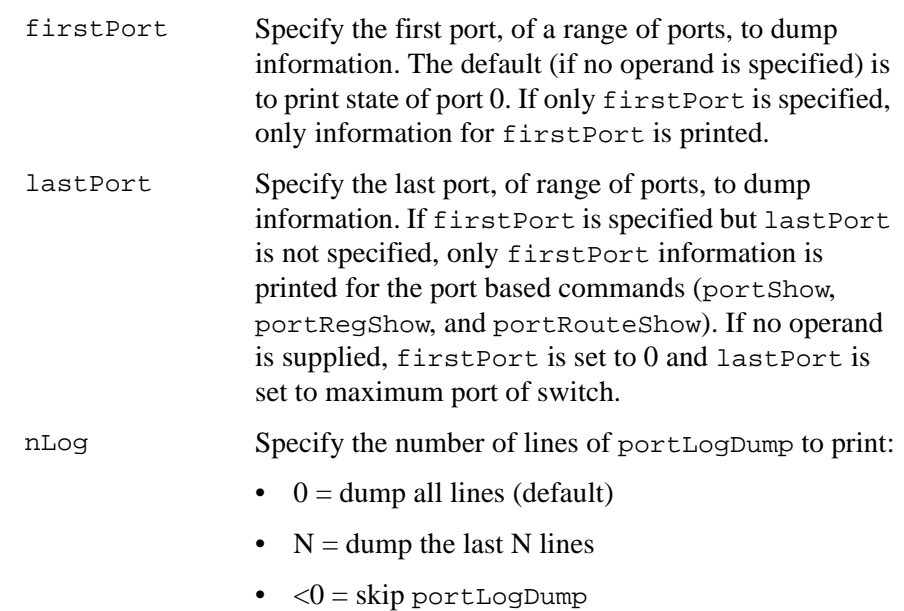

#### *Example* To display switch information for debugging:

switch:admin> supportShow Kernel: 5.3.1 Fabric OS: v2.1 Made on: Tue Apr 6 16:57:22 PDT 1999<br>Flash: Thu Apr 1 10:23:43 PST 1999 Thu Apr 1 10:23:43 PST 1999 BootProm: Thu Oct 1 13:34:29 PDT 1998 Up for: 12 secs Powered for: 472 days, 19:15 Last up at: Tue May 2 10:48:21 2000<br>Reason: Reboot Reason: 37 34 37 45 49 Centigrade 98 93 98 113 120 Fahrenheit Power Supply #1 is absent Power Supply #2 is absent byRdzdSRxyczSe0D: Web license Diagnostics Status: Tue Apr 6 16:22:34 1999 < ... sample output truncated ... >

*See Also* switchShow
# **switchBeacon**

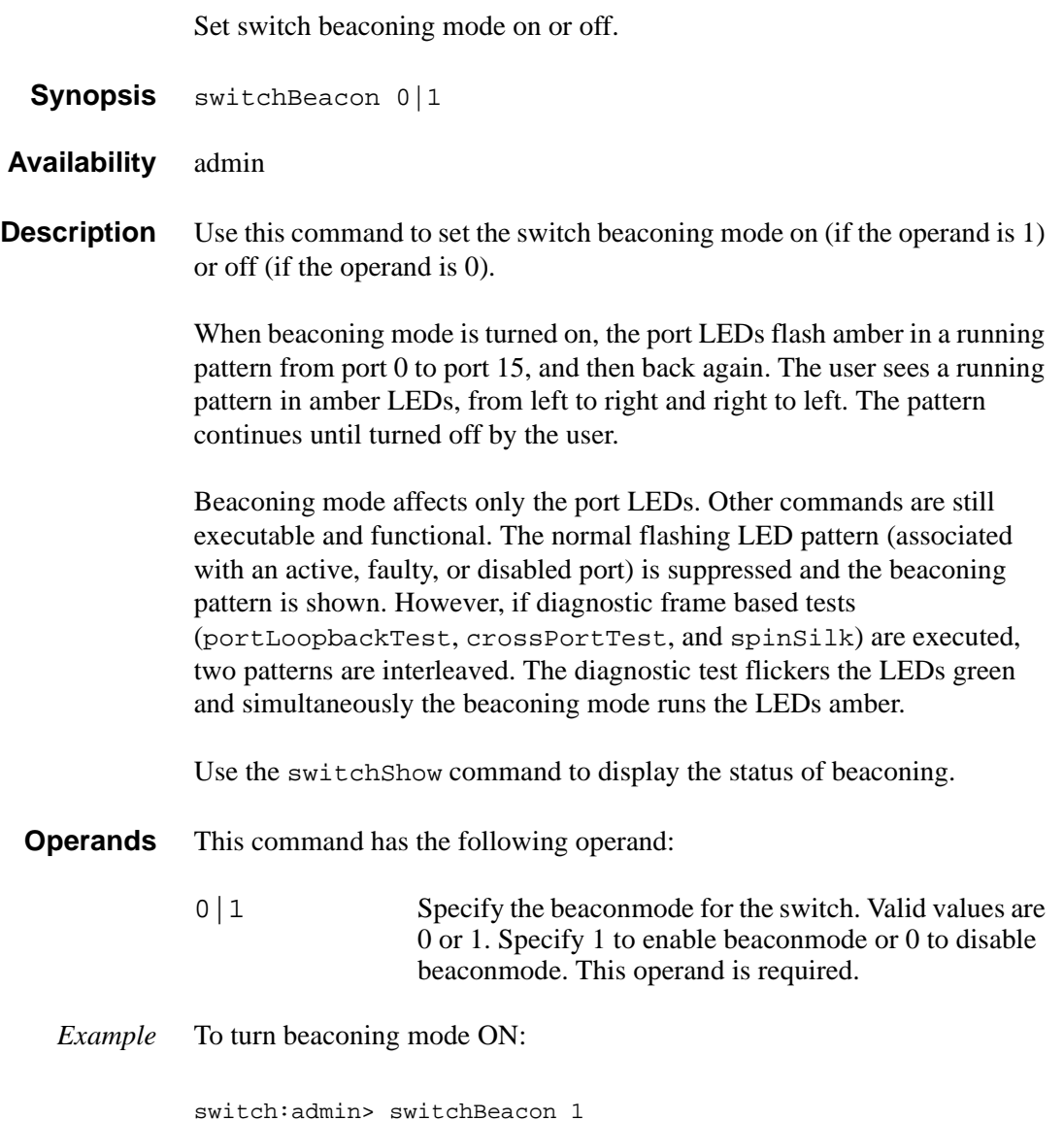

To turn beaconing mode OFF:

switch:admin> switchBeacon 0

*See Also* switchShow

# **switchDisable**

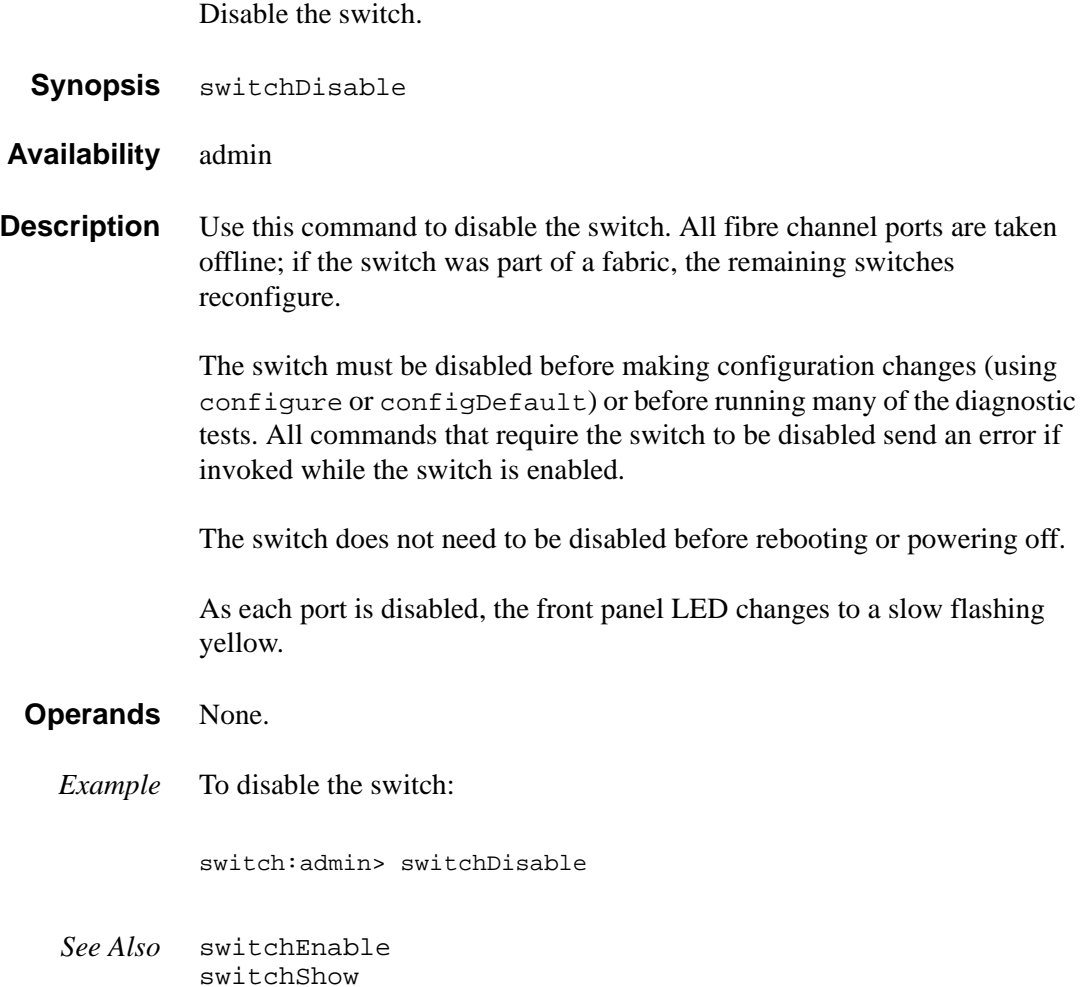

### **switchEnable**

Enable the switch.

**Synopsis** switchEnable

**Availability** admin

**Description** Use this command to enable the switch. All fibre channel ports that passed POST are enabled. They can come online if connected to a device, or remain offline if disconnected. A switch may need to be enabled if it was previously disabled to make configuration changes or to run diagnostics.

> If the switch is connected to a fabric, it rejoins the fabric. When this command is issued, the 10-second fabric stability countdown is displayed. If this switch remains the principal switch at the end of the countdown, then it assigns itself a domain ID. If another switch assumes the principal role, then this switch becomes a subordinate switch, and accepts a domain ID from the principal.

As each port is enabled, the front panel LED changes to green for online ports, black for disconnected ports, or yellow for uninitialized ports.

### **Operands** None.

*Example* To enable a switch:

switch:admin> switchEnable 10 9 8 7 6 5 4 3 2 1 fabric: Principal switch fabric: Domain 1

*See Also* switchDisable switchShow

### **switchName**

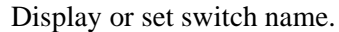

- **Synopsis** switchName ["newName"]
- **Availability** All users (display) admin (set)
- **Description** Use this command without an operand to display the current switch name. This name is also shown in the telnet prompt, under each switch icon on the Web Tools Fabric View, and in the output of many telnet commands.

Use this command with the newName operand to assign a new switch name. Switch names can be up to 19 characters long, must begin with an alpha character, and can consist of a combination of alpha, numeric, and underscore characters.

Changing the switch name causes a domain address format RSCN to be issued (see FC-FLA for a description of RSCNs).

**Operands** This command has the following operand:

newName Specify a new name for the switch, in quotation marks. This operand is optional.

*Example* To change a switch name to sw10:

switch:admin> switchName "sw10" Updating flash ... sw10:admin>

*See Also* switchShow fabricShow

### **switchShow**

Display switch and port status.

**Synopsis** switchShow

**Availability** All users

**Description** Use this command to display switch and port status information. Information may vary by switch model (see list that follows). The first section provides switch summary information; it is followed by a section covering summary information by port.

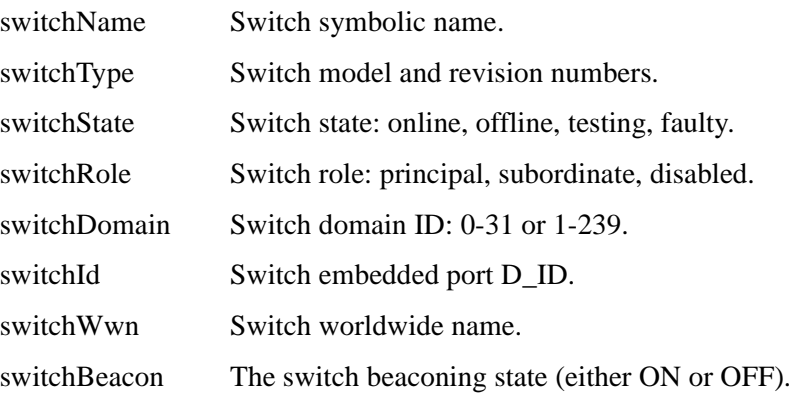

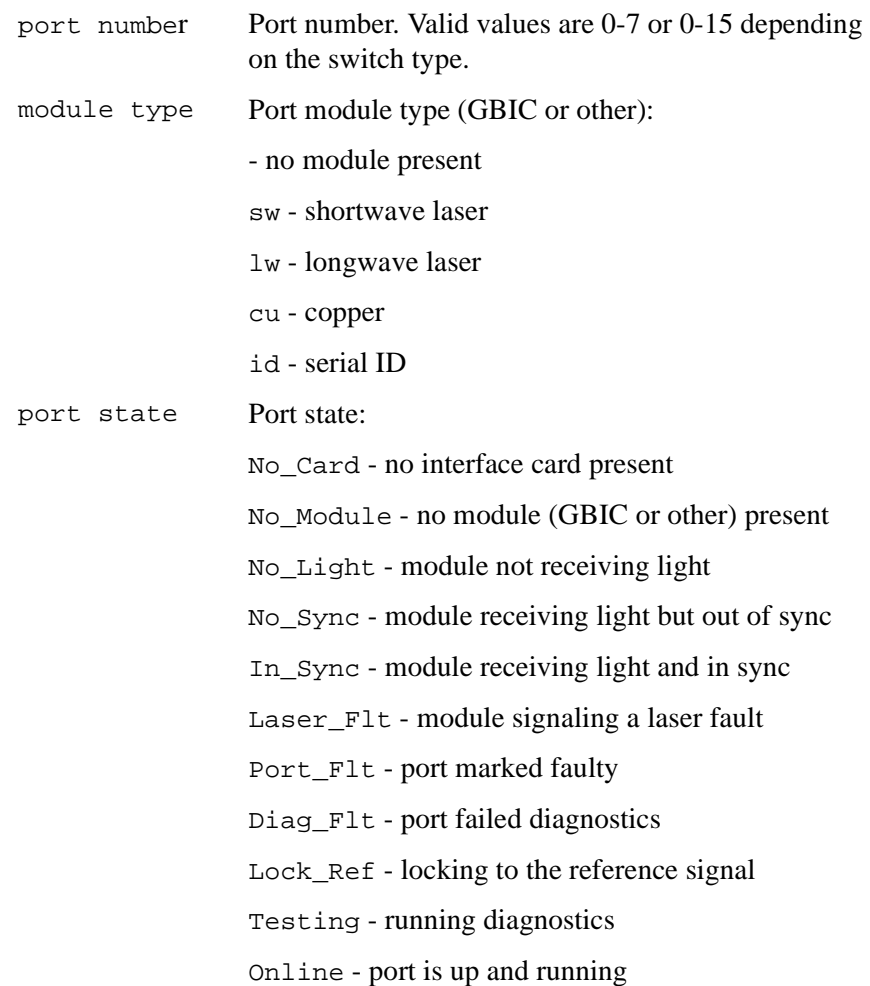

The switch summary is followed by one line per port:

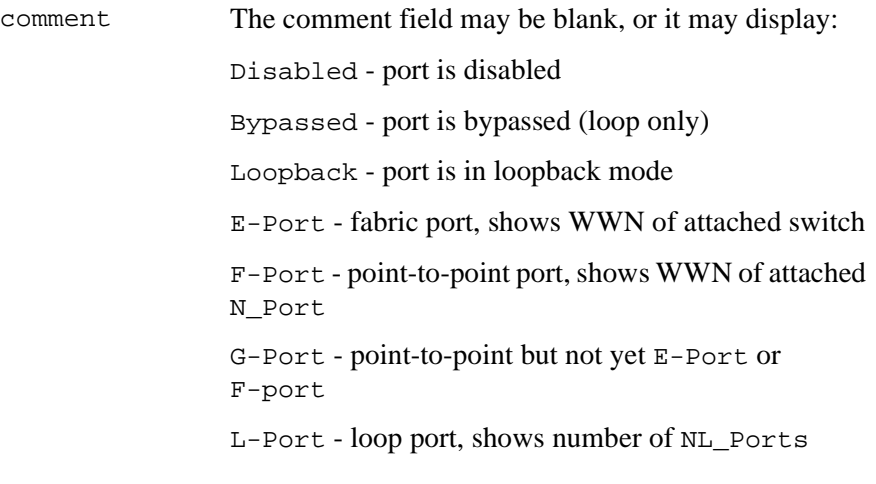

### **Operands** None.

*Example* The following example illustrates a 16-port switch. Two ports are F\_Ports (point-to-point connections to N\_Ports), two ports are loop ports (one has 8 private loop devices), and two ports are connected to another switch "sw6".

```
switch:admin> switchshow
switchName: switch<br>switchType: 2.2
switchType: 2.2
switchState: Online<br>switchRole: Principal
switchRole:
switchDomain: 1<br>switchId: fffc01
switchId:<br>switchWwn:
                10:00:00:60:69:00:73:71switchBeacon: OFF
port 0: sw No_Light
port 1: sw No_Light
port 2: lw No_Light
port 3: sw No_Light
port 4: sw No_Light
port 5: sw No_Light
port 6: sw No_Light
port 7: sw No_Light
port 8: sw No_Light
port 9: sw No_Light
port 10: -- No_Module
port 11: sw No_Light
port 12: lw No_Light
port 13: sw No_Light
port 14: -- No_Module
port 15: -- No_Module
switch:admin>
```
*See Also* switchDisable switchEnable switchName

# **switchStatusPolicySet**

Set the policy parameters that determine the overall switch status.

**Synopsis** switchStatusPolicySet

**Availability** admin

**Description** Use this command to set the policy parameters for calculating the overall status of the switch enclosure. The policy parameter values determine how many failed or faulty units of each contributor are allowed before triggering a status change in the switch from HEALTHY to MARGINAL or DOWN.

> The command will print the current parameters in a three-column table format. The first column specifies the contributor; the second column specifies the minimum number that contributes to the DOWN/FAILED status; the third column specifies the minimum number that contributes to the MARGINAL/WARNING status. This command then prompts the user to change the values for each policy parameter. The default values for the policy parameters are shown in the following table.

| <b>Contributor</b> | Default Value for<br><b>DOWN</b> | Default Value for<br><b>MARGINAL</b> |
|--------------------|----------------------------------|--------------------------------------|
| FaultyPorts        | $\overline{2}$                   |                                      |
| MissingGBICs       | $\Omega$                         | 0                                    |
| PowerSupplies      | $\overline{2}$                   |                                      |
| Temperatures       | $\overline{2}$                   |                                      |
| Fans               | $\overline{2}$                   |                                      |
| <b>PortStatus</b>  | $\theta$                         | 0                                    |
| sgroup ISLStatus   | $\overline{c}$                   |                                      |

Table 13. Contributor Value and Status

Any single contributor can force the overall status of the switch to MARGINAL or DOWN.

This command enables you to set a threshold for each contributor, so that a certain number of failures are allowed before changing the status of the switch.

If the value of a policy parameter is set to 0, it means that this factor is not used to determine the status of the switch. If the range of values for a particular contributor are set to 0 for both MARGINAL and DOWN, that contributor is not used in the calculation of the overall switch status.

ISLStatus monitors ISLs that are part of a defined switch group. The status of other ISLs on the same switch but outside of the group definition will not be considered when calculating switch status. If no switch groups are defined on this switch, then these ISLStatus settings will have no effect on switch status.

The sgroup ISLStatus does not affect the status of the switch as quickly as the other contributors. It may take a few minutes for a switch group ISL status change to affect the state of the switch.

**Note** When PortStatus monitoring is set to values of (0,0), port status changes are not logged to the event log and console. Similarly, GBIC removal does not generate a message to the event log and console if Missing GBICs is set to  $(0,0)$ . By configuring these options, the user can more closely monitor for port status and/or removal of GBICs.

### **Operands** None.

*Example* Notice that in the following example, the only parameters modified are the number of FaultyPorts allowed before the status of the switch changes to MARGINAL and DOWN.

switch:admin> switchStatusPolicySet To change the overall switch status policy parameters The current overall switch status policy parameters: Down Marginal ---------------------------------- FaultyPorts 1 0 MissingGBICs 0 1 PowerSupplies 2 1 Temperatures 2 1<br>Fans 2 1 Fans 2 1<br>tatus 0 0 PortStatus 0 0 sgroup ISLStatus 2 1 Note that the value, 0, for a parameter, means that it is NOT used in the calculation. \*\* In addition, if the range of settable values in the prompt is (0..0), \*\* the policy parameter is NOT applicable to the switch. \*\* Simply hit the Return key. The minimum number of FaultyPorts contributing to DOWN status: (0..8) [2] FaultyPorts contributing to MARGINAL status: (0..8) [1] MissingGBICs contributing to DOWN status: (0..8) [0] MissingGBICs contributing to MARGINAL status: (0..8) [0] 1 Bad PowerSupplies contributing to DOWN status: (0..2) [2] Bad PowerSupplies contributing to MARGINAL status: (0..2) [1] Bad Temperatures contributing to DOWN status: (0..5) [2] Bad Temperatures contributing to MARGINAL status: (0..5) [1] Bad Fans contributing to DOWN status: (0..6) [2] Bad Fans contributing to MARGINAL status: (0..6) [1] Down PortStatus contributing to DOWN status: (0..8) [0] Down PortStatus contributing to MARGINAL status: (0..8) [0] Down ISLStatus contributing to DOWN status: (0..16) [2] Down ISLStatus contributing to MARGINAL status: (0..16) [1] Policy parameter set has been changed ... Committing configuration...done.

> *See Also* switchStatusPolicyShow switchStatusShow

### **switchStatusPolicyShow**

Displays the policy parameters that determine the overall switch status.

- **Synopsis** switchStatusPolicyShow
- **Availability** All users
- **Description** Use this command to view the current policy parameters set for the switch. These policy parameters determine the number of failed or nonoperational units allowed for each contributor before triggering a status change in the switch.

The command will print the current parameters in a three-column table format. The first column specifies the contributor; the second column specifies the minimum number that contributes to the DOWN/FAILED status; the third column specifies the minimum number that contributes to the MARGINAL/WARNING status. The default values for the policy parameters are shown in the following table.

| <b>Contributor</b> | Default Value for<br><b>DOWN</b> | <b>Default Value for</b><br><b>MARGINAL</b> |
|--------------------|----------------------------------|---------------------------------------------|
| FaultyPorts        | $\overline{2}$                   | 1                                           |
| MissingGBICs       | 0                                | 0                                           |
| PowerSupplies      | 2                                | ш                                           |
| Temperatures       | $\overline{c}$                   |                                             |
| Fans               | $\overline{c}$                   |                                             |
| PortStatus         | 0                                | 0                                           |
| sgroup ISLStatus   | $\overline{c}$                   |                                             |

Table 14. Contributor Value and Status

The policy parameters determine the number of failed or nonoperational units for each contributor that trigger a status change in the switch. For example, if the FaultyPorts DOWN parameter is set to 3, and three ports fail in the switch, then the status of the switch changes to DOWN.

### **Operands** None.

*Example* To display the switch status policy:

switch:admin> switchStatusPolicyShow The current overall switch status policy parameters: Down Marginal ---------------------------------- FaultyPorts 1 0 MissingGBICs 0 1 PowerSupplies 2 1 Temperatures 3 1 Fans 3 1<br>tatus 0 0 PortStatus 0 0<br>p ISLStatus 2 0 1 sgroup ISLStatus 2 1

*See Also* switchStatusShow switchStatusPolicySet

### **switchStatusShow**

Displays the overall status of the switch.

- **Synopsis** switchStatusShow
- **Availability** All users

**Description** Use this command to display the overall status of the switch. The overall status is calculated based on the most severe status of all contributors:

- internal switch status
- faulty ports
- missing GBICs
- power supplies
- fans
- temperatures
- port status

The overall status can be one of the following:

- HEALTHY/OK every contributor is healthy
- Marginal/Warning one or more components are causing a warning status
- Down/Failed one or more contributors have failed

If the overall status is not HEALTHY/OK, the contributing factors are listed.

### **Operands** None.

*Examples* Two examples are shown: The first shows a switch with a status of MARGINAL; the second shows the same switch after all the errors have been fixed.

switch:admin> switchStatusShow The overall switch status is Marginal/Warning Contributing factors: \* 1 missing power supply triggered the Marginal/Warning status

- \* 2 bad fans, 4 good fans triggered the Marginal/Warning status
- \* 1 missing GBIC triggered the Marginal/Warning status

switch:admin> switchStatusShow The overall switch status is HEALTHY/OK

> *See Also* switchStatusPolicyShow switchStatusPolicySet

# **syslogdIpAdd**

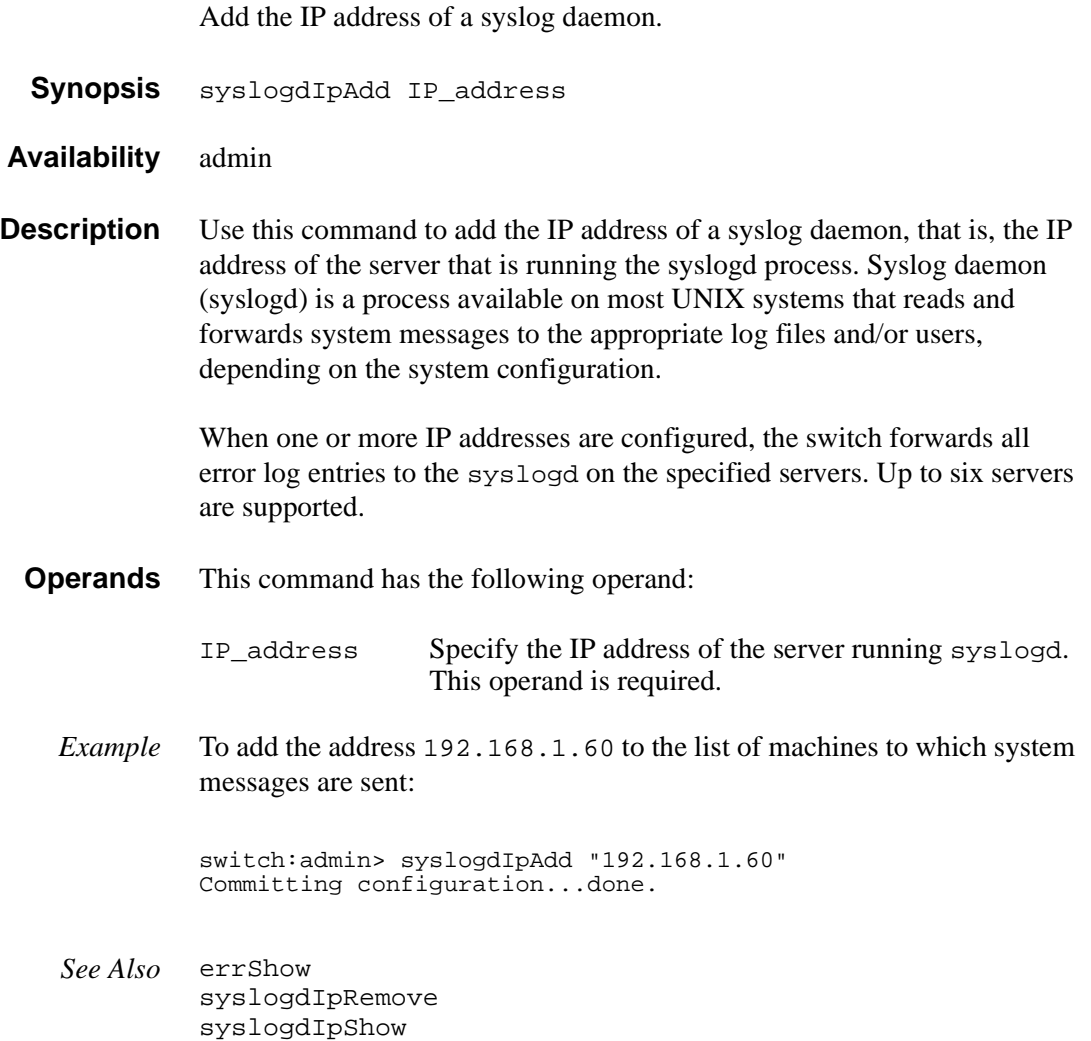

### **syslogdIpRemove**

Remove the IP address of a syslog daemon.

**Synopsis** syslogdIpRemove IP\_address

**Availability** admin

**Description** Use this command to remove the IP address of a syslog daemon, that is, the IP address of the server that is running the syslogd process.

**Operands** This command has the following operand:

IP\_address Specify the IP address of the server running syslogd.

*Example* To remove the address 192.168.1.60 from the list of machines to which system messages are sent:

> switch:admin> syslogdIpRemove "192.168.1.60" Committing configuration...done.

*See Also* errShow syslogdIpAdd syslogdIpShow

# **syslogdIpShow**

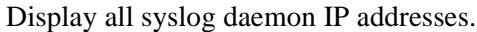

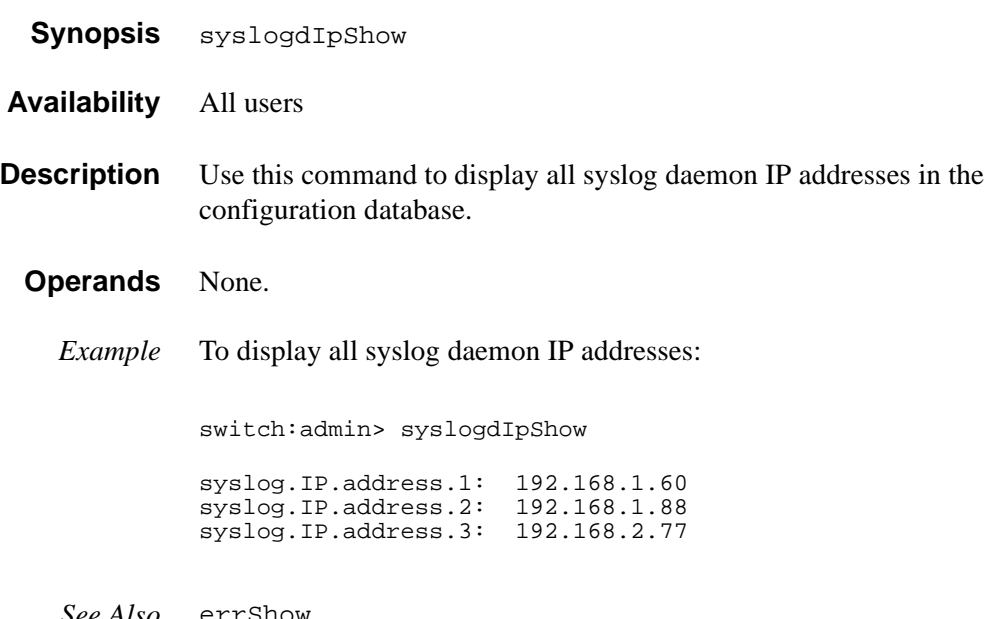

*See Also* errShow syslogdIpAdd syslogdIpRemove

### **tempShow**

Display temperature readings.

**Synopsis** tempShow

**Availability** All users

**Description** Use this command to display the current temperature readings from each of five temperature sensors located on the main printed circuit board of the switch. The sensors are located, approximately, one in each corner and one at the center of the PCB.

### **Operands** None.

*Example* To display the temperature readings for a switch:

switch:admin> tempShow 43 40 44 48 45 Centigrade 109 104 111 118 113 Fahrenheit

*See Also* fanShow psShow

# **timeOut**

Used to set or clear idle telnet connection time-out value.

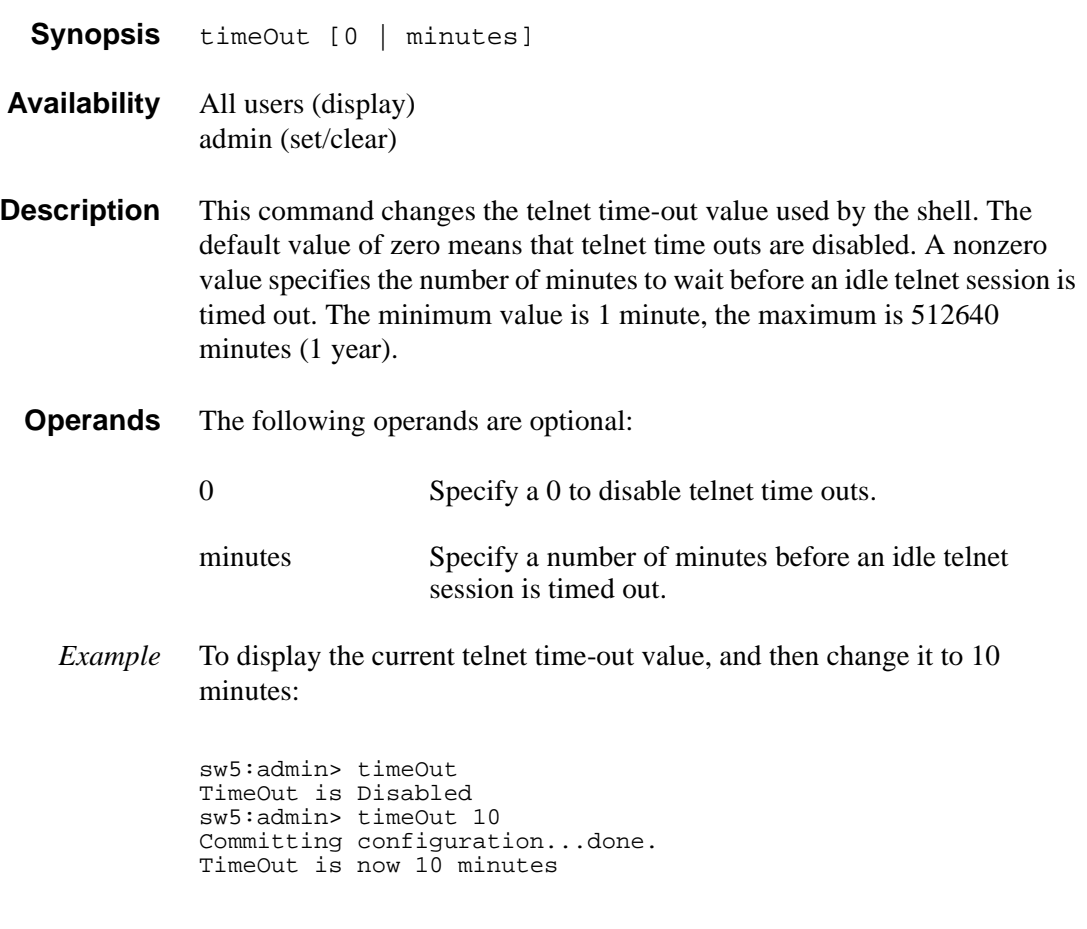

*See Also* help version

### **topologyShow**

Display the unicast fabric topology.

**Synopsis** topologyShow [domainnumber]

- **Availability** All users
- **Description** Use this command to display the fabric topology, as it appears to the local switch:
	- A list of all domains that are part of the fabric, and to each of those domains, all possible paths from the local switch.
	- For each path cost, the number of hops from the local switch to the destination switch, the name of the destination switch, and a summary of all ports are routed through that path.

A path is described by the output port that a frame addressed to a certain domain will be forwarded to by the routing hardware of the switches, in order to reach the domain.

With the domain number specified, this command displays the topology information for the specified destination domain.

The display contains the following fields:

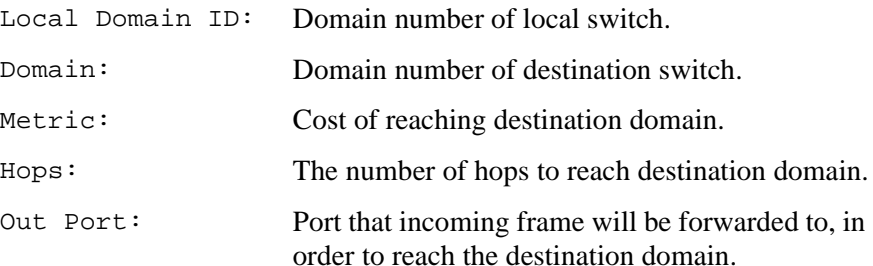

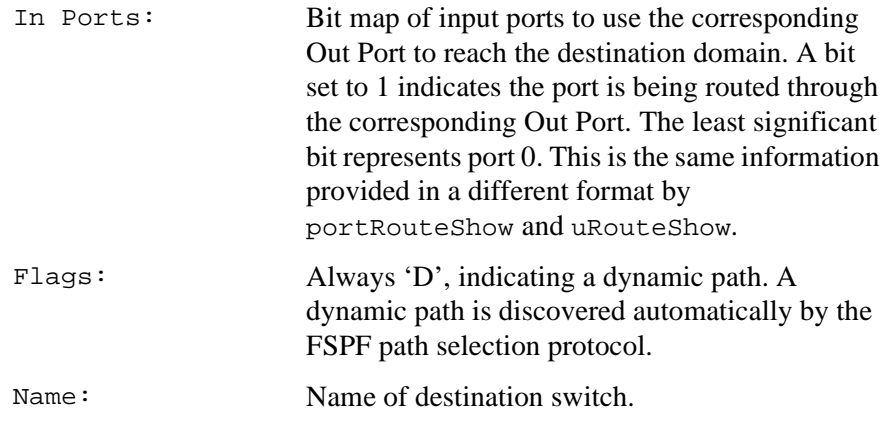

### **Operands** This command has the following operand:

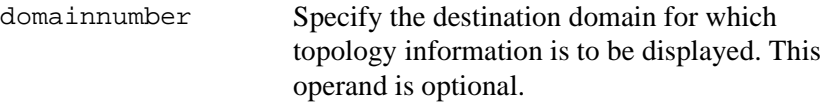

### *Examples* To display the unicast fabric topology:

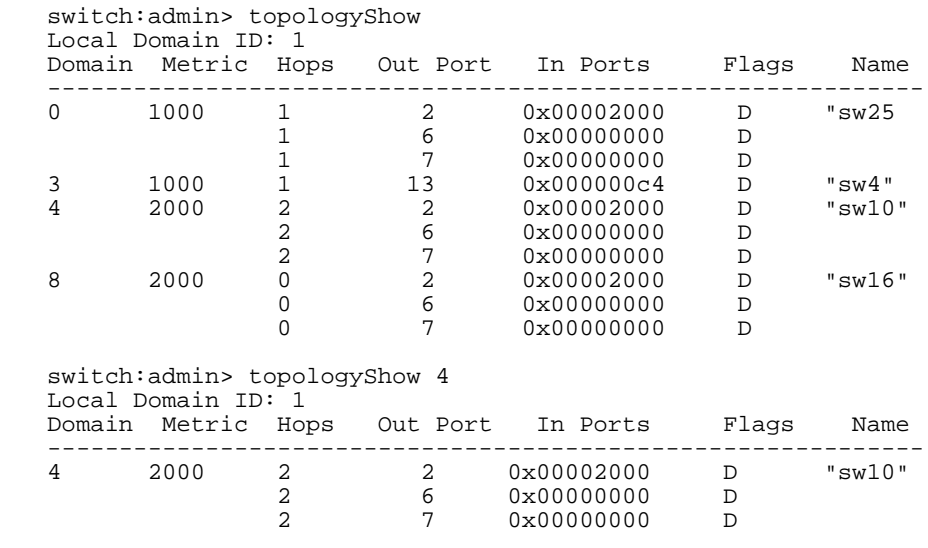

#### *See Also* portRouteShow uRouteShow

# **trackChangesSet**

Enables configuring of track-changes feature.

- **Synopsis** trackChangesSet [ mode ], [ snmptrapmode ]
- **Availability** admin
- **Description** This command enables or disables the track-changes feature. An SNMP-TRAP mode can also be enabled. There are several trackable changes:
	- successful login
	- unsuccessful login
	- logout
	- config file change from task
	- track-changes on
	- track-changes off
	- **Operands** This command has the following operands:

mode Specify 1 to enable the track-changes feature or specify 0 to disable the feature. The default (if no operand is specified) is to disable the track-changes feature. snmptrapmode Specify 1 to enable errors to be sent to the SNMP-TRAP in addition to the errlog or specify 0 to disable the SNMP-TRAP messages. The default (if no operand is specified) is to disable SNMP-TRAP messages.

*Example* Two examples are shown: The first sets the track-changes feature and disables SNMP TRAP messages. The second disables both the track-changes feature and SNMP TRAP messages.

switch:admin> trackChangesSet 1, 0 0x10f9bcd0 (tShell): Feb 10 15:04:38 Error TRACK-TRACK\_ON, 4, Track-changes on Committing configuration...done. 0x10f9bcd0 (tShell): Feb 10 15:04:42 Error TRACK-CONFIG\_CHANGE, 4, Config file change from task:tShell switch:admin> trackChangesSet 0, 0

0x10f9bcd0 (tShell): Feb 10 15:04:50 Error TRACK-TRACK\_OFF, 4, Track-changes off Committing configuration...done.

> *See Also* agtcfgSet agtcfgShow

## **uptime**

Display length of time the system has been operational.

- **Synopsis** uptime
- **Availability** All users
- **Description** Use this command to display the length of time the system has been in operation (also known as "up time"), the total cumulative amount of up time since the system was first powered-on, the date and time of the last reboot, and the reason for the last reboot.

For up and powered-on times less than 60 seconds, the time is displayed in seconds. For times greater than or equal to 60 seconds, the time is displayed in minutes. The output format adjusts accordingly.

The reason for the last switch reboot is also recorded in the error log. Not all reasons are applicable to all switch models:

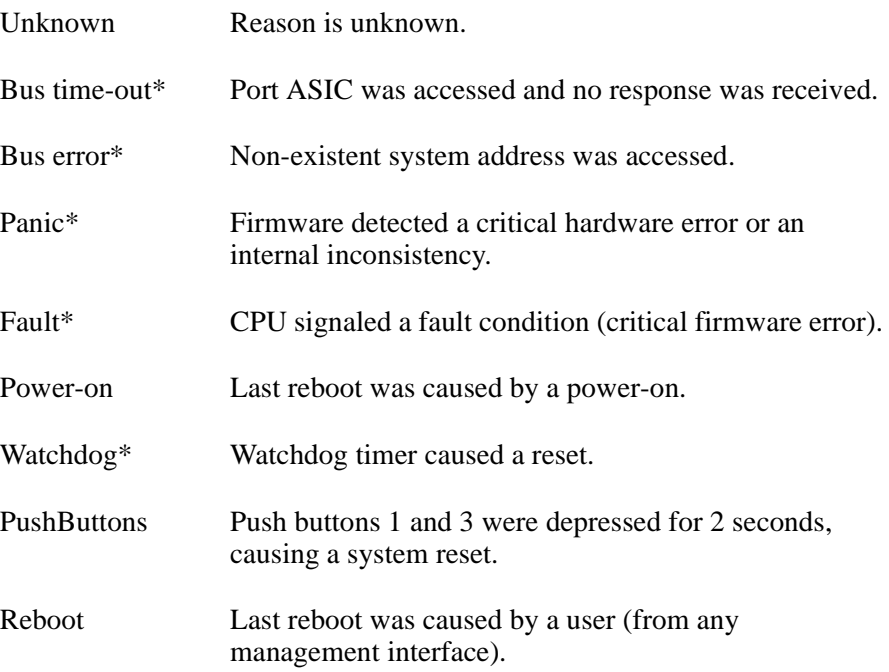

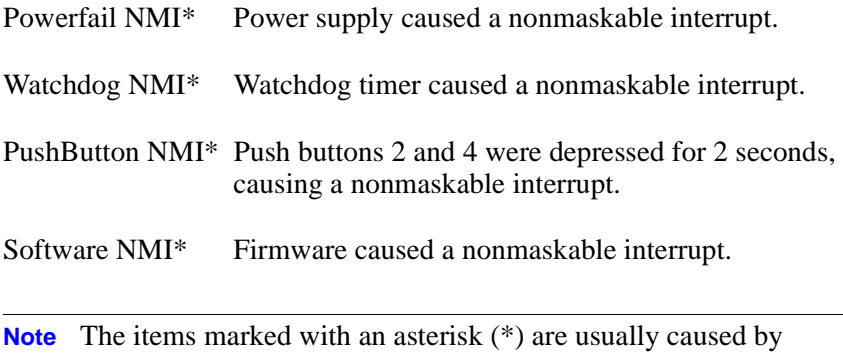

hardware or firmware failures. Information on the failure is stored in the switch. Follow the procedures in the switch manual.

### **Operands** None.

*Example* To display the up time for a switch:

switch: admin> uptime<br>Up for: 3 days, 3 days, 18:35 Powered for: 30 days, 16:05 Last up at: Mon Mar 22 12:00:00 1999 Reason: Power-on

*See Also* date errShow fastboot reboot

# **uRouteConfig**

Configure a static route.

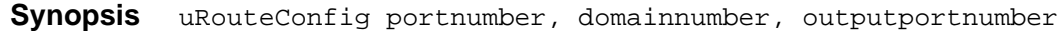

- **Availability** admin
- **Description** Use this command to configure static routes. A static route is assigned a specific path; the path does not change with a topology change unless the path becomes unavailable.

After this command is issued, and if output portnumber is a usable port, all frames coming in from port portnumber addressed to domainnumber are forwarded through port output\_portnumber. If output\_portnumber is not usable, the routing assignment is not affected. When output\_portnumber becomes usable, the static route assignment for portnumber is enforced.

output\_portnumber is usable if the associated neighbor is in NB ST FULL state. See interfaceShow for more information.

Using static routes can affect load sharing. If a large number of routes are statically configured to the same output port, the ability of the switch to achieve optimum load sharing may be impaired.

To prevent routing loops, static route configuration using a non-minimum cost path is not allowed. If you attempt to configure such a route, you are asked if the entry should be saved in the database.

**Operands** This command has the following operands:

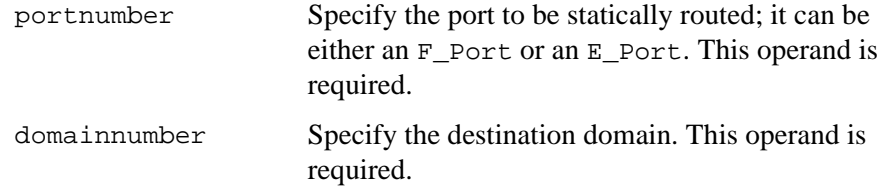

outputportnumber Specify the output port where traffic is to be forwarded. This operand is required.

*Example* To configure a static route for all traffic coming in from port 1 and addressed to domain 2 to go through port 5:

> switch:admin> uRouteConfig 1,2,5 The configuration will now contain the static route: switch: admin> configShow "route"<br>route.ucastRoute.1.2: 5 route.ucastRoute.1.2: route.ucastRouteCount: 1

*See Also* configShow interfaceShow uRouteRemove uRouteShow

# **uRouteRemove**

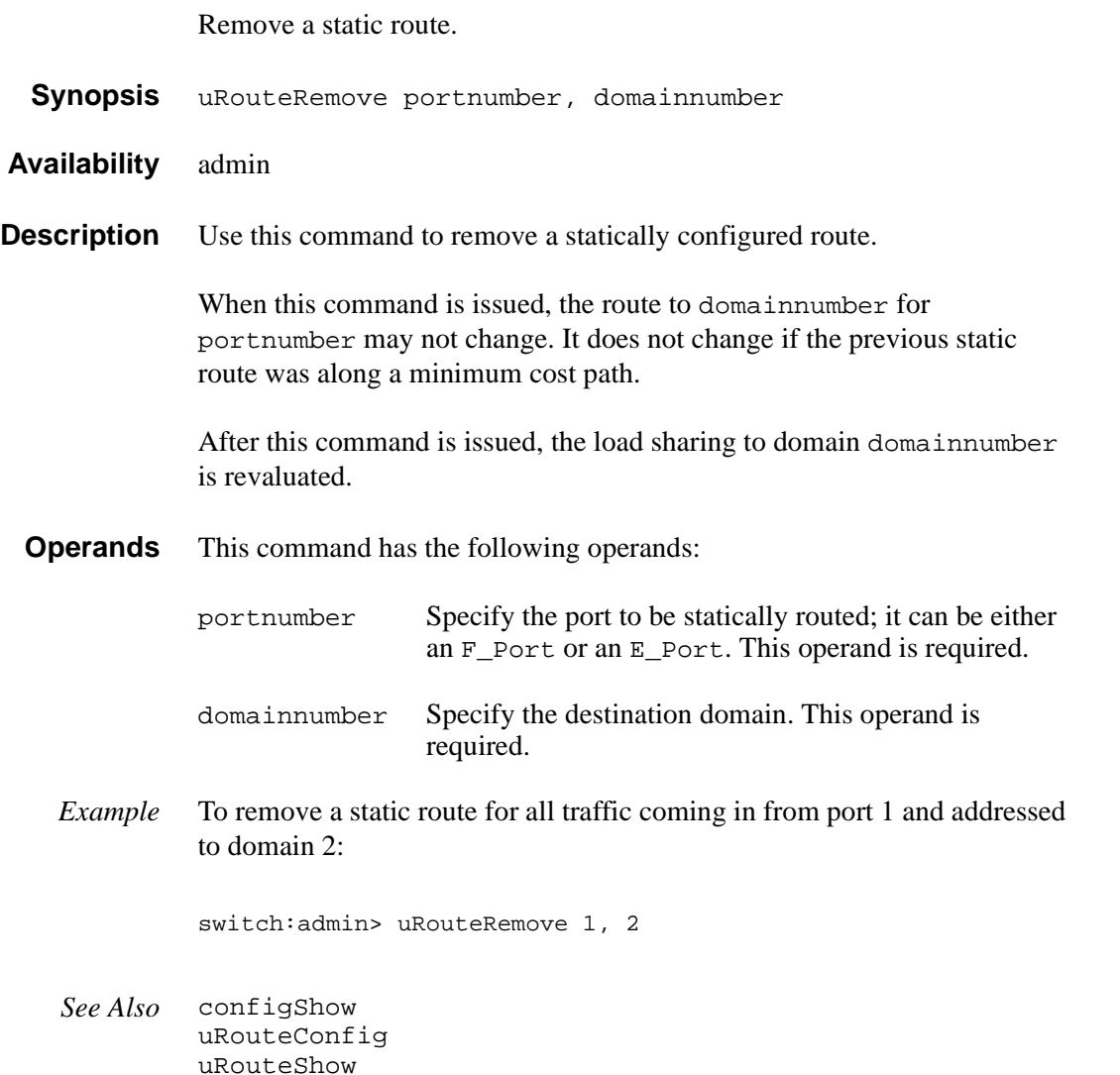

### **uRouteShow**

Display unicast routing information.

- **Synopsis** uRouteShow [portnumber],[domainnumber]
- **Availability** All users

**Description** Use this command to display the unicast routing information for a port, as it is known by the FSPF path selection/routing task. The routing information describes how a frame, which is received from a port on the local switch, is to be routed to reach a destination switch.

The following information is displayed:

Local Domain ID: Domain number of local switch.

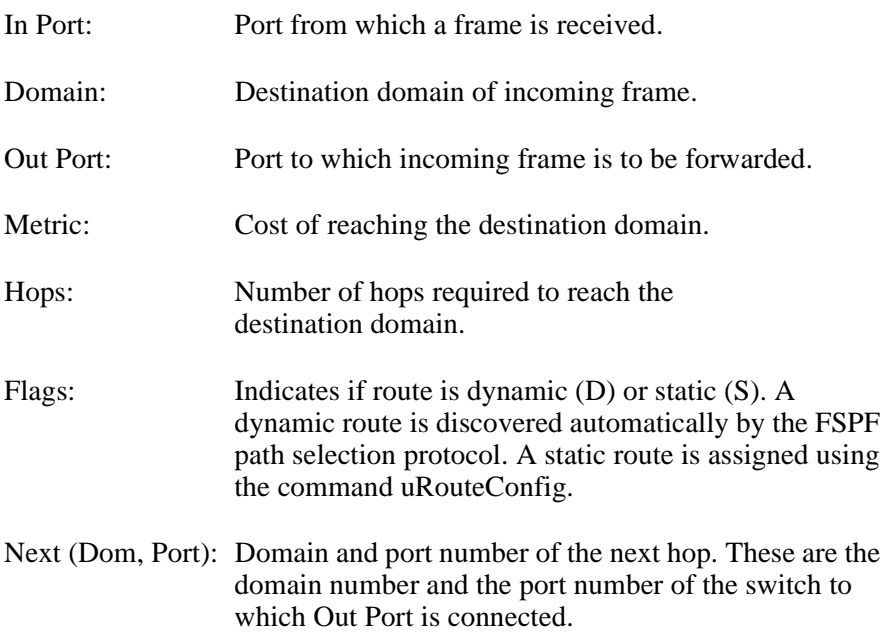

**Operands** This command has the following operands:

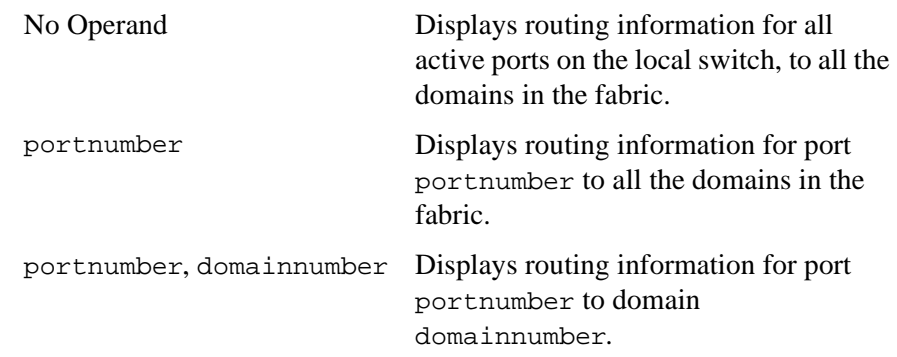

### *Examples* To display the unicast routing information:

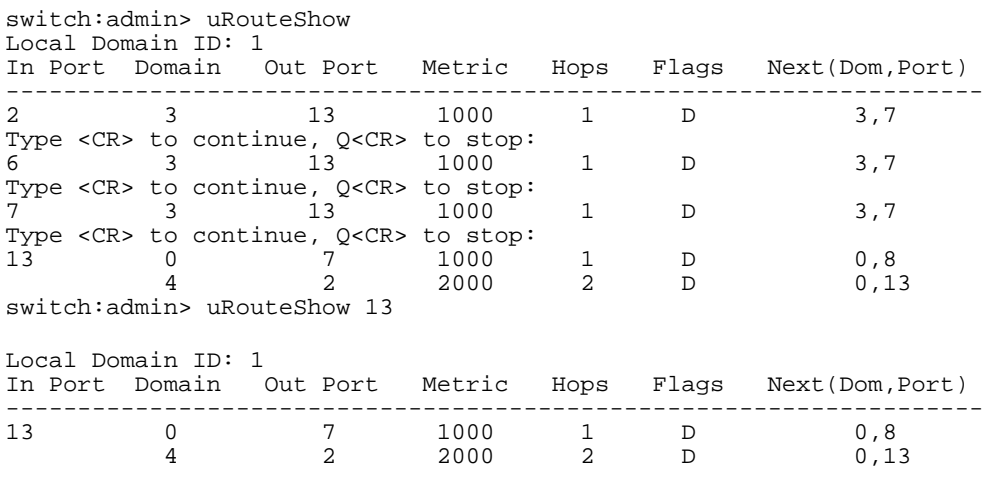

*See Also* portRouteShow topologyShow uRouteConfig

### **version**

Display firmware version information.

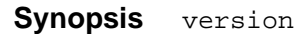

**Availability** All users

**Description** Use this command to display firmware version information and build dates.

The following information is displayed:

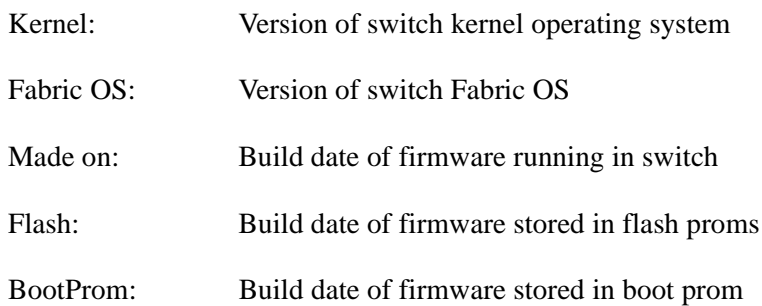

Usually the Made on and Flash dates are the same, since the switch starts running flash firmware at power-on. However, in the time period between firmwareDownload and the next reboot, the dates can differ.

### **Operands** None.

*Example* To display firmware version information:

switch: admin> version<br>Kernel: 5.3.1 Kernel: 5.3.1<br>Fabric OS: v2.1 Fabric OS: Made on: Fri Jan 22 15:21:20 PST 1999<br>Flash: Fri Jan 22 15:21:20 PST 1999 Flash: Fri Jan 22 15:21:20 PST 1999 Tue Dec 29 17:32:00 PST 1998 switch:admin>

*See Also* firmwareDownload reboot

**2**

# **ERROR MESSAGES**

This chapter explains the Fabric OS error message format and possible errors:

- ["System Error Message Formats" on page 250](#page-249-0)
- ["Displaying Error Messages Using Telnet" on page 251](#page-250-0)
- ["Resetting Bad Ports" on page 252](#page-251-0)
- ["POST Test Commands" on page 252](#page-251-1)
- ["POST Test Failure and Recovery Actions" on page 253](#page-252-0)
- ["Error Message Numbers" on page 254](#page-253-0)
- ["Diagnostic Error Messages" on page 259](#page-258-0)
- ["System Error Messages" on page 267](#page-266-0)

### <span id="page-249-0"></span>**System Error Message Formats**

Error message formats for the switch are the same whether you are accessing the information from the local RS-232 serial port or using a remote telnet session.

Errors are listed in reverse chronological order. Up to 64 messages can be held in the buffer. Once the buffer limit is exceeded, the oldest message is deleted.

The errShow command displays all detected errors. The errShow command output provides more information than the front panel display. The following information is displayed:

- Task ID
- Task name
- Date and time of the error
- Number of occurrences
- Error type
- Error level
- A description of the error
- The error number is displayed for diagnostic errors

**Note** The error counter goes to a maximum of 999.

The display halts after each error is displayed, prompting you to either press <Enter> to continue or type a Q to quit. Continue pressing Enter until the prompt  $(=)$  is displayed. In [Figure 1](#page-250-1), Error 02 represents a system error and Error 01 represents a diagnostic error (error number 004). Only diagnostic errors are assigned error numbers.

**Note** Duplicate error messages may be displayed in the shell if too many error messages are received consecutively, but the data in errShow/errDump, syslog, and snmp is correct.

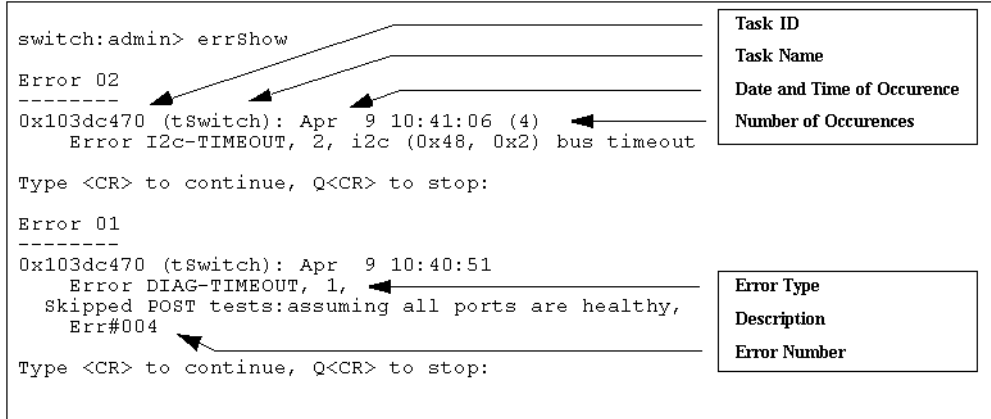

<span id="page-250-1"></span>Figure 1. errShow Command Example

# <span id="page-250-0"></span>**Displaying Error Messages Using Telnet**

To display the error messages compiled by your system, perform the following procedure:

- 1. Log in as an admin user to the switch, using a telnet connection.
- 2. From the prompt, enter the errShow command.
- 3. To scroll through the error list, type CR.
- 4. Scroll through error log to view the error messages. If no errors are encountered, this command displays "No Error".

### <span id="page-251-0"></span>**Resetting Bad Ports**

If any port fails during a diagnostic test, it is marked BAD in the status display.

To retest a port that has been marked BAD, clear the port and set to OK using the diagClearError (port#) command. This command clears the port status only and does not clear the logs or change the port's condition. The diagClearError (port#) command should only be used during diagnostic procedures to reset a bad port for retest.

### <span id="page-251-1"></span>**POST Test Commands**

When the switch is booted, a series of commands are executed to test the hardware of the switch. This procedure is called the POST (power on self test).

The Fabric OS POST includes the tests in the following table.

| Command           | <b>Description</b>                                                               |
|-------------------|----------------------------------------------------------------------------------|
| ramTest           | Bit write / read test of SDRAMS in the switch.                                   |
| portRegTest       | Bit write / read test of the ASIC SRAMs and<br>registers.                        |
| centralMemoryTest | Bit write / read test of the ASIC central memory.                                |
| cmiTest           | ASIC to ASIC connection test of the CMI bus.                                     |
| camTest           | Functional test of the CAM memory.                                               |
| portLoopbackTest  | Functional test of switch by sending and<br>receiving frames from the same port. |

Table 15. Post Tests

For more information about these tests, see the individual command descriptions in [Chapter 1](#page-12-0).

**Note** The cold boot (power reset) runs the long ramTest, while the warm boot (software reset) runs the short ramTest.
### **POST Test Failure and Recovery Actions**

This section provides information on what actions to perform if the switch fails any of the POST tests.

**Note** If you run the portStatsShow or the diagShow command prior to running an individual test, errors may appear as a result of the normal synchronization process. These errors should be addressed if the number of errors found increases after running the portStatsShow command again.

Table 16. Post Test Recovery Action

| <b>Failed test</b>   | <b>Recovery Action</b>                              |
|----------------------|-----------------------------------------------------|
| ramTest <sup>*</sup> | replace DRAM module or mainboard assembly           |
| portReqTest*         | replace mainboard assembly                          |
| centralMemoryTest*   | replace mainboard assembly                          |
| $cmiTest*$           | replace mainboard assembly                          |
| cmemRetentionTest    | replace mainboard assembly                          |
| sramRetentionTest    | replace mainboard assembly                          |
| camTest*             | replace mainboard assembly                          |
| portLoopbackTest*    | replace mainboard assembly                          |
| crossPortTest        | replace mainboard assembly, GBIC, or fibre<br>cable |
| spinSilk             | replace mainboard assembly, GBIC, or fibre<br>cable |

\* These tests are run during the POST (power on self test).

### **Error Message Numbers**

An error number (ERR#xxxx) appears at the end of a diagnostic error message. [Table 17](#page-253-0) matches each error number with the test that caused the error and the name of the error. Look up the complete definition of the error name and the actions that will correct it in [Table 18.](#page-258-0)

| <b>Error Number</b> | <b>Test Name</b>  | <b>Error Name</b>   |
|---------------------|-------------------|---------------------|
| 0001                | n/a               | DIAG-CLEAR ERR      |
| 0004                | n/a               | DIAG-POST_SKIPPED   |
| 0B15                | sramRetentionTest | <b>DIAG-REGERR</b>  |
| 0B16                |                   | DIAG-REGERR_UNRST   |
| 0B0F                |                   | DIAG-BUS_TIMEOUT    |
| 1F <sub>25</sub>    | cmemRetentionTest | DIAG-LCMRS          |
| 1F <sub>26</sub>    |                   | DIAG-LCMTO          |
| 1F <sub>27</sub>    |                   | DIAG-LCMEM          |
| 0110                | ramTest*          | DIAG-MEMORY         |
| 0111                |                   | <b>DIAG-MEMSZ</b>   |
| 0112                |                   | <b>DIAG-MEMNULL</b> |
| 0415                | portRegTest*      | DIAG-REGERR         |
| 0416                |                   | DIAG-REGERR_UNRST   |
| 040F                |                   | DIAG-BUS_TIMEOUT    |

<span id="page-253-0"></span>Table 17. Error Message Numbers

| <b>Error Number</b> | <b>Test Name</b>   | <b>Error Name</b>     |
|---------------------|--------------------|-----------------------|
| 1020                | centralMemoryTest* | <b>DIAG-CMBISRTO</b>  |
| 1021                |                    | <b>DIAG-CMBISRF</b>   |
| 1025                |                    | <b>DIAG-LCMRS</b>     |
| 1026                |                    | <b>DIAG-LCMTO</b>     |
| 1027                |                    | <b>DIAG-LCMEM</b>     |
| 1028                |                    | <b>DIAG-LCMEMTX</b>   |
| 1029                |                    | <b>DIAG-CMNOBUF</b>   |
| 102A                |                    | <b>DIAG-CMERRTYPE</b> |
| 102B                |                    | <b>DIAG-CMERRPTN</b>  |
| 102C                |                    | <b>DIAG-INTNOTCLR</b> |
| 103O                |                    | <b>DIAG-BADINT</b>    |
| 106F                |                    | DIAG-TIMEOUT          |
| 2030                | cmiTest*           | <b>DIAG-BADINT</b>    |
| 2031                |                    | <b>DIAG-INTNIL</b>    |
| 2032                |                    | DIAG-CMISA1           |
| 2033                |                    | DIAG-CMINOCAP         |
| 2034                |                    | DIAG-CMIINVCAP        |
| 2035                |                    | <b>DIAG-CMIDATA</b>   |
| 2036                |                    | <b>DIAG-CMICKSUM</b>  |
| 223B                | camTest*           | <b>DIAG-CAMINIT</b>   |
| 223C                |                    | <b>DIAG-CAMSID</b>    |

Table 17. Error Message Numbers (continued)

| <b>Error Number</b> | <b>Test Name</b>  | <b>Error Name</b>      |
|---------------------|-------------------|------------------------|
| 2640                | portLoopbackTest* | DIAG-ERRSTAT (ENCIN)   |
| 2641                |                   | DIAG-ERRSTAT (CRC)     |
| 2642                |                   | DIAG-ERRSTAT (TRUNC)   |
| 2643                |                   | DIAG-ERRSTAT (2LONG)   |
| 2644                |                   | DIAG-ERRSTAT (BADEOF)  |
| 2645                |                   | DIAG-ERRSTAT (ENCOUT)  |
| 2646                |                   | DIAG-ERRSTAT (BADORD)  |
| 2647                |                   | DIAG-ERRSTAT (DISCC3)  |
| 264F                |                   | <b>DIAG-INIT</b>       |
| 265F                |                   | DIAG-PORT_DIED         |
| 266E                |                   | <b>DIAG-DATA</b>       |
| 266F                |                   | <b>DIAG-TIMEOUT</b>    |
| 2660                |                   | DIAG-STATS(FTX)        |
| 2661                |                   | DIAG-STATS(FRX)        |
| 2662                |                   | DIAG-STATS(C3FRX)      |
| 2670                |                   | <b>DIAG-PORTABSENT</b> |
| 2671                |                   | <b>DIAG-XMIT</b>       |

Table 17. Error Message Numbers (continued)

| <b>Error Number</b> | <b>Test Name</b> | <b>Error Name</b>      |
|---------------------|------------------|------------------------|
| 3040                | crossPortTest    | DIAG-ERRSTAT(ENCIN)    |
| 3041                |                  | DIAG-ERRSTAT(CRL)      |
| 3042                |                  | DIAG-ERRSTAT(TRUNC)    |
| 3043                |                  | DIAG-ERRSTAT(2LONG)    |
| 3044                |                  | DIAG-ERRSTAT(BADEOF)   |
| 3045                |                  | DIAG-ERRSTATENCOUT)    |
| 3046                |                  | DIAG-ERRSTAT(BADORD)   |
| 3047                |                  | DIAG-ERRSTAT(DISC3)    |
| 304F                |                  | <b>DIAG-INIT</b>       |
| 305F                |                  | <b>DIAG-PORTDIED</b>   |
| 3060                |                  | DIAG-STATS (FTX)       |
| 3061                |                  | DIAG-STATS (FRX)       |
| 3062                |                  | DIAG-STATS (C3FRX)     |
| 306E                |                  | <b>DIAG-DATA</b>       |
| 306F                |                  | <b>DIAG-TIMEOUT</b>    |
| 3070                |                  | <b>DIAG-PORTABSENT</b> |
| 3071                |                  | DIAG-XMIT              |
| 3078                |                  | <b>DIAG-PORTWRONG</b>  |

Table 17. Error Message Numbers (continued)

| <b>Error Number</b> | <b>Test Name</b> | <b>Error Name</b>       |
|---------------------|------------------|-------------------------|
| 3080                | spinSilk         | DIAG-PORTM2M            |
| 3081                |                  | <b>DIAG-NOSEGMENT</b>   |
| 384F                |                  | <b>DIAG-INIT</b>        |
| 385F                |                  | <b>DIAG-PORTDIED</b>    |
| 3840                |                  | DIAG-ERRSTAT (ENCIN)    |
| 3841                |                  | DIAG-ERRSTAT (CRC)      |
| 3842                |                  | DIAG-ERRSTAT (TRUNC)    |
| 3843                |                  | DIAG-ERRSTAT (2LONG)    |
| 3844                |                  | DIAG-ERRSTAT (BADEOF)   |
| 3845                |                  | DIAG-ERRSTAT (ENCOUT)   |
| 3846                |                  | DIAG-ERRSTAT (BADORD)   |
| 3847                |                  | DIAG-ERRSTAT (DISCC3)   |
| 3870                |                  | <b>DIAG-PORTABSENT</b>  |
| 3871                |                  | DIAG-XMIT               |
| 3874                |                  | <b>DIAG-PORTSTOPPED</b> |
| 3880                |                  | DIAG-PORTM2M            |
| 3881                |                  | <b>DIAG-NOSEGMENT</b>   |

Table 17. Error Message Numbers (continued)

\* These tests are run during the POST (power on self test). For more information about these tests, see the individual command description in [Chapter 3.](#page-274-0)

### **Diagnostic Error Messages**

This section provides information on the probable cause of a diagnostic error and what actions to take.

<span id="page-258-0"></span>Table 18. Diagnostic Error Messages

| <b>Message</b>                      | <b>Description</b>                                            | <b>Probable Cause</b>       | <b>Action</b>         |
|-------------------------------------|---------------------------------------------------------------|-----------------------------|-----------------------|
| <b>DIAG-BADINT</b>                  | Port received an unexpected<br>interrupt                      | <b>ASIC</b> failure         | Replace<br>mainboard  |
| Err#1030, 2030                      |                                                               |                             | assembly              |
| [centralMemoryTest,<br>cmiTest]     |                                                               |                             |                       |
| DIAG-BUS_TIMEOUT                    | ASIC register or ASIC SRAM<br>did not respond to an ASIC data | <b>ASIC</b> failure         | Replace<br>mainboard  |
| Err#0BoF, 4040F                     | access                                                        |                             | assembly              |
| [portRegTest,<br>sramRetentionTest] |                                                               |                             |                       |
| <b>DIAG-CAMINIT</b>                 | Port failed to initialize due to one                          | Software                    | Retry, reboot, or     |
|                                     | of the following reasons:                                     | operational                 | replace mainboard     |
| Err#223B                            | switch not disabled<br>$\bullet$                              | setup error or<br>mainboard | assembly              |
| [camTest]                           | diagnostic queue absent<br>$\bullet$                          | failure                     |                       |
|                                     | malloc failed                                                 |                             |                       |
|                                     | chip is not present<br>$\bullet$                              |                             |                       |
|                                     | port is not in loopback mode<br>$\bullet$                     |                             |                       |
|                                     | port is not active<br>$\bullet$                               |                             |                       |
| <b>DIAG-CAMSID</b>                  | ASIC failed SID NO translation                                | <b>ASIC</b> failure         | Replace               |
| Err#223C                            | test                                                          |                             | mainboard<br>assembly |
| [camTest]                           |                                                               |                             |                       |

| <b>Message</b>        | <b>Description</b>                                      | <b>Probable Cause</b> | <b>Action</b>         |
|-----------------------|---------------------------------------------------------|-----------------------|-----------------------|
| DIAG-CLEAR_ERR        | Port diag error flag (OK or BAD)<br>is cleared          | Informational<br>only | None required         |
| Err#0001              |                                                         |                       |                       |
| <b>DIAG-CMBISRF</b>   | <b>ASIC Central Memory SRAMs</b>                        | <b>ASIC</b> failure   | Replace               |
| Err#1021              | did not complete the BISR within<br>the time-out period |                       | mainboard<br>assembly |
| [centralMemoryTest]   |                                                         |                       |                       |
| <b>DIAG-CMBISRTO</b>  | <b>ASIC Central Memory SRAMs</b>                        | <b>ASIC</b> failure   | Replace<br>mainboard  |
| Err#1020              | did not complete the BISR within<br>the time-out period |                       | assembly              |
| [centralMemoryTest]   |                                                         |                       |                       |
| <b>DIAG-CMERRPTN</b>  | Error detected at the wrong port                        | <b>ASIC</b> failure   | Replace<br>mainboard  |
| Err#102B              |                                                         |                       | assembly              |
| [centralMemoryTest]   |                                                         |                       |                       |
| <b>DIAG-CMERRTYPE</b> | Port got the wrong CMEM error                           | <b>ASIC</b> failure   | Replace<br>mainboard  |
| Err#102A              | type                                                    |                       | assembly              |
| [centralMemoryTest]   |                                                         |                       |                       |
| <b>DIAG-CMICKSUM</b>  | CMI message received failed bad<br>checksum test        | ASIC or<br>mainboard  | Replace<br>mainboard  |
| Err#2036              |                                                         | failure               | assembly              |
| [cmiTest]             |                                                         |                       |                       |
| <b>DIAG-CMIDATA</b>   | CMI data received did not match<br>data transmitted     | ASIC or<br>mainboard  | Replace<br>mainboard  |
| Err#2035              |                                                         | failure               | assembly              |
| [cmiTest]             |                                                         |                       |                       |

Table 18. Diagnostic Error Messages (continued)

| <b>Message</b>                       | <b>Description</b>                                            | <b>Probable Cause</b>      | <b>Action</b>                      |
|--------------------------------------|---------------------------------------------------------------|----------------------------|------------------------------------|
| <b>DIAG-CMIINVCAP</b>                | Unintended ASIC erroneously<br>got CMI capture flag           | ASIC or<br>mainboard       | Replace<br>mainboard               |
| Err#2034                             |                                                               | failure                    | assembly                           |
| [cmiTest]                            |                                                               |                            |                                    |
| DIAG-CMINOCAP                        | CMI intended receiver ASIC<br>failed to get CMI capture flag  | ASIC or<br>mainboard       | Replace<br>mainboard               |
| Err#2033                             |                                                               | failure                    | assembly                           |
| [cmiTest]                            |                                                               |                            |                                    |
| DIAG-CMISA1                          | An attempt to send a CMI<br>message from ASIC to ASIC         | <b>ASIC</b> failure        | Replace<br>mainboard               |
| Err#2032                             | failed                                                        |                            | assembly                           |
| [cmiTest]                            |                                                               |                            |                                    |
| <b>DIAG-CMNOBUF</b>                  | Port could not get any buffer                                 | <b>ASIC</b> failure        | Replace<br>mainboard               |
| Err#1029                             |                                                               |                            | assembly                           |
| [centralMemoryTest]                  |                                                               |                            |                                    |
| <b>DIAG-DATA</b>                     | Payload received by port did not<br>match payload transmitted | mainboard,<br>GBIC module, | Replace<br>mainboard               |
| Err#266E, 306E                       |                                                               | or fibre cable<br>failure  | assembly, GBIC<br>module, or fibre |
| [portLoopbackTest,<br>crossPortTest] |                                                               |                            | cable                              |

Table 18. Diagnostic Error Messages (continued)

| <b>Message</b>                                 | <b>Description</b>                                                | <b>Probable Cause</b>                            | <b>Action</b>                                   |
|------------------------------------------------|-------------------------------------------------------------------|--------------------------------------------------|-------------------------------------------------|
| <b>DIAG-ERRSTAT</b>                            | Port Error Statistics counter is<br>nonzero, meaning an error was | ASIC,<br>mainboard,                              | Replace<br>mainboard                            |
| Err#2640-2647,<br>3040-3047, 3840-3847         | detected when receiving frames.                                   | GBIC module,<br>or fibre cable                   | assembly, GBIC<br>module, or fibre              |
| [portLoopbackTest,<br>crossPortTest, spinSilk] | One of the following status errors<br>occurred:                   | failure                                          | cable                                           |
|                                                | $Enc\_in - Encoding error,$<br>$\bullet$<br>inside frame          |                                                  |                                                 |
|                                                | CRC_err – Cyclic redundancy<br>$\bullet$<br>check on frame failed |                                                  |                                                 |
|                                                | TruncFrm - Truncated frame<br>$\bullet$                           |                                                  |                                                 |
|                                                | FrmTooLong - Frame too<br>$\bullet$<br>long                       |                                                  |                                                 |
|                                                | BadEOF - Bad end of file<br>$\bullet$                             |                                                  |                                                 |
|                                                | Enc_out – Encoding error,<br>$\bullet$<br>outside frame           |                                                  |                                                 |
|                                                | BadOrdSet – Bad symbol on<br>$\bullet$<br>fiber-optic cable       |                                                  |                                                 |
|                                                | DiscC <sub>3</sub> – Discarded Class 3<br>$\bullet$<br>frames     |                                                  |                                                 |
| <b>DIAG-INIT</b>                               | Port failed to go active in the                                   | ASIC, main-                                      | Replace                                         |
| Err#264F, 304F, 384F                           | loopback mode requested                                           | board, GBIC<br>module, or fibre<br>cable failure | mainboard<br>assembly, GBIC<br>module, or fibre |
| [portLoopbackTest,                             |                                                                   |                                                  | cable                                           |
| crossPortTest, spinSilk]                       |                                                                   |                                                  |                                                 |
| DIAG-INTNIL                                    | ASIC failed to get a CMI error                                    | <b>ASIC</b> failure                              | Replace                                         |
| Err#2031                                       | (interrupt)                                                       |                                                  | mainboard<br>assembly                           |
| [cmiTest]                                      |                                                                   |                                                  |                                                 |

Table 18. Diagnostic Error Messages (continued)

| <b>Message</b>                            | <b>Description</b>                                                  | <b>Probable Cause</b> | <b>Action</b>        |
|-------------------------------------------|---------------------------------------------------------------------|-----------------------|----------------------|
| <b>DIAG-INTNOTCLR</b>                     | The interrupt bit could not be<br>cleared                           | <b>ASIC</b> failure   | Replace<br>mainboard |
| Err#102C                                  |                                                                     |                       | assembly             |
| [centralMemoryTest]                       |                                                                     |                       |                      |
| <b>DIAG-LCMEM</b>                         | Data read from the Central<br>Memory location did not match         | <b>ASIC</b> failure   | Replace<br>mainboard |
| Err#1027                                  | data previously written into the<br>same location                   |                       | assembly             |
| [centralMemoryTest,<br>cmemRetentionTest] |                                                                     |                       |                      |
| <b>DIAG-LCMEMTX</b>                       | Central Memory transmit path<br>failure: ASIC 1 failed to read      | mainboard<br>failure  | Replace<br>mainboard |
| Err#1F27, 1028                            | ASIC 2 using the transmit path                                      |                       | assembly             |
| [centralMemoryTest]                       |                                                                     |                       |                      |
| <b>DIAG-LCMRS</b>                         | Central Memory Read Short: M<br>bytes requested but not received    | <b>ASIC</b> failure   | Replace<br>mainboard |
| Err#1F25, 1025                            |                                                                     |                       | assembly             |
| [centralMemoryTest,<br>cmemRetentionTest] |                                                                     |                       |                      |
| DIAG-LCMTO                                | Central Memory Timeout: Data<br>transfer initiated did not complete | <b>ASIC</b> failure   | Replace<br>mainboard |
| Err#1F26, 1026                            | within the time-out period                                          |                       | assembly             |
| [centralMemoryTest,<br>cmemRetentionTest] |                                                                     |                       |                      |
| <b>DIAG-MEMNULL</b>                       | Test failed to malloc                                               | mainboard<br>failure  | Replace<br>mainboard |
| Err#0112                                  |                                                                     |                       | assembly             |
| [ramTest]                                 |                                                                     |                       |                      |

Table 18. Diagnostic Error Messages (continued)

| <b>Message</b>                                 | <b>Description</b>                                                                                                    | <b>Probable Cause</b>                           | <b>Action</b>                                                       |
|------------------------------------------------|----------------------------------------------------------------------------------------------------|-------------------------------------------------|---------------------------------------------------------------------|
| <b>DIAG-MEMSZ</b><br>Err#0111<br>[ramTest]     | Memory size to be tested is less<br>than or equal to zero                                                                     | mainboard<br>failure                            | Replace<br>mainboard<br>assembly                                    |
|                                                |                                                                                                    |                                                 |                                                                     |
| <b>DIAG-MEMORY</b><br>Err#0110<br>[ramTest]    | Data read from RAM location did<br>not match previously written data<br>into same location                                    | <b>CPU RAM</b><br>failure                       | Replace<br>mainboard<br>assembly or<br>DRAM module                  |
| DIAG-NOSEGMENT                                 | Port failed to go into loopback                                                                                               | <b>Improper GGIC</b>                            | Reseat GBICs and                                                    |
| Err#3081,3881                                  | mode                                                                                                    | or cable<br>connection                          | cables and<br>re-execute test                                       |
| [crossPortTest,<br>spinSilk]                   |                                                                                                    |                                                 |                                                                     |
| <b>DIAG-PORTABSENT</b><br>Err#2670, 3070, 3870 | Port is not present                                                                                                    | ASIC or<br>mainboard<br>failure                 | Replace<br>mainboard<br>assembly                                    |
| [portLoopbackTest,<br>crossPortTest, spinSilk] |                                                                                                    |                                                 |                                                                     |
| <b>DIAG-PORTDIED</b><br>Err#265F, 305F, 385F   | Port was in loopback mode and<br>then went inactive                                                                           | ASIC, GBIC<br>module, or fibre<br>cable failure | Replace<br>mainboard<br>assembly, GBIC<br>module, or fibre          |
| [portLoopbackTest,<br>crossPortTest, spinSilk] |                                                                                                    |                                                 | cable                                                               |
| DIAG-PORTM2M<br>Err#3080, 3880                 | Port is found to be connected to<br>itself (self loopback). This Port M<br>to Port M connection is not<br>allowed by the test | Improper cable<br>connection                    | Reconnect port<br>(M) to another port<br>(N) and re-execute<br>test |
| [crossPortTest,<br>spinSilk]                   |                                                                                                    |                                                 |                                                                     |

Table 18. Diagnostic Error Messages (continued)

| <b>Message</b>                                                              | <b>Description</b>                                                                                                    | <b>Probable Cause</b>                           | <b>Action</b>                                                       |
|-----------------------------------------------------------------------------|----------------------------------------------------------------------------------------------------|-------------------------------------------------|---------------------------------------------------------------------|
| DIAG-PORTSTOPPED<br>Err#3874<br>[spinSilk]                                  | Port is no longer transmitting, as<br>indicated by the Number Of<br><b>Frames Transmitted counter</b><br>being stuck at N frames | ASIC, GBIC<br>module, or fibre<br>cable failure | Replace<br>mainboard<br>assembly, GBIC<br>module, or fibre<br>cable |
| <b>DIAG-PORTWRONG</b><br>Err#3078<br>[crossPortTest]                        | Frame erroneously received by<br>port M instead of the intended<br>port N                                                        | <b>ASIC</b> failure                             | Replace<br>mainboard<br>assembly                                    |
|                                                                             |                                                                                                    |                                                 |                                                                     |
| DIAG-POST_SKIPPED<br>Err# 0004<br>[switch initialization]                   | POST is skipped                                                                                                    | Informational<br>only                           | None required                                                       |
| <b>DIAG-REGERR</b><br>Err#0B15, 0415<br>[portRegTest,<br>sramRetentionTest] | Data read from ASIC register or<br>ASIC SRAM did not match data<br>previously written into same<br>location                      | <b>ASIC</b> failure                             | Replace<br>mainboard<br>assembly                                    |
| DIAG-REGERR_UNRST<br>Err#0B16, 0416<br>[portRegTest,<br>sramRetentionTest]  | Port failed to unreset                                                                                                    | <b>ASIC</b> failure                             | Replace<br>mainboard<br>assembly                                    |

Table 18. Diagnostic Error Messages (continued)

| <b>Message</b>                                                                                            | <b>Description</b>                                                                                                    | <b>Probable Cause</b>                           | <b>Action</b>                                                       |
|----------------------------------------------------------------------------------------------------|----------------------------------------------------------------------------------------------------|-------------------------------------------------|---------------------------------------------------------------------|
| <b>DIAG-STATS</b><br>Err#2660-2662, 3060 -<br>3062<br>[portLoopback Test,<br>crossPortTest]               | Port counter value did not match<br>the number of frames actually<br>transmitted. Possible counters<br>reporting:<br>FramesTx - number of frames<br>$\bullet$<br>transmitted<br>FramesRx - number of frames<br>$\bullet$<br>received<br>Cl3FrmRx - number of Class<br>$\bullet$<br>3 frames received | ASIC, GBIC<br>module, or fibre<br>cable failure | Replace<br>mainboard<br>assembly, GBIC<br>module, or fibre<br>cable |
| <b>DIAG-TIMEOUT</b><br>Err#266F, 306F, 386F<br>[portLoopbackTest,<br>crossPortTest,<br>centralMemoryTest] | For portLoopbackTest and<br>crossPortTest:<br>Port failed to receive frame<br>$\bullet$<br>within time-out period<br>For centralMemoryTest<br>$\bullet$<br>Port failed to detect an<br>$\bullet$<br>interrupt within the time-out<br>period                                                          | ASIC, GBIC<br>module, or fibre<br>cable failure | Replace<br>mainboard<br>assembly, GBIC<br>module, or fibre<br>cable |
| DIAG-XMIT<br>Err#2271, 2671, 3071,<br>3871<br>[portLoopbackTest,<br>crossPortTest, spinSilk,<br>camTest]  | Port failed to transmit frame                                                                                                    | <b>ASIC</b> failure                             | Replace<br>mainboard<br>assembly                                    |

Table 18. Diagnostic Error Messages (continued)

### **System Error Messages**

This section provides information on the probable cause of a system error and what actions to take.

| <b>Message</b>                            | <b>Description</b>                                                                                 | <b>Probable Cause</b>                                                      | <b>Action</b>                                                              |
|-------------------------------------------|----------------------------------------------------------------------------------------------------|----------------------------------------------------------------------------|----------------------------------------------------------------------------|
| ASIC, MINI_BUFFER,<br>LOG_WARNING         | <b>ASIC Failure</b>                                                                                | Bad mainboard                                                              | Contact customer<br>support                                                |
| <b>CONFIG CORRUPT</b>                     | The switch configuration<br>information has become<br>irrevocably corrupted.                       | OS error                                                                   | System<br>automatically<br>resorts to default<br>configuration<br>settings |
| <b>CONFIG OVERFLOW</b>                    | The switch configuration<br>information has grown too large<br>to be saved or has an invalid size. | OS error                                                                   | Contact customer<br>support                                                |
| <b>CONFIG VERSION</b>                     | The switch has encountered an<br>unrecognized version of the<br>switch configuration.              | OS error                                                                   | System<br>automatically<br>reverts to default<br>configuration<br>settings |
| FABRIC, SEGMENTED,<br><b>LOG WARNING</b>  | Fabric segmented                                                                                   | Incompatible<br>fabric<br>parameters/<br>switches<br><b>Conflict zones</b> | Reconfigure<br>fabric or zones.<br>See "configure"<br>on page 40.          |
| FABRIC, BADILS,<br>LOG_WARNING            | Bad ISL-ELS size                                                                                   | <b>ISL-ELS</b><br>payload is<br>wrong                                      | Contact customer<br>support                                                |
| FABRIC, NO_ALIASID,<br><b>LOG WARNING</b> | No free multicast alias                                                                            | Too many<br>multicast groups<br>in use                                     | Remove some of<br>the groups                                               |

Table 19. System Error Messages

| <b>Message</b>                         | <b>Description</b>                              | <b>Probable Cause</b> | <b>Action</b>                                                                                     |
|----------------------------------------|-------------------------------------------------|-----------------------|---------------------------------------------------------------------------------------------------|
| FANS, 1_FAILED,<br><b>LOG WARNING</b>  | Switch overheated                               | Fan failure           | Contact customer<br>support                                                                       |
| FANS, 2 FAILED,<br><b>LOG ERROR</b>    | Switch overheated                               | Fan failure           | Contact customer<br>support                                                                       |
| FANS, 3_FAILED,<br><b>LOG CRITICAL</b> | Switch overheated                               | Fan failure           | Contact customer<br>support                                                                       |
| FANS, 4_FAILED,<br>LOG_CRITICAL        | Switch overheated                               | Fan failure           | Contact customer<br>support                                                                       |
| FANS, 5_FAILED,<br><b>LOG CRITICAL</b> | Switch overheated                               | Fan failure           | Contact customer<br>support                                                                       |
| FANS, 6_FAILED,<br>LOG_CRITICAL        | Switch overheated                               | Fan failure           | Contact customer<br>support                                                                       |
| FCIU, IUBAD, L, S                      | Invalid IU                                      | OS error              | Contact customer<br>support                                                                       |
| FCIU, IUCOUNT, L, S                    | Total number of IUs Count $< 0$                 | OS error              | Contact customer<br>support                                                                       |
| FCPH, EXCHBAD, L, S                    | Bad exchange                                    | OS error              | Contact customer<br>support                                                                       |
| FCPH, EXCHFREE, L, S                   | Unable to free an exchange                      | OS error              | Contact customer<br>support                                                                       |
| FLANNEL, PHANTOM,<br>LOG_WARNING       | Port PLT limit exceeded                         | OS error              | Contact customer<br>support                                                                       |
| FLASH, BAD_MIRROR,<br>LOG_WARNING      | System flash memory has<br>encountered an error | OS error              | The system<br>attempts to<br>recover from its<br>mirrored backup.<br>Contact customer<br>support. |
| FLOOD, INVLSU,<br><b>LOG WARNING</b>   | Discard received LSU                            | OS error              | Contact customer<br>support                                                                       |

Table 19. System Error Messages (continued)

Table 19. System Error Messages (continued)

| <b>Message</b>                         | <b>Description</b>                                      | <b>Probable Cause</b> | <b>Action</b>               |
|----------------------------------------|---------------------------------------------------------|-----------------------|-----------------------------|
| FLOOD, INVLSR,<br>LOG_WARNING          | Unknown LSR type                                        | OS error              | Contact customer<br>support |
| FLOOD, LSRLEN,<br><b>LOG_ERROR</b>     | <b>Excessive LSU</b> length                             | OS error              | Contact customer<br>support |
| FSPF, INPORT,<br><b>LOG ERROR</b>      | Input port out of range                                 | OS error              | Contact customer<br>support |
| FSPF, NBRCHANGE,<br>LOG_WARNING        | Wrong neighbor ID in Hello<br>message from port         | OS error              | Contact customer<br>support |
| FSPF, REMDOMAIN,<br><b>LOG ERROR</b>   | Remote Domain ID out of range                           | OS error              | Contact customer<br>support |
| FSPF, SCN,<br>LOG_WARNING              | <b>Illegal SCN</b>                                      | OS error              | Contact customer<br>support |
| FSPF, SECTION,<br><b>LOG ERROR</b>     | Wrong Section Id                                        | OS error              | Contact customer<br>support |
| FSPF, VERSION,<br><b>LOG_ERROR</b>     | FSPF version not supported                              | OS error              | Contact customer<br>support |
| HLO, DEADTIMEOUT,<br><b>LOG ERROR</b>  | Incompatible Inactivity time-out<br>from port           | OS error              | Contact customer<br>support |
| HLO, HLOTIMEOUT,<br><b>LOG_ERROR</b>   | Incompatible Hello time-out from<br>port                | OS error              | Contact customer<br>support |
| HLO, INVHLO,<br><b>LOG ERROR</b>       | Invalid Hello received from port                        | OS error              | Contact customer<br>support |
| LSDB, LSID,<br><b>LOG_ERROR</b>        | Link State ID out of range                              | OS error              | Contact customer<br>support |
| LSDB, MAXINCARN,<br><b>LOG WARNING</b> | Local Link State Record reached<br>maximum incarnation  | OS error              | Contact customer<br>support |
| LSDB,<br>NOLOCALENTRY,<br>LOG_CRITICAL | No database entry for local Link<br><b>State Record</b> | OS error              | Contact customer<br>support |

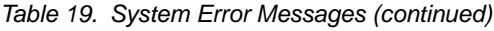

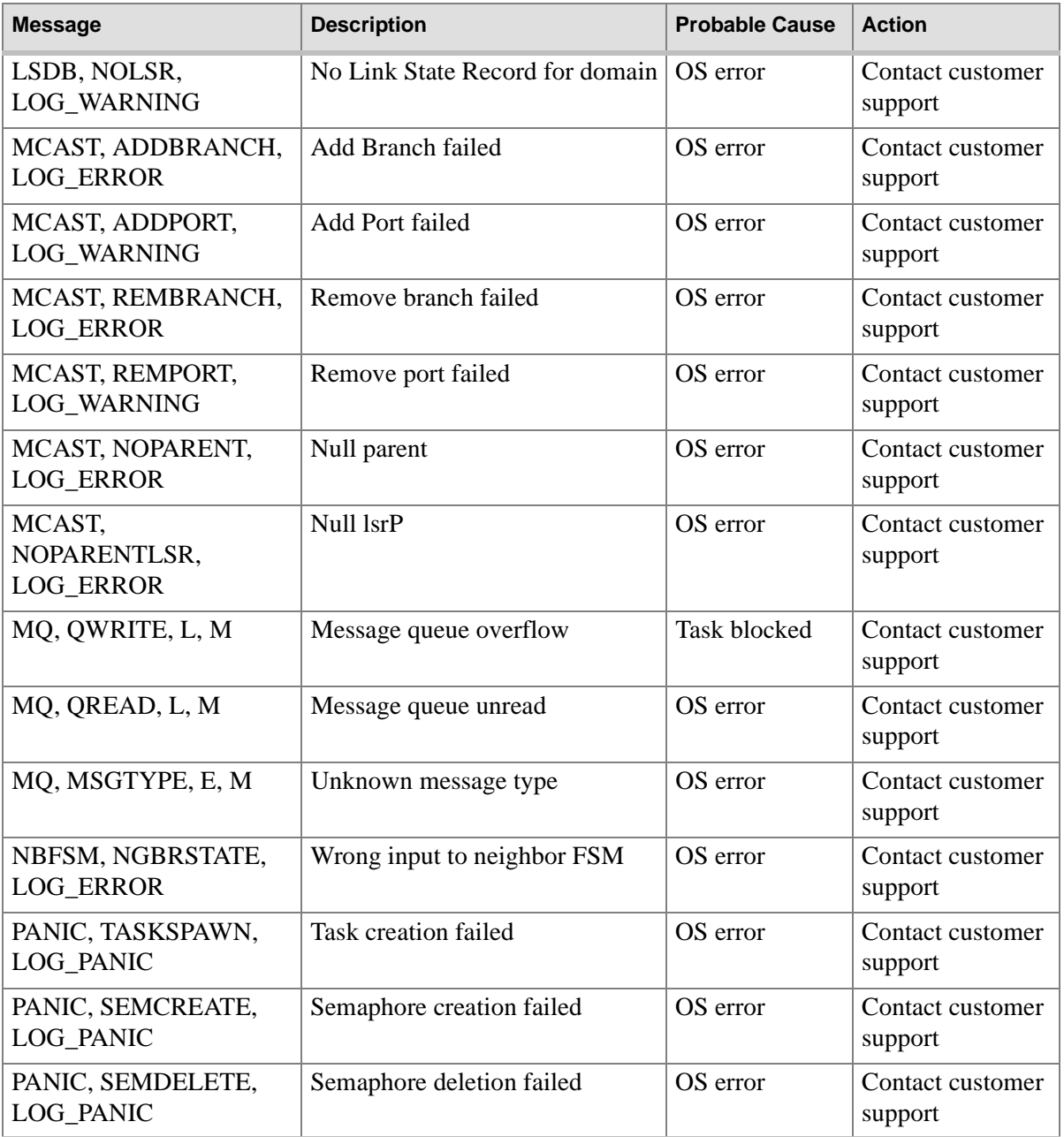

| <b>Message</b>                                         | <b>Description</b>                                                                              | <b>Probable Cause</b>   | <b>Action</b>                                    |
|--------------------------------------------------------|-------------------------------------------------------------------------------------------------|-------------------------|--------------------------------------------------|
| PANIC, QCREATE,<br><b>LOG PANIC</b>                    | Message queuer failed                                                                           | OS error                | Contact customer<br>support                      |
| PANIC, QDELETE,<br><b>LOG PANIC</b>                    | Message queuer deletion failed                                                                  | OS error                | Contact customer<br>support                      |
| PANIC, MALLOC,<br>LOG_PANIC                            | Memory allocation failed                                                                        | OS error                | Contact customer<br>support                      |
| PANIC, FREE,<br>LOG_PANIC                              | Memory free failed                                                                              | OS error                | Contact customer<br>support                      |
| PANIC, INCONSISTENT,<br><b>LOG PANIC</b>               | Data out of sync                                                                                | OS error                | Contact customer<br>support                      |
| PANIC, INTCONTEXT,<br>LOG_PANIC                        | Data out of sync                                                                                | OS error                | Contact customer<br>support                      |
| PANIC, ZOMTIMSET,<br><b>LOG PANIC</b>                  | Attempt to set a zombie timer                                                                   | OS error                | Contact customer<br>support                      |
| PANIC, ZOMTIMKILL,<br>LOG_PANIC                        | Zombie timer destroyed                                                                          | OS error                | Contact customer<br>support                      |
| PANIC, FREETIMRLSD,<br><b>LOG PANIC</b>                | Free timer released                                                                             | OS error                | Contact customer<br>support                      |
| PANIC, TIMEUSECNT,<br>LOG_PANIC                        | Timer use count exceeded                                                                        | OS error                | Contact customer<br>support                      |
| PANIC, LSDB_CKSUM,<br>LOG_PANIC                        | Link State Database checksum<br>failed                                                          | OS error                | Contact customer<br>support                      |
| POWER, 1_FAILED,<br>LOG_CRITICAL                       | Switch power failure                                                                            | Power supply<br>failure | Contact customer<br>support                      |
| POWER, 2_FAILED,<br><b>LOG CRITICAL</b>                | Switch power failure                                                                            | Power supply<br>failure | Contact customer<br>support                      |
| QL, QUICKLOOP<br><b>PARTNER</b><br><b>INCOMPATIBLE</b> | The QuickLoop partner switch is<br>running a lower (than $v2.1.3$ )<br>version of the software. | OS error                | Upgrade to higher<br>version of the<br>Fabric OS |

Table 19. System Error Messages (continued)

Table 19. System Error Messages (continued)

| <b>Message</b>                      | <b>Description</b>                                                                         | <b>Probable Cause</b> | <b>Action</b>               |
|-------------------------------------|--------------------------------------------------------------------------------------------|-----------------------|-----------------------------|
| RPC, SVC_EXIT                       | An RPC service daemon has<br>terminated prematurely or<br>unexpectedly.                    | OS error              | Contact customer<br>support |
| RPC, SVC REG                        | An RPC service daemon could<br>not establish service for a<br>particular protocol handler. | OS error              | Contact customer<br>support |
| SEMA, SEMGIVE, L, M                 | Unable to give a semaphore                                                                 | OS error              | Contact customer<br>support |
| SEMA, SEMTAKE, L, M                 | Unable to take a semaphore                                                                 | OS error              | Contact customer<br>support |
|                                     | SEMA, SEMFLUSH, L, M Unable to flush a semaphore                                           | OS error              | Contact customer<br>support |
| SYS, NOMEM,<br><b>LOG CRITICAL</b>  | No memory                                                                                  | OS error              | Contact customer<br>support |
| SYS, SYSCALL,<br><b>LOG_ERROR</b>   | System call failed                                                                         | OS error              | Contact customer<br>support |
| SYS, BADPTR,<br><b>LOG ERROR</b>    | Bad system pointer                                                                         | OS error              | Contact customer<br>support |
| SYS, INTRPT,<br>LOG_CRITICAL        | Bad system interrupt                                                                       | OS error              | Contact customer<br>support |
| SYS, FLASHRD,<br><b>LOG ERROR</b>   | FLASH memory read error                                                                    | OS error              | Contact customer<br>support |
| SYS, FLASHWR,<br>LOG_ERROR          | FLASH memory write error                                                                   | OS error              | Contact customer<br>support |
| TEMP, 1_FAILED,<br>LOG_WARNING      | Switch overheated                                                                          | Fan Failure           | Contact customer<br>support |
| TEMP, 2_FAILED,<br><b>LOG ERROR</b> | Switch overheated                                                                          | Fan Failure           | Contact customer<br>support |
| TEMP, 3_FAILED,<br>LOG_CRITICAL     | Switch overheated                                                                          | Fan Failure           | Contact customer<br>support |

| <b>Message</b>                         | <b>Description</b>                   | <b>Probable Cause</b> | <b>Action</b>               |
|----------------------------------------|--------------------------------------|-----------------------|-----------------------------|
| TEMP, 4_FAILED,<br>LOG_CRITICAL        | Switch overheated                    | Fan Failure           | Contact customer<br>support |
| TEMP, 5_FAILED,<br><b>LOG CRITICAL</b> | Switch overheated                    | Fan Failure           | Contact customer<br>support |
| TIMERS, ENQFAIL,<br>LOG_CRITICAL       | Invalid timeout value                | OS error              | Contact customer<br>support |
| TIMERS, MSG,<br>LOG_WARNING            | Invalid message                      | OS error              | Contact customer<br>support |
| UCAST, ADDPATH,<br>LOG_CRITICAL        | Add path failed                      | OS error              | Contact customer<br>support |
| UCAST, ADDPORT,<br>LOG_WARNING         | Add port failed                      | OS error              | Contact customer<br>support |
| UCAST, REMPORT,<br>LOG_WARNING         | Remove port failed                   | OS error              | Contact customer<br>support |
| UCAST, RRTIM,<br>LOG_CRITICAL          | Invalid reroute timer ID             | OS error              | Contact customer<br>support |
| UCAST, SPFCOST,<br>LOG_WARNING         | No minimum cost path in<br>candidate | OS error              | Contact customer<br>support |
| UCAST, RELICPDB,<br>LOG_WARNING        | <b>Relic PDB</b> to Domain           | OS error              | Contact customer<br>support |

Table 19. System Error Messages (continued)

# <span id="page-274-0"></span>**FEATURE TELNET COMMANDS**

This chapter summarizes commands for Zoning, Quicklook, Extended Fabrics, Fabric Watch, and FC 6164:

- ["Zoning Commands" on page 276](#page-275-0)
- ["QuickLoop Commands" on page 277](#page-276-0)
- ["Extended Fabric Command" on page 278](#page-277-0)
- ["Fabric Watch Commands" on page 278](#page-277-1)
- ["FC 6164 Commands" on page 279](#page-278-0)

**Note** For detailed information about the telnet commands for Zoning, Quickloop, Extended Fabrics, or Fabric Watch, see the specific user's guide for that feature.

## <span id="page-275-0"></span>**Zoning Commands**

For detailed information about these commands, see the *Zoning User's Guide*.

Table 20. Zoning Commands

| Command                 | <b>Description</b>                     |
|-------------------------|----------------------------------------|
| <b>Zone Alias</b>       |                                        |
| aliAdd                  | Adds a member to a zone alias.         |
| aliCreate               | Creates a zone alias.                  |
| aliDelete               | Deletes a zone alias.                  |
| aliRemove               | Removes a member from a<br>zone alias. |
| aliShow                 | Shows zone alias definition.           |
| Zoning                  |                                        |
| zoneAdd                 | Adds a member to a zone.               |
| zoneCreate              | Creates a zone.                        |
| zoneDelete              | Deletes a zone.                        |
| zoneRemove              | Removes a member from a<br>zone.       |
| zoneShow                | Shows zone information.                |
| <b>QuickLoop Zoning</b> |                                        |
| qloopAdd                | Adds a member to a<br>QuickLoop.       |
| qloopCreate             | Creates a QuickLoop.                   |
| qloopDelete             | Deletes a QuickLoop.                   |
| qloopRemove             | Removes a member from a<br>QuickLoop.  |
| qloopShow               | Shows QuickLoop information.           |

| Command       | <b>Description</b>                            |  |  |
|---------------|-----------------------------------------------|--|--|
|               | <b>Zone Configuration and Management</b>      |  |  |
| cfgAdd        | Adds a zone to a zone<br>configuration.       |  |  |
| cfgClear      | Clears all zone configurations.               |  |  |
| cfgCreate     | Creates a zone configuration.                 |  |  |
| cfgDelete     | Deletes a zone configuration.                 |  |  |
| cfgDisable    | Disables a zone configuration.                |  |  |
| cfgEnable     | Enables a zone configuration.                 |  |  |
| cfgRemove     | Removes a zone from a zone<br>configuration.  |  |  |
| cfgSave       | Saves zone configurations in<br>flash memory. |  |  |
| cfgShow       | Shows zone configuration<br>definition.       |  |  |
| cfgTransAbort | Aborts the current zoning<br>transaction.     |  |  |

Table 20. Zoning Commands (continued)

# <span id="page-276-0"></span>**QuickLoop Commands**

For detailed information about these commands, see the *QuickLoop User's Guide*.

Table 21. QuickLoop Commands

| <b>Command</b> | <b>Description</b>                                                                         |
|----------------|--------------------------------------------------------------------------------------------|
| qlDisable      | Disables QuickLoop mode on the switch.                                                     |
| qlEnable       | Enables QuickLoop mode on the switch.                                                      |
| qlPartner      | Specifies a partner for a QuickLoop or displays<br>information about the existing partner. |
| qlPortDisable  | Disables a port from QuickLoop mode.                                                       |

| Command       | <b>Description</b>                          |
|---------------|---------------------------------------------|
| qlPortEnable  | Enables a QuickLoop port to QuickLoop mode. |
| qlShow        | Displays QuickLoop information.             |
| qlStatsShow   | Displays QuickLoop statistics.              |
| qlPortShowAll | Displays QuickLoop port information.        |

Table 21. QuickLoop Commands (continued)

### <span id="page-277-0"></span>**Extended Fabric Command**

For detailed information about this command, see the *Distributed Fabrics User's Guide*.

Table 22. Extended Fabric Commands

| Command | <b>Description</b>                                                    |
|---------|-----------------------------------------------------------------------|
|         | portCfgLongDistance Configures a port to support long distance links. |

#### <span id="page-277-1"></span>**Fabric Watch Commands**

For detailed information about these commands, see the *Fabric Watch User's Guide*.

Table 23. Fabric Watch Commands

| Command        | <b>Description</b>                                                                |
|----------------|-----------------------------------------------------------------------------------|
| fwClassInit    | Initializes all classes under Fabric Watch.                                       |
| fwConfigReload | Reloads the Fabric Watch configuration.                                           |
| fwConfigure    | Displays and allows modification of the Fabric<br>Watch configuration and status. |
| fwShow         | Displays the thresholds monitored by Fabric<br>Watch.                             |

### <span id="page-278-0"></span>**FC 6164 Commands**

The following commands are specific to the administration of the FC 6164 switch. For more detailed information on these commands, see the *HP Surestore FC Switch 6164 Installation and Reference Guide*.

Table 24. FC 6164 Commands

| Command           | <b>Description</b>                                                     |
|-------------------|------------------------------------------------------------------------|
| islTopoCheck      | Displays ISL switch group connections for a<br>switch.                 |
| islTopoShow       | Displays ISL switch group topology and status.                         |
| sgroupDelete      | Deletes a switch group.                                                |
| sgroupRename      | Renames a switch group.                                                |
| sgroupSet         | Creates a switch group.                                                |
| sgroupShow        | Displays switch group configuration information.                       |
| sgroupSupportShow | Displays information about the FC 6164 switch<br>for support purposes. |
| sgroupSwReplace   | Replaces a member of a switch group.                                   |

# **GLOSSARY**

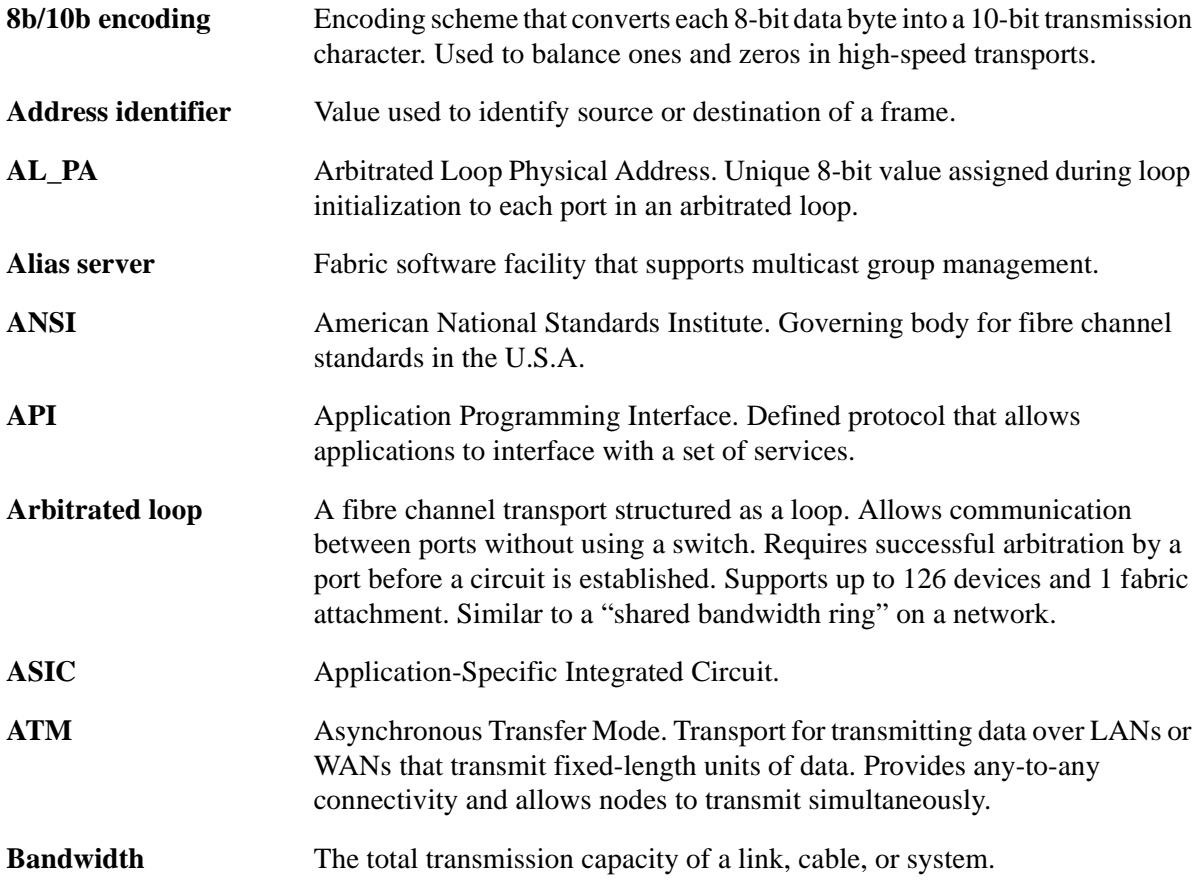

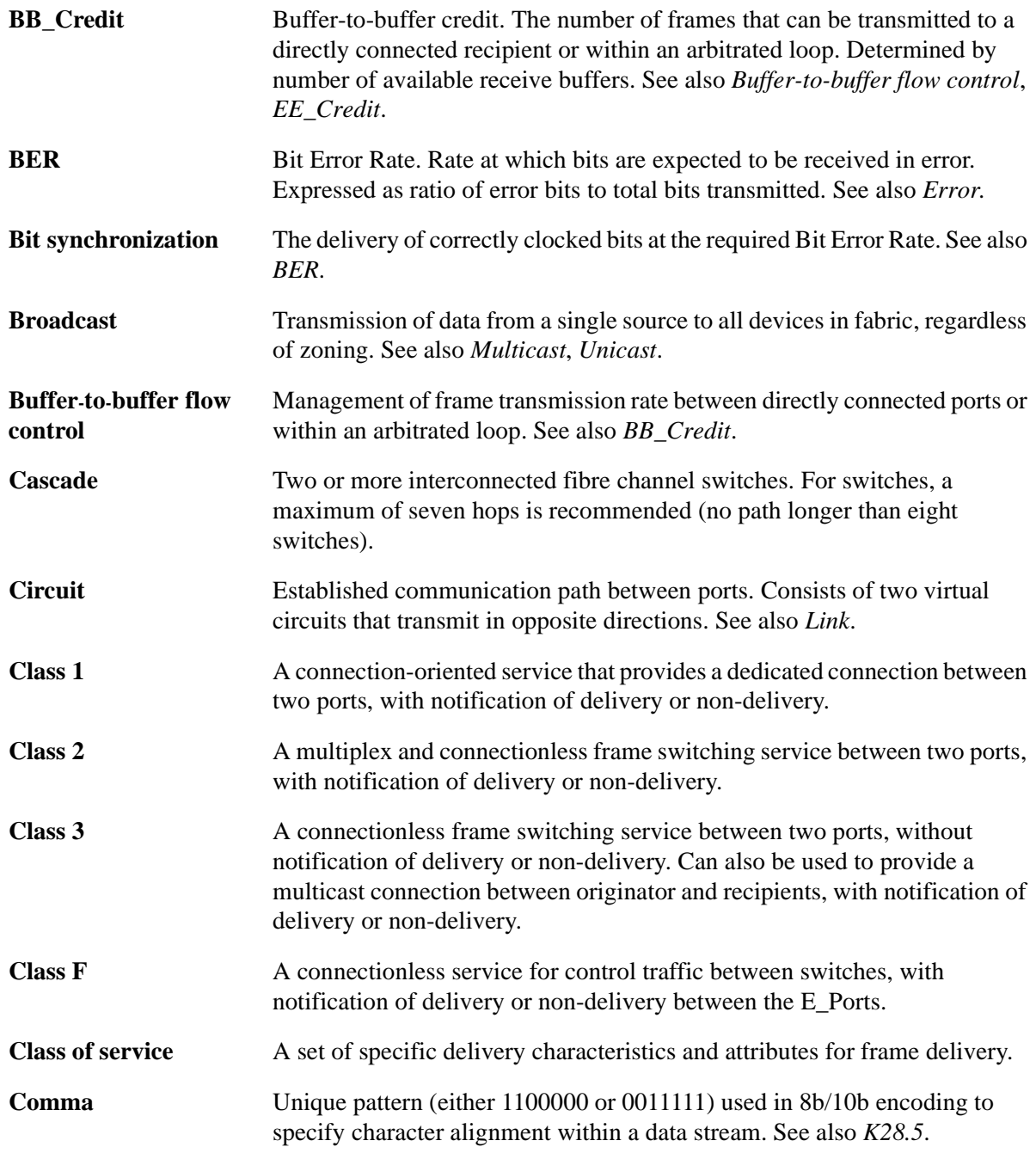

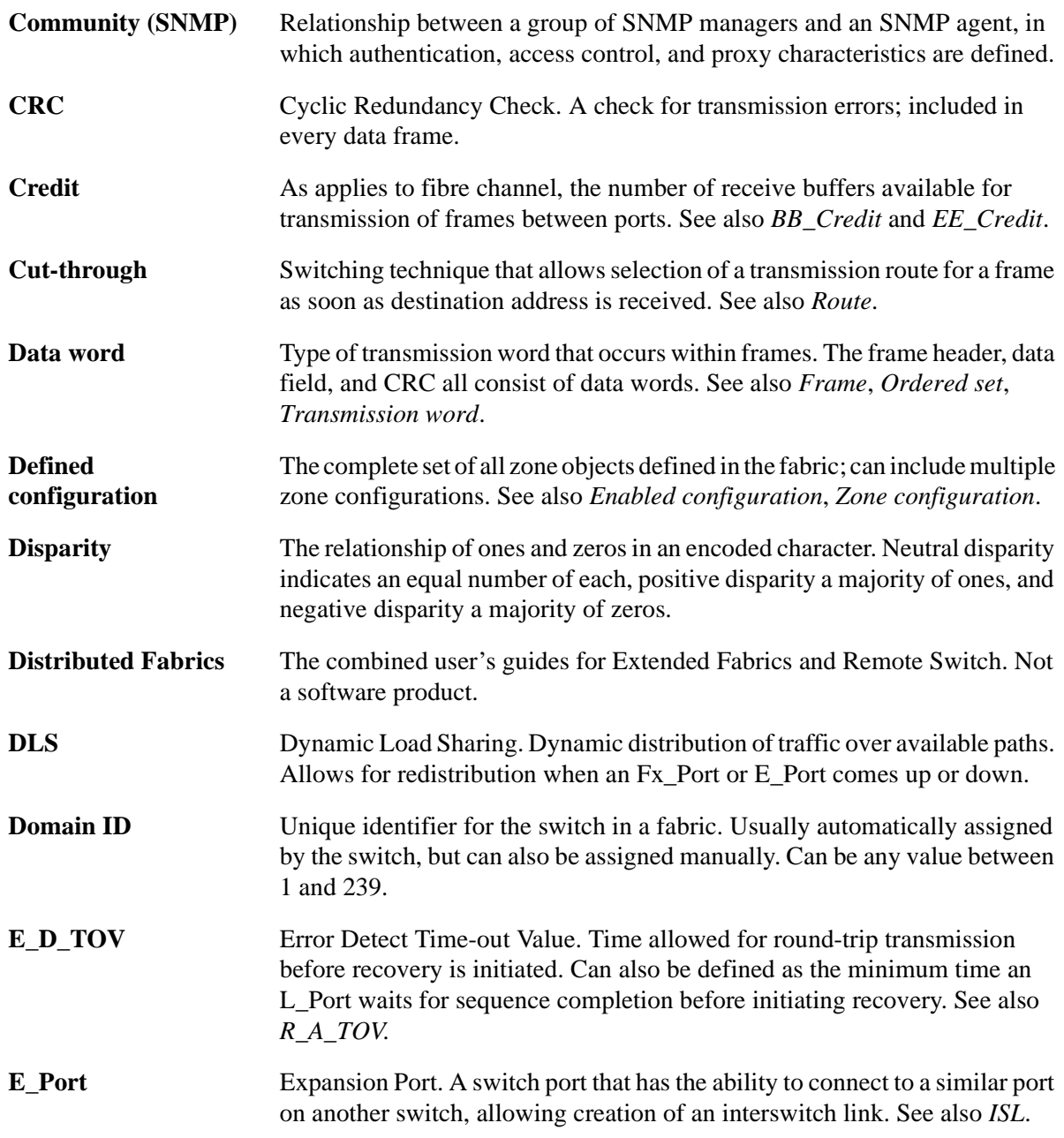

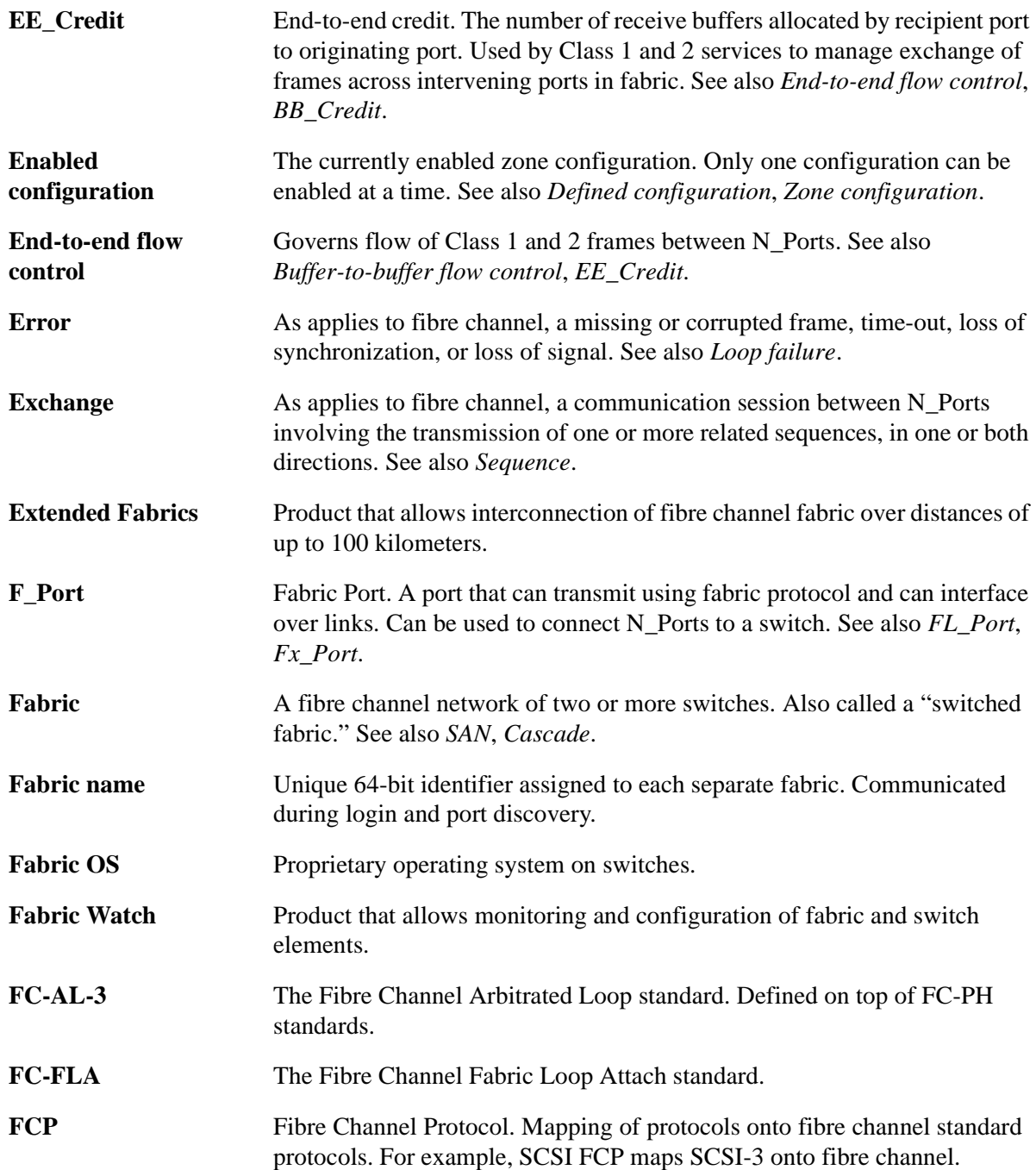

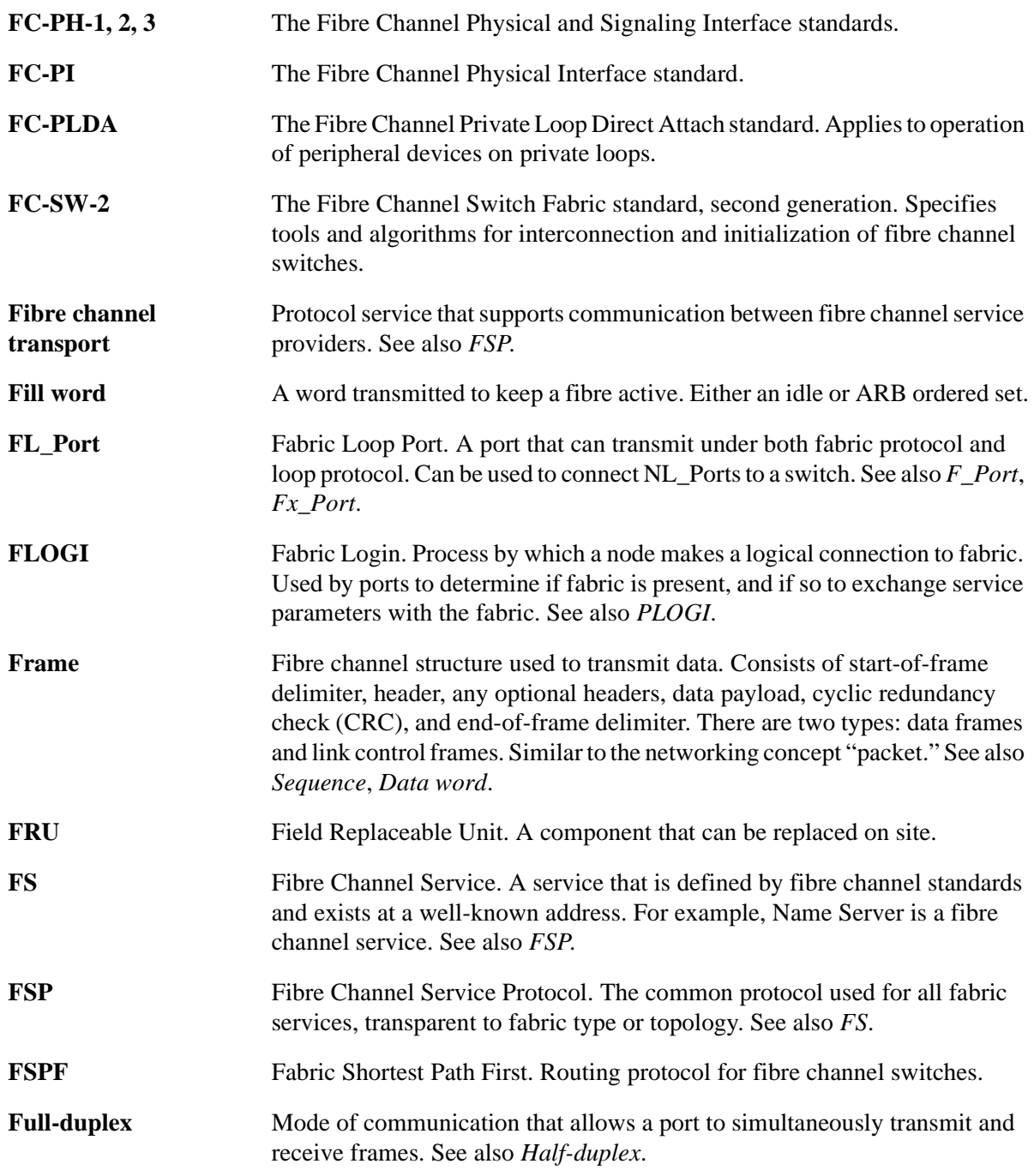

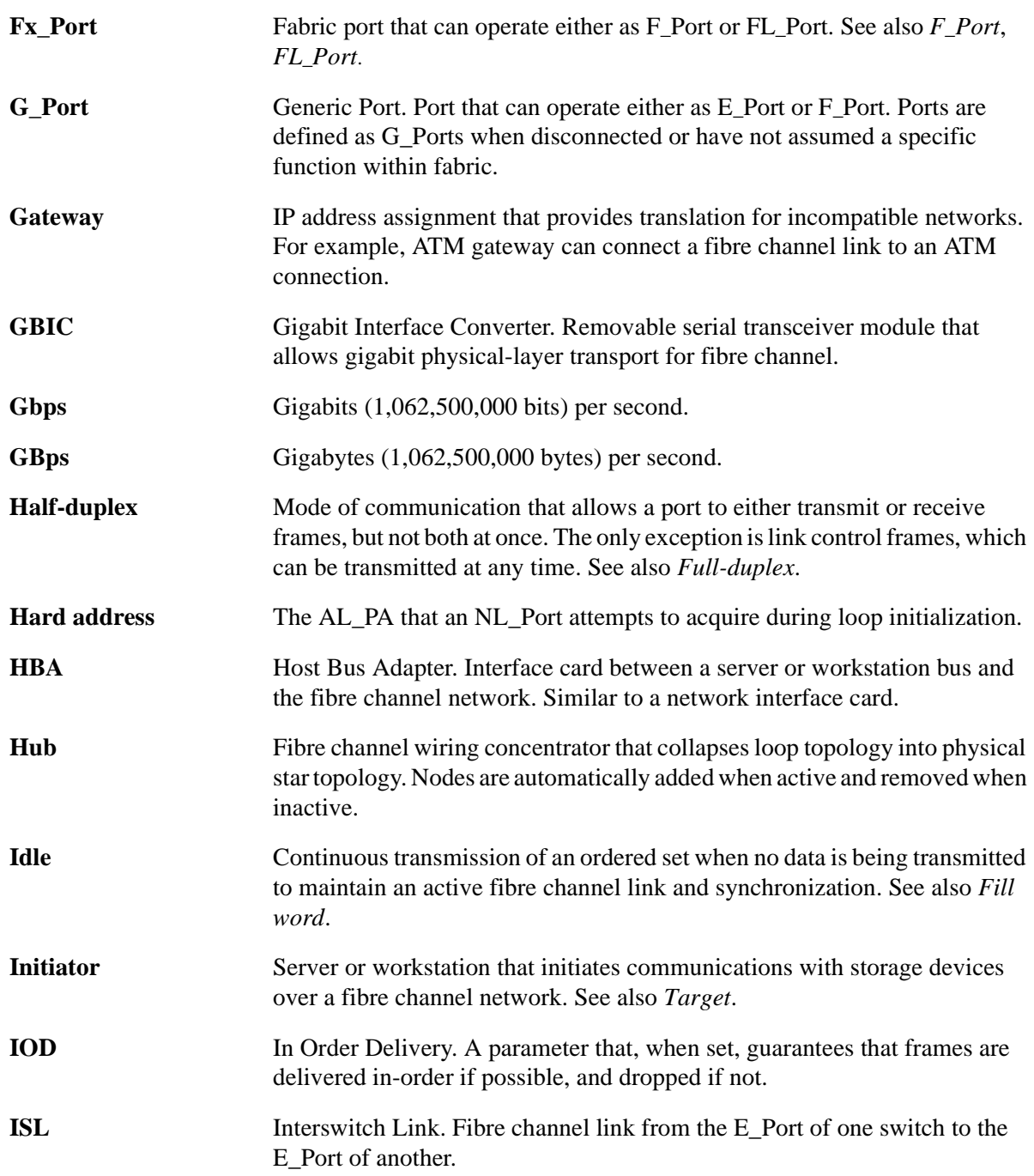

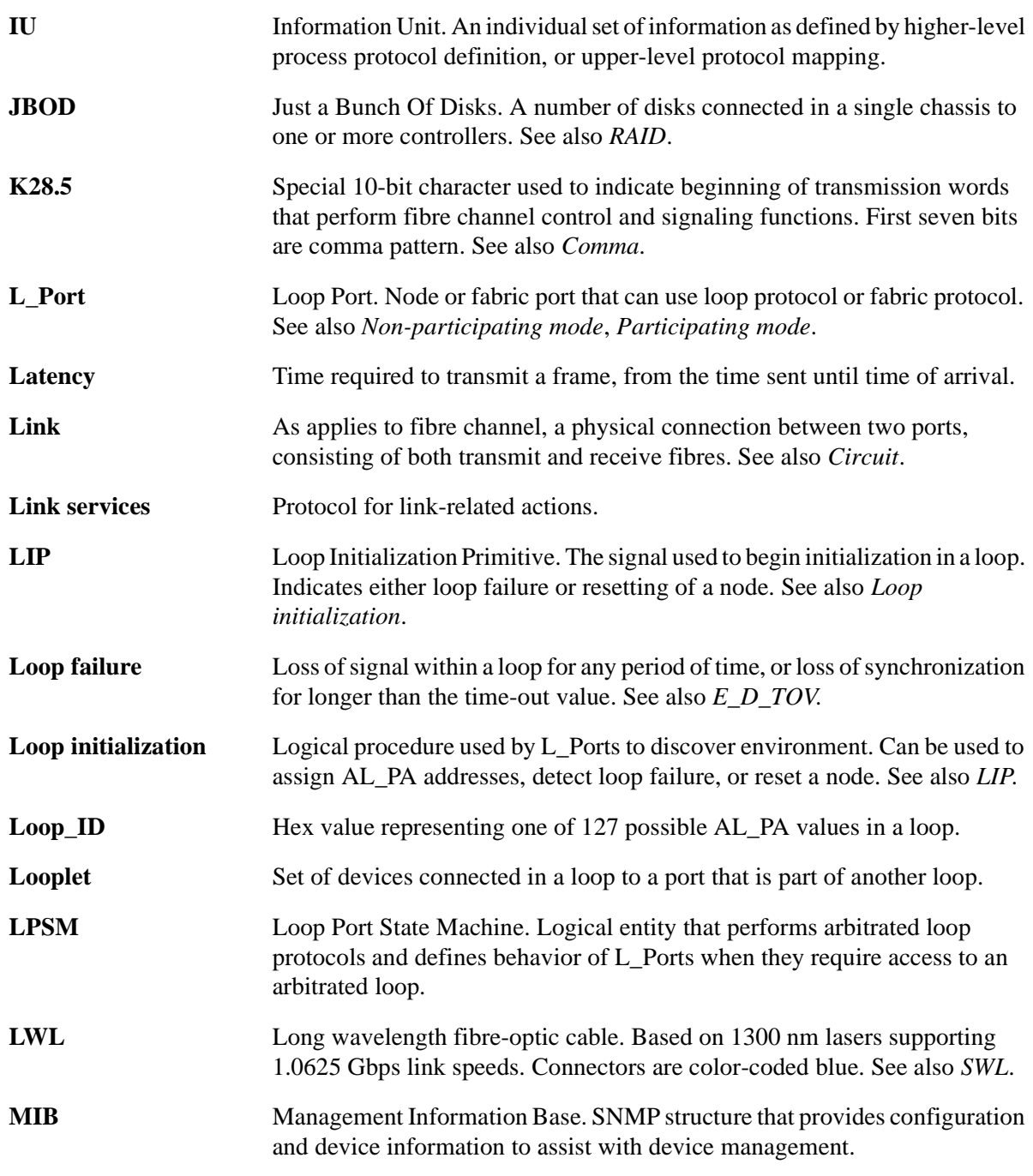

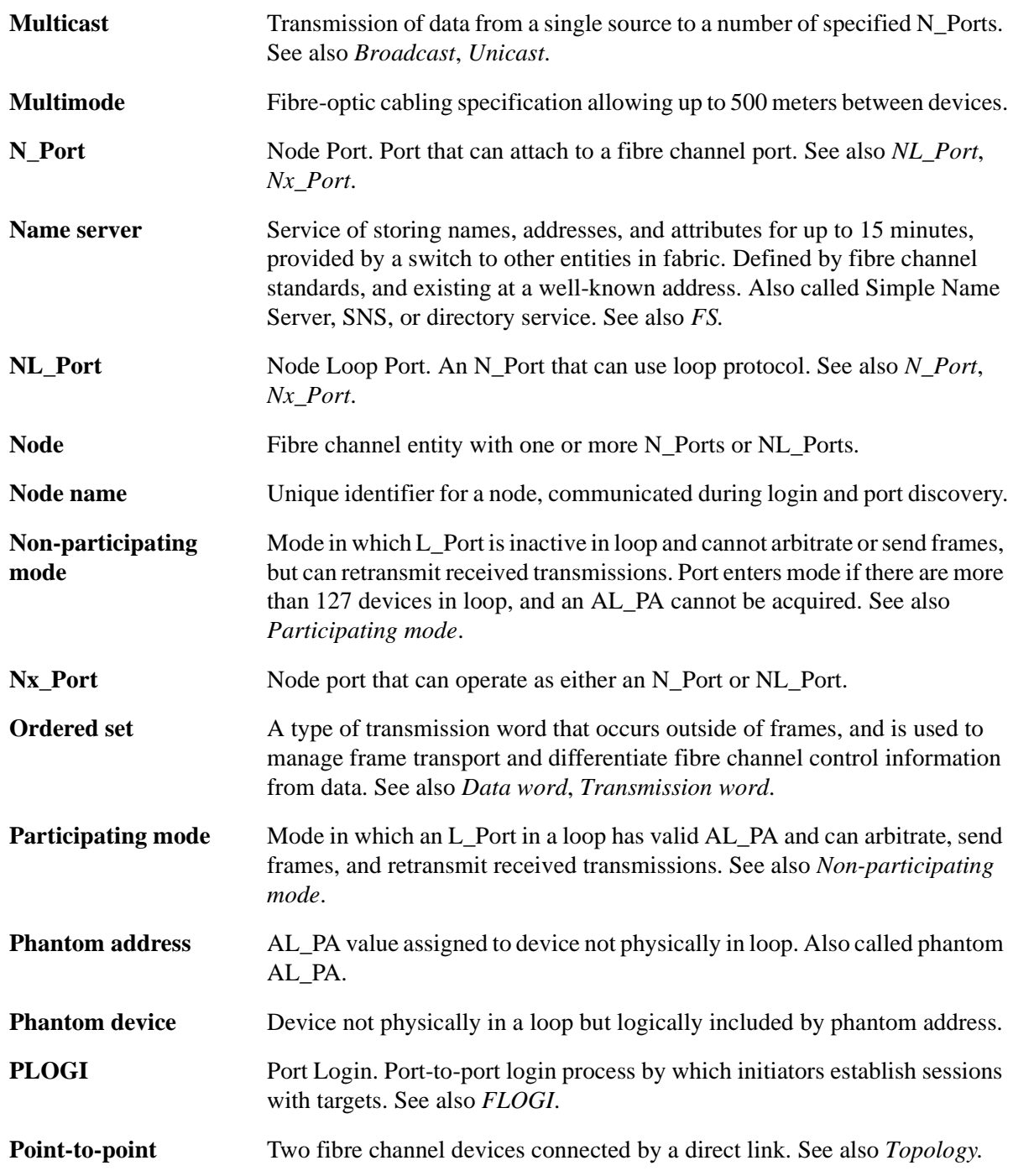
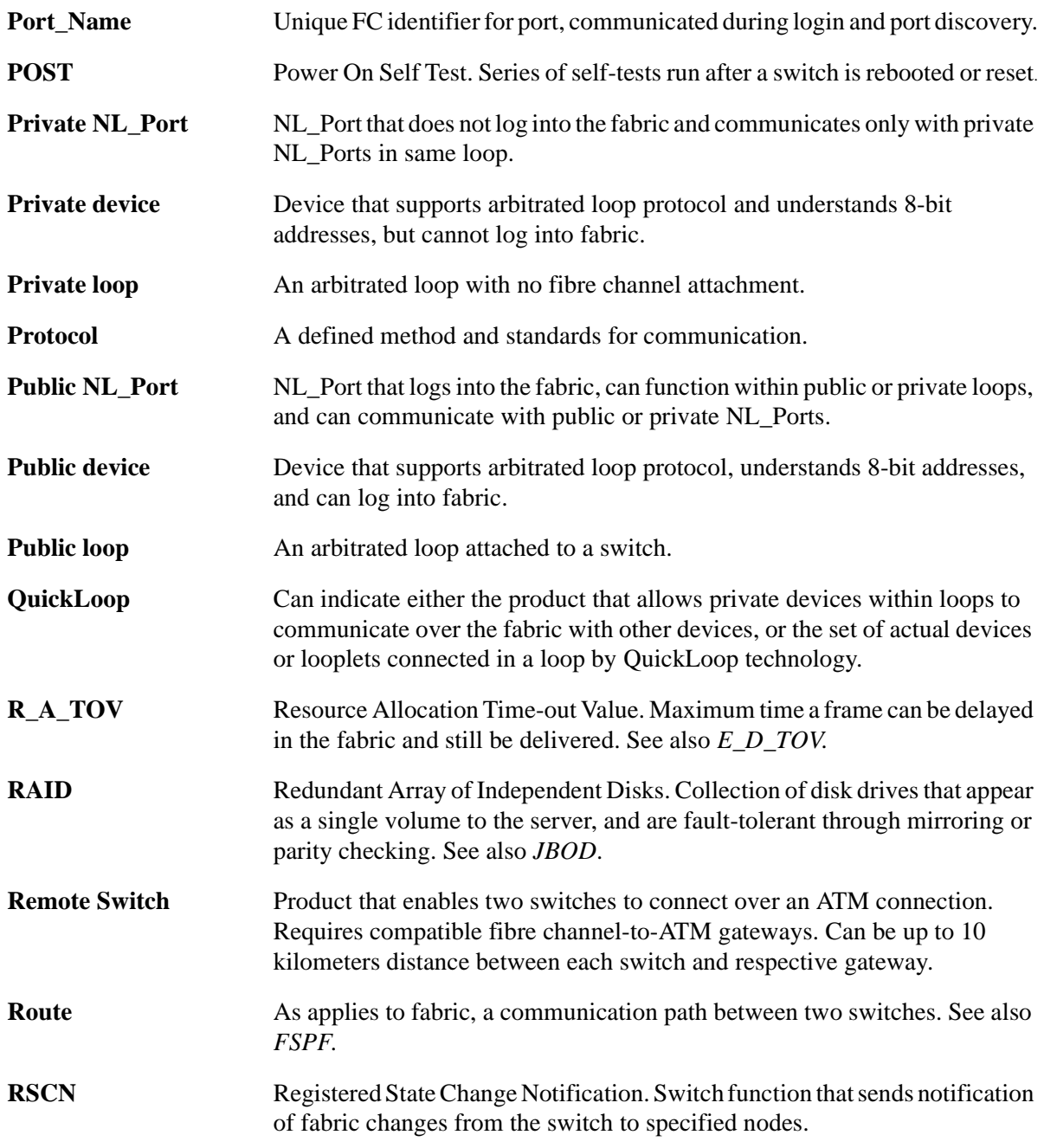

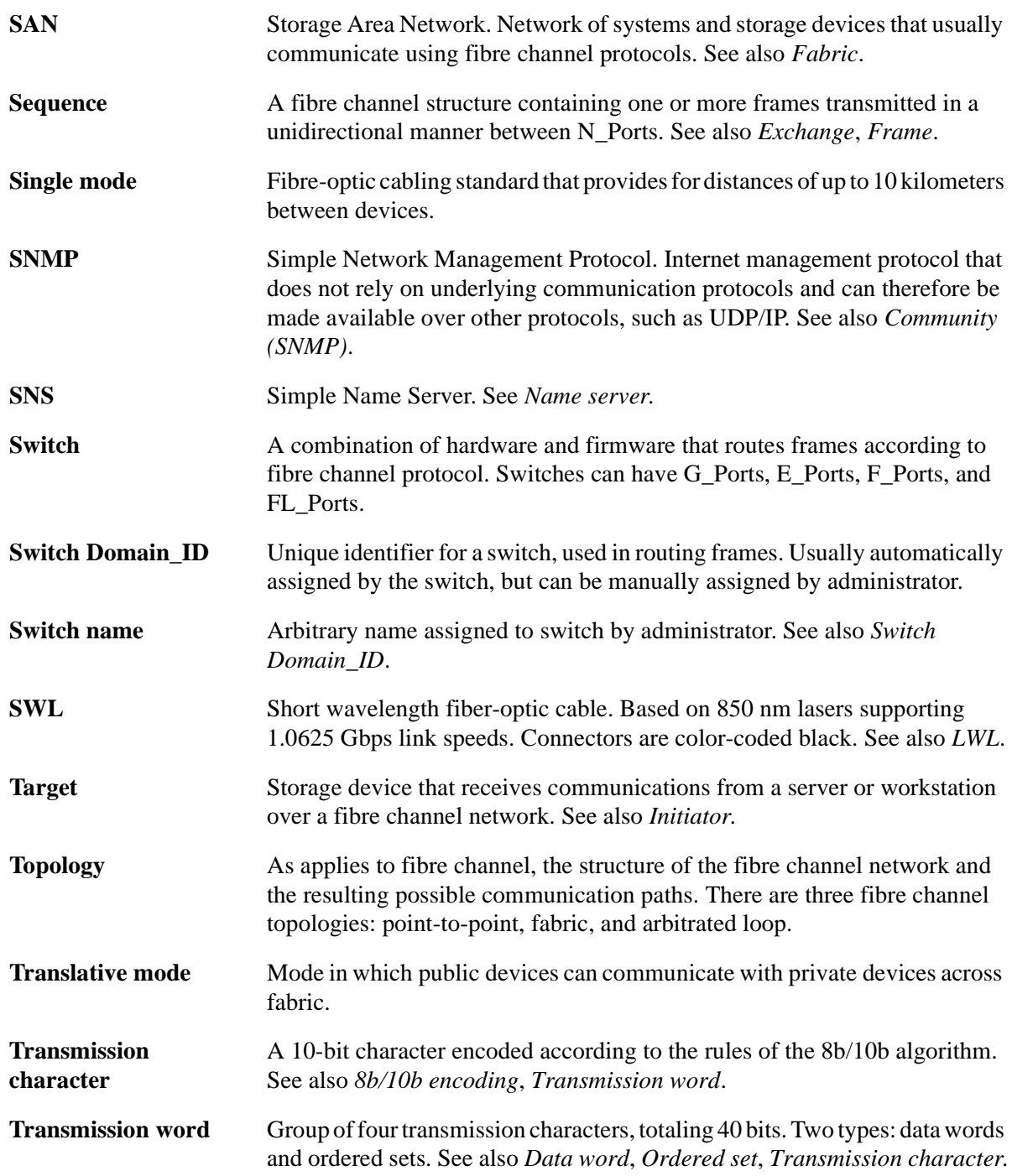

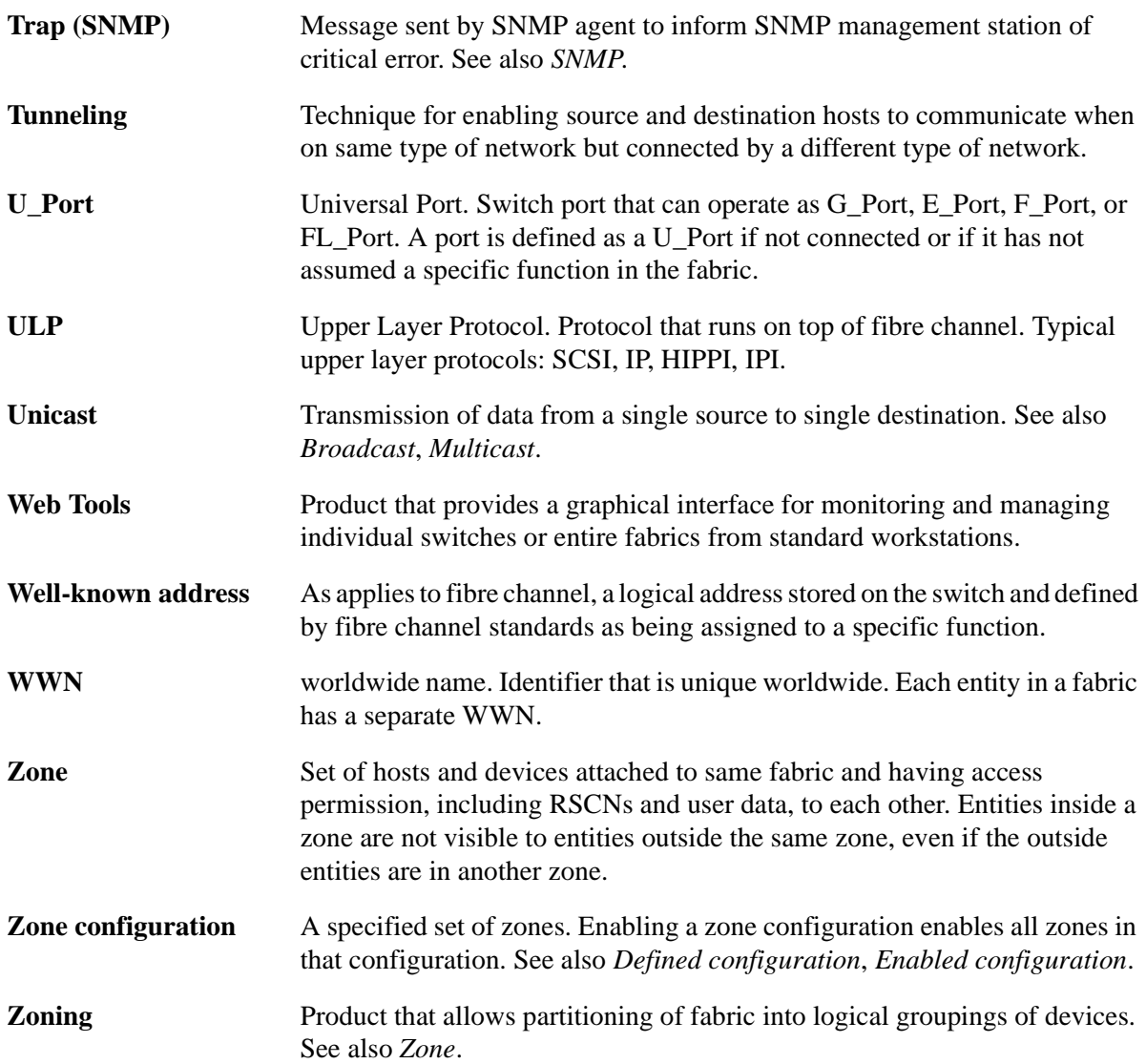

# **INDEX**

# **A**

agtcfgDefault [13](#page-12-0) agtcfgSet [16](#page-15-0) agtcfgShow [19](#page-18-0) aliasShow [22](#page-21-0)

## **B**

BadEOF [262](#page-261-0) BadOrdSet [262](#page-261-1) bcastShow [24](#page-23-0)

# **C**

camTest [26](#page-25-0) centralMemoryTest [27](#page-26-0) cmemRetentionTest [29](#page-28-0) cmiTest [30](#page-29-0) configDefault [32](#page-31-0) configDownload [33](#page-32-0) configShow [36](#page-35-0) configUpload [38](#page-37-0) configure [40](#page-39-0) CRC\_err [262](#page-261-2) crossPortTest [49](#page-48-0)

# **D**

date [55](#page-54-0) diagClearError [57](#page-56-0) diagDisablePost [58](#page-57-0) diagEnablePost [60](#page-59-0) diagHelp [61](#page-60-0) diagnostic error messages [259](#page-258-0) diagShow [62](#page-61-0) DiscC3 [262](#page-261-3) displaying error messages [251](#page-250-0) dlsReset [65](#page-64-0) dlsSet [66](#page-65-0) dlsShow [67](#page-66-0)

# **E**

Enc\_in [262](#page-261-4) Enc\_out [262](#page-261-5) errDump [68](#page-67-0) error message numbers [254](#page-253-0) error messages, displaying [251](#page-250-0) errShow [69](#page-68-0), [250](#page-249-0) Extended Fabrics [150](#page-149-0)

fabricShow [75](#page-74-0) fanShow [77](#page-76-0) fastboot [78](#page-77-0) Fibre Channel Association [12](#page-11-0) firmwareDownload [79](#page-78-0) FrmTooLong [262](#page-261-6) fspfShow [82](#page-81-0)

#### **G**

gbicShow [84](#page-83-0)

#### **H**

h command [86](#page-85-0) help [87](#page-86-0)

#### **I**

i command [88](#page-87-0) ifModeSet [91](#page-90-0) ifModeShow [92](#page-91-0) ifShow [93](#page-92-0) interfaceShow [95](#page-94-0) iodReset [102](#page-101-0) iodSet [103](#page-102-0) iodShow [104](#page-103-0) ipAddrSet [105](#page-104-0) ipAddrShow [107](#page-106-0) islTopoCheck [108](#page-107-0) islTopoShow [110](#page-109-0)

#### **L**

licenseAdd [112](#page-111-0) licenseHelp [113](#page-112-0) licenseRemove [114](#page-113-0) licenseShow [115](#page-114-0) linkCost [116](#page-115-0) login [117](#page-116-0) logout [118](#page-117-0)

loopdiagClear [119](#page-118-0) loopdiagDone [120](#page-119-0) LSDbShow [121](#page-120-0)

#### **M**

mcastShow [125](#page-124-0) msConfigure [127](#page-126-0) msPlatShow [129](#page-128-0) msPlCapabilityShow [131](#page-130-0) msPlClearDB [130](#page-129-0) msPlMgmtActivate [132](#page-131-0) msPlMgmtDeactivate [133](#page-132-0)

# **N**

nbrStateShow [136](#page-135-0) nbrStatsClear [134](#page-133-0) nsAllShow [138](#page-137-0) nsShow [139](#page-138-0)

# **P**

Fabrion 77<br>
Ioopting/Dene 120<br>
Institute Channel Association 12<br>
Tristown 77<br>
Ensubert 78<br>
Einstitute Channel Association 12<br>
Information 20<br>
Institute Channel Association 12<br>
Information 78<br>
C<br> **C**<br> **C**<br> **C**<br> **C**<br> **C**<br> **C** parityCheck [142](#page-141-0) passwd [143](#page-142-0) portCfgLongDistance [150](#page-149-1) portCfgMcastLoopback [152](#page-151-0) portDisable [154](#page-153-0) portEnable [155](#page-154-0) portErrShow [156](#page-155-0) portLogClear [158](#page-157-0) portLogDump [159](#page-158-0) portLogShow [161](#page-160-0) portLoopbackTest [170](#page-169-0) portPerfShow [173](#page-172-0) portRegTest [174](#page-173-0) portRouteShow [176](#page-175-0) portShow [179](#page-178-0) portStatsShow [182](#page-181-0) POST [252](#page-251-0) psShow [185](#page-184-0)

# **Q**

quietMode [186](#page-185-0)

# **R**

ramTest [187](#page-186-0) reboot [189](#page-188-0) resetting bad ports [252](#page-251-1) routeHelp [190](#page-189-0)

## **S**

setGbicMode [191](#page-190-0) setSplbMode [192](#page-191-0) sgroupDelete [194](#page-193-0) sgroupRename [195](#page-194-0) sgroupSet [197](#page-196-0) sgroupShow [199](#page-198-0) sgroupSupportShow [201](#page-200-0) sgroupSwReplace [204](#page-203-0) snmpMibCapSet [206](#page-205-0) software, updates [12](#page-11-1) spinSilk [207](#page-206-0) sramRetentionTest [212](#page-211-0) support, technical [12](#page-11-2) supportShow [214](#page-213-0) switchBeacon [217](#page-216-0) switchDisable [218](#page-217-0) switchEnable [219](#page-218-0) switchName [220](#page-219-0) switchShow [221](#page-220-0) switchStatusPolicySet [225](#page-224-0) switchStatusPolicyShow [228](#page-227-0) switchStatusShow [230](#page-229-0) syslogdIpAdd [232](#page-231-0) syslogdIpRemove [233](#page-232-0) syslogdIpShow [234](#page-233-0) system error message formats [250](#page-249-1) system error messages [267](#page-266-0)

# **T**

technical support [12](#page-11-2) tempShow [235](#page-234-0) timeOut [236](#page-235-0) topologyShow [237](#page-236-0) trackChangesSet [239](#page-238-0) TruncFrm [262](#page-261-7)

# **U**

updates, software [12](#page-11-1) uptime [241](#page-240-0) uRouteConfig [243](#page-242-0) uRouteRemove [245](#page-244-0) uRouteShow [246](#page-245-0)

# **V**

version [248](#page-247-0)